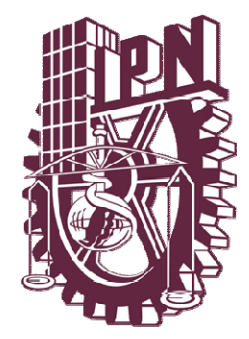

# **INSTITUTO POLITÉCNICO NACIONAL**

 **ESCUELA SUPERIOR DE INGENIERIA MECANICA <sup>Y</sup> ELECTRICA UNIDAD PROFESIONAL "ADOLFO LÓPEZ MATEOS"**

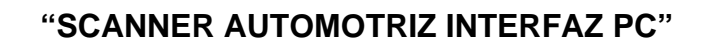

# **T E S I S**

QUE PARA OBTENER EL TÍTULO DE:

 **INGENIERO EN COMUNICACIONES Y ELECTRÓNICA** 

 PRESENTAN:  **CHRISTIAN ARLÉN MORALES LANDÍN ULISES YOSAFAT VALVERDE JIMÉNEZ** 

 ASESOR: M. EN C. ENRIQUE LOPEZ ORTEGA

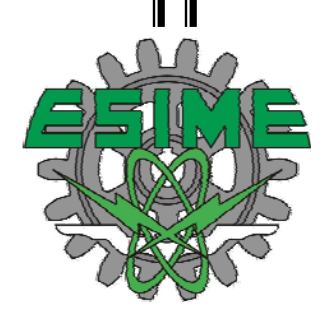

MÉXICO, D.F. 2010

A Nuestras Familias.

# **AGRADECIMIENTOS**

\_\_\_\_\_\_\_\_\_\_\_\_\_\_\_\_\_\_\_\_\_\_\_\_\_\_\_\_\_\_\_\_\_\_\_\_\_\_\_\_\_\_\_\_\_\_\_\_\_\_\_\_\_\_\_\_\_\_\_\_\_\_\_\_\_\_\_\_

*A familiares, compañeros, maestros y amigos que nos apoyan cotidianamente…* 

# **INDICE GENERAL**

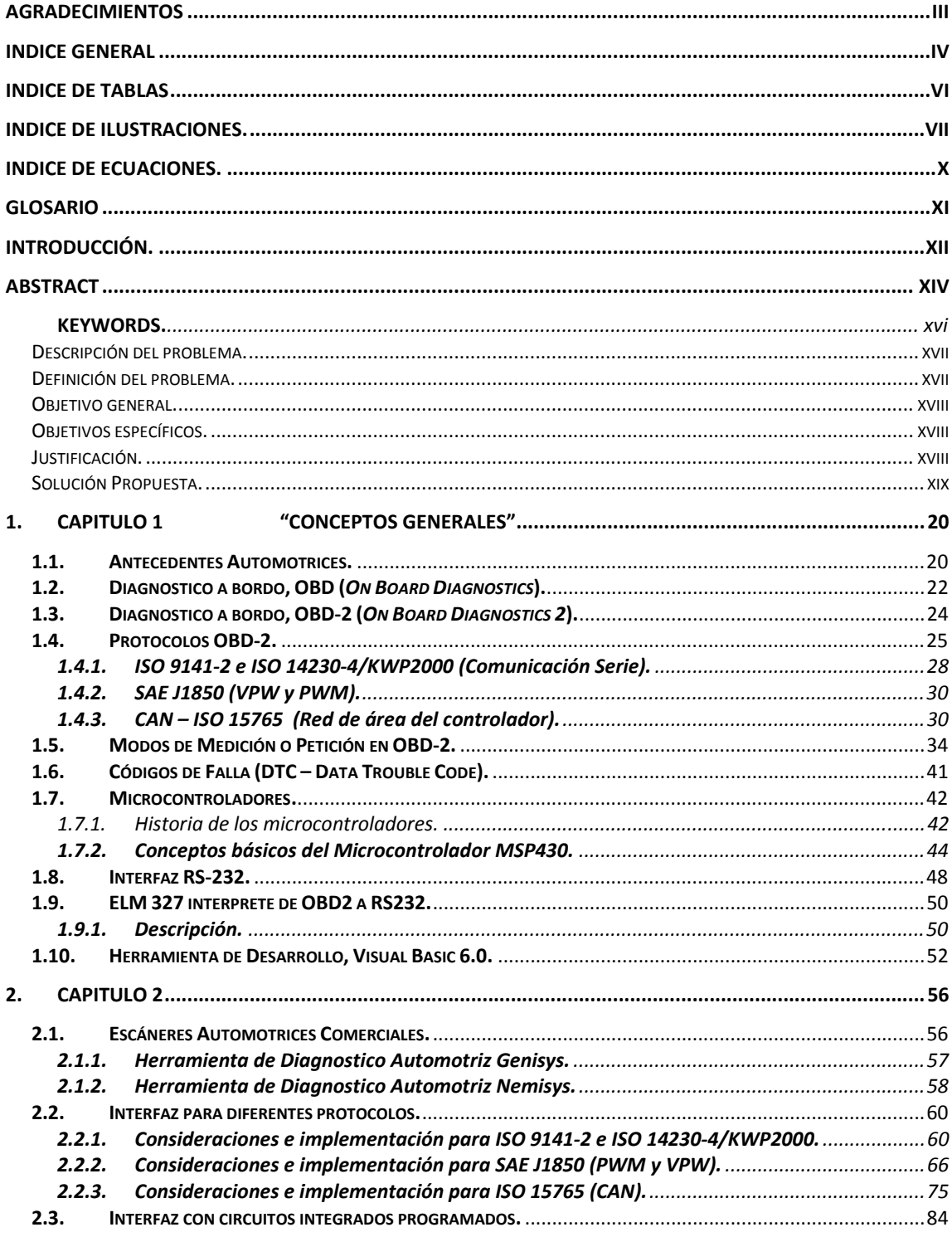

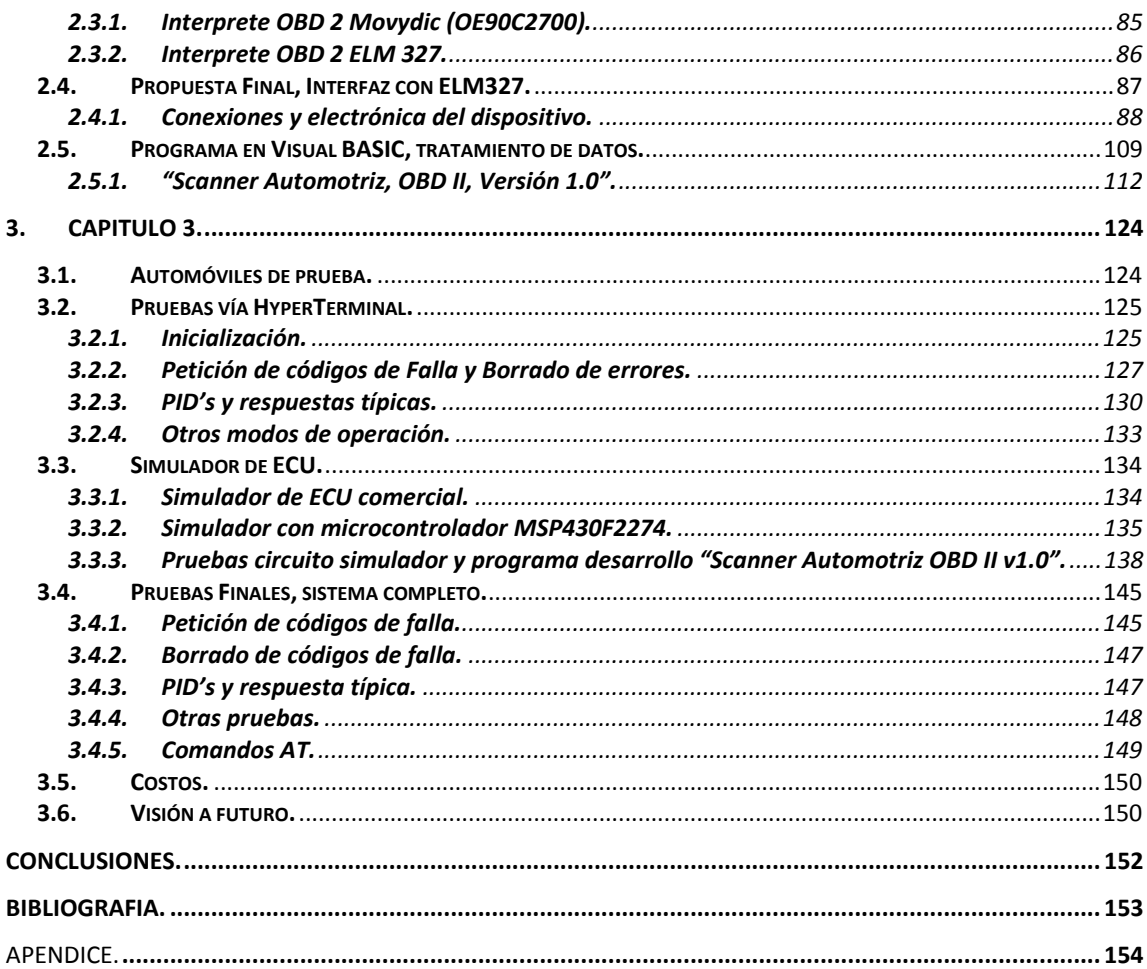

#### **INDICE DE TABLAS**

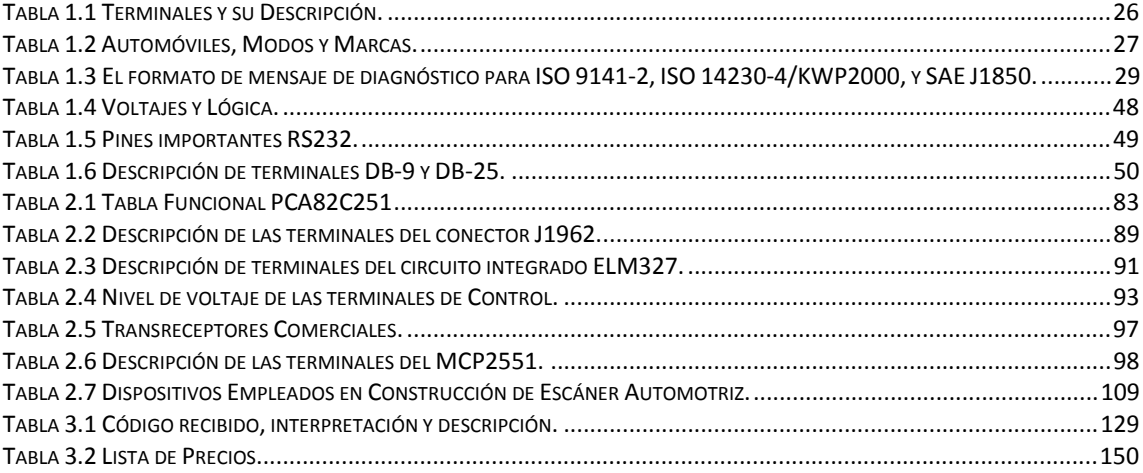

#### **INDICE DE ILUSTRACIONES.**

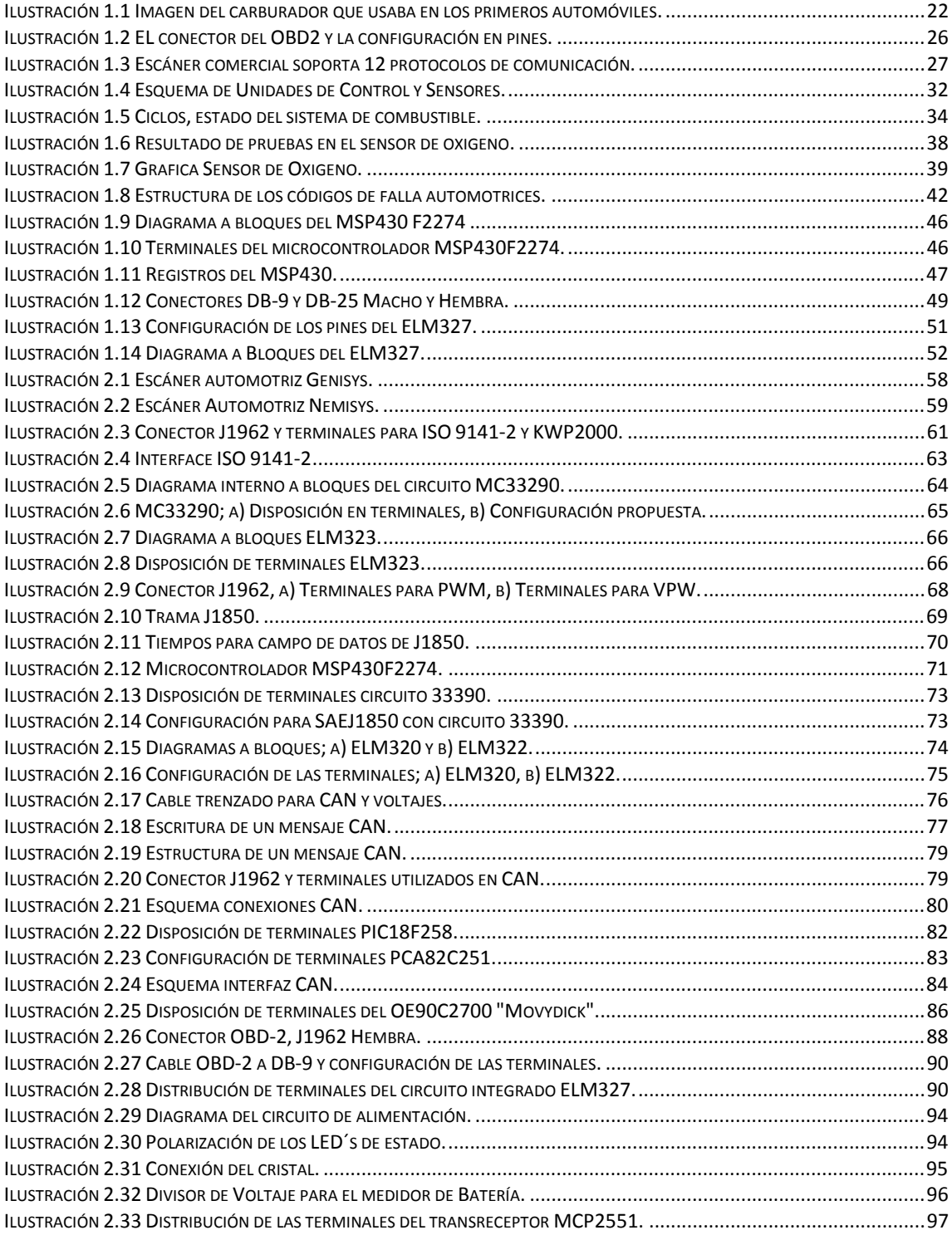

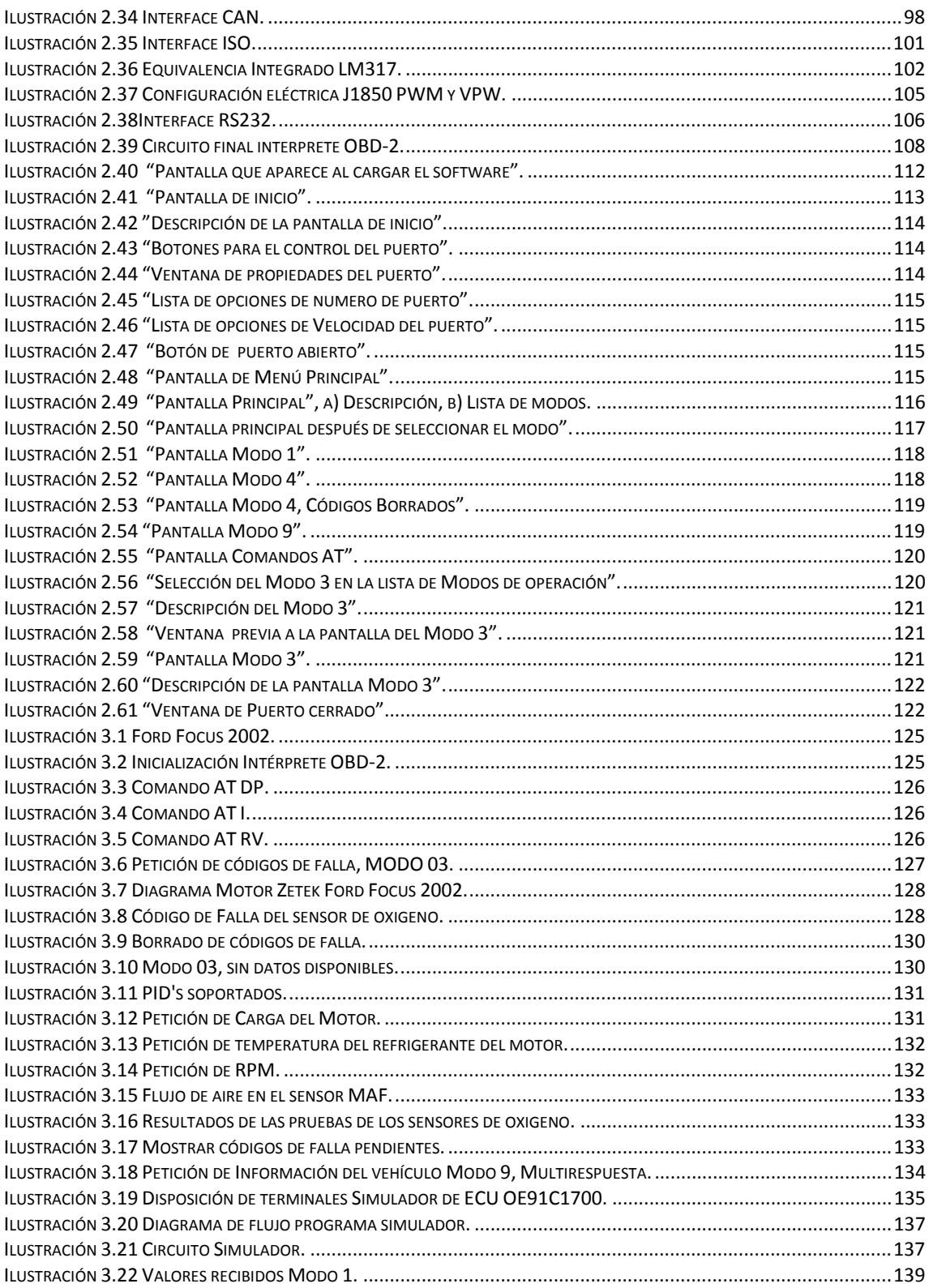

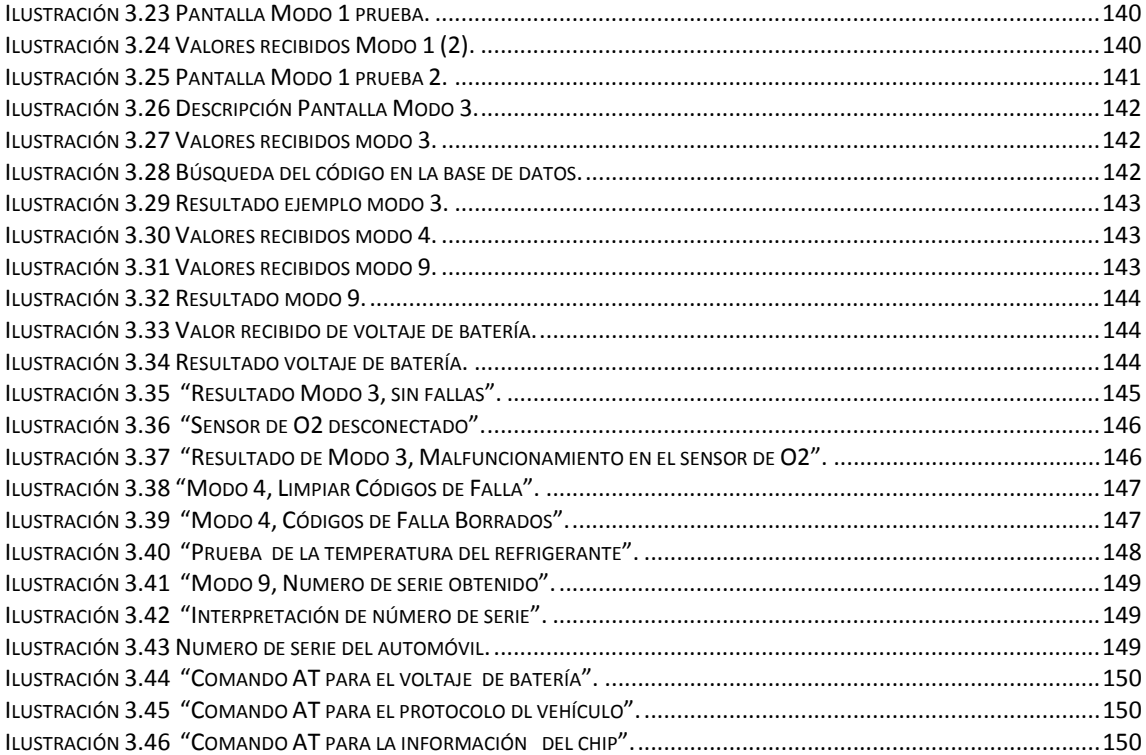

### **INDICE DE ECUACIONES.**

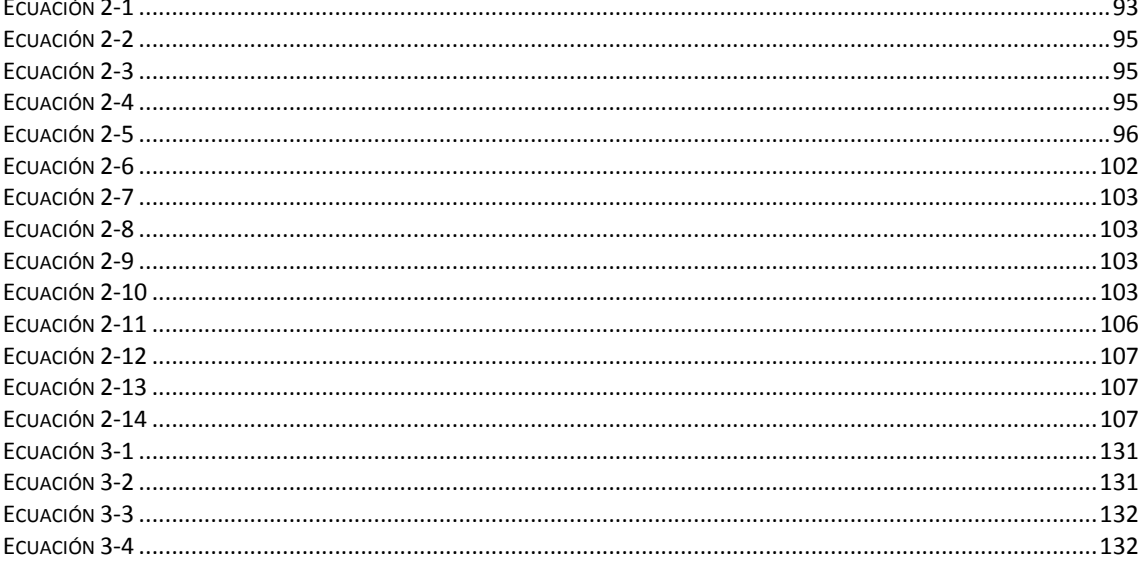

# **GLOSARIO**

\_\_\_\_\_\_\_\_\_\_\_\_\_\_\_\_\_\_\_\_\_\_\_\_\_\_\_\_\_\_\_\_\_\_\_\_\_\_\_\_\_\_\_\_\_\_\_\_\_\_\_\_\_\_\_\_\_\_\_\_\_\_\_\_\_\_\_\_

**Palabras Claves:** Scanner Automotriz, Microcontroladores, OBD1, OBD2, PWM, ISO, VPW, CAN, Protocolos Automotrices, Códigos de Falla Automotrices, Diagnostico Automotriz, Programación.

#### **INTRODUCCIÓN.**

\_\_\_\_\_\_\_\_\_\_\_\_\_\_\_\_\_\_\_\_\_\_\_\_\_\_\_\_\_\_\_\_\_\_\_\_\_\_\_\_\_\_\_\_\_\_\_\_\_\_\_\_\_\_\_\_\_\_\_\_\_\_\_\_\_\_\_\_

 En la actualidad y debido al constante avance tecnológico, los automóviles que anteriormente su esencia era puramente mecánica y eléctrica, hoy en día son controlados por ordenadores los cuales se encargan de censar al automóvil y sus diferentes emisiones de gases, almacenar un registro de fallas, y comunicarse con el usuario para su necesaria reparación y o verificación. Este avance ha simplificado en gran manera la reparación del automóvil, detectando fallas potenciales que pudieran dañar mas al automóvil y afectando de alguna forma el medio ambiente, a su vez ha adquirido la necesidad de ser reparado o censado de la misma forma, es por esto la importancia de las herramientas de diagnostico automotriz.

El presente trabajo muestra un sistema para el diagnostico automotriz el cual será portátil, compacto, pretenderá comunicarse con un ordenador mediante un programa diseñado para desplegar y almacenar los datos, los códigos de falla desplegados serán de manera técnica y con una descripción adecuada y destinada al entendimiento del usuario, esto con el fin de hacerlo accesible al público y de forma sencilla pero no dejando de lado su gran versatilidad y utilidad.

Las técnicas para lograr el diagnostico variaran dependiendo el protocolo usado en cada automóvil, esto quiere decir que existirá una interfaz automóvil-ordenador en base a la marca del vehículo automotor, el año del mismo y el modelo; lo que nos llevaría al diseño de circuitos específicos para cada uno de los protocolos, dadas las técnicas de codificación de datos, y la transmisión de los mismos.

Se desea integrar todos los protocolos en un solo dispositivo, evitando múltiples interfaces, esto será posible usando un circuito que será el canal de comunicación entre la computadora del vehículo automotor y el ordenador o PC, el cual controlara todas las funciones de dicho circuito, como petición de códigos, eliminación de fallas, acceso al registro temporal de dichas fallas, dicho circuito manejara 12 protocolos de comunicación

con el automóvil permitiendo escanear cualquier tipo de vehículo automotor haciéndolo un herramienta de puente de gran utilidad y simplificando la circuitería externa.

\_\_\_\_\_\_\_\_\_\_\_\_\_\_\_\_\_\_\_\_\_\_\_\_\_\_\_\_\_\_\_\_\_\_\_\_\_\_\_\_\_\_\_\_\_\_\_\_\_\_\_\_\_\_\_\_\_\_\_\_\_\_\_\_\_\_\_\_

Se usara el circuito integrado ELM327 por sus grandes ventajas en cuanto a comunicación con los ordenadores de los automóviles, como velocidad de transmisión y recepción, la comunicación por modulación de ancho de pulso (PWM), variación de ancho pulso (VPW), transmisión y recepción por medio de la norma RS232 para el caso del Protocolo ISO9142 y sus variantes y transmisión y recepción bajo el estándar de red de área de control (CAN) y sus similares, entre otras ventajas su fácil programación por medio de comandos AT lo que permite la variación de sus parámetros tales como velocidades de transmisión, protocolos automáticos entre otras muchas ventajas que se darán a conocer. Se diseñara un software mediante la herramienta de desarrollo Visual Basic, debido a sus grandes ventajas en compatibilidad con Windows y sus diferentes plataformas, aprovechando su gran poder para el diseño de ventanas, bases de datos y graficas, generando un dispositivo versátil, cómodo, económico y robusto en cuanto a características funcionales.

#### **ABSTRACT**

\_\_\_\_\_\_\_\_\_\_\_\_\_\_\_\_\_\_\_\_\_\_\_\_\_\_\_\_\_\_\_\_\_\_\_\_\_\_\_\_\_\_\_\_\_\_\_\_\_\_\_\_\_\_\_\_\_\_\_\_\_\_\_\_\_\_\_\_

 At the present time and due to the constant it advances technological, the automobiles that previously their essence was purely mechanical and electric, today in day they are controlled by computers which take charge of taking a census of to the automobile and its different emissions of gases, to store a registration of flaws, and to communicate with the user for its necessary repair and or verification. This advance has simplified in great way the repair of the automobile, detecting potential flaws that could damage but to the automobile and affecting in some way the environment, in turn it has acquired the necessity of being repaired or taken a census of in the same way, it is for this reason the importance of the tools of automotive diagnose.

The present work shows a system for the automotive diagnose which will be portable, compact, will seek to communicate with a computer by means of a program designed to deploy and to store the data, the deployed flaw codes will be in a technical way and with an appropriate description and dedicated to the user's understanding, this with the purpose of making it accessible to the public and in a simple way but not leaving aside its great versatility and utility.

The techniques to achieve the automotive diagnose they varied the protocol used in each automobile depending, this means that an interface automobile-computer will exist based on the mark of the vehicle, the year of the same one and the pattern; what would take us to the design of specific circuits for each one of the protocols, given the techniques of code of data, and the transmission of the same ones.

It is wanted to integrate all the protocols in a single device, avoiding multiple interfaces, this will be possible using a circuit that will be the communication channel between the computer of the vehicle and the computer or PC, which controlled all the functions of this circuit, as petition of codes, elimination of flaws, access to the temporary registration of this flaws, this circuit managed 12 communication protocols with the

automobile allowing to scan any type of vehicle making it a tool of bridge of great utility and simplifying the external circuitry.

\_\_\_\_\_\_\_\_\_\_\_\_\_\_\_\_\_\_\_\_\_\_\_\_\_\_\_\_\_\_\_\_\_\_\_\_\_\_\_\_\_\_\_\_\_\_\_\_\_\_\_\_\_\_\_\_\_\_\_\_\_\_\_\_\_\_\_\_

The integrated circuit ELM327 was used by its big advantages as for communication with the computers of the automobiles, as transmission speed and reception, the communication for modulation of wide of pulse (PWM), variation of width pulse (VPW), transmission and reception by means of the norm RS232 for the case of the Protocol ISO9142 and its variants and transmission and reception under the standard of control area network (CAN) and its similar ones, among other advantages its easy programming by means of commands AT what allows the variation of its such parameters as transmission speeds, automatic protocols among other many advantages that will be given to know. A software was designed by means of the tool development, Visual Basic, due to its big advantages in compatibility with Windows and its different platforms, taking advantage of its great power for the design of windows, databases and generating a versatile, comfortable, economic and robust device as for characteristic functional.

# **KEYWORDS.**

\_\_\_\_\_\_\_\_\_\_\_\_\_\_\_\_\_\_\_\_\_\_\_\_\_\_\_\_\_\_\_\_\_\_\_\_\_\_\_\_\_\_\_\_\_\_\_\_\_\_\_\_\_\_\_\_\_\_\_\_\_\_\_\_\_\_\_\_

Automotive Scanner, Microcontrollers, OBD1, OBD2, PWM, ISO, VPW, CAN, Automotive Protocols, Automotive Codes of Flaw, Automotive Diagnose, Programming.

#### **Descripción del problema.**

 Los ordenadores de automóviles actuales están diseñados para controlar las funciones mecánicas y eléctricas del mismo, llevando un control de sensores que informen sobre el estado de cierto modulo del vehículo, por lo tanto es necesario el uso de un dispositivo que revise el correcto funcionamiento de él, así como un correcto diagnostico, para ubicar el problema físico que atañe al vehículo o bien como mantenimiento correctivo del ordenador automotriz.

\_\_\_\_\_\_\_\_\_\_\_\_\_\_\_\_\_\_\_\_\_\_\_\_\_\_\_\_\_\_\_\_\_\_\_\_\_\_\_\_\_\_\_\_\_\_\_\_\_\_\_\_\_\_\_\_\_\_\_\_\_\_\_\_\_\_\_\_

De lo anterior se requiere construir un dispositivo que verifique y diagnostique el funcionamiento del ordenador interno del vehículo automotor y sea utilizado como herramienta de detección de fallas y corrección de las mismas, si son referidas a fallas de programa; así como facilitar su uso para cualquier persona que desee obtener el diagnostico de su vehículo de manera fácil y segura.

#### **Definición del problema.**

Un sistema de diagnostico automotriz debe poder entablar comunicación con el automóvil, obtener códigos de falla del vehículo, parámetros del automotor, información del mismo, borrado de códigos de falla, así como la correcta interpretación de los datos de manera legible para él usuario. Esto se debe lograr con una correcta comunicación entre el vehículo y la computadora personal, iniciando el dialogo por medio de los correctos protocolos que son definidos por cada fabricante de automotores. Debe existir una interfaz que interactúe con el usuario, facilitando el uso del sistema.

#### **Objetivo general.**

Diseñar, construir e implementar un instrumento de diagnostico Automotriz (Escáner), el cual será compacto, económico y soportara todos los protocolos a partir del año 1996 a la fecha actual y se comunicara con un ordenador o PC, haciendo uso de un programa (Software) para desplegar los datos, interpretar códigos de falla con su respectiva y legible descripción, para que el usuario sea capaz de entenderlo correctamente; borrar dichos códigos de falla si es necesario, y analizar y desplegar todas las variables criticas de un sistema automotriz.

\_\_\_\_\_\_\_\_\_\_\_\_\_\_\_\_\_\_\_\_\_\_\_\_\_\_\_\_\_\_\_\_\_\_\_\_\_\_\_\_\_\_\_\_\_\_\_\_\_\_\_\_\_\_\_\_\_\_\_\_\_\_\_\_\_\_\_\_

#### **Objetivos específicos.**

Para tener el sistema de diagnostico automotriz completo se necesita en específico los siguientes elementos:

- a) Comunicación con el automóvil para la obtención y detección de sus tramas.
- b) Decodificación de las tramas de datos y o señales del automóvil por medio de un circuito interfaz.
- c) Interpretación de las señales provenientes del circuito interfaz por medio del ordenador personal.
- d) Despliegue de información de manera entendible por medio de una programa o software.
- e) Comunicación bidireccional entre el ordenador del automóvil y el ordenador personal para manipulación, petición o análisis del automóvil.

#### **Justificación.**

Los sistemas de diagnosis para coches han sido diseñados y fabricados generalmente para que solo el personal autorizado de talleres automotrices pueda tener acceso a los datos y la manipulación de los mismos. El dispositivo que se pretende crear debe permitir que el individuo en general pueda hacer un diagnostico de su automóvil sin la necesidad de acudir a un taller automotriz, esto brindara comodidad y seguridad a los usuarios de este dispositivo sin mencionar que esto tendrá como consecuencia un ahorro significativo de ingresos puesto que el usuario cesara de requerir servicios de diagnosis automotriz los cuales pueden ser en la mayoría de los casos innecesarios, costosos e inclusive engañosos.

\_\_\_\_\_\_\_\_\_\_\_\_\_\_\_\_\_\_\_\_\_\_\_\_\_\_\_\_\_\_\_\_\_\_\_\_\_\_\_\_\_\_\_\_\_\_\_\_\_\_\_\_\_\_\_\_\_\_\_\_\_\_\_\_\_\_\_\_

#### **Solución Propuesta.**

 El sistema de diagnostico automotriz que se propone consta de tres partes. La primera consta de un modulo de comunicación con el automóvil, empezando él dialogo y obteniendo las tramas de los datos, una segunda parte que consta de un ordenador personal que decodifica dichos datos y un tercera parte, un programa que procede a interpretar los datos por medio de ventanas y menús gráficos para la toma de decisiones por él usuario.

# **1. CAPITULO 1**

#### **"CONCEPTOS GENERALES"**

# **1.1. Antecedentes Automotrices<sup>1</sup> .**

A finales del siglo XIX se introdujo en Europa el automóvil como medio de transporte, estos primeros vehículos llevaban un motor de combustión interna de cuatro tiempos bastante pesado y rudimentario. Más adelante, Gottlieb Daimler ideó una variante mucho más ligera que sería el precursor de todos los motores a explosión posteriores. Con los años, los automóviles fueron incorporando innovaciones que aumentaron su rendimiento y mejoraron sus prestaciones, estas mejoras incluían el uso de diferencial, correas, baterías, etc. Pero en su diseño, el motor de combustión interna no experimento cambios substanciales.

\_\_\_\_\_\_\_\_\_\_\_\_\_\_\_\_\_\_\_\_\_\_\_\_\_\_\_\_\_\_\_\_\_\_\_\_\_\_\_\_\_\_\_\_\_\_\_\_\_\_\_\_\_\_\_\_\_\_\_\_\_\_\_\_\_\_\_\_

Iniciando el siglo XX las innovaciones mecánicas siguieron sin afectar al diseño básico de de los motores, suponiendo tan solo la adición de elementos orientados a la optimización de los mismos. Es a finales de los 70 cuando se empieza a incorporar la electrónica a los automóviles. Se añadieron los primeros sensores a los motores para verificar su correcto funcionamiento, también se añadieron unidades de control del motor que manejaban dichos sensores. El objetivo inicial de estos elementos electrónicos era el control del las emisiones de gases contaminantes y facilitar la diagnosis de averías.

A partir de la década de los 80 la mayor parte de las innovaciones provienen principalmente de la incorporación de la electrónica, y no de la incorporación de mejoras mecánicas. Se añadieron gran cantidad de sensores y se mejoraron las unidades de control del motor. Hoy en día un automóvil puede incorporar más de 200 sensores y una unidad de control. Hay unidades de control para el motor, aire acondicionado, bolsa de aire, entre otros.

Las primeras unidades de control eran Módulos de Control de Motor o ECM (Engine Control Module), con el tiempo estas ECMs se hicieron más complejas y pasaron a convertirse en Unidades de Control Electrónico o ECU (Electronic Control Unit), estas

<sup>&</sup>lt;sup>1</sup> Historia Automotriz e introducción a sistemas OBD. http://www.autoxuga.com **http://www.autoxuga.com** 

 $ECUs$  son las conocidas como centralitas<sup>2</sup> o UCEs (siglas en español, Unidad de Control Electrónico).

\_\_\_\_\_\_\_\_\_\_\_\_\_\_\_\_\_\_\_\_\_\_\_\_\_\_\_\_\_\_\_\_\_\_\_\_\_\_\_\_\_\_\_\_\_\_\_\_\_\_\_\_\_\_\_\_\_\_\_\_\_\_\_\_\_\_\_\_

Actualmente los sensores se encargan de la medición de temperaturas, presiones, rotaciones, volúmenes, y gran cantidad de parámetros de funcionamiento automotor. La información que captan los sensores es enviada y almacenada en las centralitas. Toda esta información permite que el propio automóvil monitoree su estado. En realidad, los sensores se limitan a detectar una serie de valores que envían a las centralitas y una vez allí son comparados con los valores óptimos que están almacenados en las memorias. Cuando se encuentra un valor incorrecto, la centralita notifica un fallo avisando al conductor de alguna forma (indicadores luminosos, sonidos, etc.), los fallos quedan almacenados para su posterior verificación por el personal autorizado. En algunas ocasiones, las centralitas simplemente fallan sin notificar ningún error, debido a que ningún sistema está exento de errores.

Los automóviles nuevos producidos hoy en día, se les exige, por ley, disponer de una interfaz por medio de la cual se pueda obtener información o bien un diagnostico del automóvil por medio de un equipo de prueba.

Factores tales como mejora de seguridad y la comodidad, son cada vez más complejos en los modernos vehículos. Como los fabricantes suben cada vez más las categorías e incluso los costes de los servicios, y pocas veces disponemos de personal calificado en el taller para la realización de pruebas , los sistemas de diagnostico de coches se han convertido en esenciales para garantizar rapidez, seguridad y un chequeo economico en los servicios y reparaciones de automoviles.

Durante más de 75 años los fabricantes de automóviles usaban carburadores en sus vehículos, como se muestra en la ilustración 1.1, ya que tenían bajos costos y alta potencia en sus unidades, pero a mediados de los ochenta obligados por legislaciones de control de emisiones más estrictas el tiempo del venerable carburador llego a su fin.

<sup>&</sup>lt;sup>2</sup> Las centralitas digitales son módulos electrónicos complementarios que modifican el caudal de inyección para optimizar la mezcla de aire y combustible necesaria para la explosión en el motor. Suele regularse según el régimen de revoluciones, la masa de aire y la presión del turbo.

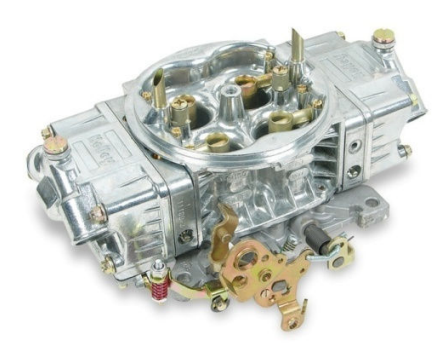

\_\_\_\_\_\_\_\_\_\_\_\_\_\_\_\_\_\_\_\_\_\_\_\_\_\_\_\_\_\_\_\_\_\_\_\_\_\_\_\_\_\_\_\_\_\_\_\_\_\_\_\_\_\_\_\_\_\_\_\_\_\_\_\_\_\_\_\_

**Ilustración 1.1 Imagen del carburador que usaba en los primeros automóviles.**

Los sistemas de Inyección evolucionaron a partir de sistemas anteriores como encendidos electrónicos con captadores magnéticos y carburadores electrónicos controlados por módulos, creando así sistemas que suministran la cantidad de combustible que se requiere bajo cualquier situación llevando a tener un sistema que usa elementos de entrada (sensores) y elementos de salida (actuadores) los cuales son controlado por un modulo central (computadora) la cual monitorea dichos elementos para una operación adecuada del motor de combustión.

Los fabricantes al ver alguna veces los fracasos que tenían estos nuevos sistemas añadieron el auto diagnostico a los módulos de control, para así poder detectar de manera más rápida las posibles fallas en los sistemas, los primeros módulos de control (PCM) usaban un sistema de diagnostico abordo (OBD) que simplemente destellaban una luz "CHECK ENGINE" (Revisión del Motor) o "SERVICE SOON" (Servicio Necesario) en el tablero, con un proceso gradual que dependiendo de los destellos daba un código el cual cada uno indicaba el posible fallo o fracaso en el sistema. Los módulos actuales deben monitorear el sistema complejo interactivo del control de emisiones y proveer suficientes datos al técnico para aislar con éxito algún malfuncionamiento.

#### **1.2. Diagnostico a bordo, OBD (***On Board Diagnostics***).<sup>3</sup>**

Para combatir los problemas de contaminación en Los Ángeles (Estados Unidos de América), el Estado de California exigió sistemas de control de emisiones de gases en los modelos de automóvil posteriores a 1966. El Gobierno Federal de los Estados Unidos extendió estos controles a toda la nación en 1968. El Congreso aprobó el Clean Air Act

<sup>&</sup>lt;sup>3</sup> Historia Automotriz e introducción a sistemas OBD. http://www.autoxuga.com

(Acta Anticontaminación) en 1970 y creo la Agencia de Protección Medioambiental o EPA (Environmental Protección Agency). La EPA inicio el desarrollo de una serie de estándares o normas, en la emisión de gases y unos requerimientos para el mantenimiento de los vehículos con el fin de ampliar su vida útil.

\_\_\_\_\_\_\_\_\_\_\_\_\_\_\_\_\_\_\_\_\_\_\_\_\_\_\_\_\_\_\_\_\_\_\_\_\_\_\_\_\_\_\_\_\_\_\_\_\_\_\_\_\_\_\_\_\_\_\_\_\_\_\_\_\_\_\_\_

Para cumplir estas normas los fabricantes implementaron sistemas de encendido y de alimentación controlada de combustible, con sensores que median las prestaciones del motor y ajustaban los sistemas para conseguir una mínima contaminación. Estos sensores también permitían una cierta ayuda en la reparación del automóvil y su mantenimiento preventivo.

En abril de 1985 un organismo estatal de California, el CARB (California Air Resources Board), aprobó una regulación para un sistema de diagnostico a bordo u OBD (On-Board Diagnostic). Esta regulación que se aplica a los automóviles vendidos en el estado de California a partir de 1988, especifica que el Modulo de Control de Motor o ECM (Engine Control Module) debe monitorizar ciertos componentes del vehículo relacionados con las emisiones de gases para asegurar un correcto funcionamiento, y que se ilumine una lámpara Indicadora de fallo o MIL (Malfunction Indicator Lamp) en el cuadro de mandos cuando se detecta un problema. El sistema OBD también aporta un sistema de Códigos de Error de Diagnostico o DTC (Diagnostic Trouble Codes) y unas tablas de errores en los manuales de reparación para ayudar a los técnicos (personal autorizado) a determinar las causas más probables de avería en el motor y problemas en las emisiones. Los objetivos básicos de esta regulación son fundamentalmente dos:

- Reforzar el cumplimiento de las normativas de la regulación de la emisión de gases alertando al conductor cuando se presenta un fallo.

- Ayudar a los técnicos de reparación de automóviles en la identificación y reparación de fallos en el sistema de control de emisiones.

Las auto diagnosis de OBD se aplican a sistemas que se consideran la causa principal de un significativo incremento en las emisiones de gases de escape en caso de fallo.

Principalmente se incluyen:

- Los sensores principales del motor.
- El sistema de medición del combustible.
- Función de Recirculación de Gases de Escape o EGR (Exhaust Gas Recirculation)

Los Sistemas de Diagnostico a Bordo u OBD se encuentran en la mayoría de automóviles y camiones ligeros actuales. Durante la década de los 70 y principio de los 80 se introdujeron componentes electrónicos para cumplir los estándares de emisión de gases de la EPA, posteriormente la implantación de sistemas OBD para controlar funciones del motor y diagnosticar problemas supuso una mayor complejidad en la electrónica integrada en los vehículos. A través de los años los sistemas OBD se han hecho más sofisticados.

\_\_\_\_\_\_\_\_\_\_\_\_\_\_\_\_\_\_\_\_\_\_\_\_\_\_\_\_\_\_\_\_\_\_\_\_\_\_\_\_\_\_\_\_\_\_\_\_\_\_\_\_\_\_\_\_\_\_\_\_\_\_\_\_\_\_\_\_

Actualmente se emplea OBD-2 (Estados Unidos), EOBD<sup>4</sup> (Europa), y JOBD (Japón) estándar que aportan un control casi completo del motor y otros dispositivos del vehículo.

OBD-1 fue la primera regulación de OBD que obligaba a los productores a instalar un sistema de monitoreo de algunos de los componentes controladores de emisiones en automóviles. Esto se volvió obligatorio en todos los vehículos a partir de 1991, los sistemas de OBD-1 no eran tan efectivos porque solamente monitoreaban algunos de los componentes relacionados con las emisiones, y no eran calibrados para un nivel específico de emisiones.

#### **1.3. Diagnostico a bordo, OBD-2 (***On Board Diagnostics 2***).**

OBD-2, un nuevo estándar introducido a mediados de los 90, aporta un control casi completo del motor también monitoriza partes del chasis y otros dispositivos del vehículo, asimismo es el centro de control de diagnostico del coche. Con el tiempo los primitivos Módulos de Control de Motor o ECMs se han hecho más complejas y han pasado a convertirse en las actuales Unidades de Control Electrónico o ECU (Electronic Control Unit), verdaderas 'cajas negras' de un vehículo.

Inicialmente hubo varios estándares y cada fabricante tenía sus propios sistemas y códigos. En 1988 la Sociedad de Ingenieros de Automoción o SAE (Society of Automotive Engineers) definió un conector estándar y un conjunto de códigos de diagnostico. La EPA adopto la mayoría de los estándares y recomendaciones de la SAE sobre las aplicaciones OBD. Posteriormente con OBD-2, un conjunto más amplio de estándares y sistemas también definidos por la SAE y adoptado por la EPA y el CARB es aprobado para su implementación el 1 de enero de 1996.

Para aplicar los estándares ODB, OBD-2 y otros que han aparecido a lo largo del tiempo (EOBD, etc.), se utilizan protocolos de comunicación tales como las normas

l

<sup>4</sup> *EOBD es la abreviatura de European On Board Diagnostics (Diagnóstico de a Bordo Europeo), la variación europea de OBD II. Una de las diferencias es que no se monitorean las evaporaciones del tanque. Sin embargo, EOBD es un sistema mucho más sofisticado que OBD II ya que usa "mapas" de las entradas a los sensores basados en las condiciones de operación del motor, y los componentes se adaptan al sistema calibrándose empíricamente. Esto significa que los repuestos necesitan ser de alta calidad y específicos para el vehículo y modelo. De: http://es.wikipedia.org/wiki/OBD* 

ISO9141, ISO9141-2, ISO14230 (KWP2000), SAEJ1850, SAEJ1979, CAN BUS y VAN BUS entre otros. Algunos protocolos han sido definidos por ISO o SAE, otros son implementaciones propietarias de algunos fabricantes (implementaciones propietarias son sistemas propios de cada fabricante que no constituyen un estándar en la industria y que solamente pueden ser empleados por dichos fabricantes, por ejemplo Mercedes, BMW o VAG) pero todos estos protocolos cumplen con las especificaciones OBD, OBD-2, etc.

\_\_\_\_\_\_\_\_\_\_\_\_\_\_\_\_\_\_\_\_\_\_\_\_\_\_\_\_\_\_\_\_\_\_\_\_\_\_\_\_\_\_\_\_\_\_\_\_\_\_\_\_\_\_\_\_\_\_\_\_\_\_\_\_\_\_\_\_

El sistema OBD-2 guarda información importante sobre la falla detectada para que el servicio autorizado pueda encontrar y resolver el problema. En los Estados Unidos de América, todos los vehículos de pasajeros y los camiones de gasolina y combustibles alternos a partir de 1996 deben contar con sistemas de OBD-2, al igual que todos los vehículos de pasajeros y camiones de diesel a partir de 1997. Además, un pequeño número de vehículos de gas fueron equipados con sistemas de OBD-2.

#### **1.4. Protocolos OBD-2.**

Al comienzo de la etapa automotriz cada fabricante usaba su propio sistema de auto diagnostico a bordo (OBD) cada fabricante estableció su protocolo de comunicación y un conector único para el sistema de diagnostico por lo tanto hace que los técnicos tengan que adquirir diferentes equipos que cubran los diferentes protocolos y contar con los conectores para dichas marcas.

La EPA (Agencia De Protección Al Ambiente) estableció una norma que dicta de que todos los vehículos que sean vendidos en USA a partir de 1996 deberán contar con un conector trapezoidal de 16 pines para el sistema de auto diagnostico conocido hoy como OBD-2, como se muestra en la Ilustración 1.2, por lo tanto a todos los vehículos del 95 hacia atrás con sistemas de auto diagnostico se les conocerá como OBD-1, así mismo en la Tabla 1.1 se muestra las terminales de entrada de dicho conector así como su descripción en terminales.

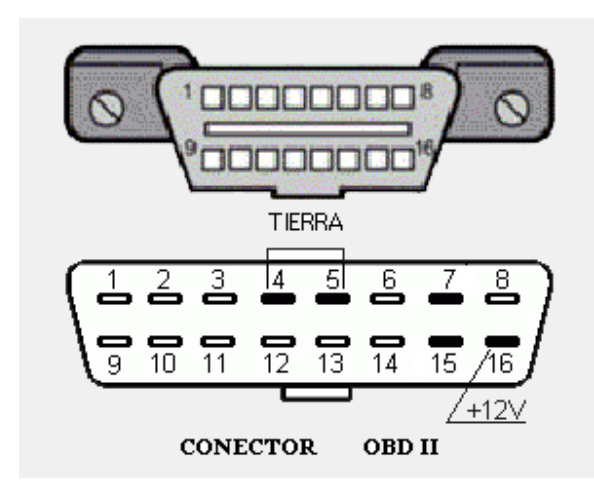

\_\_\_\_\_\_\_\_\_\_\_\_\_\_\_\_\_\_\_\_\_\_\_\_\_\_\_\_\_\_\_\_\_\_\_\_\_\_\_\_\_\_\_\_\_\_\_\_\_\_\_\_\_\_\_\_\_\_\_\_\_\_\_\_\_\_\_\_

**Ilustración 1.2 EL conector del OBD2 y la configuración en pines.**

**Tabla 1.1 Terminales y su Descripción.** 

| <b>TERMINAL</b>       | <b>FUNCION</b>                     |
|-----------------------|------------------------------------|
| Contacto 2            | Bus (+) J1850 VPM y PWM.           |
| Contacto 4            | Tierra Chasis.                     |
| Contacto 5            | Señal de tierra.                   |
| Contacto <sub>6</sub> | CAN alto (J-2284).                 |
| Contacto 7            | Línea K ISO 9141-2 y Keyword 2000. |
| Contacto 10           | Bus (-) J1850.                     |
| Contacto 14           | CAN bajo (J-2284).                 |
| Contacto 15           | Línea L ISO 9141-2 y Keyword 2000. |
| Contacto 16           | Voltaje de la Batería.             |

De esta manera los técnicos con un solo cable tienen acceso a una gama completa de vehículos teniendo que buscar así un equipo que aunque cuente con el conector siga cubriendo los diferentes protocolos que usan cada fabricante, en la Ilustración 1.3 se muestra un escáner comercial el cual soporta los protocolos base y sus diferentes versiones, en la imagen también se alcanza a apreciar los diferentes cables usados así como sus adaptaciones.

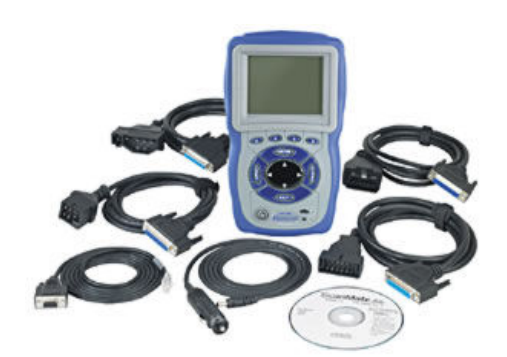

\_\_\_\_\_\_\_\_\_\_\_\_\_\_\_\_\_\_\_\_\_\_\_\_\_\_\_\_\_\_\_\_\_\_\_\_\_\_\_\_\_\_\_\_\_\_\_\_\_\_\_\_\_\_\_\_\_\_\_\_\_\_\_\_\_\_\_\_

**Ilustración 1.3 Escáner comercial soporta 12 protocolos de comunicación.**

En Europa muchos fabricantes se establecieron este conector como base en la mayoría de sus vehículos a partir del 2001 conocido como el EOBD.

Cualquier vehículo americano, europeo o asiático que no cuente con el conector de 16 terminales para fácil identificación se le llamara vehículo OBD-1.

En la Tabla 1.2 se muestran los protocolos usados hoy en sistemas OBD-2, autos relacionados y modos de comunicación:

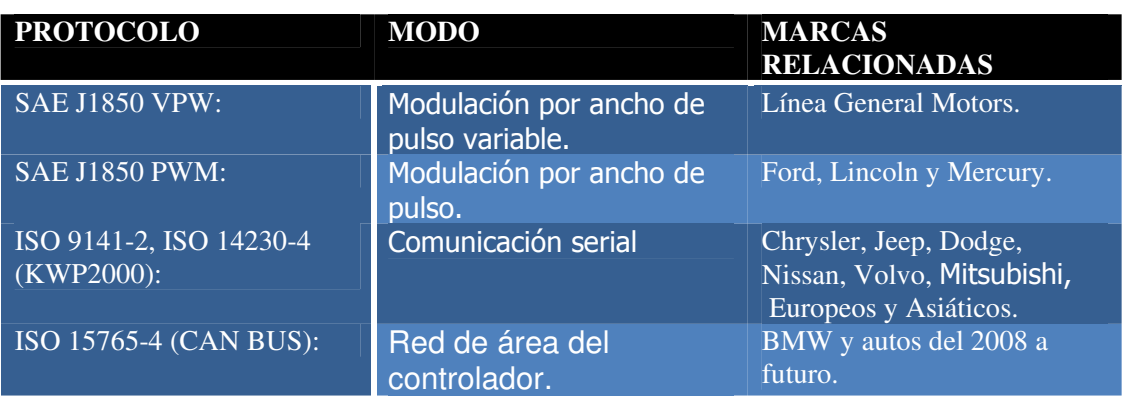

#### **Tabla 1.2 Automóviles, Modos y Marcas.**

 Para mayor información acerca de vehículos automotores y su pertinente protocolo relacionado, refiérase a la tabla Autos y Protocolos en el Apéndice<sup>i</sup>.

# **1.4.1. ISO 9141-2 e ISO 14230-4/KWP2000 (Comunicación Serie)<sup>5</sup> .**

\_\_\_\_\_\_\_\_\_\_\_\_\_\_\_\_\_\_\_\_\_\_\_\_\_\_\_\_\_\_\_\_\_\_\_\_\_\_\_\_\_\_\_\_\_\_\_\_\_\_\_\_\_\_\_\_\_\_\_\_\_\_\_\_\_\_\_\_

 Los cuatro protocolos automotrices (ISO 9141-2, ISO 14230-4/KWP2000, el SAE J1850 VPW, y el SAE J1850 PWM) son muy similares, pero tienen algunas diferencias significantes.

 El tiempo entre los mensajes de petición de una sola o múltiple respuesta es diferente para cada protocolo. Las definiciones y requisitos son especificados en la correspondiente norma ISO de la organización SAE. Por ejemplo, el tiempo máximo para responder del protocolo ISO 9141-2 después de que una petición ha sido enviada a las ECUs es de 25-50 ms, si hay contestación múltiple cada uno de ellos debe enviarle dentro de este periodo de tiempo, después del fin de la respuesta anterior. Después de la última respuesta, una nueva petición debe enviarse a la ECU después de 55 ms del primero pero no después de 5000 ms. Si una nueva demanda no se envía en este periodo de tiempo las ECUs debe ser reiniciadas y esto podría tomar varios segundos.

 Los primeros tres bytes de todos los mensajes de diagnóstico son los bytes de cabecera (véase Tabla 1.3). Para ISO 9141-2 y J1850 el primer byte depende de la velocidad de tráfico binario (bit rate) del enlace de datos (data link) y del tipo de mensaje. El segundo byte de cabecera tiene un valor que depende del tipo de mensaje que es, o una petición de una respuesta. El primer byte para ISO 14230-4/KWP2000 indica el modo de dirección (físico/funcional) y la longitud del campo de datos, el segundo byte es la dirección del receptor del mensaje. El tercer byte tiene la misma función para todos los protocolos; es la dirección física del remitente del mensaje. El equipo externo de diagnostico siempre tiene la dirección \$F1 (el símbolo \$, significa que es un número hexadecimal). Los siete bytes siguientes son los bytes del datos y ellos varían dependiendo del diagnostico especifico de servicio. Estos bytes se describen en el diagnóstico SAE J1979.

http://www.sae.org/technical/standards/J1979\_200705.

 $5$ Norma SAE J1979.

Trabajo de Tesis: "Brand Independent Scan Tool", Department of Computer Engineering CHALMERS UNIVERSITY OF TECHNOLOGY Göteborg, Sweden 2002.

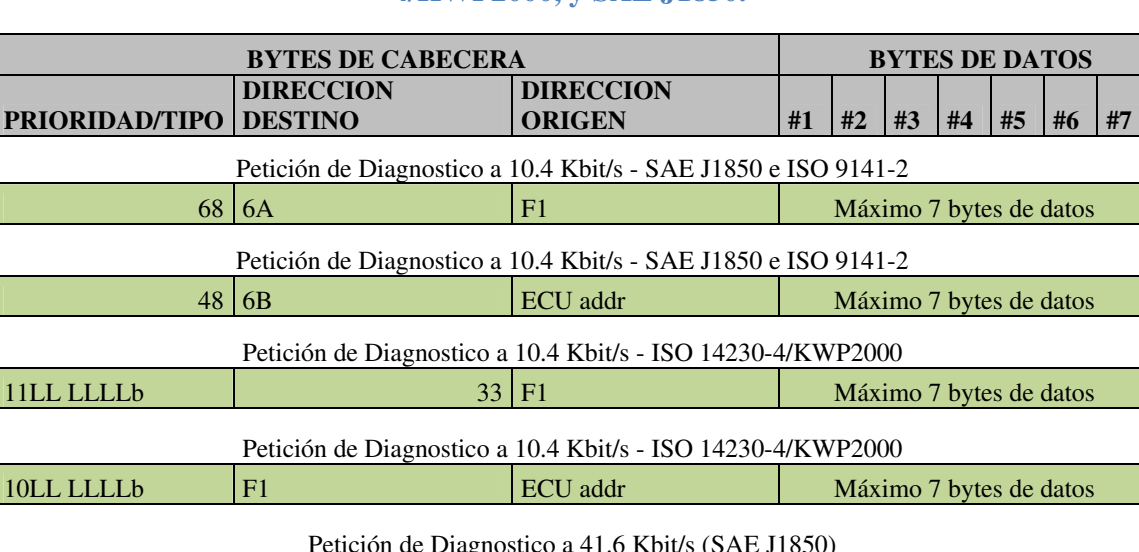

#### **Tabla 1.3 El formato de mensaje de diagnóstico para ISO 9141-2, ISO 14230- 4/KWP2000, y SAE J1850.**

\_\_\_\_\_\_\_\_\_\_\_\_\_\_\_\_\_\_\_\_\_\_\_\_\_\_\_\_\_\_\_\_\_\_\_\_\_\_\_\_\_\_\_\_\_\_\_\_\_\_\_\_\_\_\_\_\_\_\_\_\_\_\_\_\_\_\_\_

 Un vehículo puede tener múltiples unidades de Control de maquina (motor) (ECUs), por ejemplo, uno para el motor y otro para la caja de engranajes. Para recibir los datos del vehículo un mensaje de petición tiene que ser enviado sin saber qué ECU le va a responder. En algunos vehículos, múltiples ECUs puede responder con la información pedida. Por consiguiente, cualquier dispositivo de diagnostico externo deberá poder recibir contestaciones múltiples.

Petición de Diagnostico a 41.6 Kbit/s (SAE J1850)

61 6A F1 Máximo 7 bytes de datos

41 6B ECU addr Máximo 7 bytes de datos

 Las diferencias entre los protocolos, les complican a los dispositivos de diagnóstico manejar todos los protocolos al mismo tiempo. Algunos de estos dispositivos han resuelto este problema usando cartuchos, conectores o circuitos desmontables que pueden interconectarse con el protocolo específico a ser usado. Los cartuchos se conectan en el dispositivo de diagnosis y entonces el dispositivo se puede comunicar con el protocolo deseado. Otra manera de resolver este problema es agregar elementos o circuitos externos (hardware) extra, y una interfaz que conozca las características para cada protocolo y pueda cambiar la manera de comunicarse.

# **1.4.2. SAE J1850 (VPW y PWM)<sup>6</sup> .**

Es el estándar SAE para las clases A y B (velocidad de transmisión baja y media). Es una combinación del SCP de Ford y del Protocolo Clase 2 de General Motors y fue aprobado por la SAE en 1988 y revisado finalmente en 1994.

\_\_\_\_\_\_\_\_\_\_\_\_\_\_\_\_\_\_\_\_\_\_\_\_\_\_\_\_\_\_\_\_\_\_\_\_\_\_\_\_\_\_\_\_\_\_\_\_\_\_\_\_\_\_\_\_\_\_\_\_\_\_\_\_\_\_\_\_

 Existen dos versiones (al ser desarrollo de dos protocolos propietarios), cuya diferencia consiste en la codificación de bit y la velocidad de transmisión. La versión más lenta emplea una codificación VPM (*Variable Pulse Modulation – Modulación por ancho de pulso variable*) alcanzando 10,4 kbit/s y transmite con un solo cable referido a masa. La versión más rápida usa una codificación PWM (*Pulse Width Modulation – Modulación por ancho de pulso*) consiguiendo 41,6 kbit/s y transmite en modo diferencial con dos cables. Como acceso al medio emplea el procedimiento CSMA/CR (*Carrier Sense Multiple Access / Collision Resolution*), lo que significa que cualquier módulo puede intentar transmitir si detecta que el bus está desocupado. Si más de un módulo intenta transmitir al mismo tiempo, un proceso de arbitraje determinará cuál de ellos continuará transmitiendo y quién deberá reintentarlo después.

 La principal aportación de este protocolo fue la inclusión de las respuestas de los nodos destinatarios dentro de la propia trama emitida desde el nodo origen. En concreto permite: respuesta de un byte desde un simple destinatario, respuestas concatenadas de un byte desde múltiples destinatarios y respuesta de múltiples bytes desde un simple destinatario.

La utilización en series comerciales empezó en el momento de su estandarización, siendo quizás el primer protocolo en ser aplicado de forma masiva y actualmente todavía está en uso.

#### **1.4.3. CAN – ISO 15765 (Red de área del controlador).**

El protocolo CAN fue desarrollado por Robert Bosch Gmbh, compañía alemana, a principios de los años 80 del siglo pasado y es la referencia obligada de cualquier protocolo en el campo del automóvil, siendo el protocolo con más nodos implantados en este sector en Europa.

Además, su aplicación se extiende al campo del control industrial. Existen dos

 $6$  Norma SAE J1979.

http://www.sae.org/technical/standards/J1979\_200705.

Trabajo de Tesis: "Brand Independent Scan Tool", Department of Computer Engineering CHALMERS UNIVERSITY OF TECHNOLOGY Göteborg, Sweden 2002.

versiones básicas de este protocolo: CAN 1.0 y CAN 2.0.

 El estándar CAN 1.0 es un protocolo que emplea par trenzado como medio de transmisión, la codificación de bit es del tipo NRZ con *bit stuffing* cada 5 bits para evitar la desincronización de bit (si hay 5 bits del mismo nivel, el siguiente se fuerza de nivel contrario y no cuenta como dato para la trama). El método empleado para el acceso al medio es el de contienda CSMA/CA y permite una velocidad de transmisión de hasta 125 kbit/s, lo que lo ubica en la clase B. Esta velocidad le permite realizar funciones de control.

\_\_\_\_\_\_\_\_\_\_\_\_\_\_\_\_\_\_\_\_\_\_\_\_\_\_\_\_\_\_\_\_\_\_\_\_\_\_\_\_\_\_\_\_\_\_\_\_\_\_\_\_\_\_\_\_\_\_\_\_\_\_\_\_\_\_\_\_

 Este protocolo está orientado a un modelo de funcionamiento de tipo productor/consumidor, si bien pueden emplearse otros como el tipo maestro/esclavo múltiple. En el primer modo, un nodo puede enviar un mensaje al bus cuando unilateralmente lo decida. El mensaje es finalmente transmitido si gana la contienda entre los nodos candidatos a transmitir en el instante de acceso. Esta contienda se realiza en base al valor del campo identificador de la trama y requiere el uso de dos niveles de señalización asimétricos de bus, denominados nivel recesivo (reposo) y nivel dominante.

El campo identificador (11 bits) de la trama es funcional indicando el contenido del campo de datos de la misma. Una característica importante de este protocolo es el reconocimiento de recepción (bit ACK) incluido en la propia trama (*in frame response*) útil cuando existe un único destinatario de la trama. También permite, incluida en la propia trama de envío, la petición de una respuesta de la estación destino (mediante el bit RTR).

Finalmente, merece una cierta consideración el confinamiento local de errores en un nodo ante reiteradas detecciones de error, es decir, cuando un nodo detecta 255 veces error en su transmisión, se desconecta del bus. Este protocolo fue estandarizado con la denominación ISO 11519.

 En 1991 apareció CAN 2.0, una nueva versión del protocolo CAN que es compatible con el estándar CAN 1.0, cuya aportación consistió básicamente en aumentar el campo identificador de la trama de 11 bits a 29 bits, mediante la inclusión de un campo de identificación extendido de 18 bits. La velocidad se aumentó a 500 kbit/s al estandarizarse bajo SAE J2284-500 y a 1 Mbit/s bajo ISO 11898, lo que los ubica en la clase C.

 Además, existen tres implementaciones de la capa física del protocolo CAN estandarizadas. La norma ISO 11898-2 especifica la capa física del HS-CAN (*High-Speed CAN*, CAN de Alta Velocidad), la ISO 11898-3 hace lo propio con el FT-CAN (*Fault-Tolerant CAN*, CAN Tolerante a Fallos) y la SAE/J2411 estandariza la SW-CAN (*Single-Wire CAN*, CAN UniFilar).

En la Ilustración 1.4 se muestra las unidades de control abordo del sistema automotriz, lo que provoca una reducción importante tanto del número de sensores utilizados como de la cantidad de cables que componen la instalación eléctrica del vehículo.

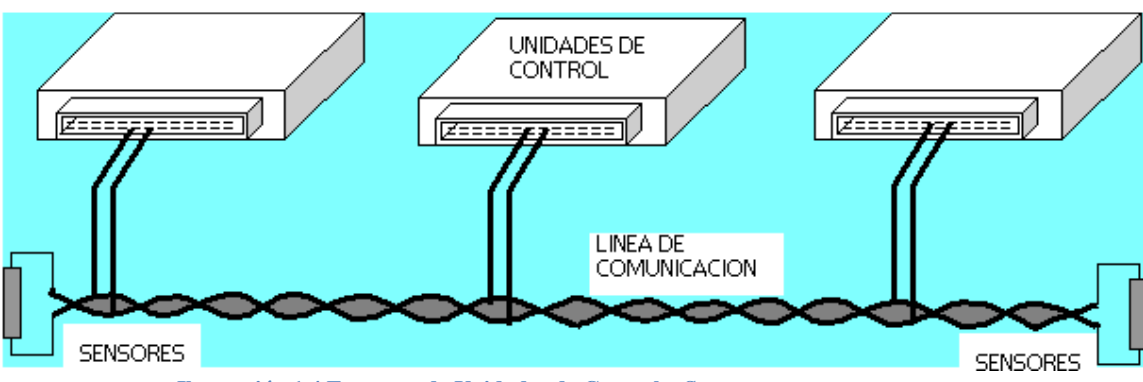

**Ilustración 1.4 Esquema de Unidades de Control y Sensores.** 

\_\_\_\_\_\_\_\_\_\_\_\_\_\_\_\_\_\_\_\_\_\_\_\_\_\_\_\_\_\_\_\_\_\_\_\_\_\_\_\_\_\_\_\_\_\_\_\_\_\_\_\_\_\_\_\_\_\_\_\_\_\_\_\_\_\_\_\_

De acuerdo al modelo de referencia OSI (*Open Systems Interconnection*), la arquitectura de protocolos CAN incluye tres capas: **física**, **de enlace de datos** y **aplicación**, además de una capa especial para gestión y control del nodo llamada **capa de supervisor,** y a continuación se define cada una de ellas.

- **Capa física:** define los aspectos del medio físico para la transmisión de datos entre nodos de una red CAN, los más importantes son niveles de señal, representación, sincronización y tiempos en los que los bits se transfieren al bus. La especificación del protocolo CAN no define una capa física, sin embargo, los estándares ISO 11898 establecen las características que deben cumplir las aplicaciones para la transferencia en alta y baja velocidad.
- **Capa de enlace de datos:** define las tareas independientes del método de acceso al medio, además debido a que una red CAN brinda soporte para procesamiento en tiempo real a todos los sistemas que la integran, el intercambio de mensajes que demanda dicho procesamiento requiere de un sistema de transmisión a frecuencias altas y retrasos mínimos. En redes multimaestro, la técnica de acceso al medio es muy importante ya que todo nodo activo tiene los derechos para controlar la red y acaparar los recursos. Por lo tanto la capa de enlace de datos define el método de acceso al medio así como los tipos de tramas para el envío de mensajes

Cuando un nodo necesita enviar información a través de una red CAN, puede ocurrir que varios nodos intenten transmitir simultáneamente. CAN resuelve lo anterior al asignar prioridades mediante el identificador de cada mensaje, donde dicha asignación se realiza durante el diseño del sistema en forma de números binarios y no puede modificarse dinámicamente. El identificador con el menor número binario es el que tiene mayor prioridad.

El método de acceso al medio utilizado, como ya se menciono, es el de Acceso Múltiple por Detección de Portadora, con Detección de Colisiones y Arbitraje por Prioridad de Mensaje (CSMA/CD+AMP, *Carrier Sense Multiple Access with Collision Detection and Arbitration Message Priority*). De acuerdo con este método, los nodos en la red que necesitan transmitir información deben esperar a que el bus esté libre (detección de portadora); cuando se cumple esta condición, dichos nodos transmiten un bit de inicio (acceso múltiple). Cada nodo lee el bus bit a bit durante la transmisión de la trama y comparan el valor transmitido con el valor recibido; mientras los valores sean idénticos, el nodo continúa con la transmisión; si se detecta una diferencia en los valores de los bits, se lleva a cabo el mecanismo de arbitraje.

\_\_\_\_\_\_\_\_\_\_\_\_\_\_\_\_\_\_\_\_\_\_\_\_\_\_\_\_\_\_\_\_\_\_\_\_\_\_\_\_\_\_\_\_\_\_\_\_\_\_\_\_\_\_\_\_\_\_\_\_\_\_\_\_\_\_\_\_

CAN establece dos formatos de tramas de datos (*data frame*) que difieren en la longitud del campo del identificador, las tramas estándares (*standard frame*) con un identificador de 11 bits definidas en la especificación CAN 2.0A, y las tramas extendidas (*extended frame*) con un identificador de 29 bits definidas en la especificación CAN 2.0B.

Para la transmisión y control de mensajes CAN, se definen cuatro tipos de tramas: de datos, remota (*remote frame*), de error (*error frame*) y de sobrecarga (*overload frame*). Las tramas remotas también se establecen en ambos formatos, estándar y extendido, y tanto las tramas de datos como las remotas se separan de tramas precedentes mediante espacios entre tramas (*interframe space*).

En cuanto a la detección y manejo de errores, un controlador CAN cuenta con la capacidad de detectar y manejar los errores que surjan en una red. Todo error detectado por un nodo, se notifica inmediatamente al resto de los nodos.

- **Capa de supervisor:** La sustitución del cableado convencional por un sistema de bus serie presenta el problema de que un nodo defectuoso puede bloquear el funcionamiento del sistema completo. Cada nodo activo transmite una bandera de error cuando detecta algún tipo de error y puede ocasionar que un nodo defectuoso pueda acaparar el medio físico. Para eliminar este riesgo el protocolo CAN define un mecanismo autónomo para detectar y desconectar un nodo defectuoso del bus, dicho mecanismo se conoce como aislamiento de fallos.
- **Capa de aplicación:** Existen diferentes estándares que definen la capa de aplicación; algunos son muy específicos y están relacionados con sus campos de aplicación. Entre las capas de aplicación más utilizadas cabe mencionar CAL, CAN open, Device Net, SDS (*Smart Distributed System*), OSEK, CAN Kingdom.

# **1.5. Modos de Medición o Petición en OBD-2.<sup>7</sup>**

El conector de diagnosis normalizado, deber ser accesible y situarse en la zona del conductor. Los modos de medición son comunes a todos los vehículos y permiten desde registrar datos para su verificación, extraer códigos de averías, borrarlos y realizar pruebas dinámicas de actuadores. Un software de diagnosis se deberá encargará de presentar los datos y facilitar la comunicación. Los modos en que se presenta la información se hayan estandarizado y son los siguientes:

\_\_\_\_\_\_\_\_\_\_\_\_\_\_\_\_\_\_\_\_\_\_\_\_\_\_\_\_\_\_\_\_\_\_\_\_\_\_\_\_\_\_\_\_\_\_\_\_\_\_\_\_\_\_\_\_\_\_\_\_\_\_\_\_\_\_\_\_

# • **Modo 1 Identificación de Parámetro (PID**) 8 .

 Es el acceso a datos en tiempo real de valores analógicos o digitales de salidas y entradas a la ECU. Este modo es también llamado flujo de datos. Aquí es posible ver, por ejemplo, la temperatura de motor o el voltaje generado por una sonda lambda entre otra gama extensa de parámetros.

 A esto también se le conoce como "Lectura Continua de Datos" y de nuevo permite el monitoreo continuo de hasta 5 parámetros seleccionados al mismo tiempo, de un total de 15 que son los que se muestran como ejemplo, cabe aclarar que existen más parámetros pero los citados a continuación son los más comunes:

#### **1. Estado del sistema de combustible 1 y 2.**

Este monitor despliega 2 cadenas de 5 caracteres cada una con ceros y unos la primera se refiere al sistema 1 y la segunda al sistema 2 como se muestra en el ejemplo: 10011 01110 cuando esta en 1 quiere decir lo que se muestra en la ilustración 1.5.

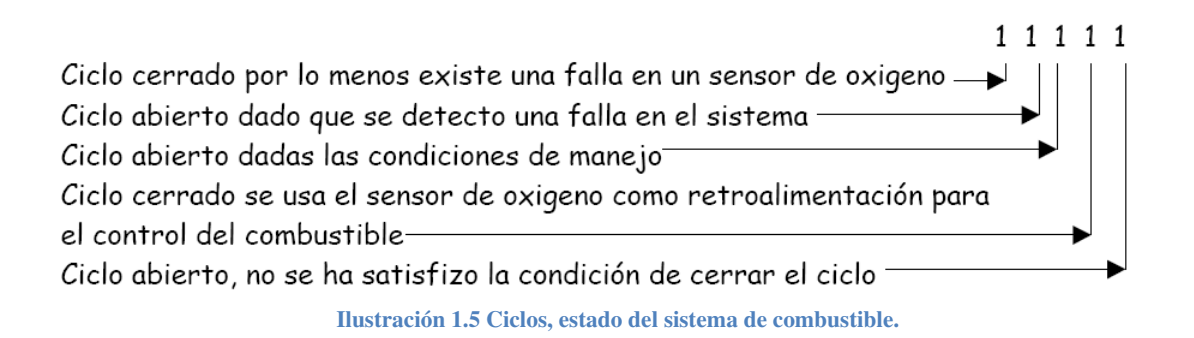

<sup>&</sup>lt;sup>7</sup> Diseño de control electrónico digital, hardware y software de control. Manual OBD -2 Palm. http://www.keytronics.ws/ <sup>8</sup> *PID's http://en.wikipedia.org/wiki/OBD-II\_PIDs* 

#### **2. Valor calculado de la carga.**

Este valor se despliega en porcentaje de 0 a 100% y significa el porcentaje pico del torque disponible y el linealmente correlacionado con el vacío del motor, este comando es soportado por motores de gasolina y diesel.

\_\_\_\_\_\_\_\_\_\_\_\_\_\_\_\_\_\_\_\_\_\_\_\_\_\_\_\_\_\_\_\_\_\_\_\_\_\_\_\_\_\_\_\_\_\_\_\_\_\_\_\_\_\_\_\_\_\_\_\_\_\_\_\_\_\_\_\_

#### **3. Temperatura del refrigerante del motor.**

El valor varía de –40 grados centígrados a 215 grados

#### **4. Estado del sistema de combustible banco 1 (termino corto).**

Entrega un valor de –100 % mezcla pobre a 99.22 % mezcla rica

#### **5. Estado del sistema de combustible banco 1 (termino largo).**

Entrega un valor de –100 % mezcla pobre a 99.22 % mezcla rica

#### **6. Estado del sistema de combustible banco 2 (termino corto).**

Entrega un valor de –100 % mezcla pobre a 99.22 % mezcla rica

#### **7. Estado del sistema de combustible banco 2 (termino largo).**

Entrega un valor de –100 % mezcla pobre a 99.22 % mezcla rica

#### **8. Presión de la bomba y la línea de combustible.**

El rango en este caso es de 0 a 765 KPa o sea Kilo Pascales 1 Kpa=.145038 psi o libras/pulgada cuadrada para convertir KPa a psi deberá multiplicar por .145038

#### **9. Presión del múltiple de admisión.**

Los rangos en este caso van de 0 KPa a 255 KPa también se puede convertir a psi como se indica en el punto 8

#### **10. Revoluciones por minuto.**

Son las mismas que indica el tacómetro y van de o a 16,383 r.p.m.

#### **11. Velocidad del vehículo.**

En el caso de que la prueba se esté efectuando en marcha entregara este monitor la velocidad del vehículo en Km/h y los rangos pueden variar entre 0 y 255 Km/h.

\_\_\_\_\_\_\_\_\_\_\_\_\_\_\_\_\_\_\_\_\_\_\_\_\_\_\_\_\_\_\_\_\_\_\_\_\_\_\_\_\_\_\_\_\_\_\_\_\_\_\_\_\_\_\_\_\_\_\_\_\_\_\_\_\_\_\_\_

#### **12. Tiempo de avance en el encendido respecto al cilindro 1.**

Este valor esta en grados y puede ir desde –64 a 63.5 grados.

#### **13. Temperatura a la entrada de la toma de aire.**

Esta dado en grados centígrados y va desde –40 a 215 grados.

#### **14. Rango del flujo de aire en el sensor MAF.**

Los valores están dados en G/S gramos/segundo y pueden variar de 0 a 655.35.

#### **15. Posición absoluta del acelerador.**

Va de 0 a 100% (0 sin acelerar 100% todo el acelerador en máxima posición).

#### **16. Estado secundario del aire**

- **17. Banco 1 sensor 1**
- **18. Banco 1 sensor 2**
- **19. Banco 1 sensor 3**
- **20. Banco 1 sensor 4**
- **21. Banco 2 sensor 1**
- **22. Banco 2 sensor 2**
- **23. Banco 2 sensor 3**
- **24. Banco 2 sensor 4**

De los puntos 17 al 24 hacen referencia a la lectura de los sensores de oxigeno (según el número de catalizadores y sensores que tenga el vehículo) y despliega valores de la mezcla de aire combustible y los valores van de pobre a rica en porcentaje de –100% a 99.22%, también da el voltaje del sensor de oxigeno de 0 a 1.275 en incrementos de .005.
#### • **Modo 2 Acceso a Cuadro de Datos Congelados.**

 Esta es una función muy útil del estándar OBD-2, porque la ECU toma una muestra de todos los valores relacionados con las emisiones, en el momento exacto de ocurrir un fallo. De esta manera, al recuperar estos datos, se pueden conocer las condiciones exactas en las que ocurrió dicho fallo. Solo existe un cuadro de datos que corresponde al primer fallo detectado.

\_\_\_\_\_\_\_\_\_\_\_\_\_\_\_\_\_\_\_\_\_\_\_\_\_\_\_\_\_\_\_\_\_\_\_\_\_\_\_\_\_\_\_\_\_\_\_\_\_\_\_\_\_\_\_\_\_\_\_\_\_\_\_\_\_\_\_\_

Esto es, despliega el o los códigos de falla que se presentaron en determinado modulo mas, datos del motor en el momento que se presento la falla, como son estado del sistema de combustible 1 y 2, valor calculado de la carga %, temperatura del motor, factor de corrección por medio del algoritmo de control de combustible (ajuste largo y corto para el banco 1 y 2), presión en la línea de combustible, presión absoluta en el múltiple de admisión, revoluciones por minuto y velocidad del vehículo (estos parámetros se encuentran explicados en "LECTURA CONTINUA DE DATOS").

Estos datos son de gran utilidad para el diagnostico correcto de la falla o fallas. Este reporte detecta solo fallas intermitentes que se presentaron y luego se auto eliminaron.

#### • **Modo 3 Petición de Códigos de Falla.**

 Este modo permite extraer de la memoria de la ECU todos los códigos de Falla (DTC - Data Trouble Code) almacenados en la misma, si es que ocurrió algún error o bien existe algún sensor dañado o corrompido, de lo contrario regresara una respuesta nula o bien un mensaje que indica que no hay valores almacenados.

#### • **Modo 4 Borrar códigos de falla y valores almacenados.**

 Con este modo se pueden borrar todos los códigos almacenados en el Módulo de Control del Motor y Transmisión (PCM, Power Train Control Module), incluyendo los códigos de falla y el cuadro de datos grabados temporalmente.

Cabe hacer notar que si el problema no se corrigió el o los códigos de falla que fueron borrados, estos volverán a aparecer. Esta opción también apaga la lámpara que indica los códigos de falla en el tablero (MIL).

#### • **Modo 5 Resultado de las pruebas de los sensores de oxigeno.**

Este modo devuelve los resultados de las pruebas realizadas a los sensores de oxigeno para determinar el funcionamiento de los mismos y la eficiencia del convertidor catalítico, vital para el control de las emisiones del vehículo automotor y para un correcto funcionamiento del mismo. Puede haber más de un sensor de oxigeno según el vehículo.

\_\_\_\_\_\_\_\_\_\_\_\_\_\_\_\_\_\_\_\_\_\_\_\_\_\_\_\_\_\_\_\_\_\_\_\_\_\_\_\_\_\_\_\_\_\_\_\_\_\_\_\_\_\_\_\_\_\_\_\_\_\_\_\_\_\_\_\_

En la mezcla se puede observar los voltajes que regresa el sensor producto de la mezcla aire- combustible y lo mismo se observa para el tiempo de encendido, la Ilustración 1.6 muestra una pantalla con valores obtenidos de la prueba de sensores y su significado es el siguiente:

| <b>MEZCLAS</b>       |                   |  |
|----------------------|-------------------|--|
| Rica a pobre:        | $1.275 \text{ y}$ |  |
| Pobre a rica:        | $1.275 \text{ v}$ |  |
| TIEMPO DE ENCENDIO   |                   |  |
| Bajo voltaje:        | $1.275$ $v$       |  |
| Alto voltaje:        | $1.275$ $v$       |  |
| Rica a pobre:        | 1.020 s           |  |
| Pobre a rica:        | 1.020 s           |  |
| Min. vol. por ciclo: | $1.275 \text{ v}$ |  |
| Max. vol. por ciclo: | 1.275v            |  |
| Tiempo transision:   | 10.200 s          |  |

**Ilustración 1.6 Resultado de pruebas en el sensor de oxigeno.** 

- 1. Umbral de voltaje en el sensor de oxigeno rico a pobre.
- 2. Umbral de voltaje en el sensor de oxigeno pobre a rico.
- 3. Voltaje bajo en el sensor para el cambio.
- 4. Voltaje alto en el sensor para el cambio.
- 5. Tiempo en el cambio de rico a pobre.
- 6. Tiempo en el cambio de pobre a rico.
- 7. Voltaje mínimo en el sensor en el momento de la prueba.
- 8. Voltaje máximo en el sensor en el momento de la prueba.
- 9. Tiempo entre la transición de los sensores.

Para entender mejor los datos anteriores se muestra la sig. Gráfica en la Ilustración1.7.

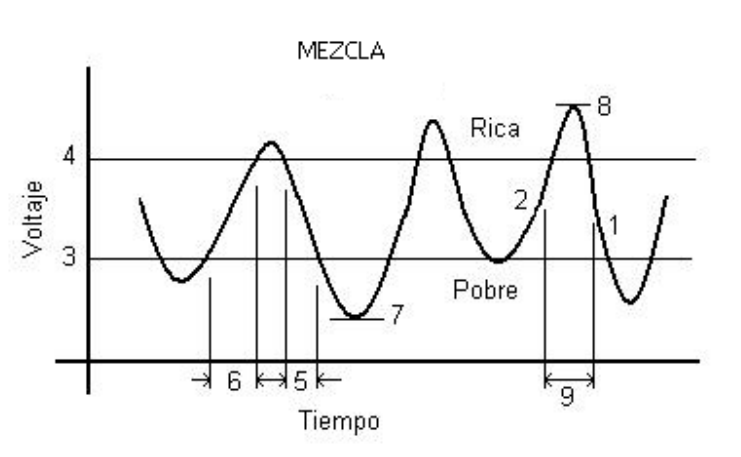

\_\_\_\_\_\_\_\_\_\_\_\_\_\_\_\_\_\_\_\_\_\_\_\_\_\_\_\_\_\_\_\_\_\_\_\_\_\_\_\_\_\_\_\_\_\_\_\_\_\_\_\_\_\_\_\_\_\_\_\_\_\_\_\_\_\_\_\_

**Ilustración 1.7 Grafica Sensor de Oxigeno.** 

## • **Modo 6 Resultado de las pruebas de control no permanente (Monitores).**

 Este modo permite obtener los resultados de todas las pruebas de a bordo del sistema OBD-2, es una generalidad de datos, esto es un resultado del sistema completo.

 Los monitores del sistema identifican que sistemas pueden ser monitoreados y en el caso de que se pueda el estado de estos, por ejemplo los sensores de oxigeno o el catalizador, normalmente se pueden observar, pero si el vehículo esta frío o apagado, marcara en esta prueba como no preparada para ejecutarse.

Las pruebas más comunes que se efectúan en esta opción son las siguientes:

## **- Fallas de combustión.**

Son aquellas referentes a cables, bujías, encendido, inyectores, etc.

### **- Sistema de combustible.**

Sistema de combustible completo, que incluye sensores de oxigeno, sensores de ciclo cerrado, retroalimentación de combustible, y sistema de encendido.

- **- Catalizador.**
- **- Calentamiento del catalizador.**
- **- Sistema evapórativo.**
- **- Sistema secundario de aire.**
- **- Refrigerante del aire acondicionado.**
- **- Sensores de Oxigeno.**
- **- Calentamiento del sensor de oxigeno.**
- **- Recirculación de gases de escape (EGR).**

En el caso de tener fallas indicara cuantas fallas se tienen, es necesario ir a la opción de códigos de falla para ver cuáles son, corregirlas y luego, nuevamente correr esta prueba.

\_\_\_\_\_\_\_\_\_\_\_\_\_\_\_\_\_\_\_\_\_\_\_\_\_\_\_\_\_\_\_\_\_\_\_\_\_\_\_\_\_\_\_\_\_\_\_\_\_\_\_\_\_\_\_\_\_\_\_\_\_\_\_\_\_\_\_\_

No todos los vehículos soportan este modo de reporte de fallas, se recomienda usar la opción de fallas para esto.

Las respuestas que arrojara son:

**"N"** Monitoreo no soportado **"C"** Monitoreo completo **"I"** Todavía no termina el monitoreo de esta prueba. **"?"** Incongruencia del sistema.

### • **Modo 7 Mostrar códigos de falla pendientes.**

 Este modo permite leer de la memoria de la ECU todos los códigos de falla pendientes que no hayan sido reparados o borrados previamente.

#### • **Modo 8 Modo especial de control.**

 Este modo permite realizar la prueba de actuadores. Con esta función, el personal autorizado puede activar y desactivar actuadores como bombas de combustible, válvula de ralentí, entre otros actuadores del sistema automotriz.

#### • **Modo 9 Petición de información del vehículo. (Opcional).**

Este modo es opcional y no todos los vehículos están equipados con este, básicamente este modo pide información sobre el vehículo automotor como numero de serie y posiblemente información extra sobre el mismo.

Para mayor información sobre modos y peticiones, refiérase al apéndice a la sección de ciclo de manejo, sistemas de monitoreo continuo y sistemas de monitoreo no continuo.<sup>ii</sup>

# **1.6. Códigos de Falla (DTC – Data Trouble Code)<sup>9</sup> .**

El estándar SAE J2012 define un código de 5 dígitos en el cual cada dígito representa un valor predeterminado. Todos los códigos son presentados de igual forma para facilidad del mecánico. Algunos de estos son definidos por este estándar, y otros son reservados para uso de los fabricantes.

\_\_\_\_\_\_\_\_\_\_\_\_\_\_\_\_\_\_\_\_\_\_\_\_\_\_\_\_\_\_\_\_\_\_\_\_\_\_\_\_\_\_\_\_\_\_\_\_\_\_\_\_\_\_\_\_\_\_\_\_\_\_\_\_\_\_\_\_

El código tiene el siguiente formato: YXXXX (ej. P0308)

Donde Y, el primer dígito, representa la función del vehículo:

- P: Electrónica de Motor y Transmisión (Powertrain).
- B: Carrocería (Body).
- C: Chasis (Chassis).
- U: Red (Conexiones entre computadoras).

El segundo dígito indica la organización responsable de definir el código.

- 0 y 2: SAE (código común a todas las marcas)
- 1 y 3: El fabricante del vehículo (código diferente para distintas marcas)

El tercer dígito representa una función específica del vehículo:

- 0: El sistema electrónico completo (Reservado).
- 1 y 2: Control de aire y combustible.
- 3: Sistema de encendido.
- 4: Control de emisión auxiliar.
- 5: Control de velocidad y ralentí.
- 6: ECU y entradas y salidas.
- 7: Transmisión.
- 8: Transmisión.
- 9: Reservado.

El cuarto y quinto dígito están relacionados específicamente con la falla.

Por Ejemplo: El código P0308 indica un problema en la electrónica de motor (P), definido por SAE (0) y común a cualquier vehículo, relacionado con el sistema de encendido (3), y falla en el cilindro #8 (08).

*NOTA*: No es necesario que se recuerde esta codificación, ya que el software mostrará

<sup>9&</sup>lt;br>Haynes Teckbook OBD-II & Electronic Engine Management Systems. Author: Bob Henderson and John H Haynes. Diseño de control electrónico digital, hardware y software de control. Manual OBD -2 Palm. http://www.keytronics.ws/

la descripción completa del código de falla.

*IMPORTANTE*: Puede haber códigos de falla almacenados en la ECU que no activen la MIL (luz de indicación de avería).

\_\_\_\_\_\_\_\_\_\_\_\_\_\_\_\_\_\_\_\_\_\_\_\_\_\_\_\_\_\_\_\_\_\_\_\_\_\_\_\_\_\_\_\_\_\_\_\_\_\_\_\_\_\_\_\_\_\_\_\_\_\_\_\_\_\_\_\_

La Ilustración 1.8 nos muestra la estructura de un código de falla equivalente, para cualquier protocolo usado en el automóvil.

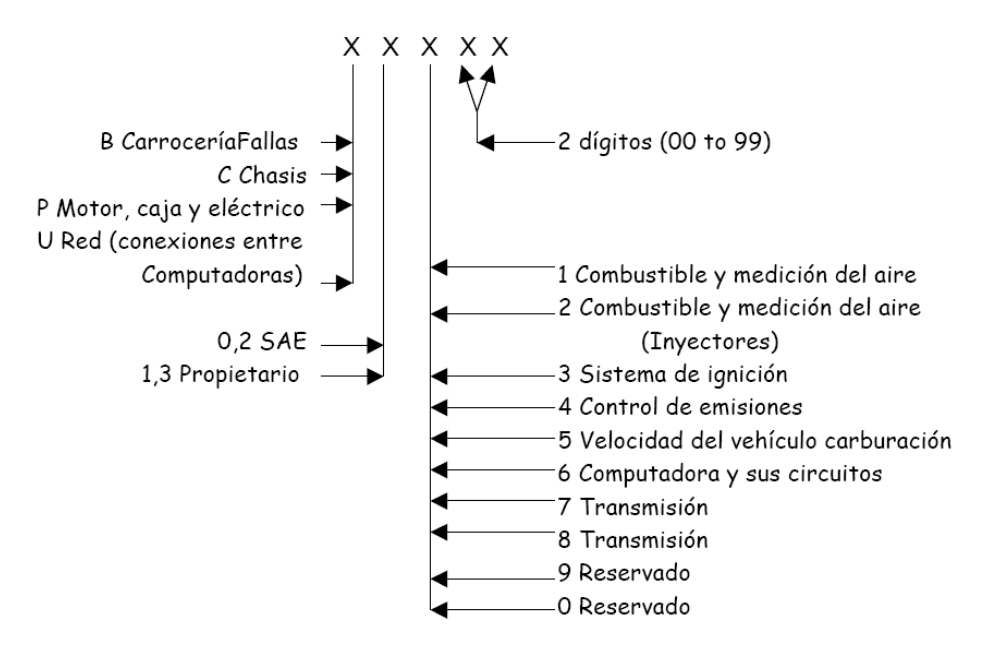

**Ilustracion 1.8 Estructura de los códigos de falla automotrices.**

Los códigos de falla y su descripción se muestran en el apéndice correspondiente en el área de Códigos de Falla o DTC's generales<sup>iii</sup>.

#### **1.7. Microcontroladores.**

#### **1.7.1. Historia de los microcontroladores.**

Las circunstancias con las que nos encontramos hoy en el campo de los microcontroladores tienen sus raíces en el desarrollo de la tecnología de los circuitos integrados. Este desarrollo ha hecho posible contener cientos de miles de transistores en un solo chip. Ése era uno de los requisitos previos para la producción de los microprocesadores, y las primeras computadoras eran hechas agregando periféricos externos como la memoria, relojes (timers), etc., lo que aumentaba el volumen de los circuitos integrados. Estos circuitos integrados contenían procesador y periféricos. Así es cómo se desarrollo el primer chip que contenía una microcomputadora, o lo que después se llegaría a conocer como un microcontrolador.

En el año 1969, un equipo de ingenieros japoneses de la compañía BUSICOM llegó a Estados Unidos con una idea, ellos deseaban usar para sus proyectos pocos circuitos integrados de los que se usaban en las calculadoras.

\_\_\_\_\_\_\_\_\_\_\_\_\_\_\_\_\_\_\_\_\_\_\_\_\_\_\_\_\_\_\_\_\_\_\_\_\_\_\_\_\_\_\_\_\_\_\_\_\_\_\_\_\_\_\_\_\_\_\_\_\_\_\_\_\_\_\_\_

La proposición se hizo a INTEL, y Marcían Hoff era el responsable del proyecto. Ya que él era quien tenía experiencia trabajando con una computadora (PC) PDP8, se le ocurrió pensar en una solución fundamentalmente diferente en lugar de la construcción sugerida. Esta solución presumía que la función del circuito integrado se determinaría por un programa almacenado en él. Eso significaba que la configuración sería más simple, pero que requeriría mucho más memoria de lo que requería el proyecto que propusieron los ingenieros japoneses.

Después de un tiempo, aunque los ingenieros japoneses probaron soluciones más fáciles, la idea de Marcían ganó, y el primer microprocesador nació. Para transformar esta idea en un producto ya fabricado, Federico Faggin, se unió a INTEL, y en sólo 9 meses tuvo éxito. INTEL obtuvo los derechos para vender este "bloque integrado" en 1971. Primero, compraron la licencia de la compañía BUSICOM, que no tenía idea del tesoro que poseían. Durante ese año, apareció en el mercado un microprocesador que se llamó 4004, este fue el primer microprocesador de 4 bits con velocidad de 6 000 operaciones por segundo. No mucho tiempo después de eso, la compañía americana CTC pidió a INTEL y Texas Instruments que hiciera un microprocesador de 8 bits. Aunque después a CTC no le interesó mas la idea, Intel y Texas Instruments siguieron trabajando en el microprocesador y el primero de abril de 1972, el microprocesador de 8 bits aparece en el mercado con el nombre de 8008. Podía direccionar 16 Kb de memoria, con un set de 45 instrucciones y una velocidad de 300 000 operaciones por segundo. Este microprocesador es el predecesor de todos los microprocesadores de hoy. Intel mantuvo sus desarrollos y saco al mercado el procesador de 8 bits bajo el nombre 8080, el cual podía direccionar 64Kb de memoria, con 75 instrucciones, a un precio de 360 dólares.

En otra compañía americana, Motorola, comprendieron rápidamente lo que estaba sucediendo, así que ellos sacaron al mercado su microprocesador de 8 bits, el 6800. Su constructor principal era Chuck Peddle, y junto con el procesador, Motorola fue la primera compañía en hacer otros periféricos como el 6820 y el 6850. En ese momento muchas compañías reconocieron importancia de los microprocesadores y empezaron sus propios desarrollos. Chuck Peddle abandonó Motorola para unirse a la Tecnología MOS y se mantuvo trabajando intensamente en el desarrollo de los microprocesadores.

Un evento muy importante tuvo lugar en la historia de microprocesadores en una exhibición de WESCON en 1795 en Estados Unidos. La Tecnología MOS anunció que estaba comercializando los microprocesadores 6501 y 6502 a 25 dólares cada uno, y que los compradores podrían adquirirlos inmediatamente. Esto era tan extraordinario, que

algunas personas creyeron que era un escándalo, considerando que los competidores estaban vendiendo el 8080 y el 6800 a 179 dólares cada uno. Intel y Motorola bajaron sus precios en el primer día de la exhibición como una respuesta a su competidor, 69.95 dólares por microprocesador.

\_\_\_\_\_\_\_\_\_\_\_\_\_\_\_\_\_\_\_\_\_\_\_\_\_\_\_\_\_\_\_\_\_\_\_\_\_\_\_\_\_\_\_\_\_\_\_\_\_\_\_\_\_\_\_\_\_\_\_\_\_\_\_\_\_\_\_\_

La Tecnología MOS suspende la fabricación del 6501, pero siguen produciendo el 6502. Los 6502 eran microprocesadores de 8 bits, 56 instrucciones y la capacidad de direccionar 64Kb de memoria directamente. Para reducir el costo, el 6502 se vuelve muy popular, así que se instala en las computadoras tales como: KIM-1, Apple I, Apple II, Atari, Comodore, Acorn, Oric, Galeb, Orao, Ultra, y muchas otras. Y muy pronto aparecieron varios fabricantes del 6502 (Rockwell, Sznertek, GTE, NCR, Ricoh, y Comodore quienes toman la Tecnología MOS) el cual estaba en su momento de apogeo y se vendía a una velocidad de 15 millones de procesadores por año. Otros, sin embargo, no se rindieron. Federico Faggin deja Intel, y empieza su propio Zilog Inc. En 1976, Zilog anuncia el Z80. Durante la fabricación de este microprocesador, Faggin toma una decisión giratoria. Sabiendo que ya se han desarrollado muchos programas para 8080, Faggin sabía que muchos se quedarían fieles a ese microprocesador. Así que decide diseñar un nuevo procesador que pueda ser compatible con 8080, o que sea capaz de desarrollar todos los programas que ya se habían escrito para el 8080. Además de estas características, se agregaron muchas otras para que el Z80 fuera un microprocesador muy poderoso. Podía direccionar 64 Kb de memoria, tenía 176 instrucciones, un gran número de registros, una opción para refresco de memoria dinámica de la RAM, mayor velocidad de trabajo etc. El Z80 fue un gran éxito y todos cambiaron del 8080 al Z80. Puede decirse que el Z80 fue el microprocesador comercializado más exitoso de ese tiempo. Además de Zilog, también aparecieron otros nuevos fabricantes como Mostek, NEC, SHARP, y SGS. Z80 estaba en el corazón de muchas computadoras como en Spectrum, Partner, TRS703, Z-3 etc.

En 1976, Intel propone una versión mejorada del microprocesador de 8 bits, al cual nombró 8085. Sin embargo, el Z80 era tan bueno que Intel perdió la batalla. Aunque más procesadores aparecían en el mercado (6809, 2650, SC/MP etc.), ya todo estaba decidido. Ya no había grandes mejoras departe de los fabricantes para hacer algo nuevo, así que el 6502 y el Z80 junto con el 6800 permanecieron como los representantes principales de los microprocesadores de 8 bits de ese tiempo.

# **1.7.2.Conceptos básicos del Microcontrolador MSP430<sup>10</sup> .**

El msp430 es un microcontrolador de 16 bits muy versátil, que puede realizar operaciones para 8 y 16 bits, presenta un modelo de programación fácil de aprender y un

<sup>10</sup> *Traducción y adaptación por M en C. Enrique López Ortega.* 

mapa de memoria que no requiere de paginación, los modos de direccionamiento que maneja permiten que se puedan usar con cualquier instrucción y en cualquier dirección de memoria. Esta familia de microcontroladores está diseñada específicamente para aplicaciones que requieran ser portátiles ya que se alimenta con 3V y tiene formas de operación de muy bajo consumo de energía. En la Ilustración 1.9 se muestra el diagrama a bloques y en la Ilustración 1.10 se muestra la configuración de las terminales del MSP430F2274.

\_\_\_\_\_\_\_\_\_\_\_\_\_\_\_\_\_\_\_\_\_\_\_\_\_\_\_\_\_\_\_\_\_\_\_\_\_\_\_\_\_\_\_\_\_\_\_\_\_\_\_\_\_\_\_\_\_\_\_\_\_\_\_\_\_\_\_\_

# **El modelo MSP430F2274<sup>11</sup> tiene las siguientes características:**

- Voltaje de alimentación en el rango de 1.8V a 3.6V
- Bajo consumo de potencia En modo activo 200 µA a 1 MHz, 2.2V En modo Stand By 0.7 µA Modo apagado (retención de RAM) 0.1 µA
- 5 Modos de bajo consumo
- Tiempo de arranque desde Stand By en menos de 6 µs
- Arquitectura RISC, 125 ns tiempo de ciclo de instrucción (a 8 MHZ)
- Varias configuraciones posibles de reloj Mediante Varios resistores internos Mediante resistor externo Mediante Cristal de 32 KHz Mediante Cristal de alta frecuencia Mediante Resonador Mediante Fuente de reloj externa.
- 2 Timer de 16 bit con 3 registros de Captura/Comparación
- Convertidor A/D 10 Bit 200 ksps, con referencia interna Muestreo y retención Autoscan y controlador de transferencia de datos
- Interfaz de comunicación serie (USART0) Se puede seleccionar por software modo Asíncrono UART o modo síncrono SPI
- En el (MSP430x2xxx ) se puede programar en PCB No se requiere de voltajes de programación externos
- Protección de código con fusibles de seguridad
- Protección Brownout reset

MSP430F1232: 32KB + 256B Flash Memory y 1KB RAM Disponible en 38-terminales.

<sup>11</sup> *Literatura base datasheet SLAU144 ( msp430x2xxx)* 

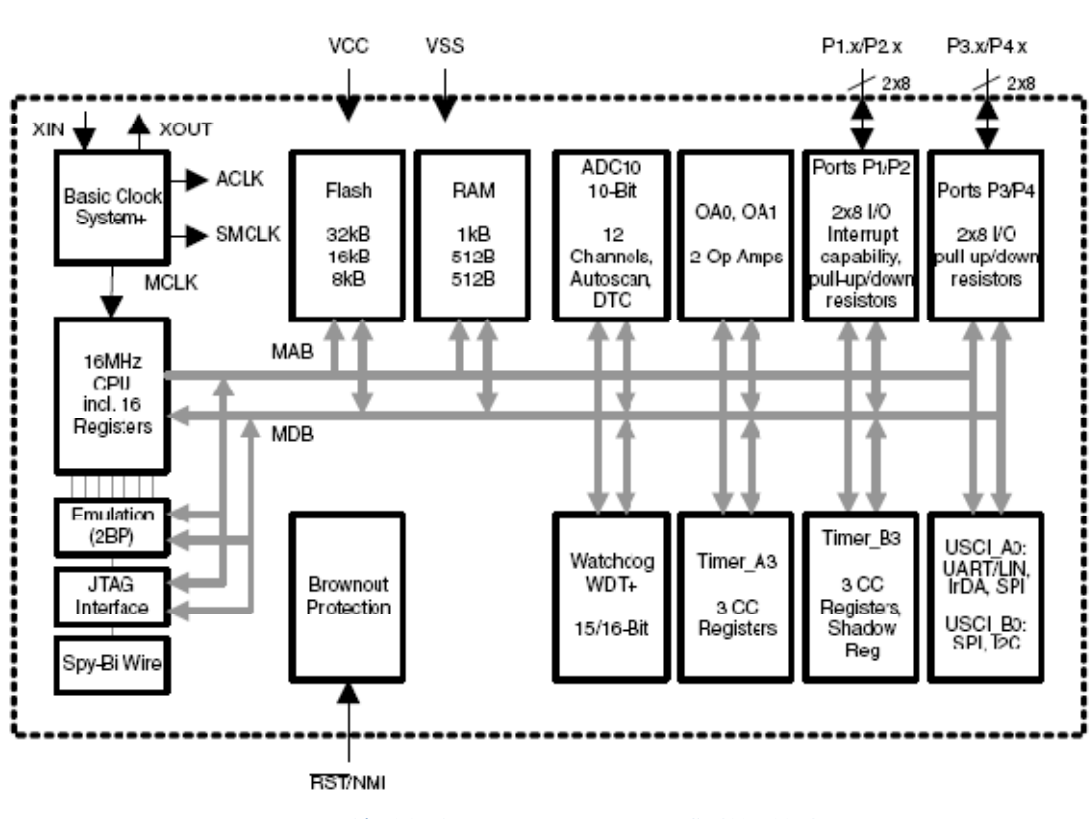

\_\_\_\_\_\_\_\_\_\_\_\_\_\_\_\_\_\_\_\_\_\_\_\_\_\_\_\_\_\_\_\_\_\_\_\_\_\_\_\_\_\_\_\_\_\_\_\_\_\_\_\_\_\_\_\_\_\_\_\_\_\_\_\_\_\_\_\_

**Ilustración 1.9 Diagrama a bloques del MSP430 F2274**

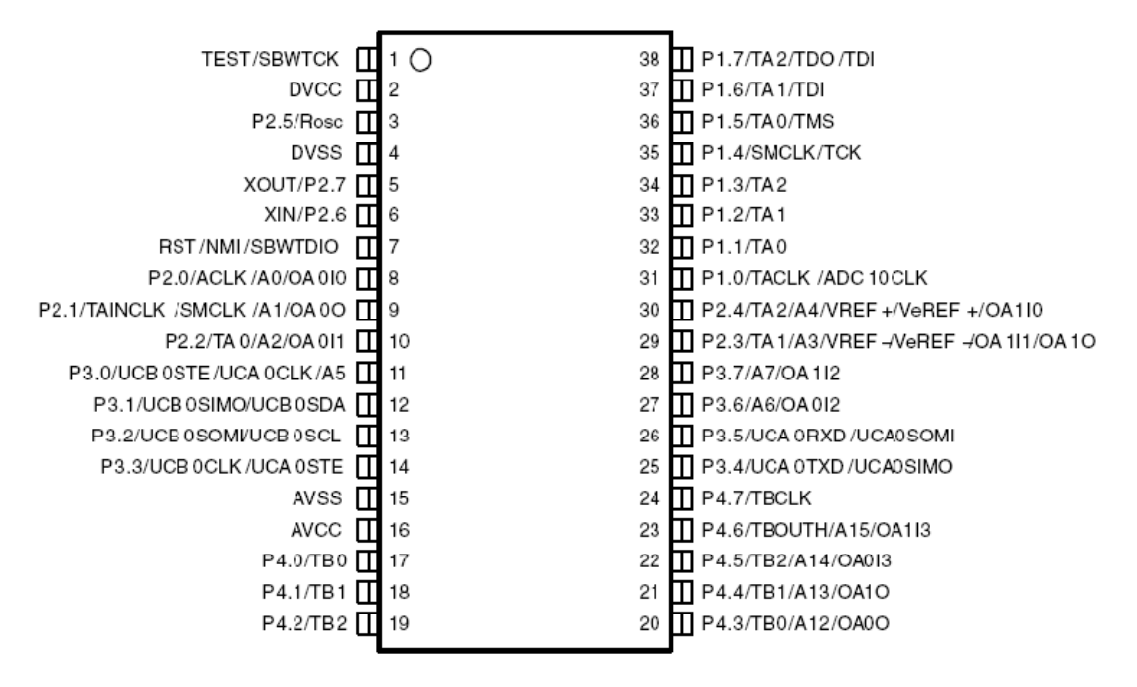

 **Ilustración 1.10 Terminales del microcontrolador MSP430F2274.** 

Se puede observar de la Ilustración 1.10 que este modelo de micro tiene 4 puertos de 8 bits en total 32 líneas programables como E/S. Se adelanta que el puerto 1 y el puerto 2, tienen capacidad de interrupción (IRQ) en c/u de sus líneas (16 EN TOTAL) y se puede seleccionar el flanco de forma individual ya sea de subida o de bajada.

\_\_\_\_\_\_\_\_\_\_\_\_\_\_\_\_\_\_\_\_\_\_\_\_\_\_\_\_\_\_\_\_\_\_\_\_\_\_\_\_\_\_\_\_\_\_\_\_\_\_\_\_\_\_\_\_\_\_\_\_\_\_\_\_\_\_\_\_

#### **Modelo de Programación**

Son los registros a los cuales tiene acceso el programador, para esta familia se tienen 16 registros de 16 bits.

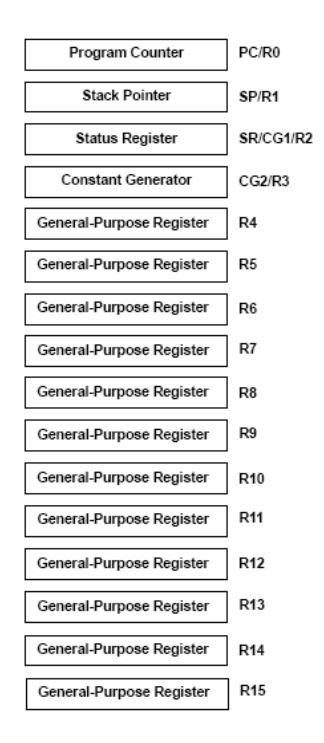

**Ilustración 1.11 Registros del MSP430.** 

El CPU está integrado por 16 Registros de 16 bits. 4 de los registros, del R0 al R3 están dedicados al Contador de programa (PC/R0), Apuntador de pila (SP/R1), registro de Status (SR/R2) y Registro Generador de constantes (CG/R3) respectivamente, los demás registros son de propósito general; es decir sirven lo mismo como acumuladores que como registros apuntadores ó solamente como variables de almacenamiento temporal.

Los tiempos de operaciones de registro a registro son de 1 ciclo de reloj, los periféricos pueden ser manejados por todas las instrucciones. En la Ilustración 1.11 se muestra los 16 registros del MSP430.

#### **1.8. Interfaz RS-232.**

También se conoce como Electronic Industries Alliance RS-232C, y es una interfaz que designa una norma para el intercambio serie de datos binarios entre un DTE (Equipo terminal de datos) y un DCE (*Data Comunicación Equipment*, Equipo de Comunicación de datos), aunque existen otras situaciones en las que también se utiliza la interfaz RS-232, una de ellas el uso automotriz.

\_\_\_\_\_\_\_\_\_\_\_\_\_\_\_\_\_\_\_\_\_\_\_\_\_\_\_\_\_\_\_\_\_\_\_\_\_\_\_\_\_\_\_\_\_\_\_\_\_\_\_\_\_\_\_\_\_\_\_\_\_\_\_\_\_\_\_\_

En particular, existen ocasiones en que interesa conectar otro tipo de equipamientos, como pueden ser computadores. Evidentemente, en el caso de interconexión entre los mismos, se requerirá la conexión de un DTE (*Data Terminal Equipment*) con otro DTE.

El RS-232 consiste en un conector tipo DB-25 (de 25 terminales), aunque es normal encontrar la versión de 9 terminales (DE-9), más barato e incluso más extendido para cierto tipo de periféricos (como el ratón serie del PC), en el uso automotriz no es necesario usar un conector de 25 terminales, basta con un DB-9 dado que solo usamos pocas líneas de comunicación de las 16 del conector J1962 del automóvil.

Las señales con las que trabaja este puerto serie son digitales, de +12V (0 lógico) y -12V (1 lógico), para la entrada y salida de datos, y a la inversa en las señales de control. El estado de reposo en la entrada y salida de datos es -12V, esto se muestra en la Tabla 1.4. Dependiendo de la velocidad de transmisión empleada, es posible tener cables de hasta 15 metros.

**Tabla 1.4 Voltajes y Lógica.** 

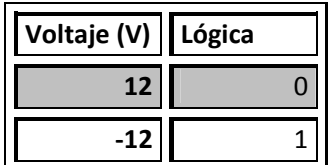

Cada terminal puede ser de entrada o de salida, teniendo una función específica cada una de ellas. Las más importantes se muestran en la Tabla 1.5.

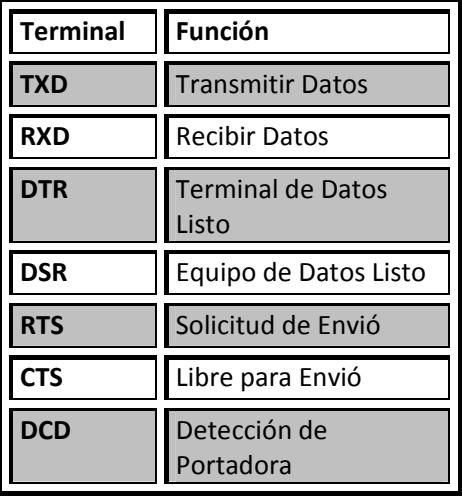

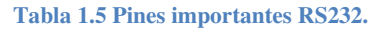

\_\_\_\_\_\_\_\_\_\_\_\_\_\_\_\_\_\_\_\_\_\_\_\_\_\_\_\_\_\_\_\_\_\_\_\_\_\_\_\_\_\_\_\_\_\_\_\_\_\_\_\_\_\_\_\_\_\_\_\_\_\_\_\_\_\_\_\_

Las señales TXD, DTR y RTS son de salida, mientras que RXD, DSR, CTS y DCD son de entrada. La masa de referencia para todas las señales es SG (Tierra de Señal). Finalmente, existen otras señales como RI (Indicador de Llamada), y otras poco comunes que no se explican en este documento por rebasar el alcance del mismo.

La Tabla 1.6 muestra la configuración de terminales del conector DB-9 y DB-25 y su descripción y la Ilustración 1.12 nos muestra estos conectores.

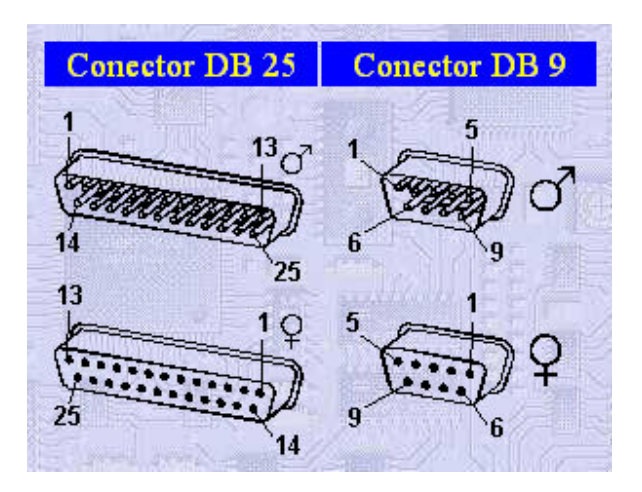

**Ilustración 1.12 Conectores DB-9 y DB-25 Macho y Hembra.** 

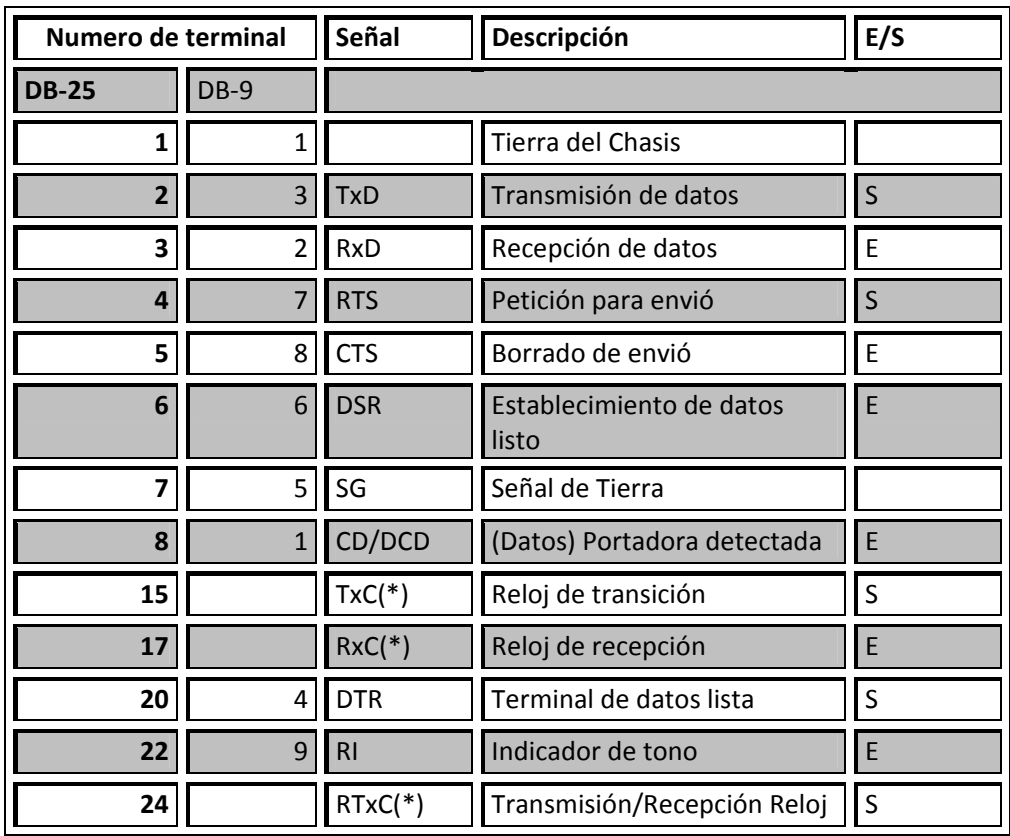

#### **Tabla 1.6 Descripción de terminales DB-9 y DB-25.**

\_\_\_\_\_\_\_\_\_\_\_\_\_\_\_\_\_\_\_\_\_\_\_\_\_\_\_\_\_\_\_\_\_\_\_\_\_\_\_\_\_\_\_\_\_\_\_\_\_\_\_\_\_\_\_\_\_\_\_\_\_\_\_\_\_\_\_\_

Lo referente al puerto serie en la PC se cita en el apéndice correspondiente a "Puerto Serie del Ordenador".iv

## **1.9. ELM 327 interprete de OBD2 a RS232.**

#### **1.9.1. Descripción.**

- Casi a todos los automóviles nuevos producidos hoy en día, se les exige, por ley, disponer de una interfaz de la cual el equipo de prueba pueda obtener una información diagnostico.
- La transferencia de datos en estas interfaces siguen varios estándares, de los cuales ninguno es directamente compatible con PCs o PDAs.
- El ELM 327 fue diseñado para actuar como puente entre los puertos de OBD y los puertos del estándar RS232.

 El ELM 327 agrega versiones mejoradas interfaces ELM320, ELM322, y ELM323 agregando 7 protocolos CAN de ellos.

\_\_\_\_\_\_\_\_\_\_\_\_\_\_\_\_\_\_\_\_\_\_\_\_\_\_\_\_\_\_\_\_\_\_\_\_\_\_\_\_\_\_\_\_\_\_\_\_\_\_\_\_\_\_\_\_\_\_\_\_\_\_\_\_\_\_\_\_

- El resultado es un CI que puede captar y convertir la mayoría de los protocolos comunes usados hoy en día. Entre otras mejoras también encontramos la opción de alta velocidad de RS232, monitoreo del voltaje en la batería, características a gusto del usuario a través de parámetros programables, por mencionar algunas.
- El ELM requiere pocos componentes externos para ser un circuito funcionando completamente y en la Ilustración 1.13 se muestra la configuración de las terminales.

## **Características:**

- Soporta 12 protocolos
- Busca automáticamente un protocolo
- Completamente configurable con comandos AT
- Taza de transferencia de RS232 de 500Kbps
- Voltaje de entrada de la batería monitoreada.
- Bajo consumo del diseño CMOS.

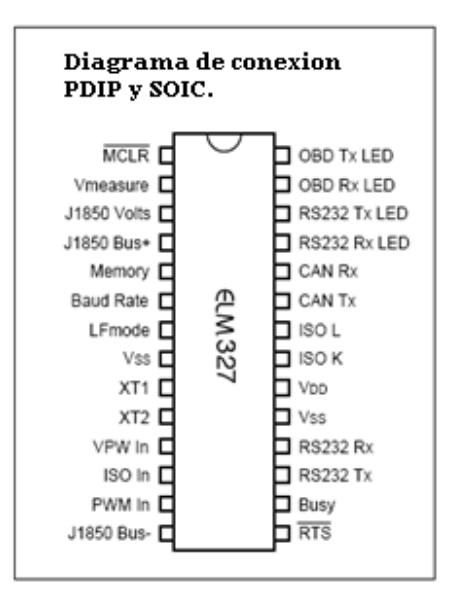

**Ilustración 1.13 Configuración de los pines del ELM327.**

#### **Aplicaciones**

- Lector de diagnostico de códigos de falla.
- Herramienta de escaneo automotriz
- Conocimiento de herramientas auxiliares

A continuación se muestra en la Ilustración 1.14 el diagrama a bloques del circuito:

\_\_\_\_\_\_\_\_\_\_\_\_\_\_\_\_\_\_\_\_\_\_\_\_\_\_\_\_\_\_\_\_\_\_\_\_\_\_\_\_\_\_\_\_\_\_\_\_\_\_\_\_\_\_\_\_\_\_\_\_\_\_\_\_\_\_\_\_

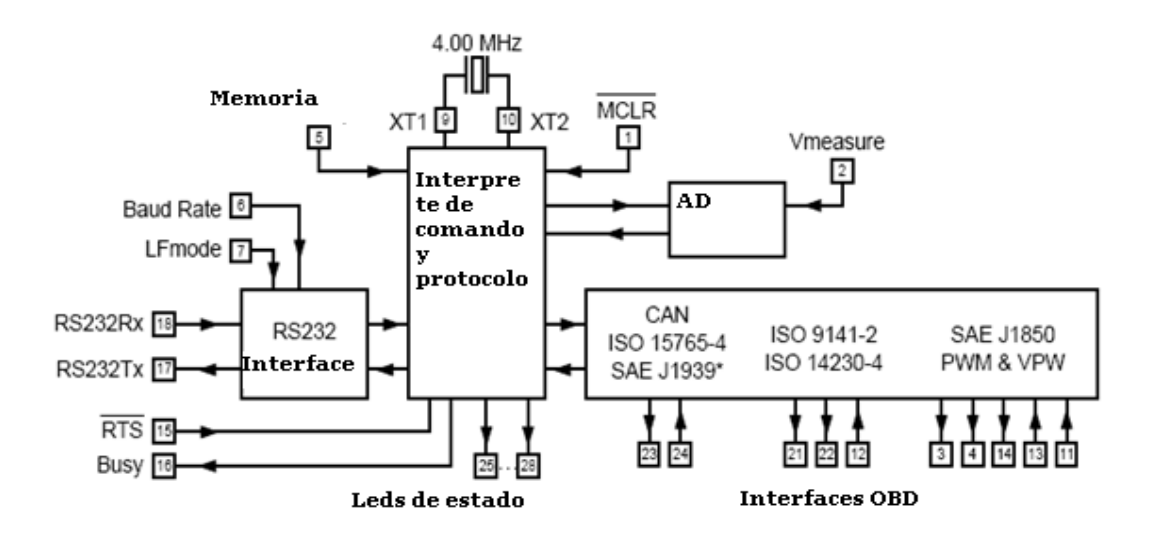

#### **1.10. Herramienta de Desarrollo, Visual Basic 6.0.**

A medida del paso de los años los lenguajes de programación han evolucionado considerablemente dando lugar a nuevos métodos de diseño de programas que facilitan al programador la tarea de diseñar aplicaciones complejas, que requieren de una gran cantidad de codificación y diseños de algoritmos para su desarrollo.

Existen distintos tipos de método de diseño de programas. El primer método de diseño que se empleaba para la creación de programas es el **Tipo Secuencial (bath)**. Un programa *secuencial* se desarrolla de forma ordenada, cada línea de código se ejecuta una por una, es decir, cada línea de código está precedida por otra línea de código que ya fue ejecuta. A este tipo de programas se les llaman también *programas orientados a procedimientos* o *algoritmos* **(Procedural Languages)**.

Otros tipos de programas son los interactivos que exigen la intervención del usuario en tiempo de ejecución, ya sea para suministrar datos, o bien, para indicar al programa lo que debe hacer por medio de menús.

\_\_\_\_\_\_\_\_\_\_\_\_\_\_\_\_\_\_\_\_\_\_\_\_\_\_\_\_\_\_\_\_\_\_\_\_\_\_\_\_\_\_\_\_\_\_\_\_\_\_\_\_\_\_\_\_\_\_\_\_\_\_\_\_\_\_\_\_

Por su parte los programas *orientados a eventos* son los programas típicos de **Windows**, tales como **Word**, **Excel**, **PowerPoint**, etc. Cuando uno de estos programas ha arrancado, lo único que hace es quedarse a la espera de alguna *acción* del usuario, que en este caso a dicha acción en la programación *orientada a evento*s se le llama *evento.* Un *evento* es una acción que realiza el usuario hacia un objeto, por ejemplo, cuando el usuario hace clic en un botón de comando, esa acción de hacer clic en el botón se le llama *evento Click.* También cabe mencionar el evento **MouseMove** *(movimiento del ratón)* que ocurre cuando el usuario mueve el puntero del *mouse (ratón)* por cualquier objeto sobre una *ventana*.

Por ser considerada la *programación orientada a eventos* el método más fácil de programar, se ha seleccionado para la elaboración de este libro uno de los programas más popular para el diseño de aplicaciones orientas a eventos que es **Microsoft Visual Basic 6.0**.

#### **¿Qué es la programación orientada a objetos?**

En **Visual Basic 6.0** y en otros programas, se le llama *objeto* a todo lo que se ve en una ventana típica de Windows; los objetos son por ejemplo un botón de comando, una caja de texto, una imagen, en general todo objeto visible que puedas ver en la pantalla.

Se les llaman *objetos* porque cada uno de ellos posee *propiedades*, *eventos* y *métodos*. Un *botón de comando* tiene *propiedades* tales como: **Caption** (Titulo) que indica el texto que tiene el botón, también tiene las *propiedades* **Width** (Anchura) y **Height** (Altura) que establecen la anchura y altura del botón.

Todos los objetos con que trabajemos en **Visual Basic 6.0** poseen *propiedades*, *métodos* y *eventos*, aunque algunos objetos pueden tener *propiedades*, *métodos* y *eventos* que otros objetos no pueden tener, por ejemplo, un objeto **TextBox** (caja de texto) tiene la propiedad **Text** (texto) que indica el texto que contiene la caja, de tal manera, es obvio que un botón de comando no pueda tener esta propiedad, así como el evento **Change** (Cambio) que poseen las cajas de textos que indican cuando el usuario está cambiando el contenido de la caja, también está claro que un botón de comando **(CommandButton)** no pueda tener este evento.

Resumiendo todo lo dicho anteriormente, se puede definir la **Programación Orientada a Objetos (POO)** como aquella en la que trabajamos con objetos visibles cada uno de los cuales poseen sus propios *eventos*, *métodos* y *propiedades*.

\_\_\_\_\_\_\_\_\_\_\_\_\_\_\_\_\_\_\_\_\_\_\_\_\_\_\_\_\_\_\_\_\_\_\_\_\_\_\_\_\_\_\_\_\_\_\_\_\_\_\_\_\_\_\_\_\_\_\_\_\_\_\_\_\_\_\_\_

#### **Programas orientados a eventos.**

Es lógico que para que un programa se pueda llamar *orientado a eventos* debe haber sido creado en un lenguaje de programación *orientado a objetos*, ya que cada *objeto* espera a algún evento que realice el usuario sobre él.

Los *programas orientados a eventos* son los programas típicos de Windows, Linux, Beos, que esperan a que el usuario realice alguna acción, ya sea con el *mouse* o con el *teclado* para realizar alguna función, por ejemplo, la calculadora de **Windows** espera a que el usuario haga clic (*evento clic*) con el mouse sobre uno de los botones que contienen los números para ponerlo en la caja de texto, o bien, espera a que el usuario pulse un número desde el teclado para ponerlo en la caja de texto.

#### **Programas para el entorno de Windows.**

**Visual Basic 6.0** está orientado a la realización de programas para **Windows**, pudiendo incorporar todos los elementos de este entrono informático: ventanas, botones, cajas de diálogo y de texto, botones de opción y de selección, barras de desplazamiento, gráficos, menús, etc.

Prácticamente todos los elementos de interacción con el usuario de los que dispone **Windows 95/98/XP/2000/NT** pueden ser programados en **Visual Basic 6.0** de un modo muy sencillo. En ocasiones bastan unas pocas operaciones con el ratón y la introducción a través del teclado de algunas sentencias para disponer de aplicaciones con todas las características de **Windows 95/98/XP/2000/NT**.

Visual Basic es uno de los tantos lenguajes de programación que podemos encontrar hoy en día. Dicho lenguaje nace del BASIC (Beginner´s All-purpose Symbolic Instruction Code) que fue creado en su versión original en el Dartmouth College, con el propósito de servir a aquellas personas que estaban interesadas en iniciarse en algún lenguaje de programación. Luego de sufrir varias modificaciones, en el año 1978 se estableció el BASIC estándar. La sencillez del lenguaje ganó el desprecio de los programadores avanzados por considerarlo "un lenguaje para principiantes".

Primero fue GW-BASIC, luego se transformó en QuickBASIC y actualmente se lo conoce como Visual Basic y la versión más reciente es la 6 que se incluye en el paquete Visual Studio 6 de Microsoft. Esta versión combina la sencillez del BASIC con un

poderoso lenguaje de programación Visual que juntos permiten desarrollar robustos programas de 32 bits para Windows y hacer aplicaciones en un entorno grafico (GUI-GRAPHICAL USER INTERFACE) Como Windows 98, Windows NT o superior. Esta fusión de sencillez y la estética permitió ampliar mucho más el monopolio de Microsoft, ya que el lenguaje sólo es compatible con Windows, un sistema operativo de la misma empresa.

\_\_\_\_\_\_\_\_\_\_\_\_\_\_\_\_\_\_\_\_\_\_\_\_\_\_\_\_\_\_\_\_\_\_\_\_\_\_\_\_\_\_\_\_\_\_\_\_\_\_\_\_\_\_\_\_\_\_\_\_\_\_\_\_\_\_\_\_

Visual Basic ya no es más "un lenguaje para principiantes" sino que es una perfecta alternativa para los programadores de cualquier nivel que deseen desarrollar aplicaciones compatibles con Windows.

#### **Características de Visual Basic.**

Diseñador de entorno de datos: Es posible generar, de manera automática, conectividad entre controles y datos mediante la acción de arrastrar y colocar sobre formularios o informes.

Los Objetos Actives son una nueva tecnología de acceso a datos mediante la acción de arrastrar y colocar sobre formularios o informes.

Asistente para formularios: Sirve para generar de manera automática formularios que administran registros de tablas o consultas pertenecientes a una base de datos, hoja de cálculo u objeto (ADO-ACTIVE DATA OBJECT).

Asistente para barras de herramientas es factible incluir barras de herramientas es factible incluir barra de herramientas personalizada, donde el usuario selecciona los botones que desea visualizar durante la ejecución.

En las aplicaciones HTML: Se combinan instrucciones de Visual Basic con código HTML para controlar los eventos que se realizan con frecuencia en una página web.

La Ventana de Vista de datos proporciona acceso a la estructura de una base de datos. Desde esta también acceso al Diseñador de Consultas y diseñador de Base de datos para administrar y registros.

# **2. CAPITULO 2**

## **"DISEÑO DEL SISTEMA DE DIAGNOSTICO AUTOMOTRIZ."**

\_\_\_\_\_\_\_\_\_\_\_\_\_\_\_\_\_\_\_\_\_\_\_\_\_\_\_\_\_\_\_\_\_\_\_\_\_\_\_\_\_\_\_\_\_\_\_\_\_\_\_\_\_\_\_\_\_\_\_\_\_\_\_\_\_\_\_\_

## **INTRODUCCION.**

 En este capítulo se presenta la descripción completa de interconexión entre la computadora, ECU, o PCM del automóvil y el circuito intérprete de comandos OBD2, para los distintos protocolos automotrices, por lo que se:

- Describirá los protocolos de la computadora del automóvil más comunes, las formas electrónicas de comunicarse con la misma y sus correspondientes diagramas a bloques.
- Analizara los diferentes microcontroladores o chips programados que controlan todos los protocolos usados en el mercado automotriz actual.
- Explicara el porqué del uso de cierto chip y la electrónica implicada en el mismo.

La comunicación con el ordenador personal se detallara en el capítulo 4.

#### **2.1. Escáneres Automotrices Comerciales.**

En la actualidad existen en el Mercado múltiples herramientas de diagnostico automotriz con diversas características funcionales, tales que hacen a cada dispositivo más versátil, cómodo, funcional entre otras muchas características.

Es importante conocer que dispositivos de diagnostico están circulando en el ámbito automotriz, debido a lo comentado al inicio de este documento, referente al ahorro económico en relación con los costos de los dispositivos existentes. Es importante conocer sus características técnicas para conocer su alcance, su funcionalidad; y comparar estas características con el dispositivo propuesto.

Existen en el mercado múltiples herramientas de diagnosis, sin embargo, dos de estas herramientas son de las más actuales y económicas relativamente, existen dispositivos muy complejos como las herramientas de BOSCH, las cuales incluyen en sus dispositivos grandes módulos que van más allá de la diagnosis del coche, tales como verificación del vehículo y algunos modos de reparación de errores, pero todas estas ventajas traen consigo un alto valor en dicho dispositivo que van de unos dos miles hasta veinte mil dólares.

# **2.1.1. Herramienta de Diagnostico Automotriz Genisys.<sup>12</sup>**

\_\_\_\_\_\_\_\_\_\_\_\_\_\_\_\_\_\_\_\_\_\_\_\_\_\_\_\_\_\_\_\_\_\_\_\_\_\_\_\_\_\_\_\_\_\_\_\_\_\_\_\_\_\_\_\_\_\_\_\_\_\_\_\_\_\_\_\_

**OTC**, una unidad de negocios del fabricante de herramientas automotrices SPX Corp., cuyos productos son populares en América Latina, y en Estados Unidos, nos proporciona un equipo para la lectura de los códigos de falla y el análisis de las señales eléctricas del motor en vehículos con sistemas inyección electrónica de combustible.

El mismo es el primer equipo en el mercado en entregar los resultados de las mediciones en una pantalla grande con grafico, para visualizar y comprender mejor y más rápidamente los resultados. El Scanner Genisys posee características técnicas que lo hacen ideal para nuestro mercado, por ejemplo, operación en español, tecla de multifunción para facilitar la navegación por las diferentes opciones del menú, conectores de los scanner OTC, etc.

Algunas de sus características más importantes son las siguientes:

- Códigos de Falla Ford, Chrysler, Dodge, OBDII genérico y específico.
- Pantalla de cristal liquido en colores, funciones gráficas, grabación de línea de datos, conector Rs232 para conexión con PC.
- Ventanilla de comunicación infrarroja para impresora.
- Puerto para tarietas flash
- Puerto tarjeta PC para funciones módem y Ethernet
- Software actualizables por programación y por Internet
- Puerto de tarjetas inteligente-puerto de comunicaciones USB
- Puerto de comunicaciones para modulo HIP para lectura de cartuchos de OTC 4000.
- El equipo acepta los cartuchos del OTC 4000 y emula sus funciones.
- Sistema Operativo 3.0, el cual cuenta con una memoria de 1 Gb de alta velocidad.
- Nuevo Cable Inteligente reconoce protocolos: CAN, SAE VPW, SAE PWM, ISO 9141, ISO 14230, UART, CCD, SCP, SCI, etc.

Se puede ver claramente que es un dispositivo con grandes ventajas tecnológicas ya que integra todas estas en una compacta herramienta de diagnosis, sin embargo por ser un dispositivo muy complejo el costo es elevado y va de 20 mil pesos a aproximadamente 40 mil pesos, imposibilitando sus adquisición para personas y o talleres mecánicos que no cuenten con esta inversión de dinero; el rango de este costo se da por las capacidades tecnológicas del dispositivo deseado, esto es el escáner con puerto universal será más caro que el modelo que no cuenta con él, en la Ilustración 2.1 se muestra en esta herramienta.

<sup>&</sup>lt;sup>12</sup> Escáneres automotrices. http://www.inversionesgersan.com.ve/productos/scanners/

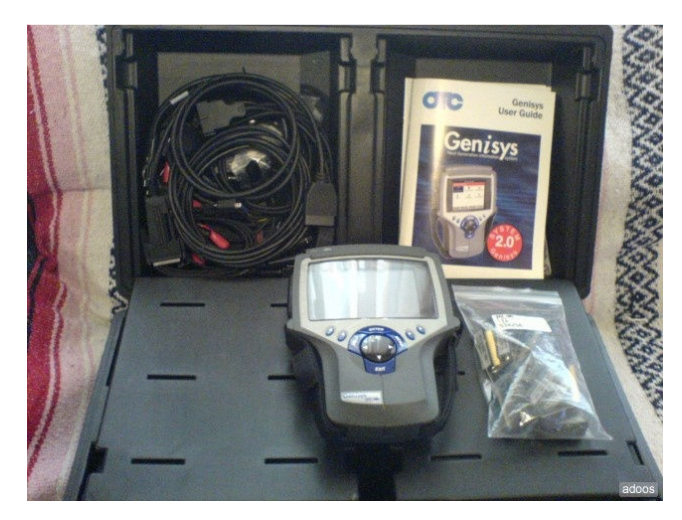

\_\_\_\_\_\_\_\_\_\_\_\_\_\_\_\_\_\_\_\_\_\_\_\_\_\_\_\_\_\_\_\_\_\_\_\_\_\_\_\_\_\_\_\_\_\_\_\_\_\_\_\_\_\_\_\_\_\_\_\_\_\_\_\_\_\_\_\_

**Ilustración 2.1 Escáner automotriz Genisys.** 

# **2.1.2. Herramienta de Diagnostico Automotriz Nemisys.<sup>13</sup>**

El dispositivo de diagnosis Nemisys es un escáner basado y respaldado por la tecnología del OTC Genisys que cubre los protocolos OBD 1, OBD 2, EOBD, VAG Nacionales y el protocolo mas reciente CAN (Controller Area Network) que fue introducido en el 2003 y será el protocolo de todos los vehículos 2008 en adelante.

Funciones y Beneficios:

- Cobertura para vehículos Americanos hasta el 2005 y Nacionales hasta el 2004 (Versión Latina).
- Pantalla de 340 X 240 de color con luz de fondo.
- Cuatro botones de función de programa.
- Tres idiomas disponibles Español, Inglés y Francés.
- Manual interactivo en unidad de disco compacto con los tres idiomas.
- Rápida guía de introducción que ayuda a los técnicos y personal autorizado a empezar a diagnosticar y reparar inmediatamente.
- Lee todos los códigos de motor, emisiones, ABS (sistema de frenado) y bolsa de aire.
- Compatible con vehículos de gasolina y diesel.
- Cuenta con demo-simulación para operarse fuera del vehículo.
- Muestra definiciones de los códigos de falla.
- Realiza pruebas de O2 (oxigeno) y a los monitores I/M

<sup>&</sup>lt;sup>13</sup> Escáner Nemisys.

http://www.solomecanica.com/scanners.html

- Despliega las tramas congeladas de datos.
- Unidad de medición en pulgada o centímetro.
- Resultados de prueba modo 6.
- Información del vehículo modo 9.
- Datos de configuración armable.
- Despliega y graba en tiempo real hasta 150 tramas.
- 3 modos de grabación (marker frame, freeze frame history y code triggered frame)

\_\_\_\_\_\_\_\_\_\_\_\_\_\_\_\_\_\_\_\_\_\_\_\_\_\_\_\_\_\_\_\_\_\_\_\_\_\_\_\_\_\_\_\_\_\_\_\_\_\_\_\_\_\_\_\_\_\_\_\_\_\_\_\_\_\_\_\_

- Borra y reinicia la MIL (luz de check engine).
- Datos e información de los sensores, valores típicos y estrategias para repararlos.
- Datos mostrados en graficas lineales, diodos emisores de luz y digitalmente con solo apretar un botón
- Todos los datos se almacenan para consultas y diagnósticos fuera del vehículo.
- Memoria compacta protegida para futuras actualizaciones.
- Las actualizaciones se hacen por internet.
- Incluye el programa de versión latina, además de los vehículos americanos cubre los vehículos nacionales OBD 1 como Vw (Vocho, Eurovan, Pointer, Derby), Honda OBD 1 (Civic, Accord), Nissan OBD 1 (Tsuru) y Opel (Chevy C1, Astra), entre otros vehículos nacionales.

Nemisys es un dispositivo muy práctico, pero así mismo con grandes características tecnológicas, que ha sido implementado en el mercado nacional, y es empleado en muchos talleres automotrices, sin embargo el costo de dicho dispositivo es elevado que se encuentra entre 15 mil pesos hasta 30 mil pesos, generando difícil acceso a él. En la Ilustración 2.2 se muestra el escáner Nemisys.

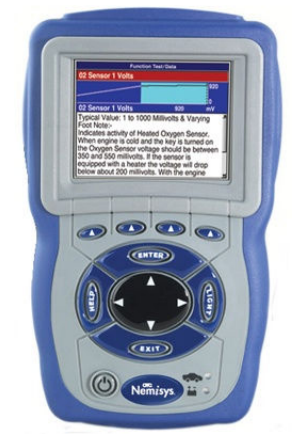

**Ilustración 2.2 Escáner Automotriz Nemisys.** 

#### **2.2. Interfaz para diferentes protocolos.**

Como ya se menciono con anterioridad en este documento, existen diversos protocolos de comunicación con el automóvil, esto debido a que cada fabricante se acoplo a cierto protocolo por facilidad, ventajas en otras razones, así mismo debemos la existencia de varios protocolos a la evolución de la tecnología, esto es que a medida que se actualizan los automóviles, surgen nuevos requerimientos, sistemas más complejos de control de emisiones, dadas las condiciones ambientales actuales, pero no menos importante la gran cantidad de sistemas inteligentes o sensores que posee el automóvil, demandan estándares de comunicación fiables en recepción y transmisión, así como velocidades elevadas para la rápida adquisición de datos.

\_\_\_\_\_\_\_\_\_\_\_\_\_\_\_\_\_\_\_\_\_\_\_\_\_\_\_\_\_\_\_\_\_\_\_\_\_\_\_\_\_\_\_\_\_\_\_\_\_\_\_\_\_\_\_\_\_\_\_\_\_\_\_\_\_\_\_\_

Por lo anterior es necesario analizar cada protocolo y conocer sus ventajas, desventajas y características, para poder proponer algún diseño que nos permita adquirir y transmitir datos a la computadora del vehículo es por eso que se consideran los protocolos individualmente, para proceder a implementar un sistema que englobe todos ellos en un herramienta de diagnostico similar a las ya mencionadas.

## **2.2.1. Consideraciones e implementación para ISO 9141-2 e ISO 14230- 4/KWP2000.**

Estos protocolos, como ya se menciono en el capítulo 1, se limitan a vehículos con uso nominal de voltaje de 12 V. ISO 9141 e ISO 14230-4 especifican los requisitos para el intercambio de información digital entre las unidades de mando electrónicas de emisión relacionadas a bordo de los vehículos automotores, mismas especificadas en las pertinentes normas SAE referentes a OBD 2 especificando, la norma SAE J1978.

Estos protocolos, pertenecientes al estándar OBD 2, son los más simples relativamente, en comparación con otros. Debemos recordar que antes del año 1996, los vehículos, como ya se menciono, utilizaban el estándar OBD mismo que empezó a introducir la comunicación serie en los antiguos equipos de diagnostico automotriz; antes de que se migrara al estándar OBD 2, se introdujo una especie de estándar no formalizado por la General Motors, llamado OBD 1.5, el cual sirvió de canal entre OBD 1 y OBD 2, esto hizo una transición entre ambos protocolos.

 El estándar ISO 9141 que se llego a utilizar en OBD 1.5, claramente siguió usándose en OBD 2, siendo uno de los protocolos más usados por todas las compañías automotrices para el año de 1996 a excepción de Ford que conservo el protocolo SAE J1850, si bien era un protocolo novedoso para aquellos años ya que implementaba la comunicación serie y recodemos que los ordenadores personales de esta época contaban con esta comunicación basada en la norma RS-232. Como fue avanzando la tecnología de las comunicaciones este protocolo dejo de ser usado por algunas compañías, existen varias razones, una de ellas es que los coches iban incorporando nuevos elementos, como mayor número de sensores y centralitas o mejor llamadas ECU's, por lo que una comunicación serie se volvía lenta para los requerimientos de la industria del automotor.

\_\_\_\_\_\_\_\_\_\_\_\_\_\_\_\_\_\_\_\_\_\_\_\_\_\_\_\_\_\_\_\_\_\_\_\_\_\_\_\_\_\_\_\_\_\_\_\_\_\_\_\_\_\_\_\_\_\_\_\_\_\_\_\_\_\_\_\_

 Sin embargo una herramienta de diagnostico automotriz versátil, debe o debería seguir comunicándose con automóviles que cuenten con dicho protocolo y es por eso que a continuación se mencionan algunas formas de comunicarse con este sistema, pero se tiene las siguientes características y en la Ilustración 2.3 se tiene el conector J1962 y las terminales correspondientes para dicho protocolo.

## **Características ISO 9141-2.**

- Estándar de la compañía Chrysler, Automóviles Europeos y Asiáticos.
- Velocidad de transmisión de 10.4 K baudios, y es similar a RS232.
- Terminales del conectorJ1962 hembra del vehículo en pin 7: Línea K, en pin 15: Línea L (Opcional).
- Señalización UART (aunque no sean niveles de voltaje RS232).
- Línea K de estado bajo a alto.
- Alto voltaje de la batería.
- Longitud de mensaje restringido a 12 bytes, incluyendo CRC.

## **Características ISO 14230 KWP2000 (Keyword Protocol 2000).**

- Velocidad de transmisión de datos de 1.2 a 10.4 K baud.
- Terminales del conectorJ1962 hembra del vehículo en pin 7: Línea K, en pin 15: Línea L (Opcional).
- Capa física idéntica a ISO 9141-2.
- Mensaje puede contener arriba de 255 bytes en el campo de datos.

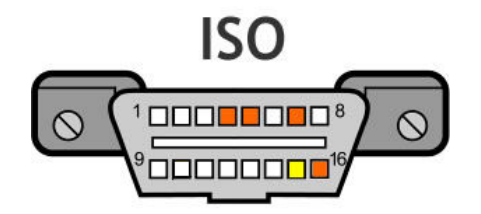

**Ilustración 2.3 Conector J1962 y terminales para ISO 9141-2 y KWP2000.** 

#### **Soluciones propuestas.**

Para poder comunicarse con el automóvil que posee dicho protocolo podemos considerar 3 métodos:

\_\_\_\_\_\_\_\_\_\_\_\_\_\_\_\_\_\_\_\_\_\_\_\_\_\_\_\_\_\_\_\_\_\_\_\_\_\_\_\_\_\_\_\_\_\_\_\_\_\_\_\_\_\_\_\_\_\_\_\_\_\_\_\_\_\_\_\_

# **1. Comunicación ajustando voltajes y empleando circuito integrado MAX232, Optoacopladores y transistores.**

Debido a que ISO9141-2 es uno de los protocolos más sencillos aparentemente, uno de los métodos para poder comunicarse con el automóvil, es empleando elementos discretos que nos permitan ajustar voltajes y bloquear de cierto modo la recepción o transmisión según que esté realizando la computadora del vehículo o el ordenador personal.

Existen múltiples métodos de ajustarse a lo anterior, puede realizarse con interfaz MAX232 y transistores que ajusten los voltajes deseados, o bien con optoacopladores que con elementos externos realicen la misma función, sin embargo con este tipo de dispositivos se provee al automóvil de seguridad contra fallas o corto circuito, aislando una etapa de la otra.

En la Ilustración 2.4 se muestra una configuración común encontrada en diferentes sitios de la red, la cual emplea optoacopladores con pocos elementos externos como resistencias y transistores, la cual aísla una etapa de la otra y provee seguridad en la conexión, las referencias correspondientes se mencionan en el inferior de esta página $14$ .

<sup>14</sup> *http://pinouts.ru/CarElectronics/obd2\_simple\_cable\_pinout.shtml http://www.iso.org/iso/catalogue\_detail?csnumber=16737* 

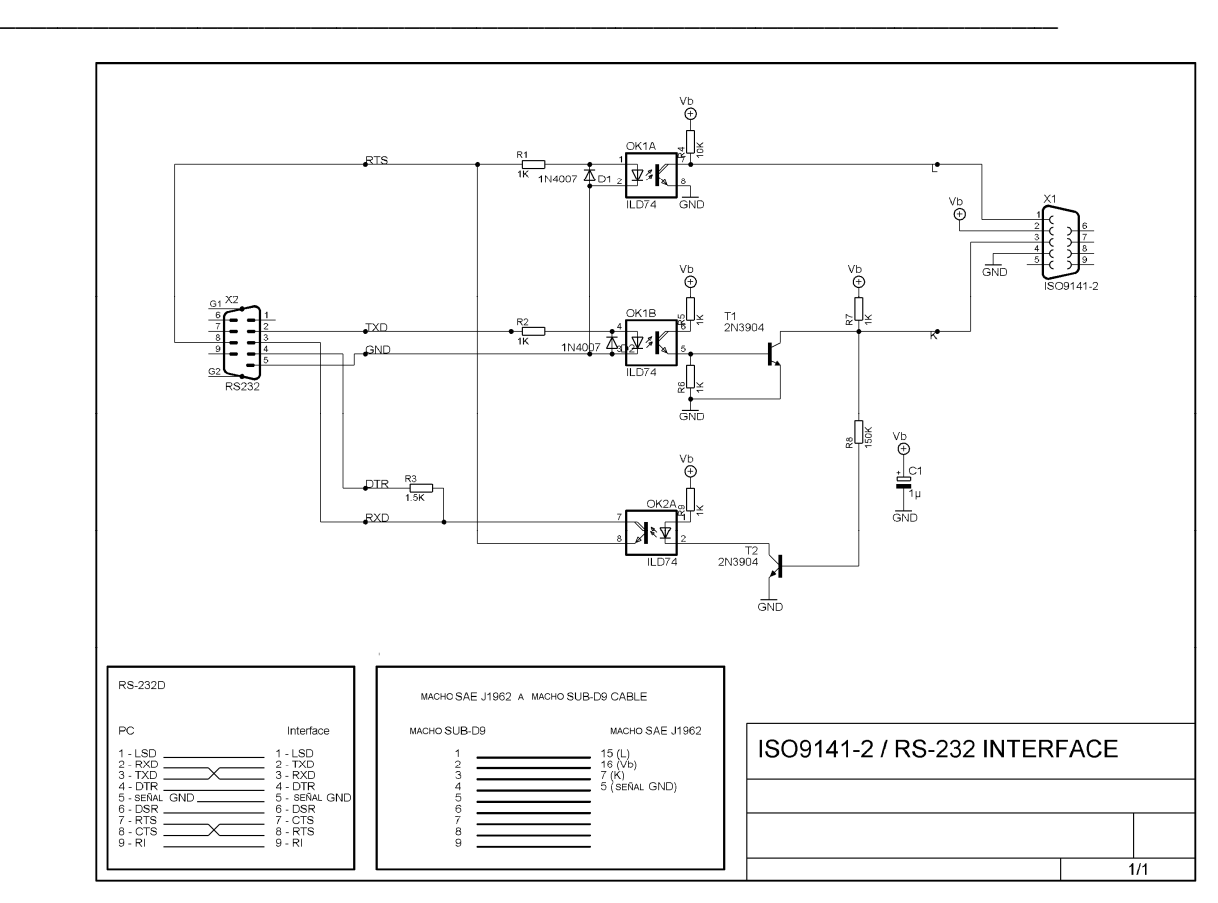

**Ilustración 2.4 Interface ISO 9141 9141-2**

#### 2. Comunicación empleando circuitos integrados no programados.

con toda la gama de protocolos existentes; hay en el mercado establecer una interfaz serial para poder comunicarnos con el automóvil y enlazar la información a, ya sea un microcontrolador para desplegar los datos por medio de una pantalla de cristal liquido, o bien una computadora personal con interfaz UART. Debido a que ISO 9141-2 y KWP2000, son protocolos sencillos en comparación

tiene para Motorola con el prefijo MC, el cual por su descripción es un bus de interface serial, que provee comunicación bidireccional (en half-duplex) para aplicaciones de diagnostico automotriz. Está diseñado para actuar como interfaz entre el microcontrolador interno del automóvil ( *o bien computadora bien* ) y los sistemas de diagnosis por medio de la línea especial K de ISO. El MC33290 está diseñado para interactuar o conocer las especificaciones de los sistemas de diagnostico de ISO9141. La línea K del dispositivo del Uno de estos circuitos es el 33290<sup>15</sup> de Freescale Semiconductor, aunque también se **Comunicación empleando circuitos integ**<br>
que ISO 9141-2 y KWP2000, son protocc<br>
a de protocolos existentes; hay en el merca<br>
interfaz serial para poder comunicarnos co<br>
ya sea un microcontrolador para desplegar<br>
ll liquid istentes; hay en el mercado circuitos que nos permiten<br>poder comunicarnos con el automóvil y enlazar la<br>ntrolador para desplegar los datos por medio de una<br>a computadora personal con interfaz UART.<br>33290<sup>15</sup> de Freescale S Debido a que ISO 9141-2 y KWP2000, son protocolos sencillos en comparación<br>con toda la gama de protocolos existentes; hay en el mercado circuitos que nos permiten<br>establecer una interfaz serial para poder comunicarnos con

<sup>15</sup> Datasheet MC33290. http://www.datasheetcatalog.org/datasheet2/e/0llwd7lpigjiz3q6ed7x1drou67y.pdf

bus de salida está completamente protegida contra cortos circuitos y condiciones de sobrecalentamiento.

\_\_\_\_\_\_\_\_\_\_\_\_\_\_\_\_\_\_\_\_\_\_\_\_\_\_\_\_\_\_\_\_\_\_\_\_\_\_\_\_\_\_\_\_\_\_\_\_\_\_\_\_\_\_\_\_\_\_\_\_\_\_\_\_\_\_\_\_

## **Características.**

- Opera con una alimentación de 8 Volts a 18 Volts.
- La temperatura de operación es de -40° a 124°Celcius.
- Se puede conectar directamente a microprocesadores con interfaces estándar CMOS.
- La terminal ISO K está protegida contra cortos circuitos con camino a tierra.
- Apagado automático dependiendo las condiciones térmicas, con histéresis.
- La línea ISO K es capaz de manejar altas corrientes.
- La línea ISO K puede ser operado con capacitancias parasitas arriba de 10nF.
- Protección ESD de 8.0 kV, con pocos elementos adicionales.

El diagrama interno a bloques de este circuito se muestra en la Ilustración 2.5, el cual está compuesto por elementos de protección como los ya mencionados anteriormente, y varios ajustes a niveles de voltaje correspondientes.

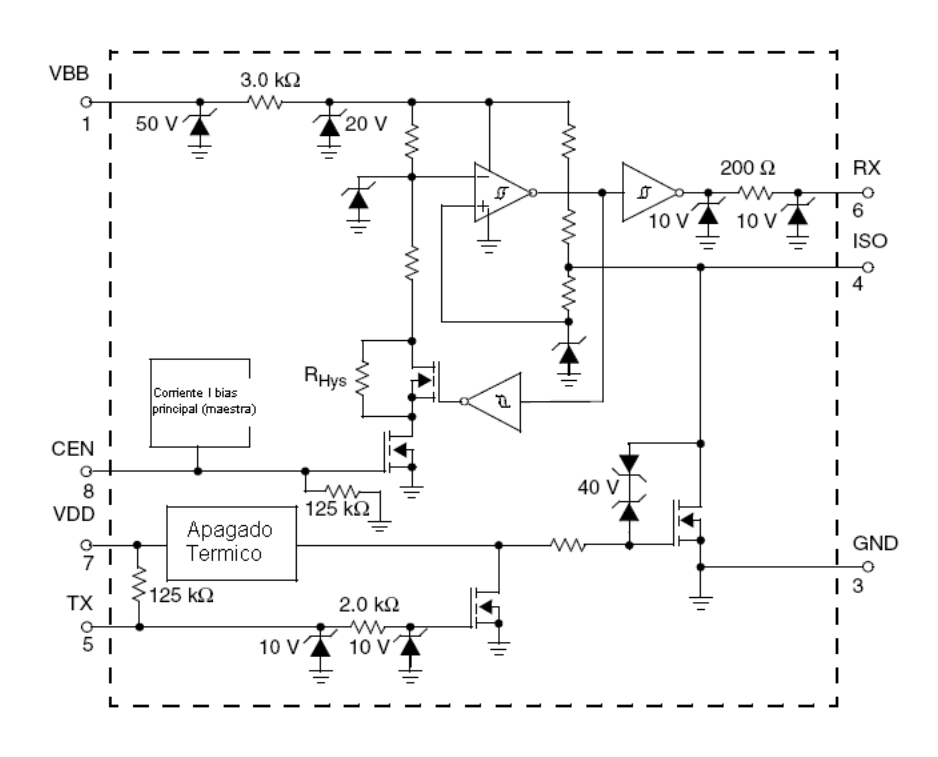

**Ilustración 2.5 Diagrama interno a bloques del circuito MC33290.** 

La configuración final para la implementación del protocolo en cuestión, no tiene mayor complejidad, y una buena opción es la ilustrada por el fabricante en su correspondiente hoja de datos; el cálculo de los componentes discretos no fueron elaborados por no ser esta configuración el objetivo de este documento. Lo anterior se observa en la Ilustración 2.6, así como su configuración en terminales.

\_\_\_\_\_\_\_\_\_\_\_\_\_\_\_\_\_\_\_\_\_\_\_\_\_\_\_\_\_\_\_\_\_\_\_\_\_\_\_\_\_\_\_\_\_\_\_\_\_\_\_\_\_\_\_\_\_\_\_\_\_\_\_\_\_\_\_\_

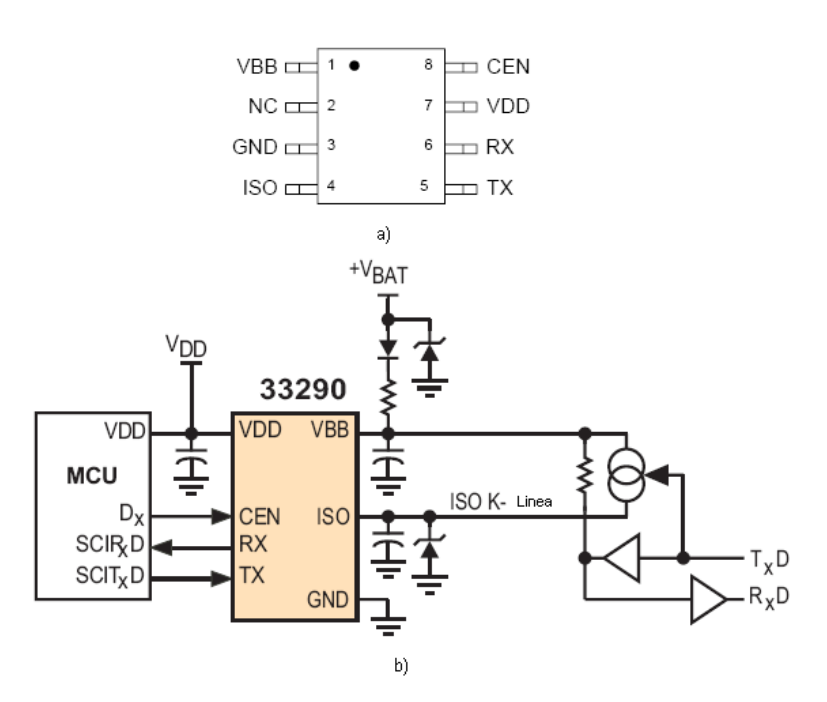

**Ilustración 2.6 MC33290; a) Disposición en terminales, b) Configuración propuesta.** 

#### **3. Comunicación usando circuito programado especial ELM323.**

El circuito ELM323 es un dispositivo especial que permite entablar la comunicación con el protocolo ISO 9141-2 y KWP2000, de forma interactiva con el operador del circuito; esto es, permitiendo seleccionar algunos parámetros como mostrar las cabeceras de los mensajes recibidos, entre otras características. El circuito ELM323 no tiene mucha complejidad ya que solo ajusta voltajes con algunos componentes electrónicos externos, y ajusta niveles de transmisión con una configuración para UART del ordenador personal.

El diagrama a bloques de este circuito se muestra en la Ilustración 2.7 y la configuración de terminales, se puede observar en la Ilustración 2.8.

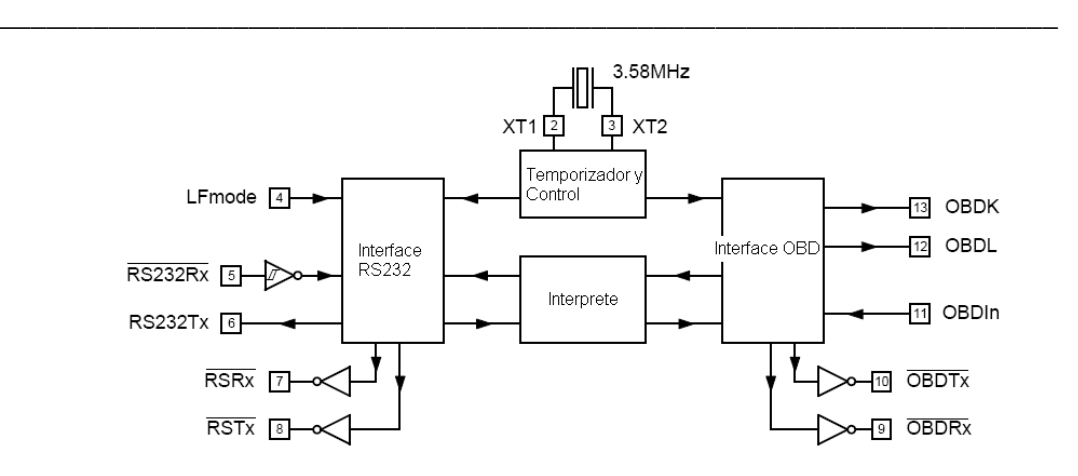

**Ilustración 2.7 Diagrama a bloques ELM323.** 

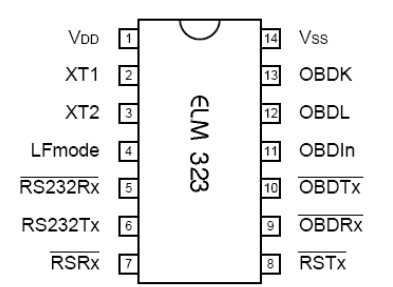

**Ilustración 2.8 Disposición de terminales ELM323.** 

 La configuración final para esta propuesta, es muy sencilla, basta con implementar la conexión entre el circuito y la computadora del automóvil, mediante un cable J1962 a DB9. Posteriormente se necesita acoplar el ELM323 a una interfaz en la computadora por medio de un cable DB9 (*salida RS232*) a puerto serie, o bien USB; si en lugar de una interfaz por computadora se desea un microcontrolador con pantalla de cristal líquido se puede realizar. Para mayor información sobre características y parámetros, refiérase a la correspondiente hoja de datos del ELM323 $^{16}$ .

# **2.2.2. Consideraciones e implementación para SAE J1850 (PWM y VPW)<sup>17</sup> .**

Los atributos del protocolo J1850 incluyen una arquitectura abierta, de bajo costo, con una configuración maestro – esclavo, y un solo nivel de topología de bus. El estándar SAE J1850 implica dos alternativas, velocidades de transmisión de 41.6 Kb/s en PWM y 10.4 Kb/s en VPW. Este estándar ha sido practicado por 7 años, antes de ser oficialmente adoptado por la sociedad automotriz de ingenieros (SAE), como protocolo estándar de

<sup>&</sup>lt;sup>16</sup> Datasheet ELM323. <sup>16</sup> *Datasheet ELM323. http://www.elmelectronics.com/DSheets/ELM323DS.pdf* <sup>17</sup> *Implementing the J1850 Protocol. D. John Oliver Intel Corporation.* Servidor: Emule.

Clase B en las conexiones de vehículos el 1°ro de febrero de 1991. Hoy en día, J1850 es implementado en una gran variedad de producción de vehículos para su apropiado diagnostico y el intercambio de datos como propósito especifico.

\_\_\_\_\_\_\_\_\_\_\_\_\_\_\_\_\_\_\_\_\_\_\_\_\_\_\_\_\_\_\_\_\_\_\_\_\_\_\_\_\_\_\_\_\_\_\_\_\_\_\_\_\_\_\_\_\_\_\_\_\_\_\_\_\_\_\_\_

Este camino de integración de bajo costo, en las conexiones o redes del vehículo, pueden ser encontradas en el motor, transmisión, frenos ABS y aplicaciones de instrumentación.

## **Clasificaciones de SAE.**

SAE tiene definido tres clasificaciones distintas de protocolos estos son: Clase A, Clase B y Clase C, mencionadas a continuación:

- **Clase A.** Es la primera clasificación de SAE y mantiene una baja (velocidad) tasa de transferencia de datos, este pico de velocidad es tan alto como 10Kb/s. Los dispositivos Clase A, soportan típicamente por conveniencia de operación, actuadores y sensores inteligentes. La implementación de la clase A, ha significado la reducción del volumen del cableado automotriz.
- **Clase B.** Posee velocidades de transmisión de datos hasta de 100 Kb/s, módulos internos, control de tiempo no real y comunicaciones. La utilización de la Clase B puede eliminar la redundancia de sensores y otros elementos del sistema, ya que provee medios para la transferencia de datos, (ejemplo: valores de datos parametricos) entre nodos.
- **Clase C.** Es el último de estas 3 clasificaciones, posee velocidades de transmisión de datos de hasta 1Mb/s, y es empleada para elementos críticos y control en tiempo real del automóvil. La Clase C facilita el control distribuido por medio de la alta velocidad de transmisión de señales asociadas con los sistemas de control de tiempo real. El uso final para esta clase, es la utilización de caros medios de transmisión, como fibra óptica. Lo más relevante en las conexiones del vehículo para el estándar de esta clase es el protocolo CAN, que puede comunicarse a velocidades que va desde 1 Mb/s a 10 Mb/s.

Clasificaciones como la Clase D son esperadas en el futuro, con mejoras ene l ancho de banda y más elevadas velocidades de transmisión, o bien comunicación.

#### **Características SAE J1850 PWM.**

- Estándar de la compañía Ford.
- Velocidad de transmisión de 41.6 kilo baudios.

• Terminales del conector J1962 hembra del vehículo en pin 2: Bus- , en pin 10: Bus+.

\_\_\_\_\_\_\_\_\_\_\_\_\_\_\_\_\_\_\_\_\_\_\_\_\_\_\_\_\_\_\_\_\_\_\_\_\_\_\_\_\_\_\_\_\_\_\_\_\_\_\_\_\_\_\_\_\_\_\_\_\_\_\_\_\_\_\_\_

- Voltaje en alto de  $+5V$ .
- Longitud de mensaje restringido a 12 bytes, incluyendo CRC.
- Protocolo de comunicación serie con esquema de funcionamiento maestro-esclavo. llamado "Carrier Sense Multiple Access with Non-Destructive Arbitration'" (CSMA/NDA).

## **Características SAE J1850 VPW**

- Estándar de la compañía General Motors
- Velocidad de transmisión de 10.4/41.6 kilo baudios.
- Terminales del conectorJ1962 hembra del vehículo en pin 2: Bus+
- Bus estádo bajo.
- Voltaje en alto de +7V.
- Punto de decisión de  $+3.5V$ .
- Longitud de mensaje restringido a 12 bytes, incluyendo CRC.
- Emplea CSMA/NDA.

En la Ilustración 2.9 se muestra el conector J1962 y las terminales utilizadas para PWM y VPW respectivamente.

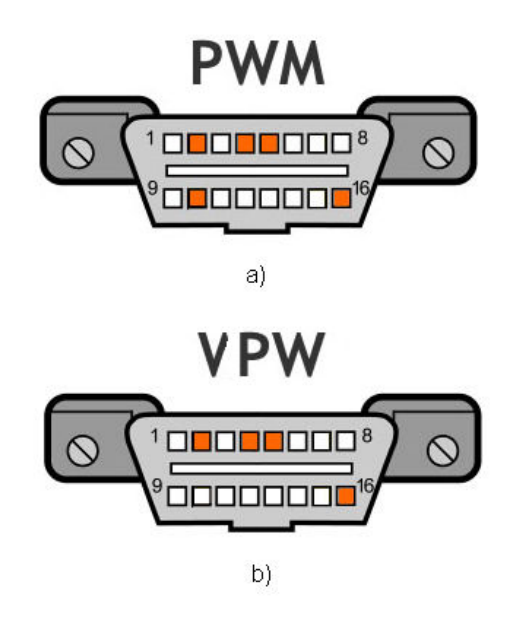

**Ilustración 2.9 Conector J1962, a) Terminales para PWM, b) Terminales para VPW.** 

#### **Arbitraje SAE J1850.**

El arbitraje es el proceso de determinar cual nodo o nodos pueden transmitir cuando dos o más nodos de la red están empezando a transmitir simultáneamente. El protocolo J1850 soporta el arbitraje CSMA/CR; y el proceso de "escuchar" al nodo antes de transmitir la información es llamado "*Carrier Sense*" (*Sentido de Portadora*) (CS). Debido a que J1850 es un protocolo de punto a punto, ofrece igual acceso a la red para cualquier nodo, accedo múltiple (MA).

\_\_\_\_\_\_\_\_\_\_\_\_\_\_\_\_\_\_\_\_\_\_\_\_\_\_\_\_\_\_\_\_\_\_\_\_\_\_\_\_\_\_\_\_\_\_\_\_\_\_\_\_\_\_\_\_\_\_\_\_\_\_\_\_\_\_\_\_

 El acceso múltiple significa que más de un nodo puede empezar la transmisión al mismo tiempo. La "*Collision Resolution*" (*Colision de Resolución*) (*CR*), permite transmisión múltiple y todos los nodos "hablan" al mismo tiempo, y resuelve el numero ultimo de control del bus así como la utilización de la prioridad del mensaje. La trama de SAE J1850 se muestra en la Ilustración 2.10.

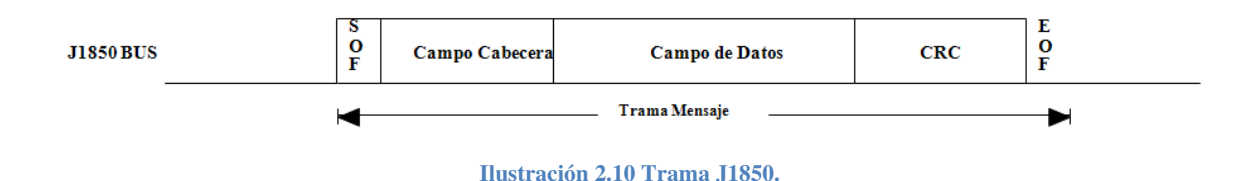

A continuación se muestra una breve descripción de esta trama.

#### **Inicio de Trama (***SOF***).**

 El inicio de cualquier mensaje (*trama*) comienza con el predefinido periodo llamado inicio de trama (SOF). El SOF es crucial para el sentido de portadora y propósitos de arbitraje. El símbolo SOF está definido por un alto potencial en un periodo nominal de 200µs. Después del bit SOF los bits de datos son transmitidos.

#### **Campo de Cabecera (***Header Field***).**

El primer byte es designado como el campo cabecera y puede ser modificado para uno o tres bytes de longitud. Este campo posee información crucial acerca de que nodo se está recibiendo o se espera recibir. Por ejemplo, cuantos bytes componen el campo el campo de cabecera y cuantos bytes de datos contiene el mensaje particular de trama. Los bytes de datos son referidos como campo de datos.

## **Bits de Datos (***Data Bits***).**

Los bits de datos que hacen la cabecera y el campo de datos consisten en "unos" y "ceros" representados por símbolos. Un bit básico es de 128µs de duración con bajo potencial en el bus J1850, recíprocamente, un cero pasivo (*símbolo de bit*) es de 64µs con bajo potencial en el bus J1850, y un cero dominante es de 128µs de longitud con alto potencial en el mismo bus. Estos símbolos requieren solamente una transición por bit, y una puede mezclarse las combinaciones indefinidamente. Estos tiempos se muestran en la Ilustración 2.11.

\_\_\_\_\_\_\_\_\_\_\_\_\_\_\_\_\_\_\_\_\_\_\_\_\_\_\_\_\_\_\_\_\_\_\_\_\_\_\_\_\_\_\_\_\_\_\_\_\_\_\_\_\_\_\_\_\_\_\_\_\_\_\_\_\_\_\_\_

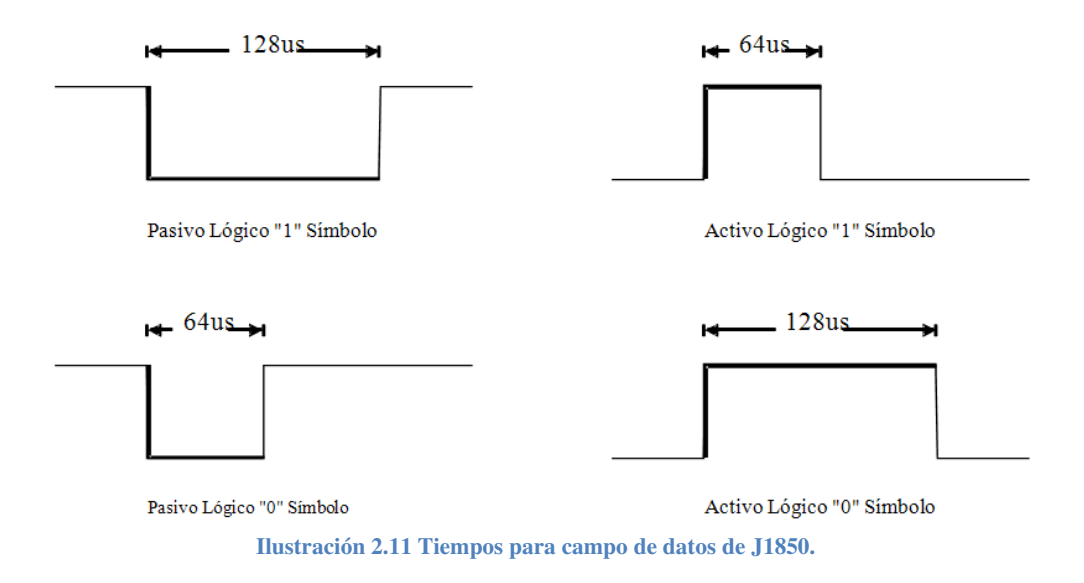

## **Comprobación de Redundancia Cíclica (***Cyclical Redundancing Check - CRC***).**

Este byte es acoplado con los siete bits de datos, haciendo el mensaje máximo de longitud de 20 bytes. Uno de los más efectivos esquemas de protección de error en SAE J1850 es el CRC.

#### **Fin de Datos (***End of Data - EOD***).**

Inmediatamente después de que el byte CRC ha sido transmitido, el fin de los datos o EOD es transmitido también. El símbolo EOD consiste en 200µs de longitud con un bajo potencial en el bus J1850.

 Las referencias correspondientes a los tiempos y la configuración de la trama de SAE J1850 se muestra en la referencia siguiente  $18$ .

\_\_\_\_\_\_\_\_\_\_\_\_\_\_\_\_\_\_\_\_\_\_\_\_\_\_\_\_\_\_\_\_\_\_\_\_\_\_\_\_\_\_\_\_\_\_\_\_\_\_\_\_\_\_\_\_\_\_\_\_\_\_\_\_\_\_\_\_

#### **Soluciones propuestas.**

Para llevar a cabo la comunicación con SAE J1850 es necesario usar modulación por ancho de pulso y modulación por ancho de pulso variable, por lo cual en este documento se proponen 3 métodos para su realización:

# **1. Comunicación con microcontrolador usando modulo Timer del mismo.**

En esta propuesta se plantea el uso del contador (*timer*) del microcontrolador, pudiera ser cualquier dispositivo que contara con la función de "*Timer*" (*Contador*), para especificar alguno, el MSP430F2013 descrito en el capítulo 1 es una buena opción dado que posee dos contadores, A y B, este mostrado en la Ilustración 2.12.

Básicamente el microcontrolador debe proveer los pulsos con los tiempos y formas especificadas por el estándar J1850 PWM Clase B, debe ser capaz de transmitir el código necesario para iniciar la comunicación con el automóvil modulado por ancho de pulso, así como poder recibir e interpretar los códigos que lleguen al bus de recepción. Los pulsos deben ser transmitidos en el orden que especifica el estándar, así como respetar los tiempos que dura cada pulso, esto es el tiempo del bit de inicio, el bit de error etc., de lo contrario la comunicación no podrá iniciar, o bien, los resultados serán incorrectos.

Las conexiones electrónicas necesarias son básicas, simplemente son elementos discretos para ajustar voltajes requeridos por el estándar SAE, los voltajes han sido descritos anteriormente.

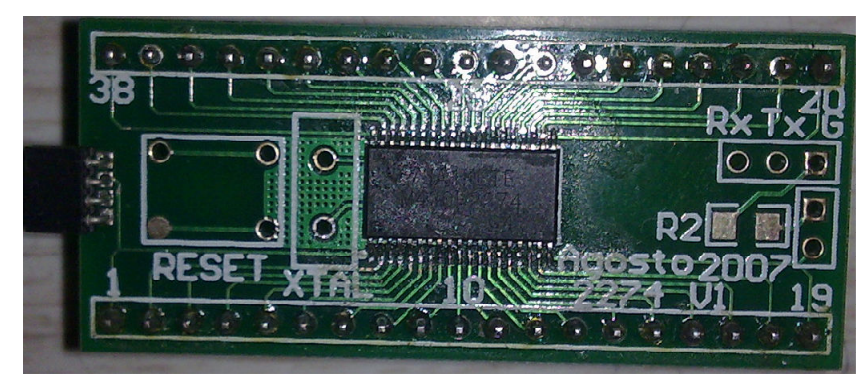

**Ilustración 2.12 Microcontrolador MSP430F2274.** 

<sup>&</sup>lt;sup>18</sup> SAE Vehicle Network for Multiplexing and Data Communications Standards Committee, SAE J1850 Standard, "Class B Data Communications Network Interface" Rev MAY94.

# **2. Comunicación con microcontrolador y circuitos transreceptores acondicionadores de datos.**

Como se analizo en el punto anterior, las señales también pueden ser generadas por un microcontrolador, complicando la programación del mismo, en cuanto a sincronización de tiempos tanto de espera como de transmisión; sin embargo existe una solución que permite omitir dicha programación, y nos referimos a ciertos circuitos que acondicionan la señal, se sincronizan, y funcionan para la clase B de SAEJ1850.

\_\_\_\_\_\_\_\_\_\_\_\_\_\_\_\_\_\_\_\_\_\_\_\_\_\_\_\_\_\_\_\_\_\_\_\_\_\_\_\_\_\_\_\_\_\_\_\_\_\_\_\_\_\_\_\_\_\_\_\_\_\_\_\_\_\_\_\_

El circuito 33390<sup>19</sup> (*MC para la serie de Motorola*) es un transreceptor (transceiver)<sup>20</sup>, que provee comunicación semiduplex (*half - dúplex*), esto es comunicación bidireccional pero no simultanea; se comunica con el automóvil bajo el estándar de SAE J1850 Clase B que especifica la interfaz de conexión. Este circuito está diseñado para actuar como interfaz directa en la computadora o bien microcontrolador del automóvil y sirve para transmitir y recibir datos en un solo cable (alambre) a velocidades de 10.4 Kbps usando modulación por ancho de pulso (*o modulación por ancho de pulso variable*) (PWM). El 33390 opera directamente en 12 volts, tomados de la batería del automotor, y funciona en modalidad lógica como interfaz de entrada y salida entre el microcontrolador CMOS de 5V; y los balances de 0 a 7V para el balance del bus.

#### **Características del 33390.**

- Designado para velocidades de transmisión del estándar SAE J1850 Clase B.
- Bus dinámico operacional completo, voltaje de alimentación de 9.0 a 16 V.
- Temperatura ambiente de operación de -40°C a 125°C.
- Interfaz directa al estándar de 5V para microcontroladores CMOS.
- Pin de BUS protegido contra corto circuito de batería a tierra.
- Apagado térmico con histéresis.
- Capacidad de 40 V máximo de alimentación de voltaje

Este dispositivo como ya se menciono, tiene muchas ventajas si es que se desea hacer uso del, la más notable, evidentemente es que podemos conectar un microcontrolador simple y sencillamente para mandar en forma hexadecimal peticiones al automóvil, y de la misma forma recibir códigos o respuestas. La configuración de las terminales se muestra en la ilustración 2.13 donde podemos observar las terminales de control, de bus, de carga y recepción y transmisión al microcontrolador.

 $19$  Datasheet 33390 <sup>19</sup> *Datasheet 33390 http://www.datasheetcatalog.org/datasheet2/0/00wq25cy26otc38fxkijxioek87y.pdf*  <sup>20</sup> *Son dispositivos que realizan una combinación de transmisor/receptor de información. El transceiver transmite paquetes de datos desde el controlador al bus y viceversa.*
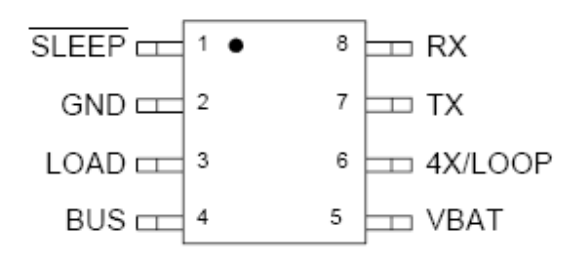

**Ilustración 2.13 Disposición de terminales circuito 33390.** 

 Una posible configuración que nos da el fabricante es la mostrada en la Ilustración 2.14, a reserva de los cálculos pertinentes, ya que no es para el fin de este proyecto hacer uso de esta propuesta, pero es una configuración útil si es que se desea comunicarse con automóviles que posean este protocolo.

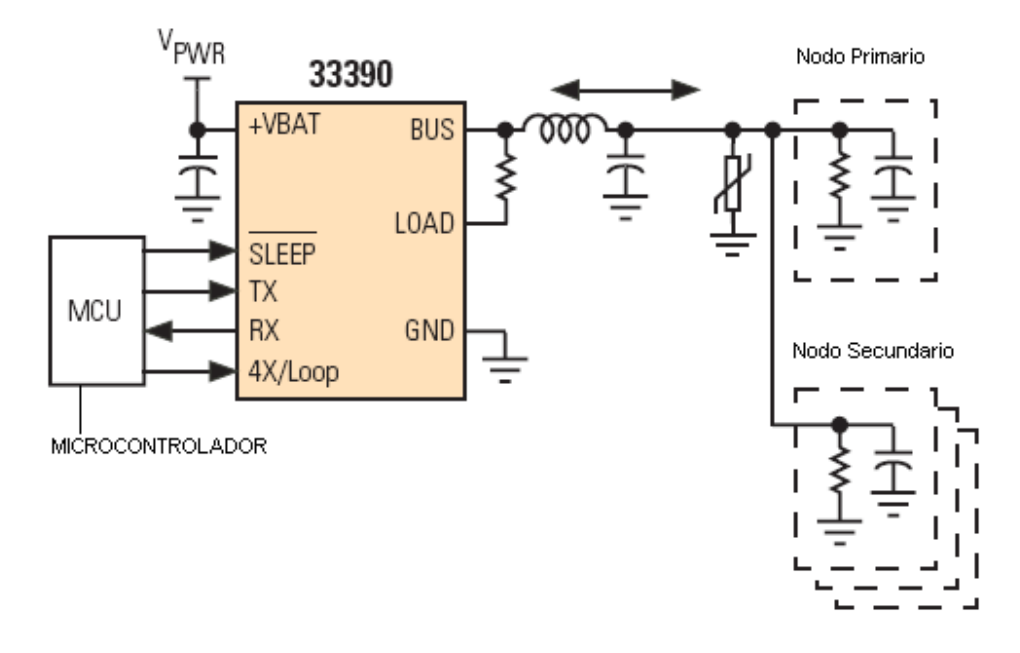

**Ilustración 2.14 Configuración para SAEJ1850 con circuito 33390.** 

**NOTA:** La bobina utilizada en la configuración de la Ilustración 2.14 se usa simplemente para ajustar la forma de onda o de pulso los pertinentes valores recomendados se encuentran en la hoja de datos del fabricante.

## **3. Comunicación por medio del circuito programado especial ELM320 (PWM) y ELM322 (VPW).**

La comunicación con el automóvil, también puede implementarse por medio del circuito integrado ELM320 y ELM322, que es exactamente igual al circuito integrado ELM327, excepto porque el primero de ellos es solo para PWM y el segundo fue diseñado para VPW. La circuitería externa no requiere demasiado, solo se requiere hacer ajustes de voltajes para acoplar las señales a niveles TTL para los respectivos dispositivos.

\_\_\_\_\_\_\_\_\_\_\_\_\_\_\_\_\_\_\_\_\_\_\_\_\_\_\_\_\_\_\_\_\_\_\_\_\_\_\_\_\_\_\_\_\_\_\_\_\_\_\_\_\_\_\_\_\_\_\_\_\_\_\_\_\_\_\_\_

Las características de ambos circuitos se muestran a continuación, los diagramas a bloques se muestra en la Ilustracion2.15, y la disposición de terminales para ambos, se encuentra en la Ilustración 2.16.

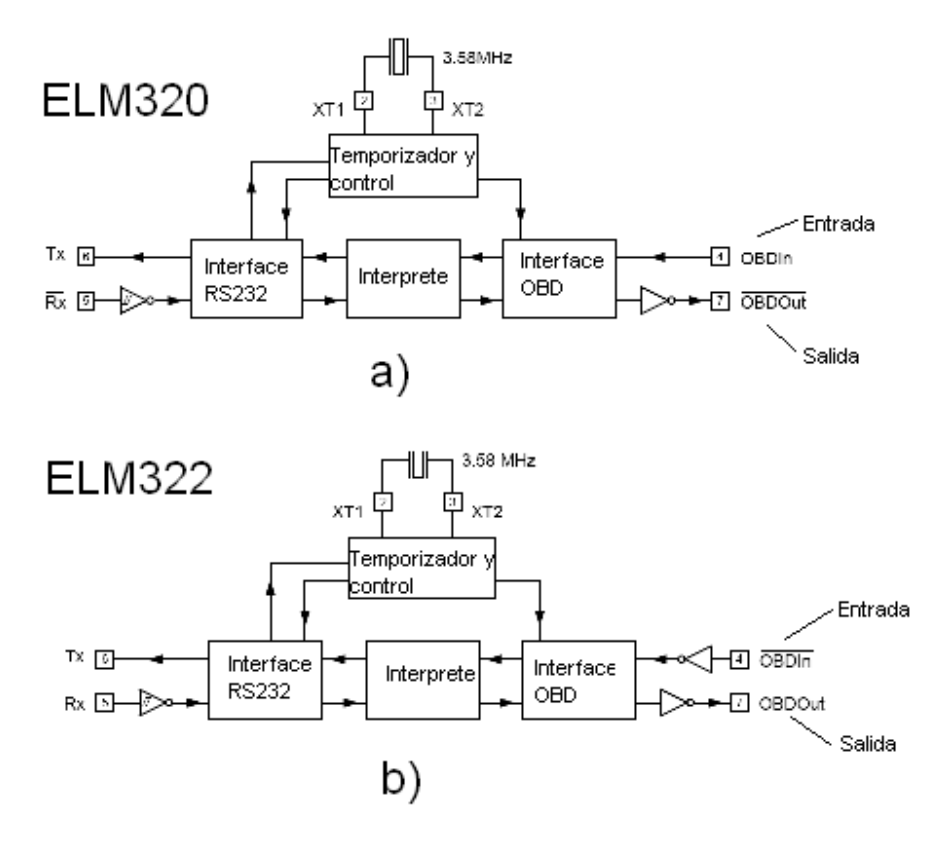

**Ilustración 2.15 Diagramas a bloques; a) ELM320 y b) ELM322.**

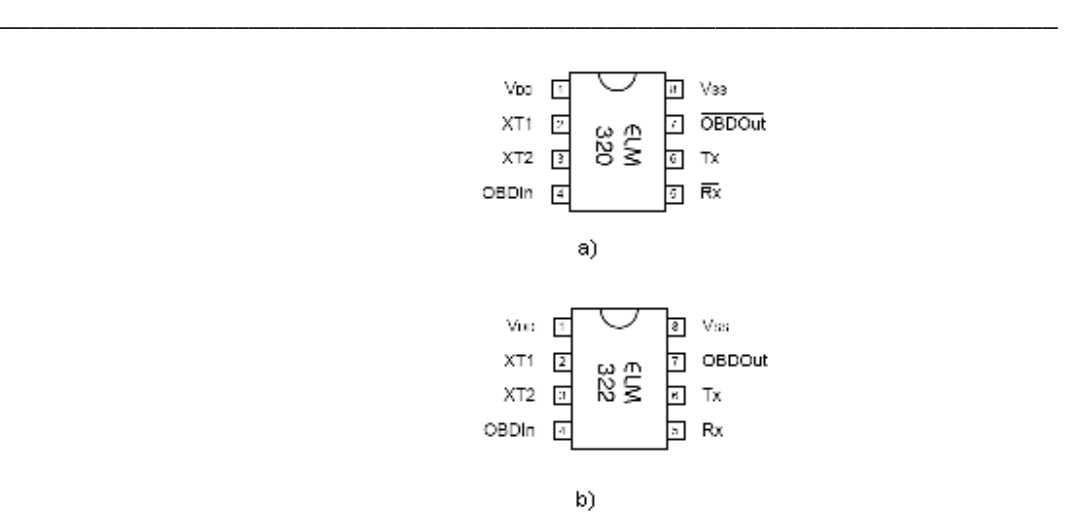

**Ilustración 2.16 Configuración de las terminales; a) ELM320, b) ELM322.**

La disposición de terminales se muestra con el objeto de conocer el dispositivo y las terminales con las que cuenta, como se observa es un dispositivo muy pequeño y de pocas terminales, sin embargo es muy funcional debido a que tiene parámetros programables internos llamados comandos AT, que se comentaran más adelante.

 La configuración posible a realizar es exactamente la misma que la mencionada para ISO 9141-2 en la sección 2.2.1, en la propuesta numero 3, a consideración de agregar los elementos electrónicos correspondientes para el ajuste de voltajes para su interacción con el dispositivo. Para mayor información refiérase a la correspondiente hoja de datos del circuito ELM320 $^{21}$  y ELM322.<sup>22</sup>

 Adelantado un poco las conclusiones de que circuito usar como configuración final, se entiende que tan solo para entablar la comunicación con este protocolo, de dos modulaciones diferentes, se necesitarían dos circuitos integrados programados, lo cual es impráctico si se desea tener un dispositivo de diagnosis que cuente con todos los protocolos.

## **2.2.3. Consideraciones e implementación para ISO 15765 (CAN).<sup>23</sup>**

CAN es un protocolo de comunicaciones serie que soporta control distribuido en tiempo real con un alto nivel de seguridad y multiplexación.

El establecimiento de una red CAN para interconectar los dispositivos electrónicos internos de un vehículo tiene la finalidad de sustituir o eliminar el cableado. Las ECUs,

<sup>21</sup> Datasheet ELM320. http://www.elmelectronics.com/DSheets/ELM320DS.pdf<br><sup>22</sup> Datasheet ELM322. http://www.elmelectronics.com/DSheets/ELM322DS.pdf <sup>22</sup> Datasheet ELM322. http://www.elmelectronics.com/DSheets/ELM322DS.pdf<br><sup>23</sup> CAN Bus. **http://www.canbus.galeon.com/electronica/canbus.htm** <sup>23</sup> *CAN Bus. http://www.canbus.galeon.com/electronica/canbus.htm*

 $21$  Datasheet ELM320.

sensores, sistemas antideslizantes, etc. se conectan mediante una red CAN a velocidades de transferencia de datos de hasta 1 Mbps

\_\_\_\_\_\_\_\_\_\_\_\_\_\_\_\_\_\_\_\_\_\_\_\_\_\_\_\_\_\_\_\_\_\_\_\_\_\_\_\_\_\_\_\_\_\_\_\_\_\_\_\_\_\_\_\_\_\_\_\_\_\_\_\_\_\_\_\_

#### **Cableado CAN y voltajes.**

La información circula por dos cables trenzados que unen todas las unidades de control que forman el sistema. Esta información se trasmite por diferencia de tensión entre los dos cables, de forma que un valor alto de tensión representa un 1 y un valor bajo de tensión representa un 0. La combinación adecuada de unos y ceros conforman el mensaje a trasmitir.

En un cable los valores de tensión oscilan entre 0V y 2.25V por lo que se denomina cable L "*Low*" (*Estado bajo*) y en el otro, el cable H "*High*" (*alto*) lo hacen entre 2.75V y 5V. En caso de que se interrumpa la línea H o que se derive a tierra, el sistema trabajará con la señal baja (*Low*) con respecto a tierra, en el caso de que se interrumpa la línea L, ocurrirá lo contrario. Esta situación permite que el sistema siga trabajando con uno de los cables abiertos o comunicados a tierra, e incluso con ambos comunicados también sería posible el funcionamiento, quedando fuera de servicio solamente cuando ambos cables son abiertos.

Es importante tener en cuenta que el trenzado entre ambas líneas sirve para anular los campos magnéticos, por lo que no se debe modificar en ningún caso ni el paso ni la longitud de dichos cables, la Ilustración 2.17 muestra el cable trenzado y los voltajes correspondientes descritos anteriormente.

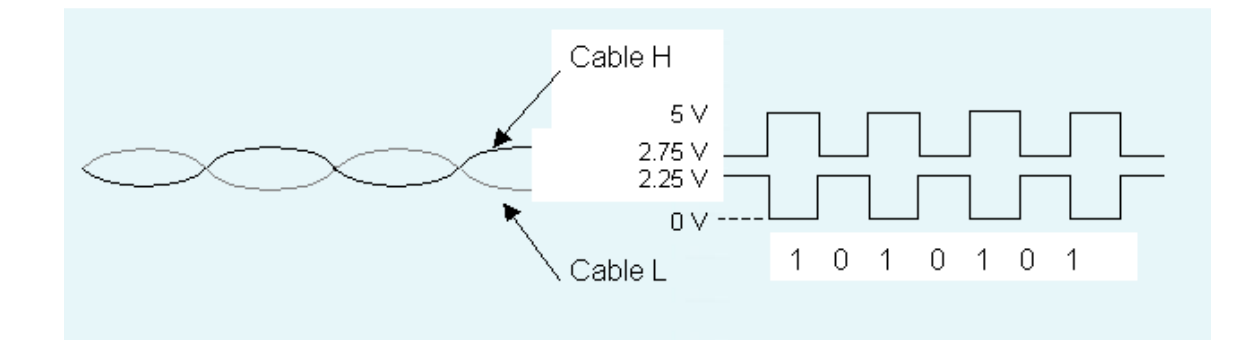

**Ilustración 2.17 Cable trenzado para CAN y voltajes.**

#### **Mensajes CAN.**

El mensaje es una sucesión de "0" y "1", que como se explicaba al principio, están representados por diferentes niveles de tensión en los cables del Can-Bus y que se denominan "bit".

\_\_\_\_\_\_\_\_\_\_\_\_\_\_\_\_\_\_\_\_\_\_\_\_\_\_\_\_\_\_\_\_\_\_\_\_\_\_\_\_\_\_\_\_\_\_\_\_\_\_\_\_\_\_\_\_\_\_\_\_\_\_\_\_\_\_\_\_

El mensaje tiene una serie de campos de diferente tamaño (número de bits) que permiten llevar a cabo el proceso de comunicación entre las unidades de mando según el protocolo definido por Bosch para el Can-Bus, que facilitan desde identificar a la unidad de mando, como indicar el principio y el final del mensaje, mostrar los datos, permitir distintos controles etc.

 Los mensajes son introducidos en la línea con una cadencia que oscila entre los 7 y los 20 milisegundos dependiendo de la velocidad del área y de la unidad de mando que los introduce, la Ilustración 2.18 nos muestra como se escribe un mensaje para CAN con sus respectivos niveles de señalización, recesivo y dominante.

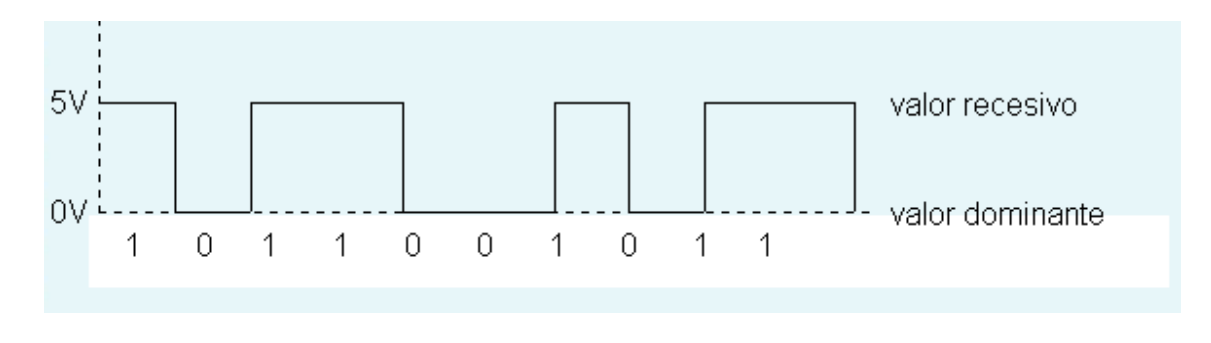

**Ilustración 2.18 Escritura de un mensaje CAN.**

La estructura estándar de los mensajes CAN consta de los siguientes parámetros:

- **Campo de inicio del mensaje:** El mensaje se inicia con un bit dominante, cuyo flanco descendente es utilizado por las unidades de mando para sincronizarse entre sí.
- **Campo Identificador:** Los 11 bit de este campo se emplean como identificador que permite reconocer a las unidades de mando la prioridad del mensaje. Cuanto más bajo sea el valor del identificador más alta es la prioridad, y por lo tanto determina el orden en que van a ser introducidos los mensajes en la línea.

**-** El bit **RTR** indica si el mensaje contiene datos (RTR=0) o si se trata de una trama remota sin datos (RTR=1). Una trama de datos siempre tiene una prioridad más alta que una trama remota. La trama remota se emplea para solicitar datos a otras unidades de mando o bien porque se necesitan o para realizar un chequeo.

\_\_\_\_\_\_\_\_\_\_\_\_\_\_\_\_\_\_\_\_\_\_\_\_\_\_\_\_\_\_\_\_\_\_\_\_\_\_\_\_\_\_\_\_\_\_\_\_\_\_\_\_\_\_\_\_\_\_\_\_\_\_\_\_\_\_\_\_

- **Campo de control:** Este campo informa sobre las características del campo de datos. El bit IDE indica cuando es un "0" que se trata de una trama estándar y cuando es un "1" que es una trama extendida. Los cuatro bit que componen el campo DLC indican el número de bytes contenido en el campo de datos. La diferencia entre una trama estándar y una trama extendida es que la primera tiene 11 bits y la segunda 29 bits. Ambas tramas pueden coexistir eventualmente, y la razón de su presencia es la existencia de dos versiones de CAN.
- **Campo de datos:** En este campo aparece la información del mensaje con los datos que la unidad de mando correspondiente introduce en la línea Can-Bus. Puede contener entre 0 y 8 bytes (de 0 a 64 bit).
- **Campo de aseguramiento (CRC):** Este campo tiene una longitud de 16 bit y es utilizado para la detección de errores por los 15 primeros, mientras el último siempre es un bit recesivo (1) que delimita el campo CRC.
- **Campo de confirmación (ACK):** El campo ACK está compuesto por dos bit que son siempre trasmitidos como recesivos (1). Todas las unidades de mando que reciben el mismo CRC modifican el primer bit del campo ACK por uno dominante (0), de forma que la unidad de mando que está todavía trasmitiendo reconoce que al menos alguna unidad de mando ha recibido un mensaje escrito correctamente. De no ser así, la unidad de mando trasmisora interpreta que su mensaje presenta un error.
- **Campo de final de mensaje (EOF):** Este campo indica el final del mensaje con una cadena de 7 bits recesivos. Puede ocurrir que en determinados mensajes se produzcan largas cadenas de ceros o unos, y que esto provoque una pérdida de sincronización entre unidades de mando. El protocolo CAN resuelve esta situación insertando un bit de diferente polaridad cada cinco bits iguales: cada cinco "0" se inserta un "1" y viceversa. La unidad de mando que utiliza el mensaje, descarta un bit posterior a cinco bits iguales. Estos bits reciben el nombre de bit stuffing.

La estructura del mensaje estándar de CAN, detallado anteriormente se muestra en la Ilustración 2.19.

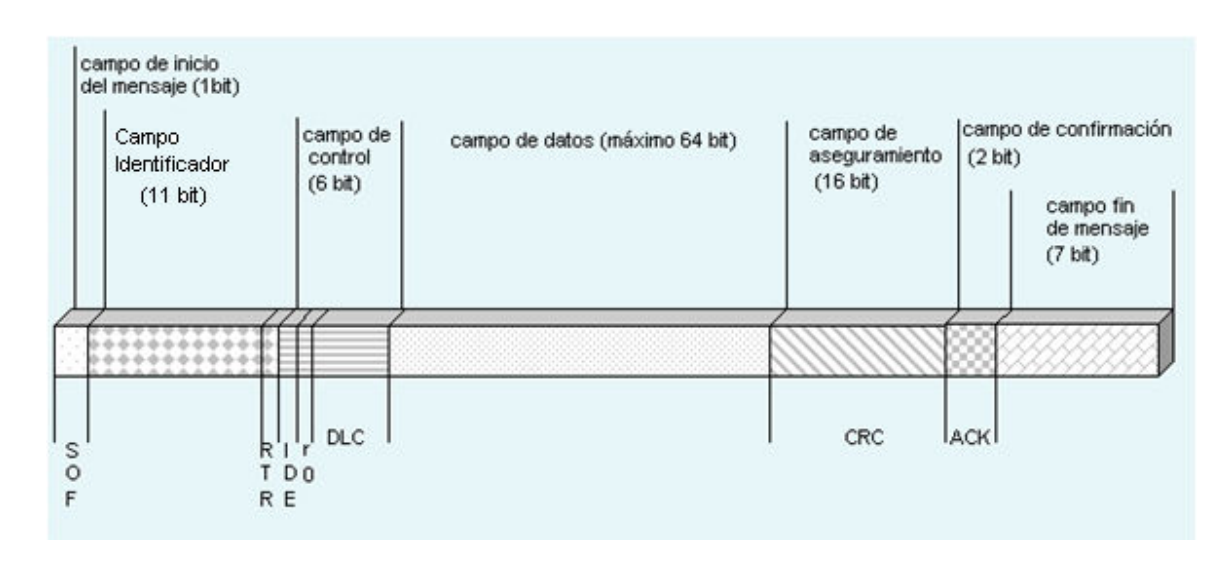

**Ilustración 2.19 Estructura de un mensaje CAN.** 

La comunicación para este moderno protocolo es un poco más complicada que las ya descritas anteriormente, el porqué ya ha sido mencionado pero podemos reiterar que la complejidad en sus tramas de comunicación, no nos facilitan completamente regenerar estas señales con un microcontrolador, sin embrago podemos hacer uso de las circuitos electrónicos especializados actuales para resolver la forma de comunicarnos con el vehículo, y se proponen 2 formas de realizar la comunicación y antes se presenta un breve resumen de sus características, y en la Ilustración 2.20 se muestra el conector J1962 y las terminales necesarias para dicho protocolo:

#### **Características ISO 15765 (CAN).**

- Velocidad de transmisión de datos de 250 kbit/s o 500 kbit/s.
- Terminales del conectorJ1962 hembra del vehículo en pin 6: CAN alto, en pin 14: CAN bajo.

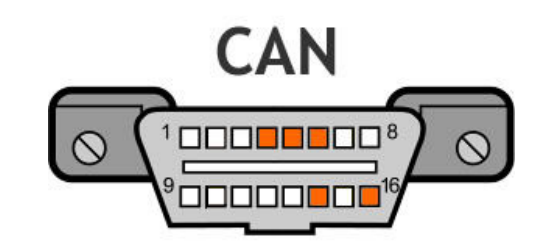

**Ilustración 2.20 Conector J1962 y terminales utilizados en CAN.** 

## **1. Comunicación por medio de microcontrolador CAN y receptoracondicionador de datos.<sup>24</sup>**

El bus CAN se puede implementar a partir de un microcontrolador con puerto CAN o utilizando un microcontrolador convencional junto con un controlador de protocolo CAN, posteriormente se utiliza en los dos casos un controlador *("driver"*) de la capa física del CAN. El enlace con el controlador es en paralelo y el enlace con el utiliza las señales Tx y Rx del microcontrolador. Infineon, Motorola y Philips disponen de controladores (*drivers*) para bus CAN con tolerancia de error *("fault tolerant")* o no, en la Ilustración 2.21 se muestra el esquema de lo anterior.

\_\_\_\_\_\_\_\_\_\_\_\_\_\_\_\_\_\_\_\_\_\_\_\_\_\_\_\_\_\_\_\_\_\_\_\_\_\_\_\_\_\_\_\_\_\_\_\_\_\_\_\_\_\_\_\_\_\_\_\_\_\_\_\_\_\_\_\_

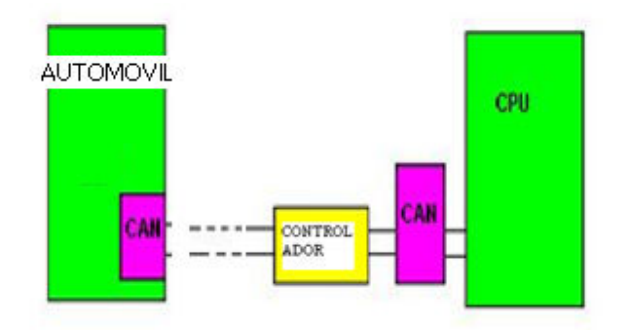

**Ilustración 2.21 Esquema conexiones CAN.** 

 Para lograr la comunicación con el automóvil se debe seleccionar un microcontrolador que sea compatible con los requerimientos de CAN, existen en el mercado diversos microcontroladores que poseen terminales adicionales para manejar este protocolo; recordemos que CAN se utiliza en muchas otras áreas y no solo en la automotriz; por lo anterior una buena opción es el PIC18F258, que a continuación se presente una breve descripción.

#### **Microcontrolador PIC18F258.**

Las características específicas más destacables de este componente son:

- Frecuencia de operación: DC 40 MHz
- Operación hasta 10 MIPS (Millones de Instrucciones Por Segundo).
- Memoria de programa: 32 kilo bytes de memoria FLASH.
- Memoria de datos: 1536 bytes de memoria RAM y 256 bytes de memoria EEPROM.
- 17 fuentes de interrupción, incluyendo 3 externas.

<sup>24</sup> *Documento Sistema de Comunicaciones del Ing. Jordi Mayné. www.silica.com* 

- Dos niveles de prioridad en las interrupciones.
- 3 puertos de Entrada/Salida: puerto A de 7 bits, puertos B y C de 8 bits.
- Conversor A/D de 10 bits con 5 canales de entrada.

- 4 temporizadores: Timer 0 de 8/16 bits, Timer 1 y Timer 3 de 16 bits, Timer 2 de 8 bits.
- Módulo Capturador/Comparador/PWM (CCP) configurable.
- Comunicaciones serie:
	- \* MSSP (*Master Synchronous Serial Port*).
	- \* SPI (*Serial Peripheral Interface*).
	- \* I<sup>2</sup> C (*Inter-Integrated Circuit*).
	- \* CAN (*Controller Area Network*).
		- Cumple las especificaciones CAN 2.0B Active.
		- Velocidad de transmisión hasta 1 Mbit/s.
		- Identificador estándar (11 bits) y extendido (29 bits).
		- Hasta 8 bytes de datos.
		- 3 *buffers* de transmisión con prioridades.
		- 2 *buffers* de recepción.
		- 6 filtros de aceptación del mensaje de 29 bits.
		- Priorización de los filtros de aceptación.
		- Control avanzado de errores.
	- USART (*Addressable Universal Synchronous Asynchronous Receiver Transmitter*).
- POR (*Power-on Reset*), Power-up Timer (PWRT) y Oscillator Start-up Timer (OST).
- Watchdog Timer (WDT) con su propio oscilador RC.
- Protección de código programable.
- Modo *Sleep* de ahorro de consumo.
- Programación ICSP (*In Circuit Serial Programming*) a través de dos terminales.

La Ilustración 2.22 muestra la disposición de terminales en un PIC18F258 con encapsulado SPDIP o SOIC de 28 pines (terminales).

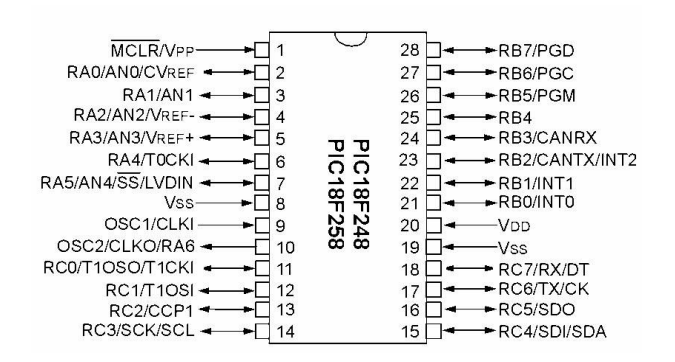

**Ilustración 2.22 Disposición de terminales PIC18F258.** 

 Para mayor información sobre el microontrolador anterior refiérase a la correspondiente hoja de datos, PIC18F258 $^{25}$ .

Para la sección del controlador o bien receptor – acondicionador tenemos el circuito PCA82C251 descrito a continuación.

#### **Acondicionador - Transreceptor (***Tranceiver***) CAN PCA82C251.**

Este componente es el encargado de convertir las señales lógicas de nivel TTL/CMOS ( $0' = 0$  V,  $1' = 5$  V) provenientes del controlador de CAN (en nuestro caso integrado en el PIC18F258) a los niveles de tensión adecuados para ser transmitidos por el bus CAN.

Este receptor - transmisor (*transceiver)* está pensado para transmitir en HS-CAN (CAN de alta velocidad).

Las características más remarcables de este componente son:

- Totalmente compatible con el estándar ISO 11898.<sup>26</sup>
- Protegido contra cortocircuitos a batería y tierra.
- Baja corriente en modo de reposo (*standby*).
- Un nodo no alimentado no interfiere al bus.
- Pueden conectarse al menos 110 nodos.
- Alta velocidad de transmisión (hasta 1 Mbit/s).
- Alta inmunidad ante interferencias electromagnéticas.

<sup>25</sup> *Datasheet PIC18F258.* 

*http://pdf1.alldatasheet.com/datasheet-pdf/view/85678/MICROCHIP/PIC18F258.html* <sup>26</sup> *Norma dedicada a la comunicación de los dispositivos electrónicos internos de un automóvil como son control de puertas, techo corredizo, luces y asientos. ISO 11519-2/ISO 11898-3* 

Su tabla funcional se muestra en la Tabla 2.1.

| <b>Vcc</b>                 | <b>TXD</b>      | <b>CANH</b>                  | <b>CANL</b>                  | <b>Estado del</b><br><b>Bus</b> | <b>RXD</b>      |
|----------------------------|-----------------|------------------------------|------------------------------|---------------------------------|-----------------|
| 4.5 a 5.5 V                | 0               | Alto                         | Bajo                         | Dominante                       |                 |
| 4.5 a 5.5 V                | 1(<br>flotante) | Flotante                     | Flotante                     | Recesivo                        | $(1)^{2}$       |
| $4.5 <$ Vcc<br>$\leq$ 5.5V | $X^{\wedge}(1)$ | Flotante si VRs ><br>0.75Vcc | Flotante si VRs ><br>0.75Vcc | Flotante                        | $(1)^{2}$       |
| 0 < Vcc <<br>4.5V          | Flotante        | Flotante                     | Flotante                     | Flotante                        | $X^{\wedge}(1)$ |

**Tabla 2.1 Tabla Funcional PCA82C251** 

\_\_\_\_\_\_\_\_\_\_\_\_\_\_\_\_\_\_\_\_\_\_\_\_\_\_\_\_\_\_\_\_\_\_\_\_\_\_\_\_\_\_\_\_\_\_\_\_\_\_\_\_\_\_\_\_\_\_\_\_\_\_\_\_\_\_\_\_

La disposición de los terminales del componente se muestra en la Ilustración 2.23.

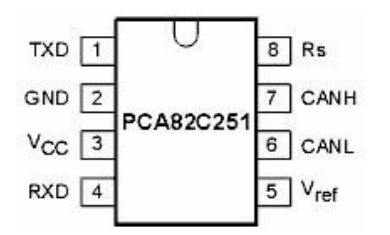

**Ilustración 2.23 Configuración de terminales PCA82C251.**

 Para mayor información sobre el receptor – acondicionador, refiérase a la correspondiente hoja de datos;  $PCA82C251^{27}$ .

## **Propuesta CAN.**

Como siguiente punto, ya conocemos que es CAN, y también tenemos los dispositivos que interactúan con este protocolo se propone por medio de un diagrama de bloques una posible configuración mostrada en la Ilustración 2.24.

 <sup>27</sup> *Datasheet PCA82C251.* 

*http://pdf1.alldatasheet.com/datasheet-pdf/view/18119/PHILIPS/PCA82C251.html* 

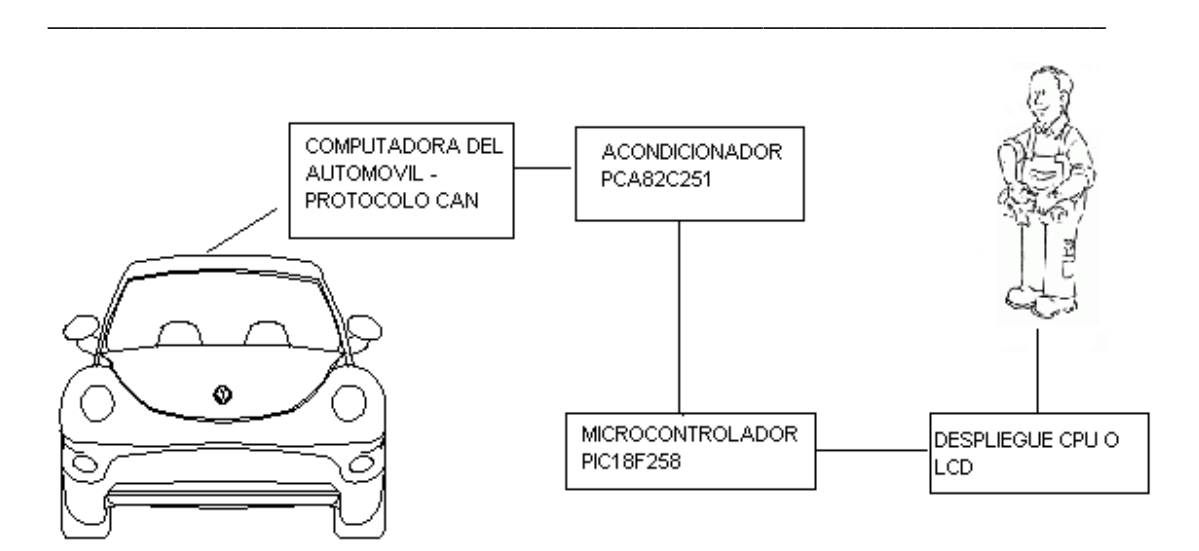

**Ilustración 2.24 Esquema interfaz CAN.** 

Como se puede observar, tan solo para poder comunicarse con el automóvil que posea el protocolo ISO 15765 es necesario 2 dispositivos electrónicos, independientemente de una programación no muy complicada, similar a la que veremos más adelante, así como un programa para la comunicación con el ordenador. En las próximas secciones se detallara el porqué no se utilizo esta configuración y se opto por usar otro diseño.

## **2. Comunicación por medio de circuitos integrados programados especiales.**

Existe en la actualidad circuitos integrados especiales diseñados por compañías que por la constante evolución de los protocolos automotrices, y el gran desarrollo de la red de área de control CAN, han implementado la forma de comunicarse con este protocolo en un solo circuito, agregando algunos pocos elementos externos. Estos circuitos (Chips) no solo integran CAN si no algunos otros protocolos, como el caso del circuito descrito en la sección 1.9 del capítulo 1.

En la sección 2.3 del presente capitulo se mencionaran estos circuitos especiales y algunas de sus características.

#### **2.3. Interfaz con circuitos integrados programados.**

Debido a la creciente industria automotriz y las mejoras automotrices, compañías electrónicas han puesto en venta circuitos integrados que se comuniquen con el automóvil pero no de forma específica a un solo protocolo si no integrando todos ellos, limitándose solamente al estándar OBD 2. Como analizamos en las secciones anteriores, es claro que integrar todas las formas de comunicación del vehículo en un solo circuito, limita en gran

manera el diseño de un circuito que sea compatible con todos los protocolos, esto es; que se está limitado tecnológicamente, sin embargo se puede hacer uso de estos circuitos que permiten comunicarse con cualquier vehículo, diseñando una interfaz propia, y programando las áreas especificas de interés propio. Por lo anterior en este capítulo se mencionan dos circuito integrados programables que integran el estándar OBD 2, no son los únicos circuitos en e l mercado, pero son elementos de bajo costo y con grandes ventajas tecnológicas que facilitan el desarrollo de un sistema de diagnostico automotriz.

\_\_\_\_\_\_\_\_\_\_\_\_\_\_\_\_\_\_\_\_\_\_\_\_\_\_\_\_\_\_\_\_\_\_\_\_\_\_\_\_\_\_\_\_\_\_\_\_\_\_\_\_\_\_\_\_\_\_\_\_\_\_\_\_\_\_\_\_

#### **2.3.1. Interprete OBD 2 Movydic (OE90C2700).**

 El circuito integrado OE90C2700, mejor conocido en el mercado automotriz como Movydic (*hace referencia a la placa de circuito integrado llamada "Movydic")*, es un integrado diseñado y construido por la compañía Özen Electronic, que integra en un solo dispositivo los estándares de OBD 2, y es un circuito que especifica la serie de datos del bus de comunicación entre ECUs y el equipo de diagnostico.

 El OE90C2700 proporciona un interfaz inteligente entre un ordenador y el control de unidades del vehículo electrónico. Es compatible con los protocolos SAEJ1850, ISO9141, KWP2000, ALDL, KW1281, KW71, KW82 e ISO15765, protocolo CAN.

 El OE90C2700 está basado en un microcontrolador ATMEL (T89C51CC02) que corre en el modo de X2, esto le permite la frecuencia interior de 16 MHz a 32 MHz a cristal normal.

 El circuito integrado está diseñado para convertir los mensajes de los protocolos conocidos, al formato de RS232.

#### **Características.**

- Compatible con el estándar EOBD (Europeo) y OBD 2.
- Comunicación RS232 a una velocidad de 115200 Baudios.
- Modos 1 al 9 para EOBD y OBD 2
- Cumple con la norma SAEJ2012<sup>28</sup> modos 10-FF.
- Compatibilidad entre dispositivos físicos (hardware) y programa (software).
- Protocolos: ISO9141-2, KWP2000, J1850 VPW y PWM, CAN ISO 15765.
- Cumple con la norma J1939-71.
- Soporta ALDL8192, KW1281, KW71, KW82.
- Soporta múltiples respuestas desde múltiples ECU.

<sup>28</sup> *SAE J2012 "Recommended Practice for Diagnostic Trouble Code Definitions". En ella se establece el formato estándar de los códigos de diagnostico.* 

- Direccionamiento físico y funcional.
- Tres áreas de recepción para CAN (Buffers).

 El circuito OE90C2700, como se ve claramente es un circuito versátil, económico y funcional, sin embargo no es un dispositivo actual en comparación con el ya mencionado ELM327; otra de sus desventajas es que si bien es compatible con CAN, pero no con CAN de alta velocidad (CANH), esto se ve claramente en las características y en la disposición de terminales mostradas en la Ilustración 2.25, reiterando que para los fines de construcción de una herramienta de diagnosis similar a las existentes, no es un circuito viable para su construcción, pensando obviamente en futuro. Por lo anterior este circuito y el uso para implementar un diseño de herramienta de diagnostico fue omitido procediendo a la selección de otro integrado, mencionado en la próxima sección.

\_\_\_\_\_\_\_\_\_\_\_\_\_\_\_\_\_\_\_\_\_\_\_\_\_\_\_\_\_\_\_\_\_\_\_\_\_\_\_\_\_\_\_\_\_\_\_\_\_\_\_\_\_\_\_\_\_\_\_\_\_\_\_\_\_\_\_\_

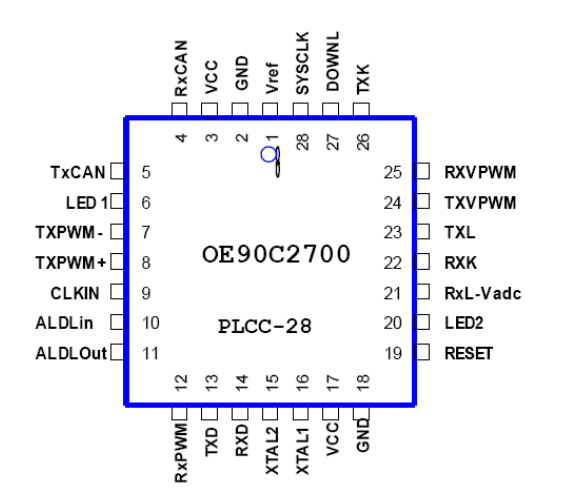

**Ilustración 2.25 Disposición de terminales del OE90C2700 "Movydick".**

Para mayor información sobre el circuito anterior, refiérase a la correspondiente hoja de datos, OE90C2700 $^{29}$ .

#### **2.3.2. Interprete OBD 2 ELM 327.**

Se detallo en el capítulo 1 sección 1.9, algunas características del ELM327, y para esta sección queda claro algunas de sus ventajas, por mencionar la más importante, su comunicación con 12 protocolos y el bajo costo del mismo.

<sup>29</sup> *Datasheet OE90C2700. http://www.ozenelektronik.com/downs/oe90c2700.pdf*

<sup>&</sup>lt;sup>29</sup> Datasheet OE90C2700.

ELM327 es un circuito integrado perteneciente a la familia ELMXXX, de diversos dispositivos electrónicos; la compañía fabricante ELM, es una corporación canadiense dedicada al diseño e innovación de circuitos electrónicos.

\_\_\_\_\_\_\_\_\_\_\_\_\_\_\_\_\_\_\_\_\_\_\_\_\_\_\_\_\_\_\_\_\_\_\_\_\_\_\_\_\_\_\_\_\_\_\_\_\_\_\_\_\_\_\_\_\_\_\_\_\_\_\_\_\_\_\_\_

El ELM327 integra en un modulo interno la comunicación PWM y VPW, esto es que tiene la capacidad de generar esta forma de modulación, esto es modulación por ancho de pulso y modulación por ancho de pulso variable, para recibir e interpretar los datos, así como para transmitir instrucciones al automóvil, se ajusta a las velocidades adecuadas establecidas por el estándar SAEJ1939.

Es un microcontrolador CAN, esto es que tiene dichas terminales para poder comunicarse con el automóvil que posea este protocolo, solo necesita un acondicionador de voltajes o conocido como transreceptor (*tranceiver*), para entablar la recepción – transmisión con el mismo.

Puede comunicarse con automóviles que posean el protocolo ISO 9141-2, a pesar de que es un protocolo sencillo y no es necesario circuitos integrados complejos, ELM327 lo integra para no dejar a un lado ningún protocolo.

Existen variantes de estos protocolos incluyendo las Asiáticas y Europeos, sin embargo ELM327 las incluye y son controladas por alguno de los módulos antes mencionados.

#### **2.4. Propuesta Final, Interfaz con ELM327.**

Para este punto ya se han descrito la mayoría de los protocolos y las posibles formas de comunicarse con ellos, todo esto con el fin de obtener información del vehículo e interpretar la misma; sin embargo surge la pregunta de cuál sería la mejor configuración, las más apta, conveniente, de bajo costo etc., la respuesta se encuentra dependiendo la aplicación y los fines de ella.

Para cumplir con el objetivo del proyecto descrito en el presente documento, se necesita comunicarse con todos los protocolos, como primer punto no es viable usar configuraciones independientes, el porqué es claro, para comunicarse con ISO y sus variantes no hay complicación, sin embargo PWM y VPW complican el diseño por su forma de modulación, así como CAN y sus múltiples requerimientos con el tranreceptor y terminales especiales; por lo tanto se hable del uso de muchos circuitos y programación innecesaria para realizar estas múltiples funciones, encareciendo el proyecto y complicando la interacción entre dispositivos.

Por consiguiente los circuitos programados que incluyen toda la gama de protocolos, son la opción más viable, empezando por la reducción de circuitería y las terminales especiales que posee, específicamente para el uso de CAN; mencionando también el bajo costo que tiene este dispositivo que es equivalente a comprar un microcontrolador cualquiera.

\_\_\_\_\_\_\_\_\_\_\_\_\_\_\_\_\_\_\_\_\_\_\_\_\_\_\_\_\_\_\_\_\_\_\_\_\_\_\_\_\_\_\_\_\_\_\_\_\_\_\_\_\_\_\_\_\_\_\_\_\_\_\_\_\_\_\_\_

Se descarto el uso del circuito integrado "Movydic" debido a que no cumple con el requerimiento de ser un circuito actual que proporcione la versatilidad buscada en este proyecto, precisamente hablando de no contener terminales de CAN de alta velocidad, necesarias para todos los nuevos automóviles que ingresan al mercado diariamente.

Finalmente se tiene al circuito integrado ELM327, el cual posee todas las características necesarias para este proyecto; tales como el dominio de todos los protocolos, dada su circuitería interna, el ser un circuito actual que permite la interacción con CAN de alta velocidad, y cierto parámetros programables llamados comandos AT los cuales sirven para modificar elementos de este circuito.

Por consiguiente, y ya justificado el uso de este circuito, es propio describir el diseño, y su electrónica correspondiente.

#### **2.4.1. Conexiones y electrónica del dispositivo.**

La construcción del escáner implica realizar conexiones desde la ECU (Unidad Central del Motor del automóvil) para llegar a nuestra circuitería que soporte y genere las señales de los protocolos empleados para comunicarse de manera bidireccional entre la ECU y la PC la cual contara con un software que sirva como interfaz entre esta y el usuario llevándole así no solo resultados del diagnostico automotriz, sino que también las interpretaciones de los mismos.

#### **Cable de conexión OBD II.**

De acuerdo a la norma SAE J1962 todos Vehículos que sean compatibles con OBD deben proporcionar un conector estándar hembra cerca del asiento del conductor, la forma de dicho conector y la distribución de sus terminales se muestran en la Ilustración 2.26. Y la Tabla 2.2 contiene la descripción de las terminales.

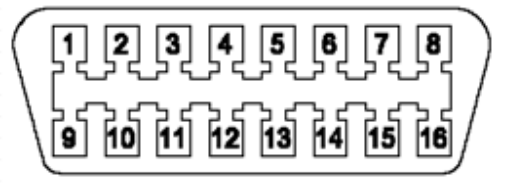

**Ilustración 2.26 Conector OBD-2, J1962 Hembra.** 

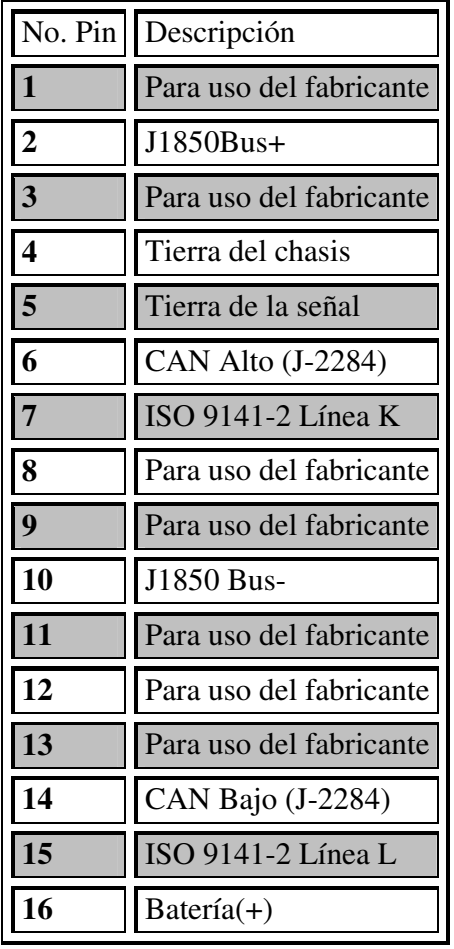

**Tabla 2.2 Descripción de las terminales del conector J1962.** 

\_\_\_\_\_\_\_\_\_\_\_\_\_\_\_\_\_\_\_\_\_\_\_\_\_\_\_\_\_\_\_\_\_\_\_\_\_\_\_\_\_\_\_\_\_\_\_\_\_\_\_\_\_\_\_\_\_\_\_\_\_\_\_\_\_\_\_\_

El conector macho J1962 requerido para comunicarse con el vehículo debe contar con las terminales necesarias para soportar los distintos protocolos utilizados dichas terminales son 2, 4, 5, 6, 7, 10 , 14, 15 y 16 del conector hembra, las demás terminales son utilizados por el fabricante para fines específicos como se observa en la Tabla 2.2.

Existen dos tipos de cable que se podrían utilizar, uno con terminal DB9 y otra con DB25, la diferencia entre uno y otro es que el DB9 se conecta únicamente con las terminales necesarias ya mencionadas para soportar todos los protocolos ya que solo cuenta con 9 terminales . Y el conector DB25 tiene terminales de sobra y es capaz de conectarse con cada uno de las terminales del conector OBD 2, incluyendo los específicos para uso del fabricante.

 De esta manera se decidió utilizar el cable con conector DB9 en este proyecto para establecer la conexión entre el vehículo y la circuitería del ELM327 ya que únicamente se

requiere tener acceso al sistema de diagnostico. En la Ilustración 2.27 se muestra el cable utilizado además de la forma en que se enlazan las terminales de los conectores.

\_\_\_\_\_\_\_\_\_\_\_\_\_\_\_\_\_\_\_\_\_\_\_\_\_\_\_\_\_\_\_\_\_\_\_\_\_\_\_\_\_\_\_\_\_\_\_\_\_\_\_\_\_\_\_\_\_\_\_\_\_\_\_\_\_\_\_\_

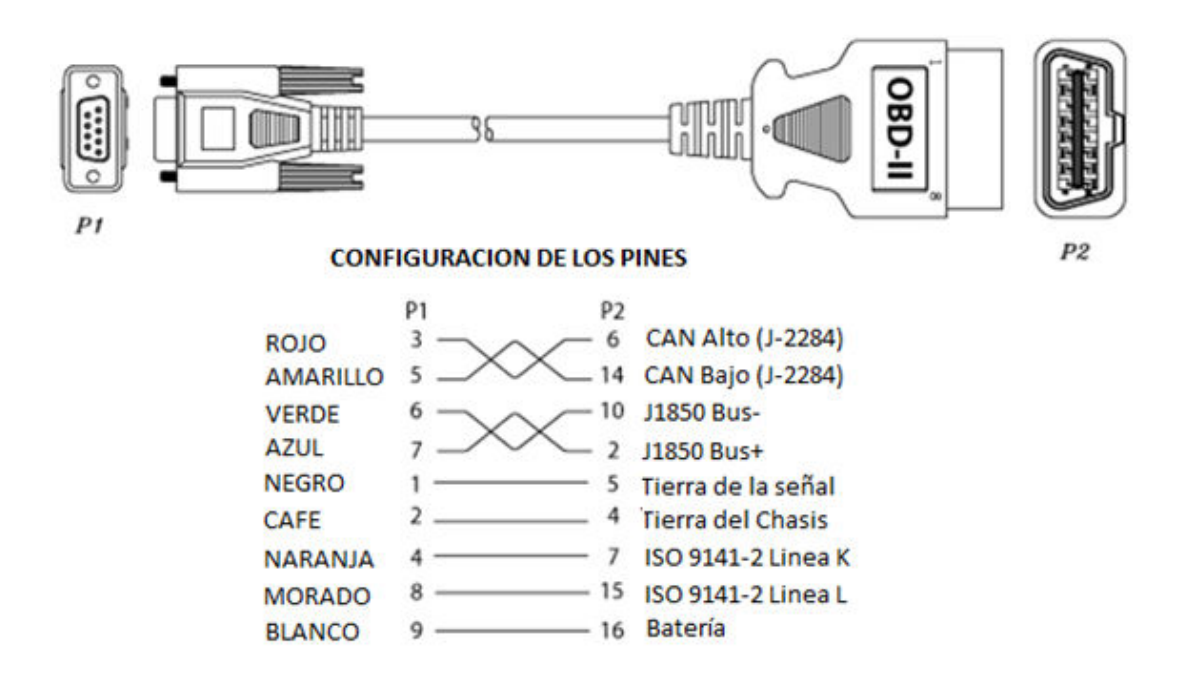

**Ilustración 2.27 Cable OBD-2 a DB-9 y configuración de las terminales.** 

#### **Circuitería del Interprete de OBD-2, ELM327.**

Como ya se mencionó anteriormente se eligió el circuito integrado ELM327 como intérprete para recibir y así mismo generar los protocolos requeridos. A continuación se muestra la Ilustración 2.28 correspondiente a la distribución de las terminales del ELM y la Tabla 2.3 se describe la función que desempeña de cada uno de ellos.

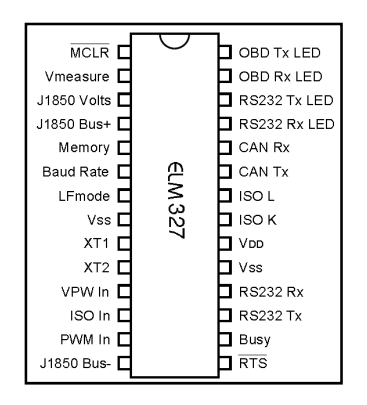

**Ilustración 2.28 Distribución de terminales del circuito integrado ELM327.**

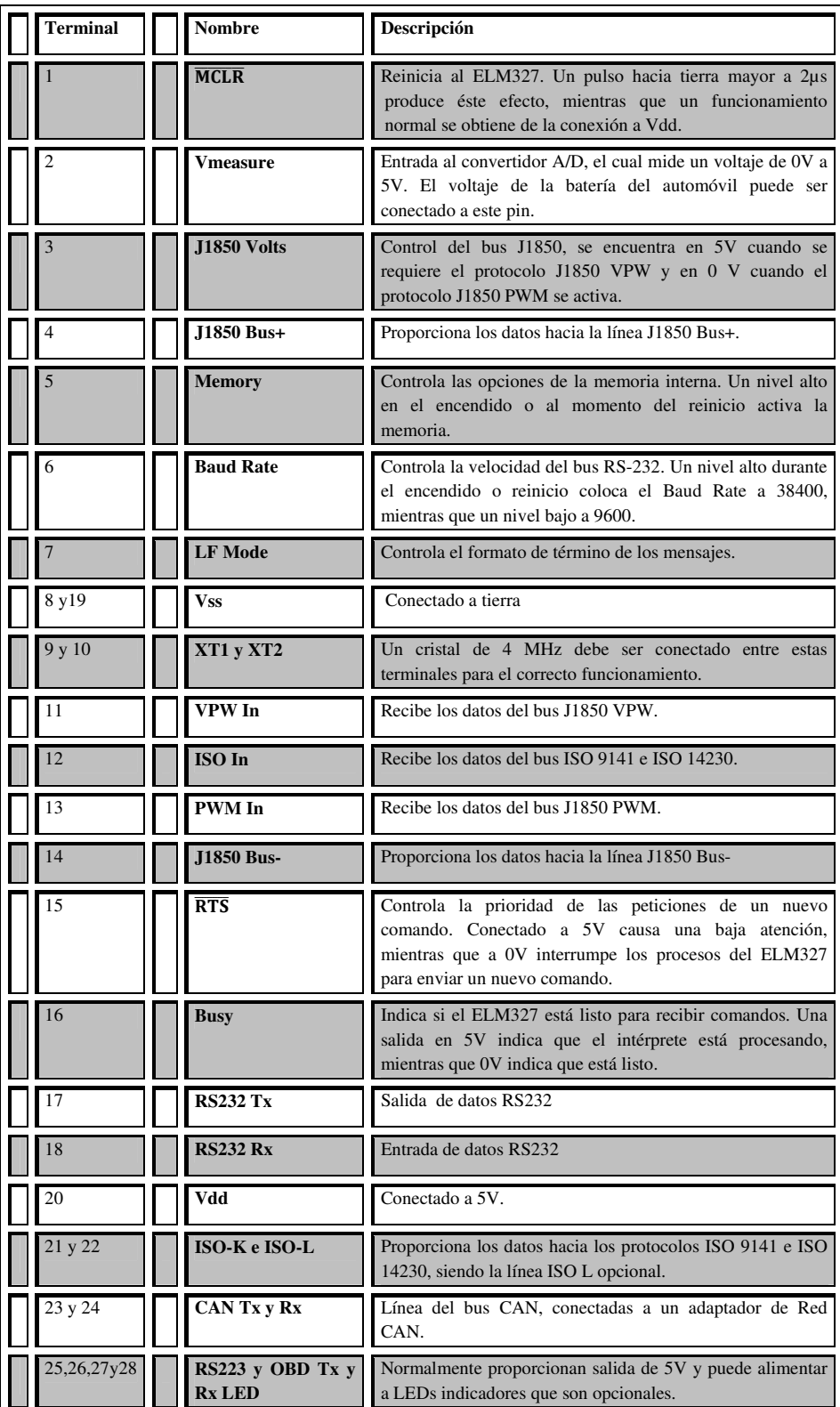

#### **Tabla 2.3 Descripción de terminales del circuito integrado ELM327.**

\_\_\_\_\_\_\_\_\_\_\_\_\_\_\_\_\_\_\_\_\_\_\_\_\_\_\_\_\_\_\_\_\_\_\_\_\_\_\_\_\_\_\_\_\_\_\_\_\_\_\_\_\_\_\_\_\_\_\_\_\_\_\_\_\_\_\_\_

#### **Terminales de Control.**

Las terminales de control en el circuito ELM327, se deben configurar por conexión física ya sea a niveles altos o bajos, aunque en la mayoría de estas terminales de control puede también modificarse su estado para establecer una función diferente por medio de introducción de comandos programables AT (*Véase apéndice de comandos AT*<sup>*v*</sup>).

\_\_\_\_\_\_\_\_\_\_\_\_\_\_\_\_\_\_\_\_\_\_\_\_\_\_\_\_\_\_\_\_\_\_\_\_\_\_\_\_\_\_\_\_\_\_\_\_\_\_\_\_\_\_\_\_\_\_\_\_\_\_\_\_\_\_\_\_

 Las terminales de control son cinco de los cuales cuatro son entradas **memory** , **LF Mode** , **RST** , **Baud Rate;** y solo uno es salida **busy** de la cual podemos obtener una respuesta que posteriormente necesitaría ser analizada para usarse.

Para los necesidades de este proyecto no se necesitan almacenar datos en la memoria interna del Integrado ELM327 ya q se diseñara y utilizara una interfaz RS232 para comunicarse con la PC a través de un software, debido a esto la memoria interna será desactivada enviando la terminal **memory** a un nivel bajo (*tierra*).

La terminal de **LF Mode** se conectara a un nivel alto *(+5V*), de esta manera los mensajes enviados por el ELM327 terminaran con un retorno de carro y con un salto de línea, de lo contrario solo terminarían los mensajes con un retorno de carro.

Ya que la comunicación con el ELM327 será enviando peticiones y esperando respuestas no será necesario interrumpir este proceso para hacer la petición de envió de un nuevo comando, se establecerá en un nivel alto el voltaje de la terminal **RTS** para desactivar esta interrupción permaneciendo en este estado hasta que la terminal **busy** el cual es la única salida indica que el ELM327 ya no está ocupado, y debido a que esta salida es innecesaria no será conectada.

Por último, la velocidad de la interface RS232 debe ser alta para comunicarnos adecuadamente con el ELM327 por lo que la terminal **Baud Rate** deberá estar en un nivel alto, para especificar una velocidad de 38400.

En la Tabla 2.4 se muestra un resumen de las conexiones que se realizaron para cada uno de las terminales de Control.

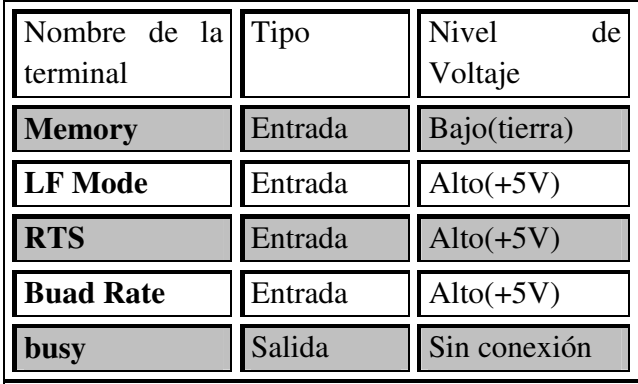

**Tabla 2.4 Nivel de voltaje de las terminales de Control.** 

\_\_\_\_\_\_\_\_\_\_\_\_\_\_\_\_\_\_\_\_\_\_\_\_\_\_\_\_\_\_\_\_\_\_\_\_\_\_\_\_\_\_\_\_\_\_\_\_\_\_\_\_\_\_\_\_\_\_\_\_\_\_\_\_\_\_\_\_

## **Circuito de Alimentación.**

La energía para el circuito del escáner es obtenida por medio de las terminales 16 y 5 del conector OBD. Después de esto se coloca un diodo de protección y unos capacitores de filtrado que se conectan a la entrada y la salida de un Regulador de 5 volts. El regulador energiza varios puntos del circuito así como un LED el cual utilizamos para confirmar visualmente que la energía está presente.

Se empleará un regulador 78L05, el cual limitara la corriente disponible alrededor de 100mA, valor seguro para experimentación.

El diodo D1 se escoge como uno de propósito general ya que no se necesita más que el efecto rectificante para evitar que regresen señales a la batería. Los capacitores tendrán un valor de 0.1µF ya es un valor relativamente pequeño y se cargan rápidamente, servirán para eliminar pequeños rizos formados en la señal.

Se eligió colocar un LED de 5mm de color verde para lo cual la corriente que logra la intensidad luminosa que requerimos deberá ser de 10mA aproximadamente y por ser un LED verde necesitará un voltaje de  $V_{LED} = 2V$ .

Entonces la resistencia de polarización del LED indicador de encendido se calculara por medio de la siguiente fórmula (*Ecuación 2-1*):

$$
R_{LED} = \frac{V_{fuente} - V_{LED}}{I}
$$

**Ecuación 2-1** 

$$
R_{LED} = \frac{5V - 2V}{10m} = 300\Omega
$$

Si sustituimos los datos que tenemos la R de polarización del LED es de 300Ω pero para protección del diodo además de no reducir el tiempo de vida del dispositivo se colocara un valor de resistencia más alto, por lo tanto se eligió el valor comercial de 470Ω.

\_\_\_\_\_\_\_\_\_\_\_\_\_\_\_\_\_\_\_\_\_\_\_\_\_\_\_\_\_\_\_\_\_\_\_\_\_\_\_\_\_\_\_\_\_\_\_\_\_\_\_\_\_\_\_\_\_\_\_\_\_\_\_\_\_\_\_\_

En la figura Ilustración 2.29 se visualiza el diagrama del circuito de alimentación para el escáner.

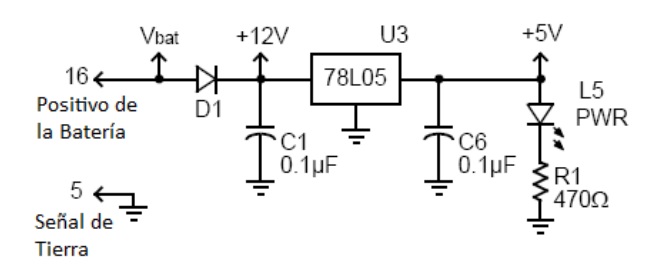

**Ilustración 2.29 Diagrama del circuito de alimentación.**

#### **LEDs indicadores de Estado de Tx y Rx de OBD y RS232.**

 Los 4 LEDs que se colocan a la salida de las terminales 25 al 28 (*Ilustración 2.30*) únicamente serán un medio visual para confirmar que el circuito esta en actividad, mostrando cuando existe transmisión o recepción.

El cálculo para la resistencia de polarización de los LED es el mismo que en el caso anterior ya que aun que estos cuatro LEDs son amarillos consumen aproximadamente el mismo voltaje que los LEDs verdes, quedando así un valor estimado de estas resistencias también de 470Ω.

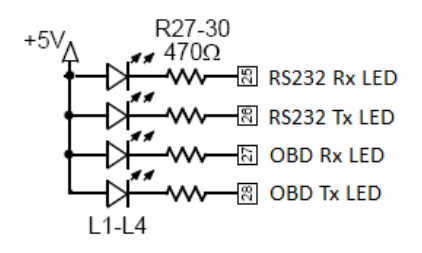

**Ilustración 2.30 Polarización de los LED´s de estado.** 

Los LED´s tienen una polarización inversa ya que la salida activa de las terminales se da cuando hay un cero lógico en ellas.

C**ristal.** 

 La conexión del cristal que se muestra en la Ilustración 2.31 es una configuración muy simple, el cristal de 4 MHz que se conecta entre las terminales 9 y 10 es un tipo normal de cristal para microprocesador. Además se necesita de dos capacitores de carga para que el cristal resuene que serán de 27pF un valor típico. La frecuencia del cristal es crítica para el funcionamiento del circuito y no deberá ser alterada.

\_\_\_\_\_\_\_\_\_\_\_\_\_\_\_\_\_\_\_\_\_\_\_\_\_\_\_\_\_\_\_\_\_\_\_\_\_\_\_\_\_\_\_\_\_\_\_\_\_\_\_\_\_\_\_\_\_\_\_\_\_\_\_\_\_\_\_\_

 $X1$ <br>4.00MHz

 $XT2$ 

**Ilustración 2.31 Conexión del cristal.** 

#### **Medidor de Voltaje de Batería (Convertidor analógico Digital).**

 El circuito que monitorea el voltaje de la batería para responder al comando AT RV que es con el que se hace la petición de este voltaje, es un simple divisor en donde las dos resistencias simplemente dividen el voltaje de la batería a un nivel seguro para el ELM327, el capacitor filtra fuera el ruido. En el caso del ELM327 por tratarse de un microcontrolador PIC espera valores entre 0 y 5V (*normalmente menor a 5V*) en la entrada de su convertidor analógico utilizado que es la terminal 2.

Se tiene de la ley de ohm:

$$
V_{bat} = R_T I
$$

**Ecuación 2-2** 

Ya que  $R_T$  es un divisor de voltaje formado por  $R_1$  y  $R_2$ 

$$
V_{bat} = (R_1 + R_2)I
$$

De la fórmula del divisor de voltaje

$$
V_{measure} = \frac{R_2}{R_1 + R_2} V_{bat}
$$

Despejando el factor  $R_1 + R_2$ , en la ecuación 2-3 y sustituyéndola en la ecuación 2-4

**Ecuación 2-3** 

**Ecuación 2-4** 

$$
V_{\text{measure}} = R_2 I
$$
  
Equación 2-5  

$$
R_2 = \frac{V_{\text{measure}}}{I}
$$

Con valores para Vbat = 24V (*Escala máxima*), I = 420µA (*Corriente de consumo del convertidor*) y V<sub>mesure</sub> = 5V. El valor para  $R_2$  se obtiene de resolver la ecuación 2-5, mientras que R1 se obtiene sustituyendo el valor anterior en la ecuación 2-3.

\_\_\_\_\_\_\_\_\_\_\_\_\_\_\_\_\_\_\_\_\_\_\_\_\_\_\_\_\_\_\_\_\_\_\_\_\_\_\_\_\_\_\_\_\_\_\_\_\_\_\_\_\_\_\_\_\_\_\_\_\_\_\_\_\_\_\_\_

De (2-5):

$$
R_2 = \frac{4.5V}{420\mu A} = 10.71k\Omega
$$

De (2-3):

$$
R_1 = \frac{V_{bat}}{I} - R_2
$$

$$
R_1 = \frac{24V}{420\mu A} - 10k\Omega = 47.142k\Omega
$$

Los resultados son: R<sub>2</sub> = 10.71 KΩ y R<sub>1</sub> = 47.14 KΩ aproximadamente.

Los valores anteriores son aproximados y se utilizan valores comerciales de resistencias, ya que la medición sobre esta terminal se puede calibrar mediante software. La Ilustración 2.32 muestra la configuración empleada.

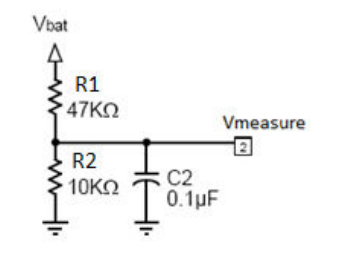

**Ilustración 2.32 Divisor de Voltaje para el medidor de Batería.** 

#### **INTERFACES OBD.**

El interprete ELM327 soporta 12 protocolos los cuales están contenidos en las siguientes tres interfaces.

\_\_\_\_\_\_\_\_\_\_\_\_\_\_\_\_\_\_\_\_\_\_\_\_\_\_\_\_\_\_\_\_\_\_\_\_\_\_\_\_\_\_\_\_\_\_\_\_\_\_\_\_\_\_\_\_\_\_\_\_\_\_\_\_\_\_\_\_

#### **Interface CAN.**

La interface CAN es un circuito de baja impedancia, por lo tanto se necesita un regulador de 1 Amp para el circuito de alimentación mencionado anteriormente.

En la Ilustración 2.34 se muestra la circuitería de la interface CAN, se usa un chip transreceptor comercial debido a que no es recomendable usar una interfaz CAN de componentes discretos ya que si falla le ocasionaría daños graves al automóvil.

 A continuación se muestran varios tipos de transreceptores que se podrían utilizar en la Tabla 2.5.

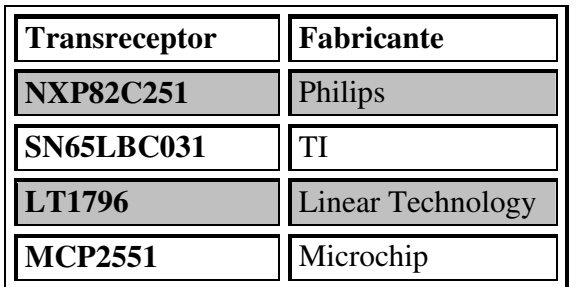

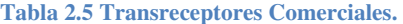

El chip empleado en el circuito es el MCP2551 de Microchip, mostrado en la Ilustración 2.33.

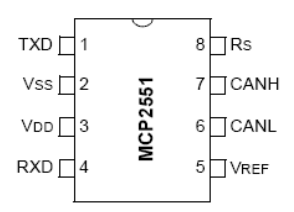

**Ilustración 2.33 Distribución de las terminales del transreceptor MCP2551.** 

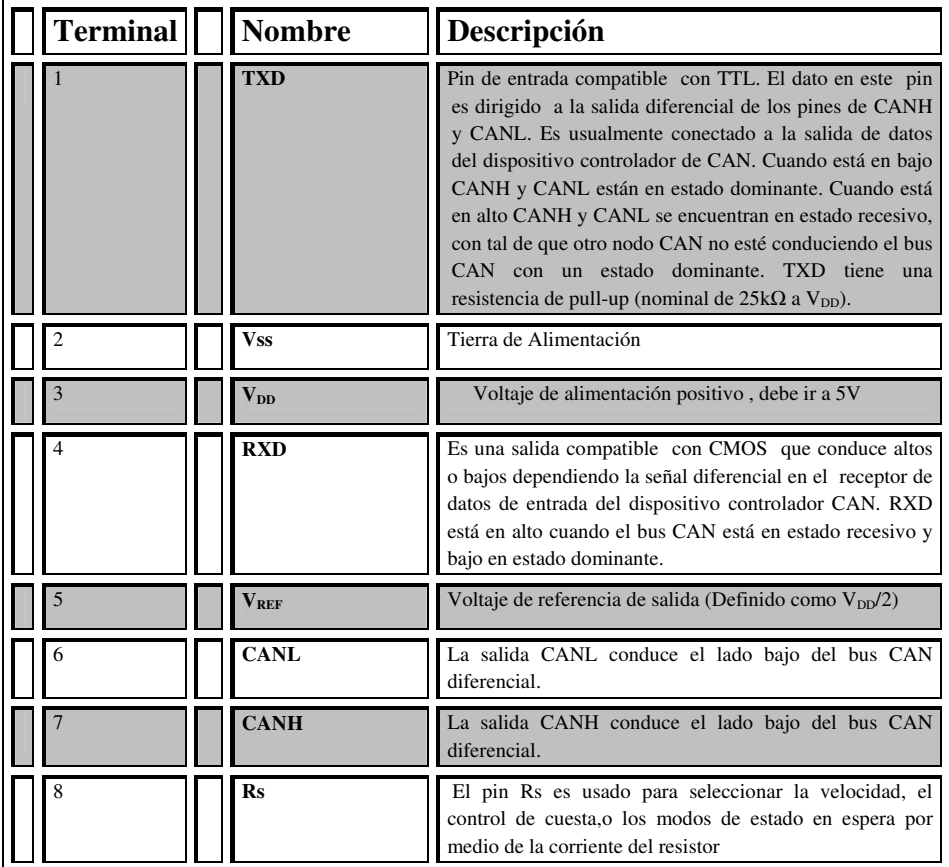

#### **Tabla 2.6 Descripción de las terminales del MCP2551.**

\_\_\_\_\_\_\_\_\_\_\_\_\_\_\_\_\_\_\_\_\_\_\_\_\_\_\_\_\_\_\_\_\_\_\_\_\_\_\_\_\_\_\_\_\_\_\_\_\_\_\_\_\_\_\_\_\_\_\_\_\_\_\_\_\_\_\_\_

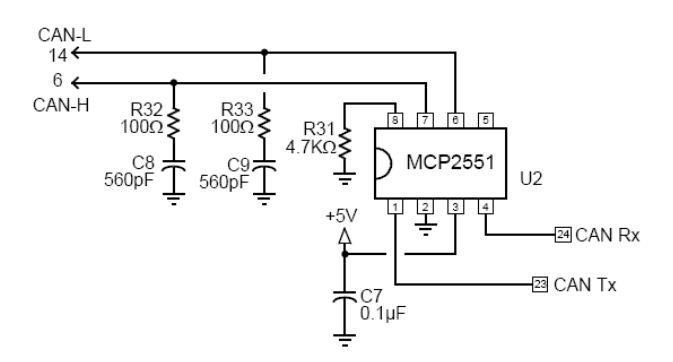

**Ilustración 2.34 Interface CAN.** 

Se debe prestar suma atención a los límites de voltaje en la aplicación. Deberán considerarse como tolerancia 24V, no solo 12V.

Las resistencias R32 y R33 mostradas en la Ilustración 2.34 son de 100Ω, debido a que en la hoja del fabricante recomiendan 60Ω, y por facilidad se eligieron las de 100Ω; estas son resistencias de carga y deben ser simétricas, y proporcionan un voltaje a la salida controlado por ellas, así como un filtro formado por la red RC.

\_\_\_\_\_\_\_\_\_\_\_\_\_\_\_\_\_\_\_\_\_\_\_\_\_\_\_\_\_\_\_\_\_\_\_\_\_\_\_\_\_\_\_\_\_\_\_\_\_\_\_\_\_\_\_\_\_\_\_\_\_\_\_\_\_\_\_\_

Los capacitores C8 y C9 sostienen el voltaje de entrada al transreceptor para que la señal de entrada este dentro de los niveles de voltaje adecuados.

La resistencia R31 colocada en la terminal Rs tiene un rango establecido por el fabricante de 0 a 100KΩ, y esta depende de la selección de uno de tres diferentes modos de operación. Conectando esta terminal a tierra se tiene el modo de alta velocidad de operación. La cuesta de subida y caída puede ser ajustado conectando un resistor a esta terminal y tierra, la cuesta es proporcional a la corriente de salida de la terminal, con un resistor de 4.7KΩ se tiene una tasa de transferencia, "*slew rate*" de aproximadamente ~15 V/µs, lo cual es ideal para los requerimientos del sistema de aproximadamente 12 volts por µs.

El transreceptor CAN o adaptador de red CAN maneja en sus entradas digitales un nivel lógico compatible con el ELM327, mientras que en su conexión al bus de red solo es necesario un acoplador de impedancias. No se requieren entradas de control ya el MC2551 actúa como un nodo de red donde fluyen los datos.

#### **Interface ISO 9141 e ISO 14230.**

Esta interface ISO (*Ilustración 2.35*) está provista de dos líneas de salida, ISO-L e ISO-K, las cuales son requeridas por el estándar, aunque para muchos vehículos no es necesario usar la línea de salida ISO-L.

De acuerdo a las especificaciones del bus ISO 9141 e ISO 14230, los voltajes lógicos van desde 0 V a 12V ó 0 a 24V para algunos casos, los cuales se deben adaptar las salidas y entradas en el ELM327, ya que este opera a un voltaje de 5V. Por esta razón los voltajes salida deberán ser amplificados, y los voltajes que entran al intérprete deberán ser acondicionados, para así no recibir voltajes mayores de 5 V y evitar dañar las entradas del ELM327. Entonces, se requiere de un divisor de voltaje, donde se considera otro dato respecto a la corriente donde será de 200 µA (*corriente de entrada a la línea ISO del ELM327*). Por lo que se tienen resistencias del siguiente valor: R<sub>21</sub> = 22.5 K $\Omega$  y R<sub>20</sub> = 44.66 KΩ aproximadamente. Este arreglo se colocara sobre la línea ISO-K ya que la línea ISO-L es opcional.

De la Ecuación (2-5):

$$
R_{21} = \frac{V_{ISO\;IN}}{I} = \frac{4.5V}{200\mu A} = 22.5k\Omega
$$

\_\_\_\_\_\_\_\_\_\_\_\_\_\_\_\_\_\_\_\_\_\_\_\_\_\_\_\_\_\_\_\_\_\_\_\_\_\_\_\_\_\_\_\_\_\_\_\_\_\_\_\_\_\_\_\_\_\_\_\_\_\_\_\_\_\_\_\_

Valor comercial  $R_{21}=22K\Omega$ 

De la Ecuación (2-3):

$$
R_{20} = \frac{V_{ISO-K}}{I} - R_{21}
$$

$$
R_{20} = \frac{12V}{180\mu A} - 22k\Omega = 44.66k\Omega
$$

Valor comercial  $R_{20}$ =47k $\Omega$ 

La información es recibida de la línea K del bus OBD y conectada en la terminal 12 después de ser reducida por el divisor de voltaje. Debido al disparador Schmitt de entrada en la terminal 12, estos resistores darán los niveles de umbral típico de 9.1V (*de subida*) y 4.7V (de *bajada*), proporcionando una gran cantidad de inmunidad mientras que protege al ELM 327.

Para amplificar los voltajes, se requiere un transistor NPN en modo corte-saturación polarizado con el voltaje de la batería, pues éste determinará el nivel de voltaje para enviar datos a través de este bus. Este transistor se conectará con una configuración de emisor común donde se coloca una resistencia de pull-up mayor a 510Ω (*valor comercial de 560*  Ω), si se colocara una resistencia menor se dañaría el bus del dispositivo, la resistencia de 510Ω es recomendada por él fabricante pero un valor mayor es correcto. También se debe considerar que para un voltaje de 13.8V existe una disipación de potencia de 0.4 watts por lo tanto las resistencias deberán ser de ½ watt.

Como: 
$$
P = \frac{V^2}{R} = \frac{13.8V^2}{510\Omega} = 0.37watts
$$

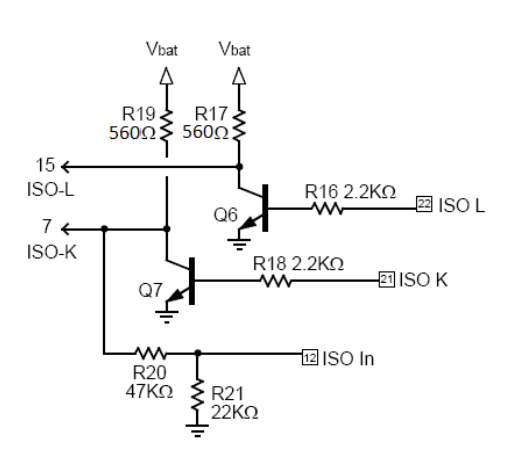

**Ilustración 2.35 Interface ISO.** 

#### **Interface J1850 (PWM & VPW).**

Por último, la Interface OBD mostrada en la Ilustración 2.37, es para los dos estándares J1850. El estándar J1850 VPW necesita una fuente de alimentación positiva de 8V, mientras el PWM necesita 5V, por esta razón se observa en la Ilustración 2.37 una fuente de alimentación de 2 niveles que es capaz de proveer ambos voltajes.

Por ello en la hoja de datos se sugiere un arreglo de dos transistores en cascada, el primero al estar en la región de corte y saturación actúa como un interruptor para los datos provenientes de la terminal "*Bus+*". Mientras que un segundo colocado también en cascada, genera la polarización. Para esto último se usa un regulador de voltaje variable que permita incrementar y cambiar los niveles de voltaje con los niveles TTL del ELM327.

Esta fuente de Voltaje usa un regulador ajustable LM317 controlado por la terminal 3 de salida. Con los valores de resistores dados los voltajes seleccionados serán aproximadamente 7.5V y 5V, con los cuales el ELM327 trabaja bien para la mayoría de los vehículos.

Se propone un punto de polarización para el transistor, donde se tiene un voltaje colector emisor de  $V_{CE}$ =1.1V, éste voltaje se debe sumar al valor de salida del voltaje que se va a regular, por lo que se tiene:  $V_{\text{OUT1}} = 6.1 \text{V}$  y  $V_{\text{OUT2}} = 8.6$  ya que se establece un nivel para el protocolo J1850 VPW de 7.5V para protección.

El regulador de voltaje LM317, actúa como una fuente de voltaje y corriente constante, determinada por la resistencia en paralelo a la fuente de voltaje, la Ilustración 2.37 muestra lo anterior.

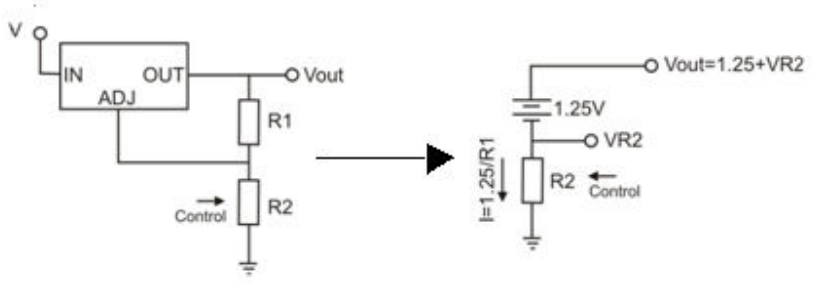

**Ilustración 2.36 Equivalencia Integrado LM317.** 

La fórmula para obtener la resistencia R2 se expresa en la Ecuación 2-6.

\_\_\_\_\_\_\_\_\_\_\_\_\_\_\_\_\_\_\_\_\_\_\_\_\_\_\_\_\_\_\_\_\_\_\_\_\_\_\_\_\_\_\_\_\_\_\_\_\_\_\_\_\_\_\_\_\_\_\_\_\_\_\_\_\_\_\_\_

 $V_{OUT1} = 1.25 \left( 1 + \frac{R2}{R1} \right) + R2 \cdot I_{ajuste}$  $R_2 = \frac{R_1(V_{OUT1} - 1.25)}{1.25 + R_1 * I}$  $1.25 + R_1 * I_{ajuste}$  $R_2 = \frac{240\Omega(6.1V - 1.25)}{1.25 + 2400 * 0}$  $\overline{1.25 + 240\Omega * 0} = 931.2\Omega$ 

**Ecuación 2-6** 

La corriente de ajuste se considera nula, la  $R1 = 240\Omega$  es como lo indica el fabricante y  $V_{\text{OUT1}} = 6.1V$ ; se obtiene el valor de R2, la entrada del control que afecta al sistema no se considera debido a que para el caso de PWM la terminal "*J1850 Volts*" se encuentra a 0V y 0A. Se calcula el valor R2 = 931.2Ω.

El valor de 931.2  $\Omega$  para usar valores comerciales se divide en dos resistores de 470 Ω (*Ilustración 2.37*). Si la terminal de control es activada por el ELM, el arreglo de resistencias se convierte en un divisor de 3 voltajes, estos determinados por el voltaje del regulador, el voltaje en la nueva R2 debido a la corriente del regulador y el voltaje en R3 debido a la corriente de la terminal "*J1850 Volts*", al activarse proporcionara un voltaje de 5V. Por lo tanto se utilizara una resistencia en serie a esta salida de control para establecer una corriente y voltaje apropiado.

La corriente que otorga el integrado LM317 está determinada por la Ecuación 2-7.

$$
V_{OUT1} = (I_{reg} \cdot 940) + 1.25
$$
  
\n
$$
I_{reg} = \frac{V_{OUT1} - 1.25}{940}
$$
  
\n
$$
I_{reg} = \frac{6.1 - 1.25}{940} = 5.15 mA
$$
  
\nEVALUATE: For  $I_{reg} = 1.25$  and  $I_{reg} = 1.5$ 

Sustituyendo los valores anteriores se obtiene  $I_{reg} = 5.15$  mA, corriente que fluirá a través de R2, a esto se le debe sumar el voltaje de la resistencia de 470 $\Omega$  esto es  $R_3 = \frac{R_2}{2}$  $\overline{\mathbf{c}}$ para obtener un valor de 8.6V aproximadamente (voltaje para VPW), dicho voltaje en R3 estará determinado por una "*Rx*" serie que dará una corriente determinada, lo anterior se observa en la Ecuación 2-8.

\_\_\_\_\_\_\_\_\_\_\_\_\_\_\_\_\_\_\_\_\_\_\_\_\_\_\_\_\_\_\_\_\_\_\_\_\_\_\_\_\_\_\_\_\_\_\_\_\_\_\_\_\_\_\_\_\_\_\_\_\_\_\_\_\_\_\_\_

$$
V_{OUT2} = (I_{reg} \cdot R2) + 1.25 + (I_{J1850Volts} \cdot R3)
$$
  
Ecuación 2-8

Debido a que la corriente en la terminal "*J1850 Volts*" puede demandar hasta 50mA, (*Hoja de datos del ELM327, sección valores máximos*), se puede expresar en términos de "*Rx*" y el voltaje en ésta terminal de 5V. Véase la Ecuación 2-9.

$$
V_{OUT2} = (I_{reg} \cdot R2) + 1.25 + \left( \left( \frac{5V}{R3 + Rx} + I_{reg} \right) \cdot R3 \right)
$$

**Ecuación 2-9** 

Despejando el valor para Rx y sustituyendo valores se obtiene la Ecuación 2-10, obteniéndose Rx = 460.69 Ω, para un valor comercial seria de Rx = 470Ω (*R2.en la Ilustración 2.37, cabe aclarar que el numero de la resistencia calculada cambia que en el diagrama mostrado*).

$$
Rx = \frac{R3 \cdot 5V}{V_{OUT2} - (I_{reg} \cdot R2) + 1.25} - R3 \cdot I_{reg}
$$

 **Ecuación 2-10** 

$$
Rx = \frac{470 \cdot 5V}{8.62 - (5.15m \cdot 931.2) + 1.25} - 470 \cdot 5.15m = 460.69 \Omega
$$

Las dos salidas J1850 son accionadas por la combinación de los transistores  $Q_1$  y  $Q_2$ para el Bus + y  $Q_3$  para el Bus -.

Las líneas de entrada, se dividen en dos terminales, una para VPM y otro para PWM, donde la primera requiere un divisor de voltaje para ajustar los 8V de la línea a 5V, voltaje TTL del ELM327. Obteniendo valores en resistencias de 22KΩ y 10KΩ.

La entrada J1850 VPW usa un divisor de voltaje como se uso en la entrada ISO. Los voltajes típicos de umbral con los resistores mostrados serán de 4.2V (de subida) y 2.2V (de bajada).

La entrada J1859 PWM es un poco diferente, en esta debe convertirse una entrada diferencial de una terminal única para el uso del ELM327. En operación el transistor Q4 es utilizado como un amplificador diferencial.

El circuito serie formado por  $Q_4$  (transistor PNP) y  $D_3$ , para la recepción de PWM, establece un voltaje umbral de aproximadamente 1V (para la inmunidad de ruido), mientras  $R_{11}$  limita el flujo de corriente, y  $R_{12}$  mantiene a  $Q_4$  inactivo cuando la entrada es puesta en circuito abierto. Posteriormente usando de nuevo un transistor en la región de corte y saturación para permitir una correcta lectura de la señal  $(Q_5)$ .

El resistor  $R_{36} = 22K\Omega$  puede ser colocada en paralelo a las líneas del bus, para evitar errores en la recepción de PWM debido a altas capacitancias en dichas líneas, también ha sido añadido al circuito para ayudar al transistor Q4 a regresar a su estado inactivo más rápidamente en ciertas circunstancias. Este resistor no es requerido generalmente, pero podría ser útil si se establece comunicación con un sistema J1850 VPW de muy alta capacitancia donde se forzará al ELM327 a operar en el modo J1850 PWM y se experimentaran algunos falsos errores de Bus.

La protección de las terminales de salida cuando se reciben datos del "*Bus*+" y "*Bus- "*, se realiza mediante diodos de conmutación rápida, 1N4148, que impiden el flujo de corriente cuando el ELM no transmite información.

Los transistores NPN se eligieron del tipo 2N3904 y su contraparte el transistor PNP 2N3906, por la capacidad que poseen de manejar altas velocidades y su inmunidad al ruido.

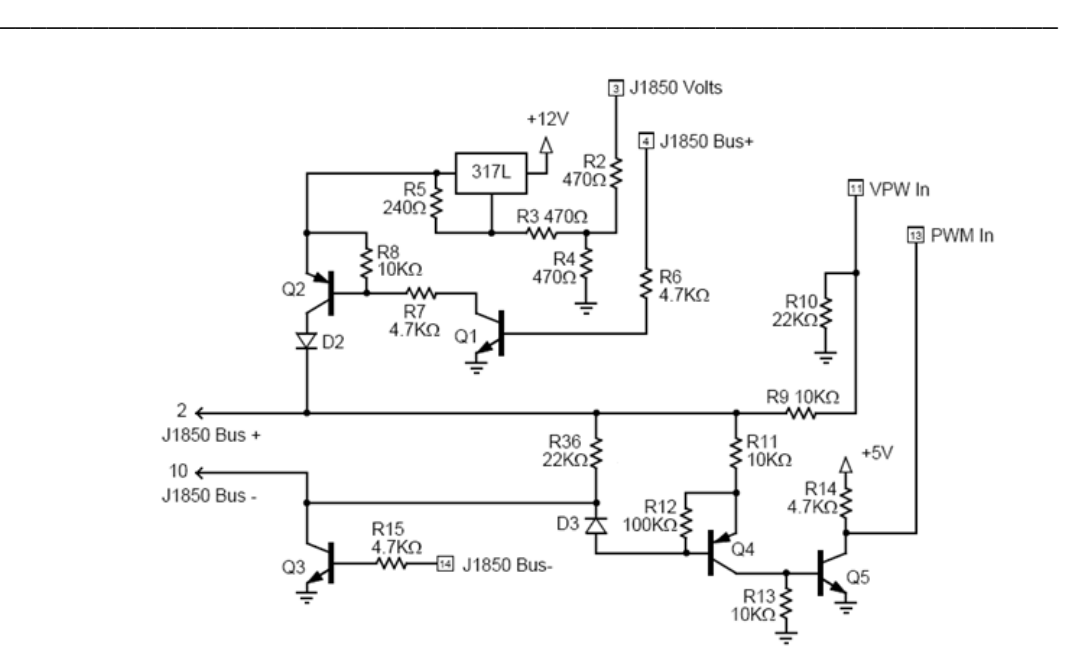

**Ilustración 2.37 Configuración eléctrica J1850 PWM y VPW.** 

#### **INTERFACE RS232**

Una interface RS232 muy básica, mostrada en la Ilustración 2.38, es conectada a las terminales 17 y 18 del ELM327. Este circuito "roba" energía de la computadora personal, por cuestión de proveer un completo balance de los voltajes de RS232 sin la necesidad de un voltaje de alimentación negativo.

 Las conexiones de la terminal RS232 mostradas en la Ilustración 2.38 son para un conector de 9 terminales estándar. Si se quisiera usar uno de 25 terminales se tendrían que compensar las diferencias.

La polaridad de las terminales RS232 del ELM327 es semejante y compatible con las interfaces de circuitos integrados como por ejemplo la del MAX232, por lo que es posible usar una interfaz de este tipo removiendo los componentes discretos y sustituyéndolos por un CI.

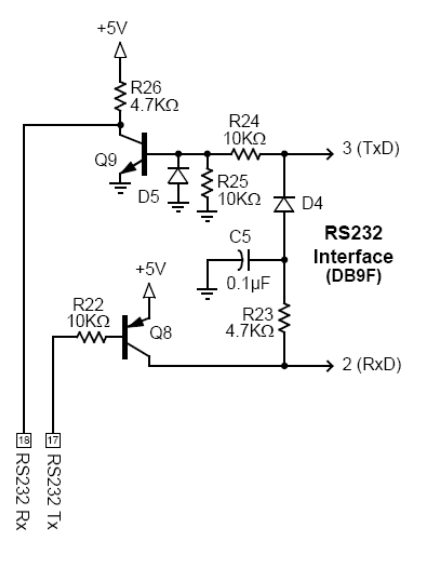

**Ilustración 2.38Interface RS232.**

El circuito de la Ilustración 2.38 en cuanto a la transmisión (TXD) del RS232, cuando se tiene un "1" lógico a la entrada se tiene como ya se menciono, un voltaje negativo de -3V de transición a -12V , el cual entra por el diodo D4 en el cátodo y como es un voltaje menos positivo que el ánodo este se cierra y carga el capacitor C5; así mismo el diodo D5 se cierra y pone en corto a la resistencia R25 y la unión base – emisor, dejando en circuito abierto el transistor NPN Q9, por lo cual se tiene a la salida los 5 V correspondientes al uno lógico. Por el contrario cuando se transmite un "0" en el RS232, se observa un voltaje positivo de +3 a +12V, abriendo el los diodos de entrada y formándose un divisor de tensión entre las resistencias R25 y R24; donde se tiene un voltaje de 6V y una corriente de base de 1.06mA, la cual satura al transistor y genera que el voltaje colector – emisor sea nulo; esto es 0.2 Volts aproximadamente, así teniendo un valor cero volts correspondiente a un "0".

Proponiendo R<sub>24</sub> y R<sub>25</sub> = 10kΩ y aplicando:

$$
R_B = \frac{R_{24} * R_{25}}{R_{24} + R_{25}}
$$

**Ecuación 2-11** 

$$
R_B = \frac{10k\Omega * 10k\Omega}{10k\Omega + 10k\Omega} = 5k\Omega
$$

De la hoja del fabricante se tiene que para saturación, se necesita una corriente de base  $I_b = 1.0$ mA, el voltaje Vcc=5V.

$$
V_{BB} = \frac{R_{25} * V_{cc}}{R_{24} + R_{25}}
$$

**Ecuación 2-12** 

$$
V_{BB} = \frac{10k \times 5}{10k + 10k} = 6V
$$

El voltaje de colector emisor debe ser cero para cuando la transmisión RS232 es de 12V (0 lógico):

$$
R_c = \frac{V_{cc} - V_{CE}}{I_c}
$$
  
Equación 2-13  

$$
R_c = \frac{5 - 0.2}{1m} = 4800\Omega = R_{26}
$$

En cuanto a la parte del Receptor (RXD) del RS232, el ELM es ahora el que genera los "0" y "1" y estos deben ser elevados a los voltajes correspondientes, para esto se utiliza un transistor PNP para aprovechar sus características de flujo de corriente del emisor a base y colector. Cuando se tiene cero volts en la base, el transistor está en la región de corte y se tiene la unión emisor – colector y por medio de la resistencia R23 se carga el capacitor positivamente y así mismo se tiene un voltaje positivo a la salida. Por lo contrario cuando se tiene un "1" en la entrada, esto es 5 V, se tiene la unión base – colector y existe un flujo de corriente que fluye a través de R23 y R22 generando el capacitor se descargue pero ahora con voltaje negativo. Es importante notar que el capacitor debe ser electrolítico para lograr este efecto y también debe ser mínimo de 16 Volts.

Se tiene en la base cuando el ELM327 transmite,  $V_{BB} = 5$  Volts; se propone una corriente de base de 500µA para que opere sin saturarlo.

$$
R_B = \frac{V_{cc}}{I_B}
$$

**Ecuación 2-14** 

$$
R_B = \frac{5V}{500\mu A} = 10k\Omega
$$

# **CIRCUITO FINAL INTÉRPRETE OBD-2.**

\_\_\_\_\_\_\_\_\_\_\_\_\_\_\_\_\_\_\_\_\_\_\_\_\_\_\_\_\_\_\_\_\_\_\_\_\_\_\_\_\_\_\_\_\_\_\_\_\_\_\_\_\_\_\_\_\_\_\_\_\_\_\_\_\_\_\_\_

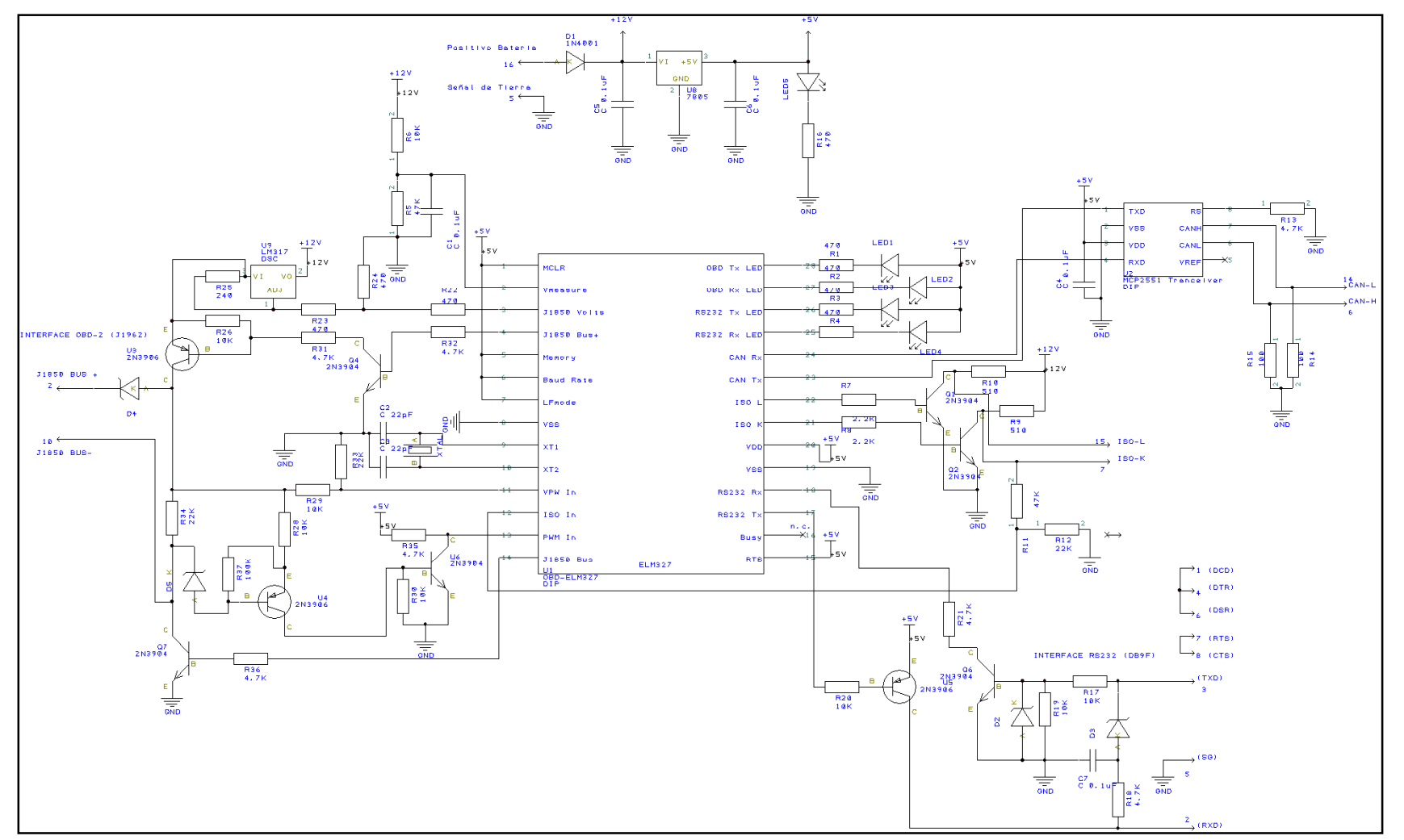

**Ilustración 2.39 Circuito final interprete OBD-2.**
# **DISPOSITIVOS PARA LA CONTRUCCION DEL SCANER AUTOMOTRIZ (RESUMEN).**

\_\_\_\_\_\_\_\_\_\_\_\_\_\_\_\_\_\_\_\_\_\_\_\_\_\_\_\_\_\_\_\_\_\_\_\_\_\_\_\_\_\_\_\_\_\_\_\_\_\_\_\_\_\_\_\_\_\_\_\_\_\_\_\_\_\_\_\_

En resumen los dispositivos a utilizar en la construcción de este proyecto para comunicar la ECU del auto con la PC utilizada por el usuario se muestran en la Tabla 2.7, además se puede observar también una pequeña descripción de cada uno de ellos

| <b>ELEMENTO</b>           | <b>DESCRIPCION</b>                                                                                                    |
|---------------------------|----------------------------------------------------------------------------------------------------|
| CABLE OBD 2 a DB9         | Cable de conexión. Elemento que conecta la ECU a la<br>circuitería del ELM327                                                                    |
| <b>ELM 327</b>            | Intérprete de códigos OBD-II. Maneja los protocolos J1859<br>(VPW y PWM), ISO 9141(ISO), ISO 14230(KWP 2000),<br>ISO15765 (CAN de 11 y 29 bits). |
| <b>MCP2551</b>            | Transmisor/Receptor del protocolo CAN. Establece la red<br>CAN con el vehículo y la controla para fácil acceso.                                  |
| <b>CABLE RS 232 a USB</b> | Cable de conexión. Elemento que conecta la salida de<br>interprete ELM327 con la PC.                                                             |

**Tabla 2.7 Dispositivos Empleados en Construcción de Escáner Automotriz.** 

**NOTA:** El cable RS 232 a USB sería necesario en el caso de que el usuario utilizara una PC tipo laptop ya que estas no cuentan con puerto serie para comunicación RS232, pero en caso de que se utilizará una PC que ya tuviera incluido el puerto serie, solo se necesitaría un cable extensión RS232 de terminales macho y hembra.

#### **2.5. Programa en Visual BASIC, tratamiento de datos.**

Como ya se menciono anteriormente el ELM327 es el intérprete entre el automóvil y la PC del usuario utilizando en esta el programa hyperterminal con el que cuenta, por medio del protocolo RS232. Sin embargo este programa resulta ser un poco abstracto y sería muy difícil para un usuario cualquiera comunicarse con su automóvil usando simplemente este programa, ya que estaría obligado a conocer que comando deberá mandar para obtener la información que desea, sin mencionar que además a ese resultado obtenido tendría que darle una interpretación adecuada.

Por tal motivo se diseño un software capaz de servir como interfaz entre el usuario y la PC de manera que el proceso de comunicación con su vehículo sea lo más sencillo y eficiente posible, ya que ofrece un entorno dinámico e inteligible como cualquier otro programa de office.

\_\_\_\_\_\_\_\_\_\_\_\_\_\_\_\_\_\_\_\_\_\_\_\_\_\_\_\_\_\_\_\_\_\_\_\_\_\_\_\_\_\_\_\_\_\_\_\_\_\_\_\_\_\_\_\_\_\_\_\_\_\_\_\_\_\_\_\_

El software cuenta con menús para seleccionar en qué modo se desea escanear el vehículo automotor y escoger que variables del mismo se necesitan conocer, el programa automáticamente manda e comando correspondiente para pedir la información que se requiere.

Además cuenta con base de datos de los códigos de falla para así proporcionar una interpretación del código recibido. Y en caso de ser necesario realiza las operaciones matemáticas necesarias para obtener el valor de la variable del automóvil a conocer.

Este software fue creado en Visual Basic 6.0 ya que es una herramienta que nos permite desarrollar casi cualquier tipo de aplicación, sean tanto sencillas como complejas. Visual Basic 6.0 está orientado a la realización de programas para **Windows**, pudiendo incorporar todos los elementos de este entrono informático: ventanas, botones, cajas de diálogo y de texto, botones de opción y de selección, barras de desplazamiento, gráficos, menús, etc.

El software implementado para este proyecto lleva como nombre "Scanner Automotriz, OBD II, Versión 1.0" del cual se realizará una descripción a continuación.

# **Diagrama de flujo del programa "Scanner Automotriz".**

\_\_\_\_\_\_\_\_\_\_\_\_\_\_\_\_\_\_\_\_\_\_\_\_\_\_\_\_\_\_\_\_\_\_\_\_\_\_\_\_\_\_\_\_\_\_\_\_\_\_\_\_\_\_\_\_\_\_\_\_\_\_\_\_\_\_\_\_

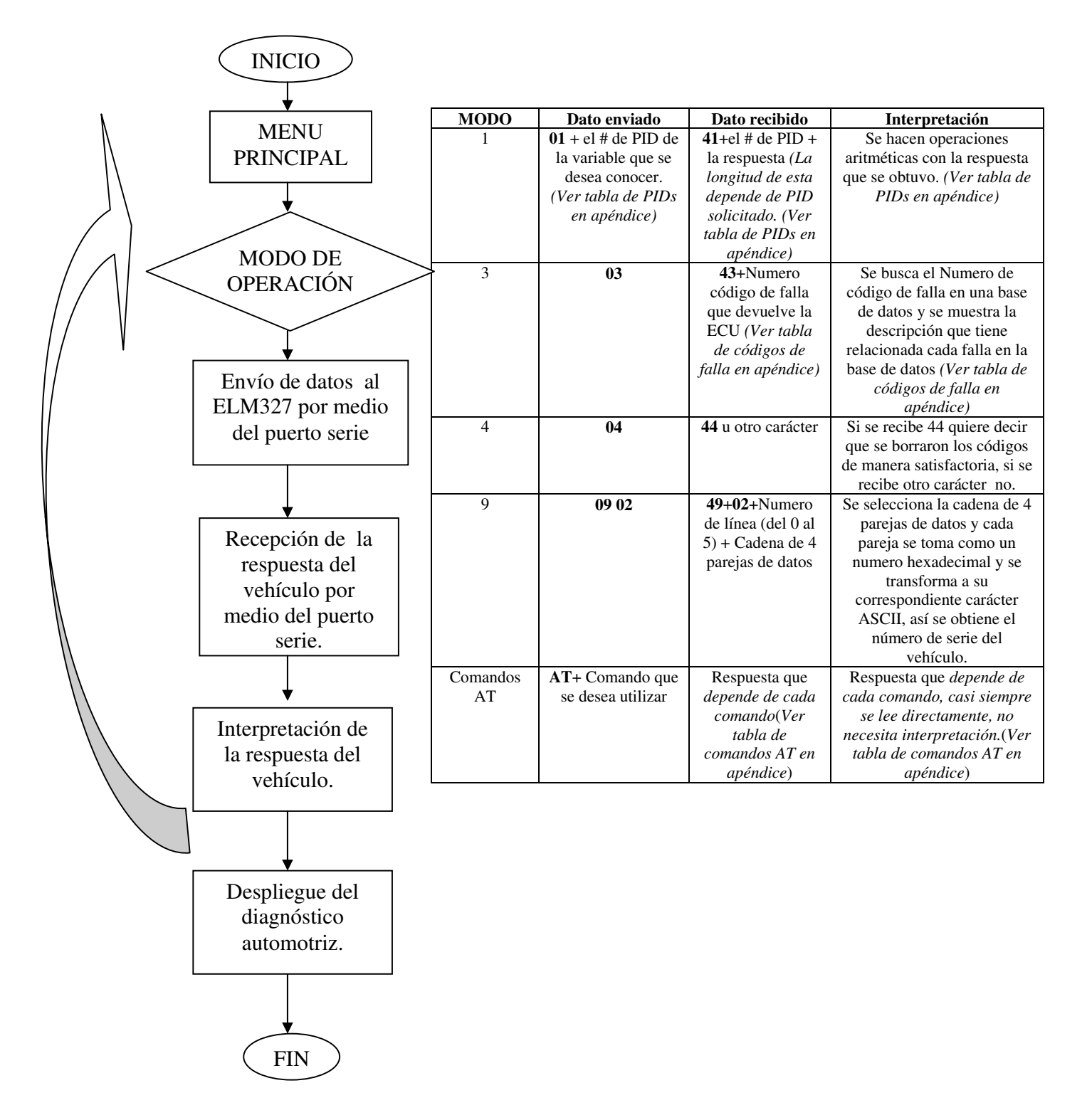

**Diagrama Esquemático del sistema.** 

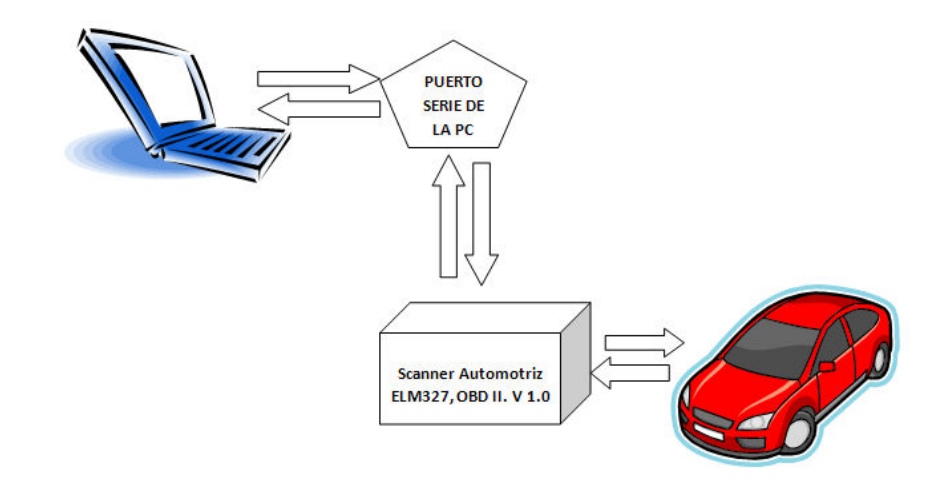

\_\_\_\_\_\_\_\_\_\_\_\_\_\_\_\_\_\_\_\_\_\_\_\_\_\_\_\_\_\_\_\_\_\_\_\_\_\_\_\_\_\_\_\_\_\_\_\_\_\_\_\_\_\_\_\_\_\_\_\_\_\_\_\_\_\_\_\_

# **2.5.1. "Scanner Automotriz, OBD II, Versión 1.0".**

El programa inicia con una pantalla como la que se muestra en la Ilustración 2.40. En ella se observa el nombre del programa, la versión y el año de creación.

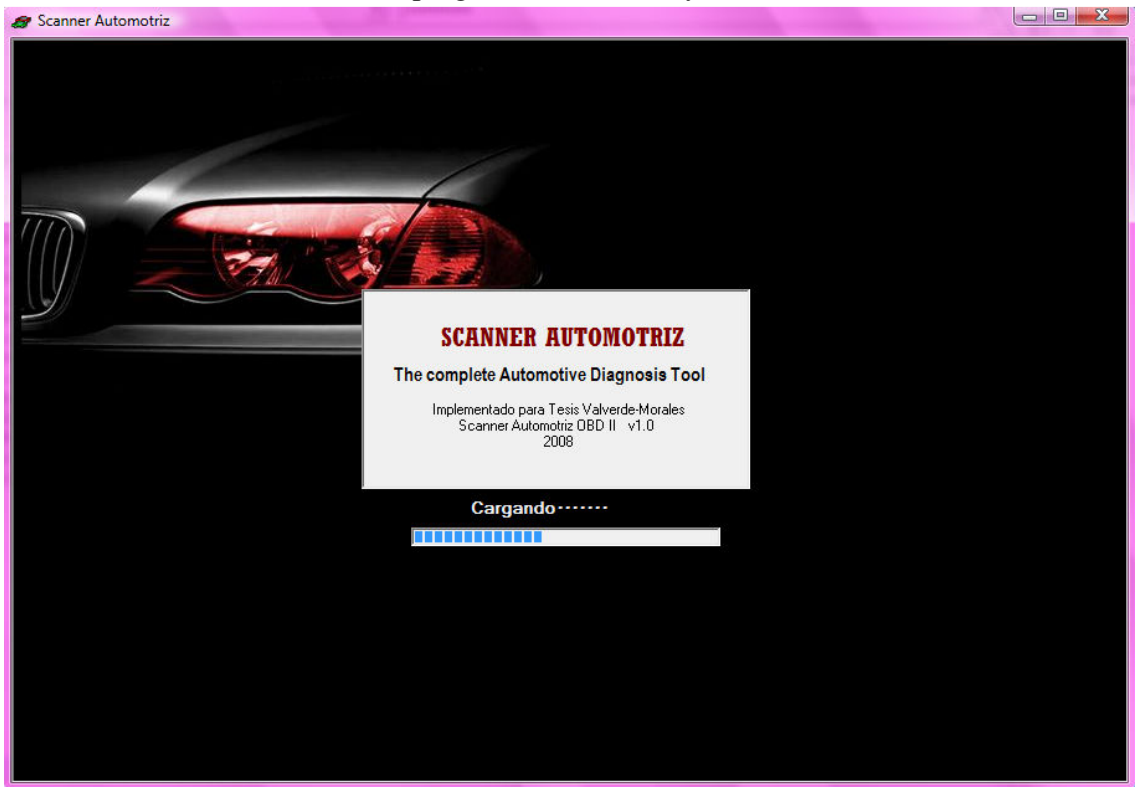

**Ilustración 2.40 "Pantalla que aparece al cargar el software".**

Cuando el programa finaliza de cargar aparece la pantalla de la Ilustración 2.41 en la cual se encuentran en la esquina superior derechas los botones para configurar las propiedades del puerto que será utilizado para las comunicaciones, el acceso al menú principal y la opción de salir de la aplicación, funciones que se indican de manera general en la Ilustración 2.42.

\_\_\_\_\_\_\_\_\_\_\_\_\_\_\_\_\_\_\_\_\_\_\_\_\_\_\_\_\_\_\_\_\_\_\_\_\_\_\_\_\_\_\_\_\_\_\_\_\_\_\_\_\_\_\_\_\_\_\_\_\_\_\_\_\_\_\_\_

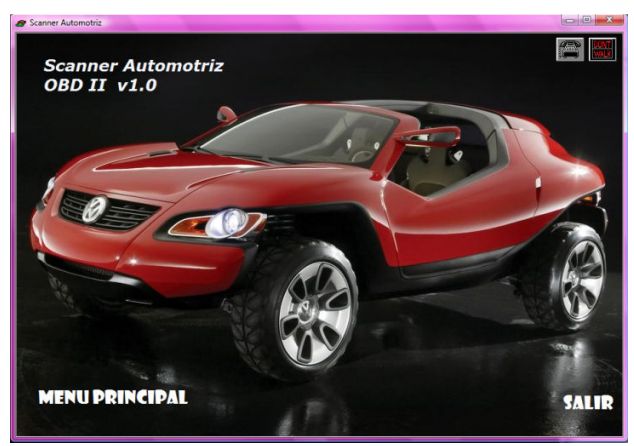

**Ilustración 2.41 "Pantalla de inicio".** 

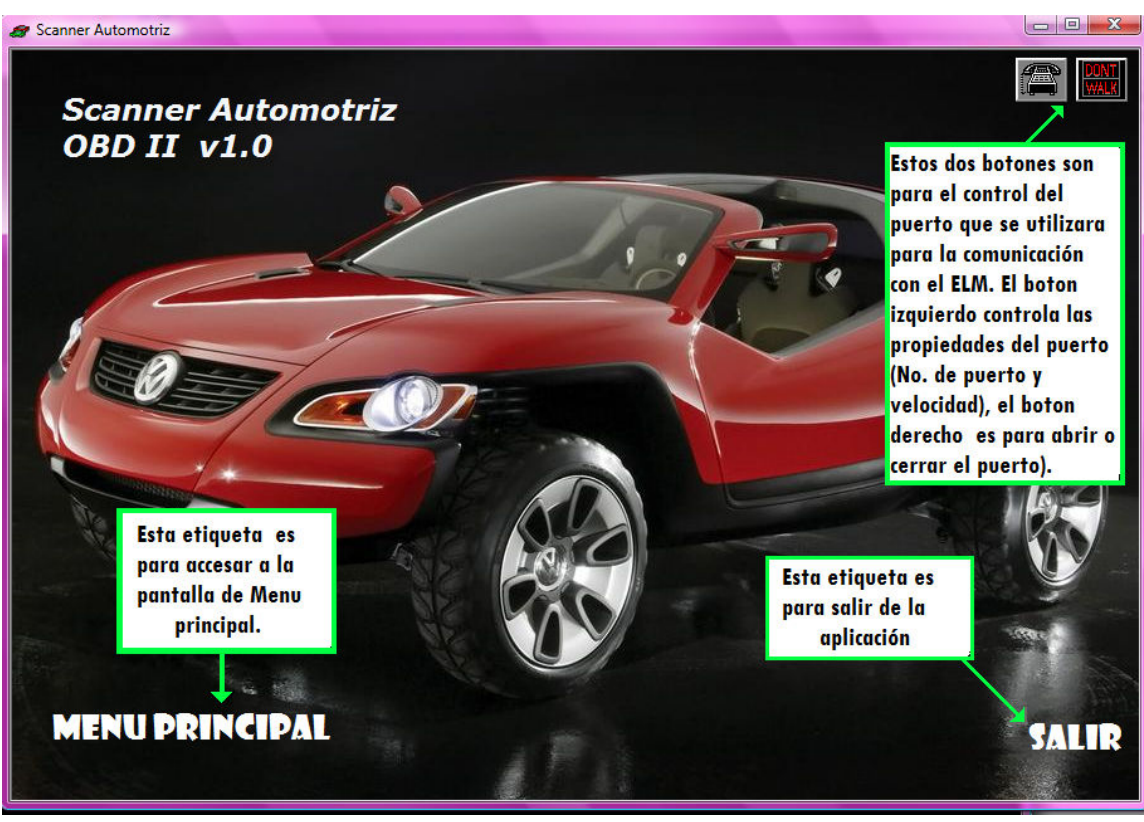

**Ilustración 2.42 "Descripción de la pantalla de inicio".** 

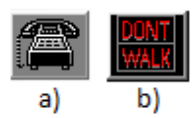

**Ilustración 2.43 "Botones para el control del puerto".** 

Si se oprime el boton de la Ilustración 2.43a emerge una pequeña ventana Ilustración 2.44 en donde es posible modificar los valores de numero de puerto Ilustración 2.45, y velocidad del mismo Ilustración 2.46, a traves de cajas de opción que poseen distintos valores para ambos casos.

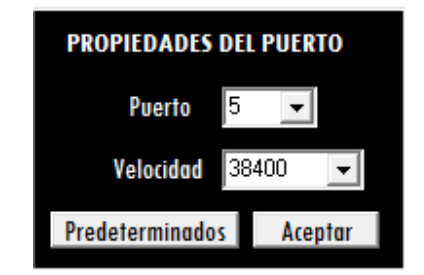

**Ilustración 2.44 "Ventana de propiedades del puerto".** 

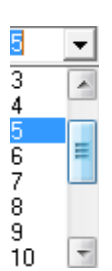

| 38400          |  |
|----------------|--|
| 19200          |  |
| 28800          |  |
| 38400          |  |
| 56000<br>57600 |  |
| 115200         |  |
| 128000         |  |
| 256000         |  |
|                |  |

**Ilustración 2.45 "Lista de opciones de numero de puerto".** 

**Ilustración 2.46 "Lista de opciones de Velocidad del puerto".**

Si se oprime el boton de la Ilustración 2.43b se tendra como resultado que el puerto de comunicación se abrira ya que en un principio estaba cerrado y se cambiara la aparariencia de este boton a la que se muestra en la Ilustración 2.47 . Y se llevara acabo el proceso inverso si se oprime el boton en este momento.

\_\_\_\_\_\_\_\_\_\_\_\_\_\_\_\_\_\_\_\_\_\_\_\_\_\_\_\_\_\_\_\_\_\_\_\_\_\_\_\_\_\_\_\_\_\_\_\_\_\_\_\_\_\_\_\_\_\_\_\_\_\_\_\_\_\_\_\_

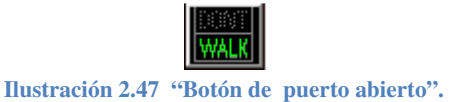

Además en la pantalla de la Ilustración 2.42 si se escoge la opción de "Menú Principal" se llega a la pantalla que se observa en la Ilustración 2.48.

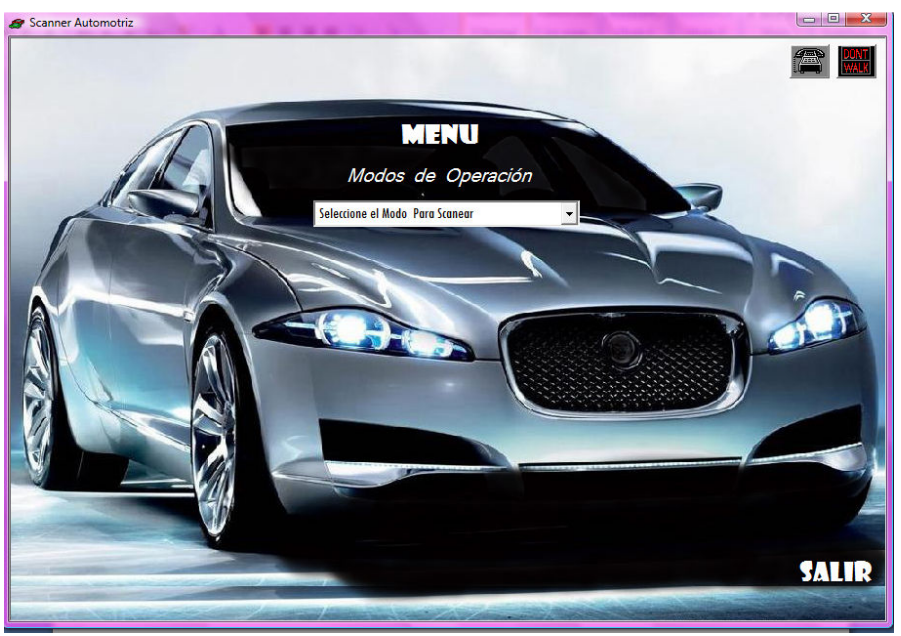

**Ilustración 2.48 "Pantalla de Menú Principal".** 

En la pantalla de Menú principal existe una lista desplegable llamada "Modos de Operación" que contiene los modos disponibles para escanear el vehículo Ilustración 2.49a y la Ilustración 2.49b.

\_\_\_\_\_\_\_\_\_\_\_\_\_\_\_\_\_\_\_\_\_\_\_\_\_\_\_\_\_\_\_\_\_\_\_\_\_\_\_\_\_\_\_\_\_\_\_\_\_\_\_\_\_\_\_\_\_\_\_\_\_\_\_\_\_\_\_\_

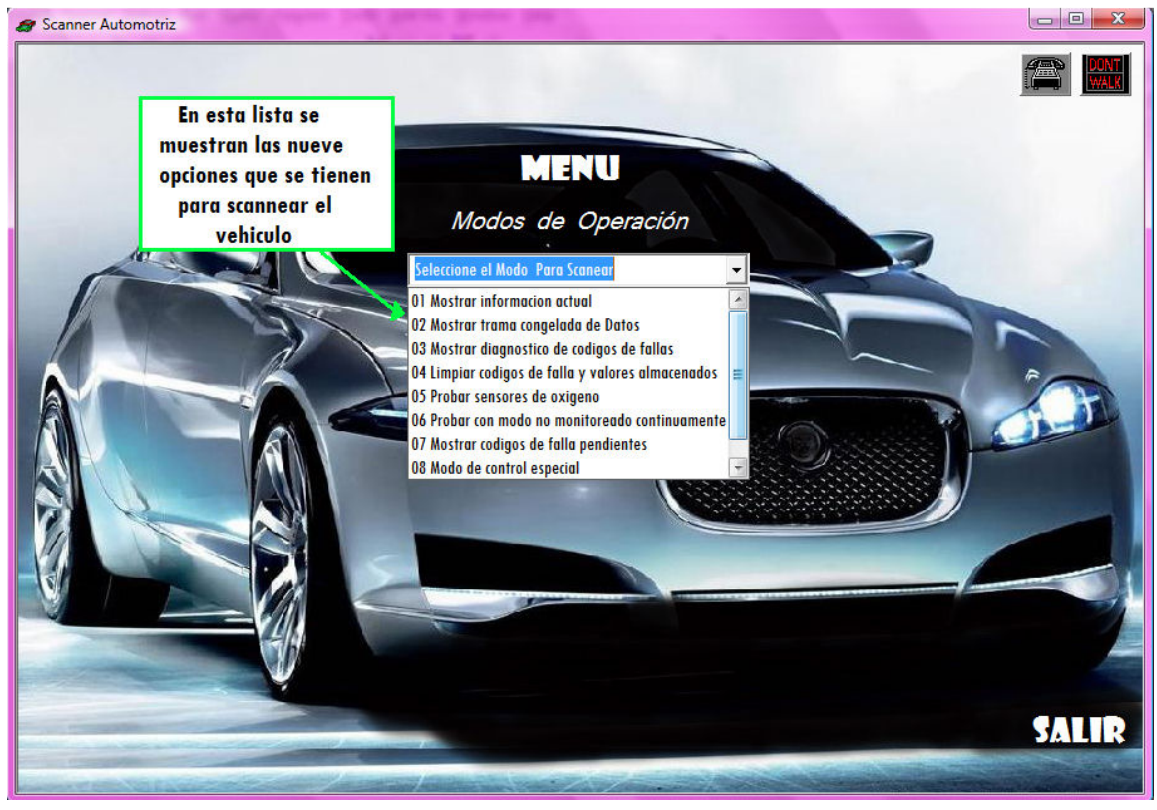

a)

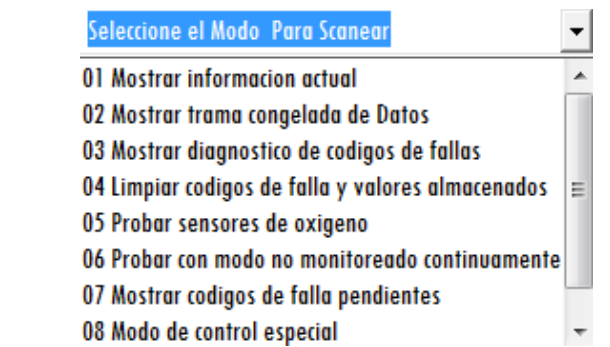

b)

**Ilustración 2.49 "Pantalla Principal", a) Descripción, b) Lista de modos.** 

Al seleccionar uno de los 9 modos de la lista aparece una etiqueta en la parte inferior izquierda de la pantalla que muestra una descripción correspondiente al modo seleccionado y se hace visible el botón "Ir a este modo", el cual sirve para accesar a la pantalla del modo seleccionado Ilustración 2.50.

\_\_\_\_\_\_\_\_\_\_\_\_\_\_\_\_\_\_\_\_\_\_\_\_\_\_\_\_\_\_\_\_\_\_\_\_\_\_\_\_\_\_\_\_\_\_\_\_\_\_\_\_\_\_\_\_\_\_\_\_\_\_\_\_\_\_\_\_

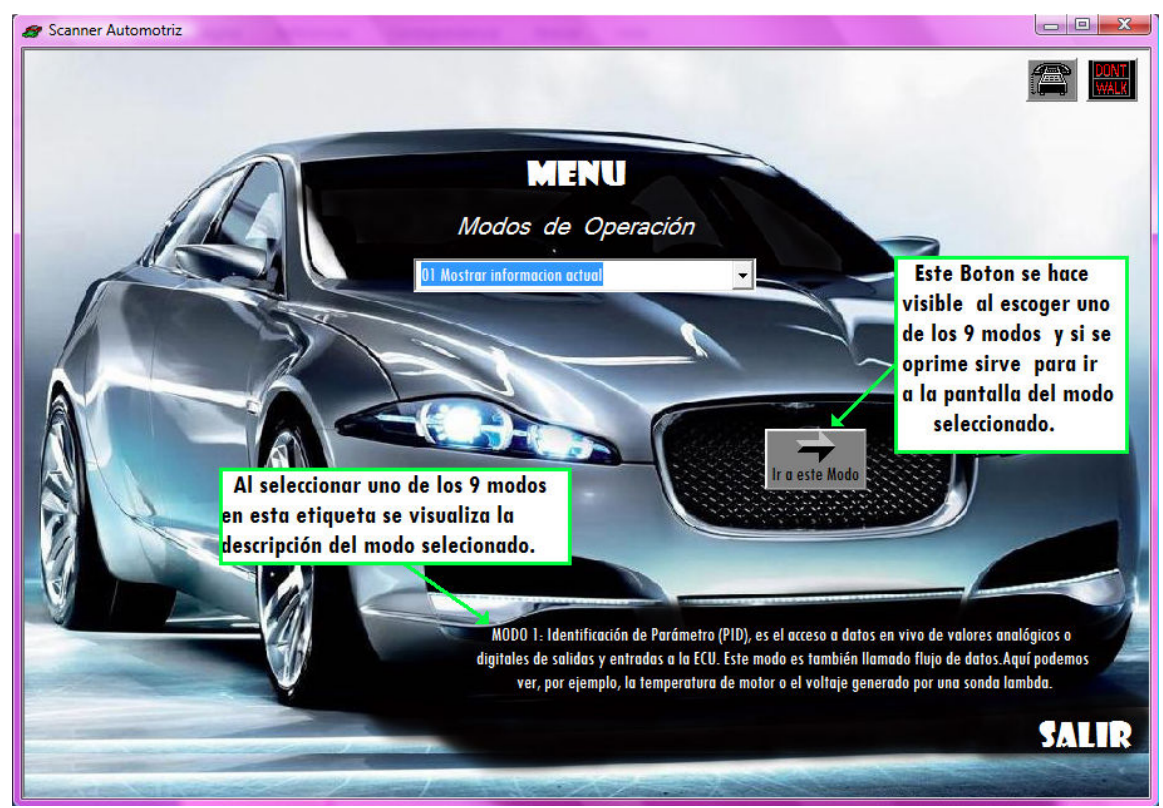

**Ilustración 2.50 "Pantalla principal después de seleccionar el modo".** 

Por ejemplo, si se selecciona ir al modo 1, la pantalla que aparecerá a continuación es la que se muestra en la Ilustración 2.51, en la cual se debe seleccionar de una lista la variable que se desea conocer del vehículo para después recibir una respuesta.

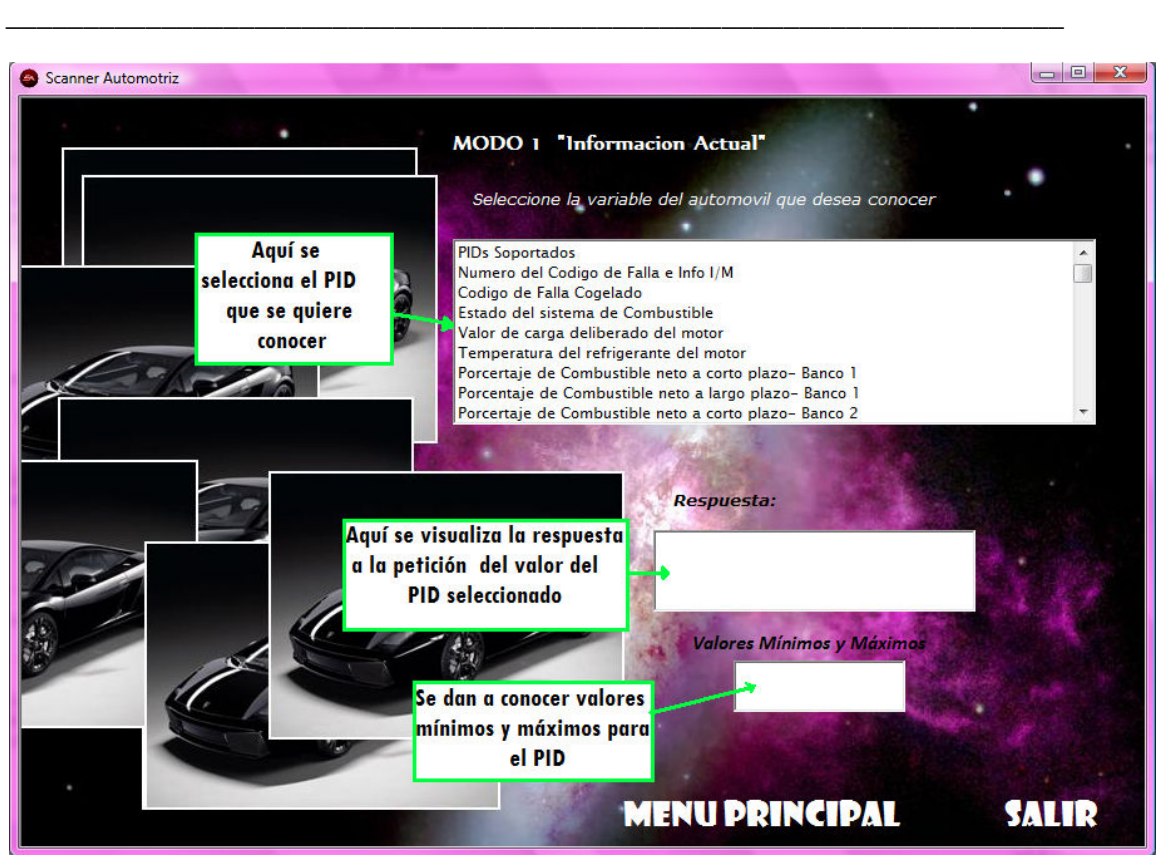

**Ilustración 2.51 "Pantalla Modo 1".** 

Si se selecciona ir al modo 4, la pantalla que aparecerá a continuación es la que se muestra en la Ilustración 2.52, en la cual es posible borrar los códigos de falla; si dicho proceso de borrado se lleva acabo satisfactoriamente se mostrara la pantalla de la Ilustración 2.53.

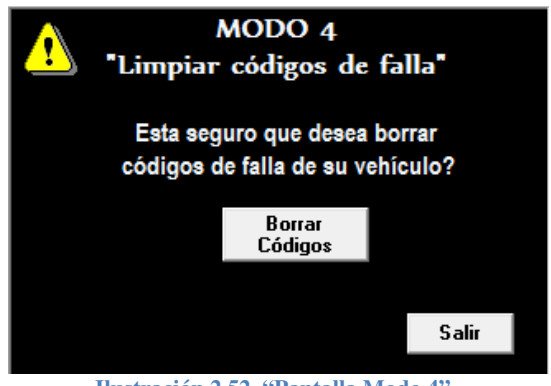

**Ilustración 2.52 "Pantalla Modo 4".** 

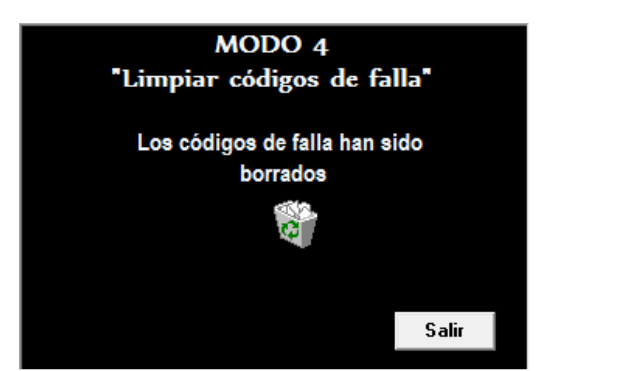

**Ilustración 2.53 "Pantalla Modo 4, Códigos Borrados".** 

Si se selecciona ir al modo 9, la pantalla que aparecerá a continuación es la que se muestra en la Ilustración 2.54, en la cual es posible se tiene acceso a información del vehículo como por ejemplo número de serie.

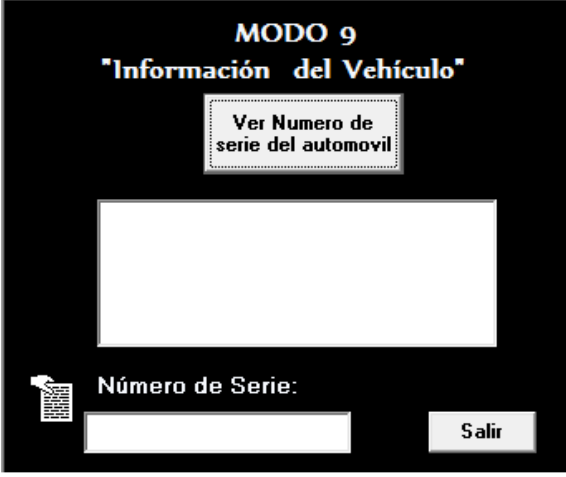

**Ilustración 2.54 "Pantalla Modo 9".** 

Si se selecciona "Utilizar Comandos AT", la pantalla que aparecerá a continuación es la que se muestra en la Ilustración 2.55, en la cual es posible enviar, por medio de botones, comandos a los que el interprete ELM327 responde distintos valores del vehículo o del intérprete mismo, como por ejemplo voltaje de la batería del vehículo, protocolo utilizado para la comunicación ó información general del ELM.

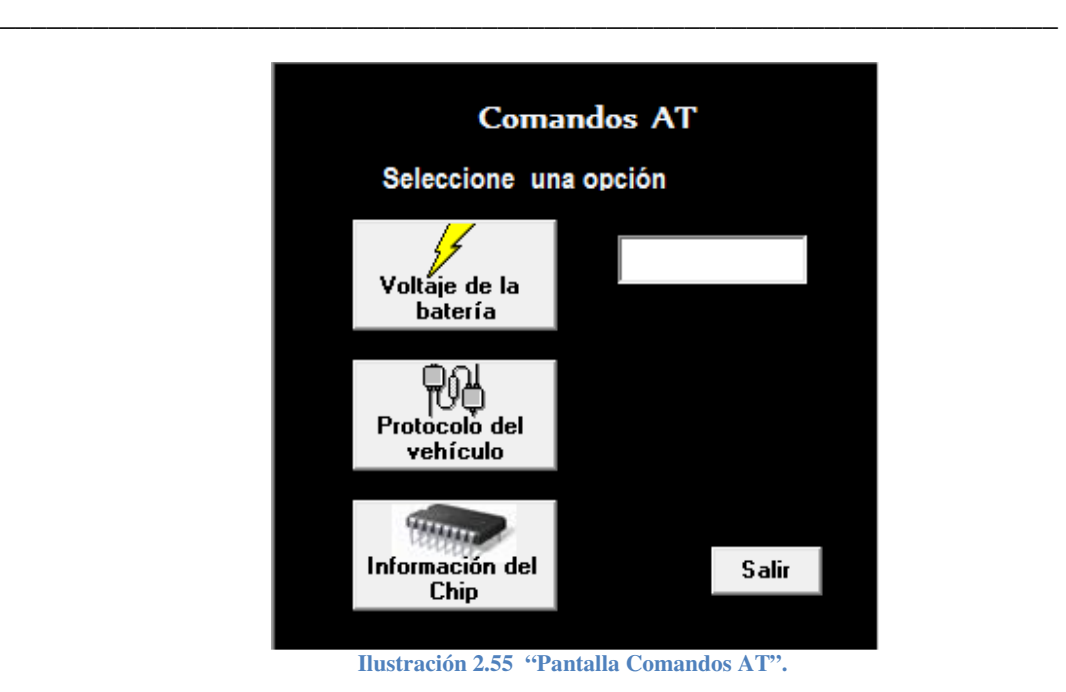

Uno de los modos más importantes es el modo 3 en el cual se obtienen todos los códigos de falla que la ECU tiene guardados. A continuación se mostrará de forma más detallada el proceso que se deberá seguir para accesar al modo 3.

Se selecciona el modo 3 del Menú "Modos de Operación" Ilustración 2.56.

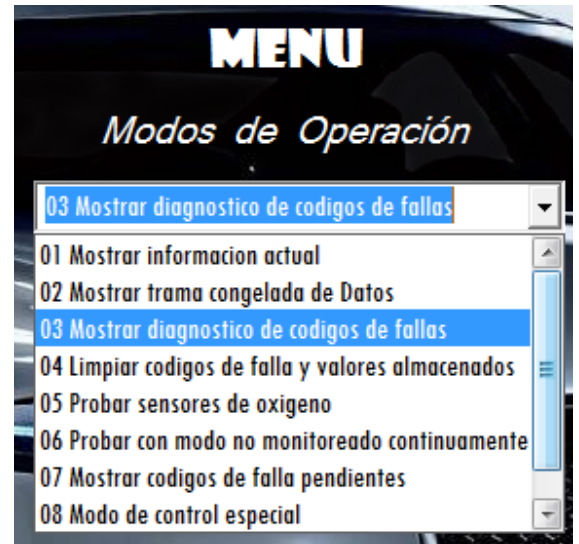

**Ilustración 2.56 "Selección del Modo 3 en la lista de Modos de operación".** 

En la pantalla del menú principal se visualizará la descripción del modo 3 Ilustración 2.57 y se activará el botón de "ir a modo", se procede a oprimir este botón el cual dará acceso a la pantalla del modo 3 la cual se muestra en la Ilustración 2.59, pero antes se mostrará una ventana de mensaje Ilustración 2.58.

\_\_\_\_\_\_\_\_\_\_\_\_\_\_\_\_\_\_\_\_\_\_\_\_\_\_\_\_\_\_\_\_\_\_\_\_\_\_\_\_\_\_\_\_\_\_\_\_\_\_\_\_\_\_\_\_\_\_\_\_\_\_\_\_\_\_\_\_

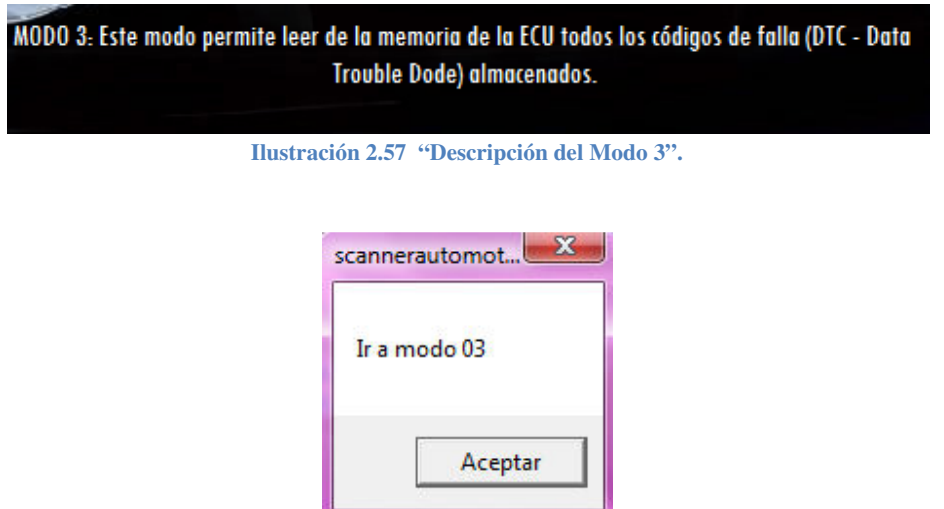

**Ilustración 2.58 "Ventana previa a la pantalla del Modo 3".** 

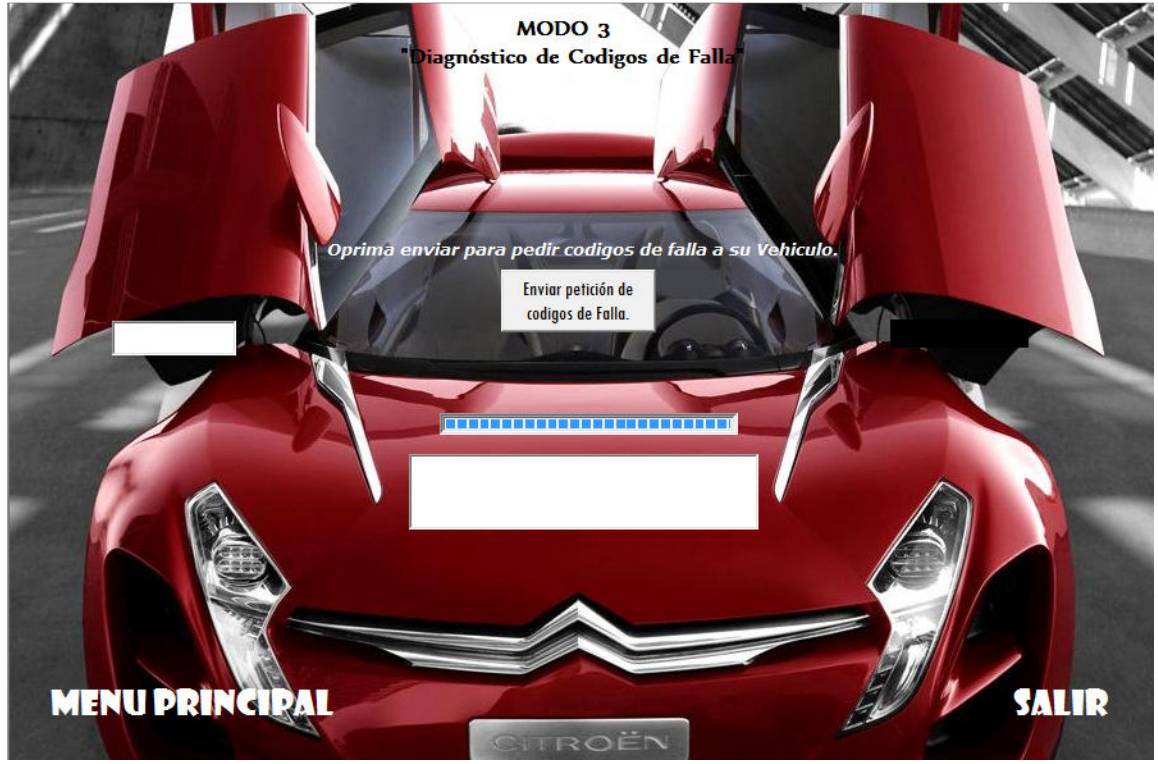

**Ilustración 2.59 "Pantalla Modo 3".** 

En la Ilustración 2.60 se encuentra un botón que tiene la leyenda de "Enviar petición de códigos de falla" el cual precisamente envía esta petición al ELM327, es decir, le envía "03" y después de esto se recibe una trama de datos que corresponde al código e falla que presenta el automóvil.

\_\_\_\_\_\_\_\_\_\_\_\_\_\_\_\_\_\_\_\_\_\_\_\_\_\_\_\_\_\_\_\_\_\_\_\_\_\_\_\_\_\_\_\_\_\_\_\_\_\_\_\_\_\_\_\_\_\_\_\_\_\_\_\_\_\_\_\_

También se observan dos cajas de texto las cuales tienen la función de mostrar el código de falla y la interpretación de dicho código.

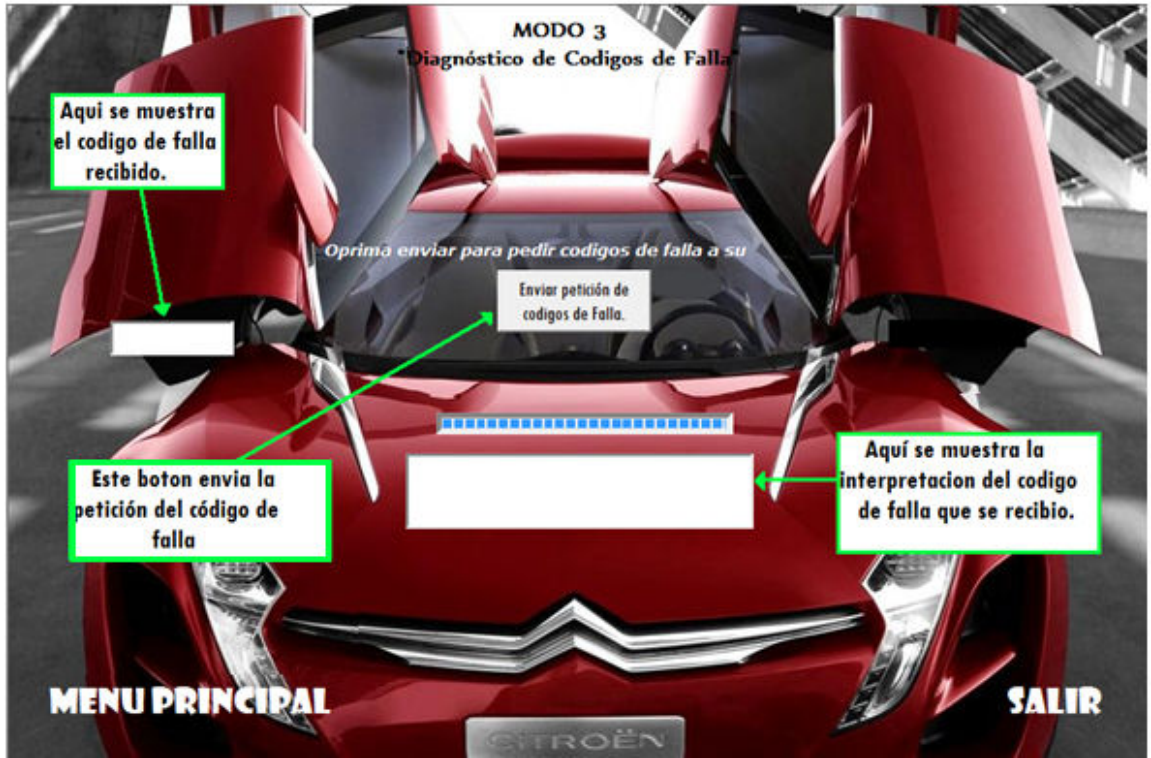

**Ilustración 2.60 "Descripción de la pantalla Modo 3".** 

En caso de que el puerto de comunicaciones RS232 no estuviera abierto, al momento de oprimir el botón "Enviar petición de Códigos de Falla" emergería una pantalla indicándolo Ilustración 2.61.

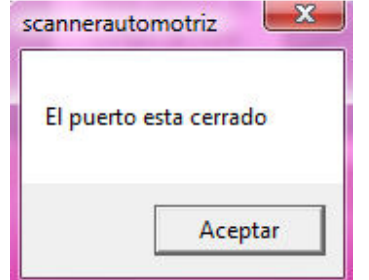

**Ilustración 2.61 "Ventana de Puerto cerrado".** 

Nótese que en las pantallas correspondientes a los modos existen también opciones de regresar al menú principal para seleccionar un modo diferente, ó para salir de la aplicación.

\_\_\_\_\_\_\_\_\_\_\_\_\_\_\_\_\_\_\_\_\_\_\_\_\_\_\_\_\_\_\_\_\_\_\_\_\_\_\_\_\_\_\_\_\_\_\_\_\_\_\_\_\_\_\_\_\_\_\_\_\_\_\_\_\_\_\_\_

# **3. CAPITULO 3.**

### "PRUEBAS DEL DISPOSITIVO DE DIAGNOSTICO AUTOMOTRIZ"

\_\_\_\_\_\_\_\_\_\_\_\_\_\_\_\_\_\_\_\_\_\_\_\_\_\_\_\_\_\_\_\_\_\_\_\_\_\_\_\_\_\_\_\_\_\_\_\_\_\_\_\_\_\_\_\_\_\_\_\_\_\_\_\_\_\_\_\_

## **INTRODUCCIÓN.**

En este capítulo se explicara el dispositivo completo, esto es el enlace entre el automóvil y el interpretador de señal, así como el interpretador de señal y el ordenador personal, también se mostraran las pantallas de prueba y se pretende mostrar los diferentes casos y dificultades enfrentadas en el proceso., se tienen en mente los siguientes objetivos:

- 1. Mostrar la simplicidad del sistema.
- 2. Mostrar el alcance del sistema y sus posibles mejoras.

#### **3.1. Automóviles de prueba.**

Es de suma importancia para realizar todas las pruebas pertinentes, contar con un vehículo de prueba, el cual puede ser difícil de conseguir, debido a que se trabajara con modelos relativamente nuevos que cuenten con el sistema OBD-2; independientemente de que el vehículo puede sufrir daños irreversibles en su unidad central de proceso, complicando a un mas dicha realización de pruebas.

Por lo anterior y para los fines de este proyecto, se realizaron las pruebas en un automóvil modelo 2002, de la compañía Ford, marca "Focus" (*mostrado en la Ilustración 3.1*); lo que implico la obtención de su diagrama eléctrico para la autogeneración de fallas a este automóvil, y así detallar un análisis completo, por medio de la herramienta de diagnostico automotriz propuesta en este documento.

También se realizaron pocas pruebas alternativas, en un automóvil modelo 2003, marca "Stratus"; con el fin de comprobara un correcto funcionamiento de la herramienta automotriz, en cuanto a comunicación y compatibilidad con dos diferentes protocolos.

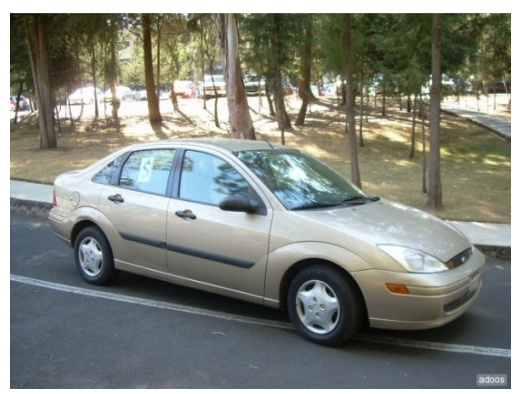

**Ilustración 3.1 Ford Focus 2002.** 

# **3.2. Pruebas vía HyperTerminal<sup>30</sup> .**

Como punto de inicio, se realizaron las pruebas entre el automóvil, el intérprete de OBD-2 y el ordenador personal. Comprobando un correcto funcionamiento del sistema, por medio del sistema de comunicaciones seriales de Windows, HyperTerminal $31$ .

Las características de configuración son básicamente 8 bits de datos, paridad ninguna, bits de parada configurado en 1, velocidad del puerto en 38400 baudios, y puerto aleatorio, dependiendo la conexión.

#### **3.2.1. Inicialización.**

Cuando la comunicación entre el intérprete de OBD-2 y el ordenador es correcta, un mensaje típico debería ser mostrado en la ventana del HyperTerminal como el mostrado en la Ilustración 3.2.

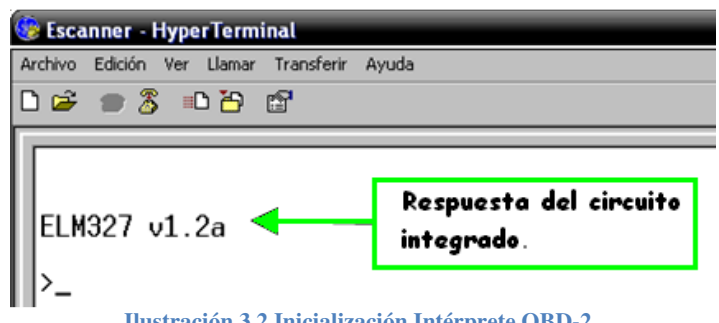

**Ilustración 3.2 Inicialización Intérprete OBD-2.** 

<sup>&</sup>lt;sup>30</sup> Introducción a HyperTerminal. http://technet2.microsoft.com/windowsserver/es/library/02c2459f-*5b84-45fb-afab 610374d359943082.mspx?mfr=true* 

<sup>31</sup> *HyperTerminal es un programa que se puede utilizar para conectar con otros equipos, sitios Telnet, sistemas de boletines electrónicos (BBS), servicios en línea y equipos host, mediante un módem, un cable de módem nulo o Ethernet.*

El comando AT DP, muestra la configuración del circuito ELM327, en un modo automático de selección de protocolo; así como el protocolo automotriz empleado para el automóvil de prueba, en este caso SAE J1850 PWM para Ford Focus, mostrado en la Ilustración 3.3.

\_\_\_\_\_\_\_\_\_\_\_\_\_\_\_\_\_\_\_\_\_\_\_\_\_\_\_\_\_\_\_\_\_\_\_\_\_\_\_\_\_\_\_\_\_\_\_\_\_\_\_\_\_\_\_\_\_\_\_\_\_\_\_\_\_\_\_\_

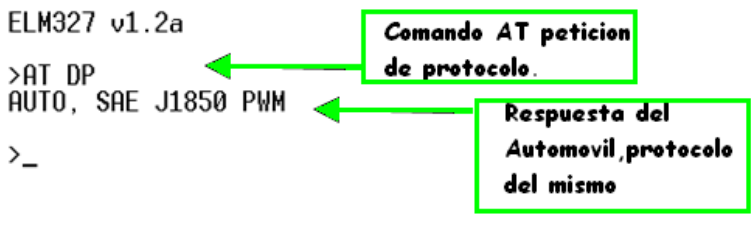

**Ilustración 3.3 Comando AT DP.** 

Con el comando AT I, se realiza una petición al circuito intérprete de que devuelva la versión del mismo, esto se muestra en la Ilustración 3.4.

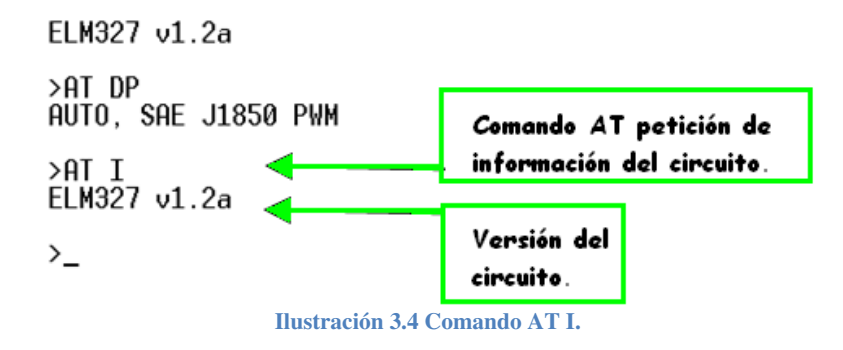

El comando AT RV, emplea el convertidor analógico – digital, detallado en el capitulo anterior (Sección 2.4.1), devolviendo un voltaje equivalente para la batería del vehículo, esto mostrado en la Ilustración 3.5.

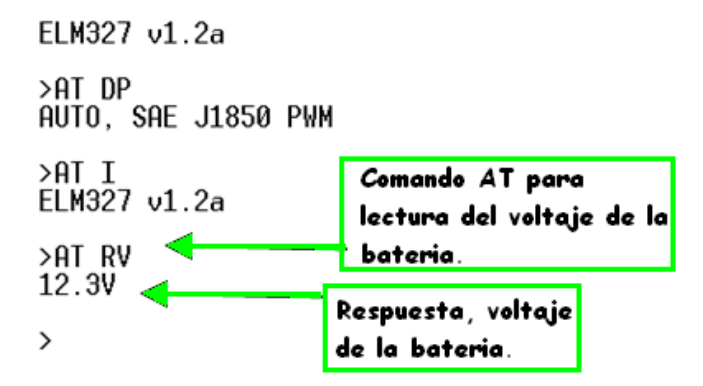

**Ilustración 3.5 Comando AT RV.** 

## **3.2.2. Petición de códigos de Falla y Borrado de errores.**

En esta sección se mostrara el modo 3 del escáner, referente a la petición de códigos de falla del automóvil, parte vital para una herramienta de diagnosis automotriz; así como el borrado de las fallas.

\_\_\_\_\_\_\_\_\_\_\_\_\_\_\_\_\_\_\_\_\_\_\_\_\_\_\_\_\_\_\_\_\_\_\_\_\_\_\_\_\_\_\_\_\_\_\_\_\_\_\_\_\_\_\_\_\_\_\_\_\_\_\_\_\_\_\_\_

En la Ilustración 3.6 se muestra la petición del modo 03 el cual pide los códigos de falla, la respuesta es "NO DATA", que puede significar dos cosas, la primera que el automóvil no tiene datos que mostrar, esto es; no existen códigos de fallas pendientes, y la segunda es que el automóvil no está encendido, esto es; no hay ignición.

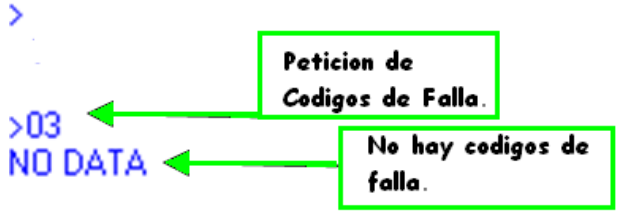

**Ilustración 3.6 Petición de códigos de falla, MODO 03.**

Para que se obtuviera algún código de falla, es necesario generarle uno al automóvil, esto no quiere decir precisamente que se deba dañar algún sensor, solo es preciso desconectarlo. Por lo tanto el sensor desconectado fue el sensor de oxigeno O2, (banco 1, sensor 1), lo que significa mal funcionamiento del circuito calefactor. La ilustración 3.7 nos muestra la ubicación del sensor, obtenido del manual eléctrico<sup>32</sup> del automóvil Ford Focus 2002.

 $\overline{a}$ 

<sup>32</sup> *ÉQUIPEMENT ÉLECTRIQUE, Méthodes de réparation . Servidores Emule.* 

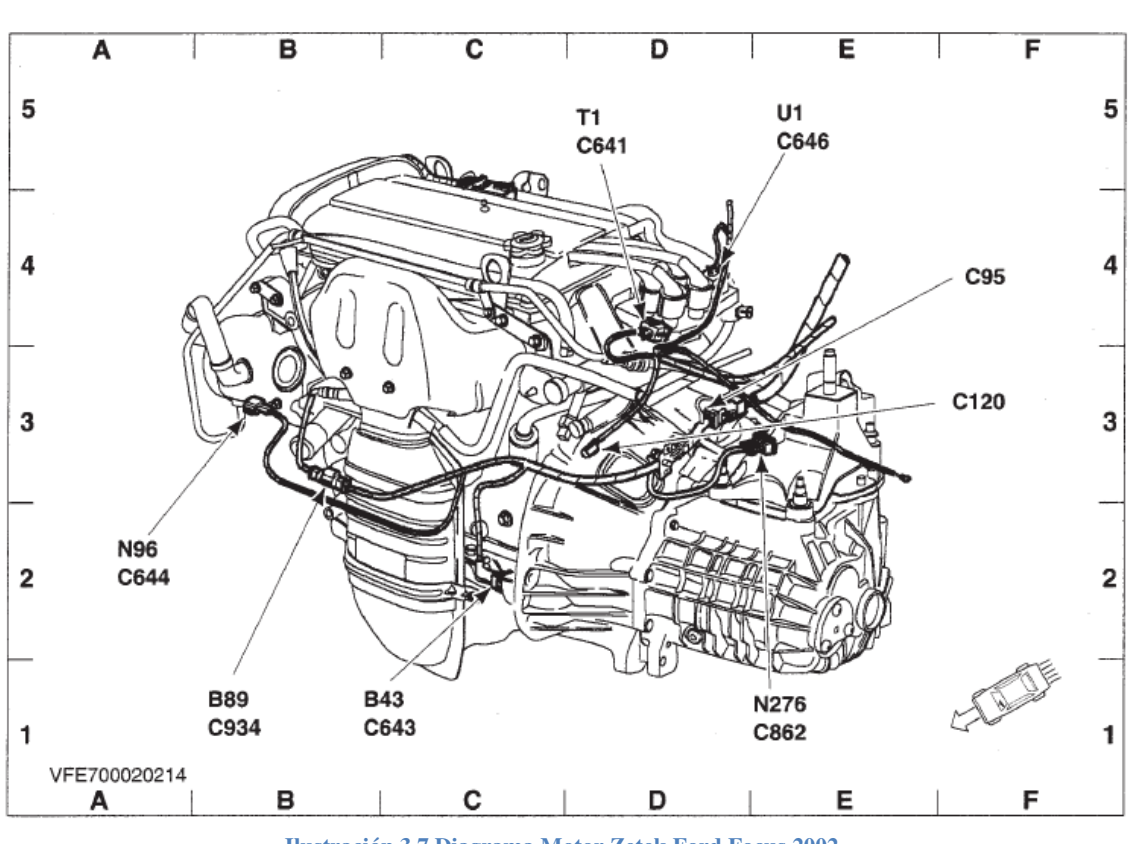

**Ilustración 3.7 Diagrama Motor Zetek Ford Focus 2002.** 

En la Ilustración anterior el punto **B89** nos señala dicho sensor de oxigeno mencionado anteriormente.

Desconectando el sensor de oxigeno y encendiendo el automóvil, aproximadamente dos minutos, la lámpara de "Check Engine" enciende, indicándonos un error en el automóvil, por lo tanto es necesario recurrir a una herramienta de diagnostico. El código que nos devuelve el automóvil por medio del intérprete de OBD-2 es el mostrado en la Ilustración 3.8.

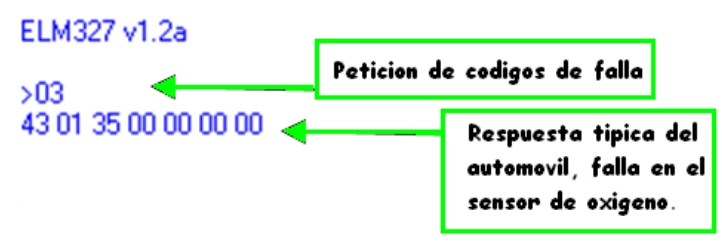

 **Ilustración 3.8 Código de Falla del sensor de oxigeno.**

La respuesta típica se muestra en la imagen superior, el significado es el siguiente:

**43:** Es la respuesta del automóvil al modo 03, esto es indica que la petición fue recibida.

\_\_\_\_\_\_\_\_\_\_\_\_\_\_\_\_\_\_\_\_\_\_\_\_\_\_\_\_\_\_\_\_\_\_\_\_\_\_\_\_\_\_\_\_\_\_\_\_\_\_\_\_\_\_\_\_\_\_\_\_\_\_\_\_\_\_\_\_

**0:** Código referido al motor y transmisión del automóvil definido por la norma SAE, en la Tabla 3.1 se muestra el significado de este digito y su correspondiente remplazo para su interpretación en OBD-2.

**135:** Código de falla 135 referente al sensor de oxigeno, lo que nos indica mal funcionamiento en el calefactor.

Los ocho ceros mostrados enseguida del 135, son solo de relleno otorgados por el automóvil. Para la consulta de estos códigos de falla refiérase al Apéndice iii de códigos de falla como ya se había mencionado.

| Códigos de motor y transmisión definidos por SAE               |
|----------------------------------------------------------------|
| Códigos de motor y transmisión definidos por el fabricante     |
| P2   Códigos de motor y transmisión definidos por SAE          |
| P3 Códigos de motor y transmisión definidos adjuntamente       |
| C0   Códigos de chasis definidos por SAE                       |
| C1 Códigos de chasis definidos por el fabricante               |
| C <sub>2</sub>   Códigos de chasis definidos por el fabricante |
| C <sub>3</sub> Códigos de chasis reservados para el futuro     |
| B0   Códigos de carrocería definidos por SAE                   |
| B1   Códigos de carrocería definidos por el fabricante         |
| B2   Códigos de carrocería definidos por el fabricante         |
| B3 Códigos de carrocería reservados para el futuro             |
| U0   Códigos de Red definidos por SAE                          |
| U1   Códigos de Red definidos por el fabricante                |
| U2   Códigos de Red definidos por el fabricante                |
| U3 Códigos de Red definidos para el futuro.                    |

**Tabla 3.1 Código recibido, interpretación y descripción.** 

El código de falla puede ser borrado por medio del dispositivo de diagnosis, sin embargo, si la falla en el automóvil continua en pocos minutos reaparecerá la misma y por lo tanto la lámpara de mal funcionamiento se volverá a encender. Por otro lado si el sensor fue reparado y sigue encendiendo la lámpara de mal funcionamiento, se debe borrar y no volverá a encenderse al menos por la falla reparada.

En este caso simplemente se reconecto el sensor, y aunque supuestamente no debería existir falla, la lámpara de mal funcionamiento continua encendida, por lo cual es preciso hacer uso del modo 04 el cual borra todos los códigos de falla almacenados en el automóvil. Lo anterior se muestra en la Ilustración 3.9.

\_\_\_\_\_\_\_\_\_\_\_\_\_\_\_\_\_\_\_\_\_\_\_\_\_\_\_\_\_\_\_\_\_\_\_\_\_\_\_\_\_\_\_\_\_\_\_\_\_\_\_\_\_\_\_\_\_\_\_\_\_\_\_\_\_\_\_\_

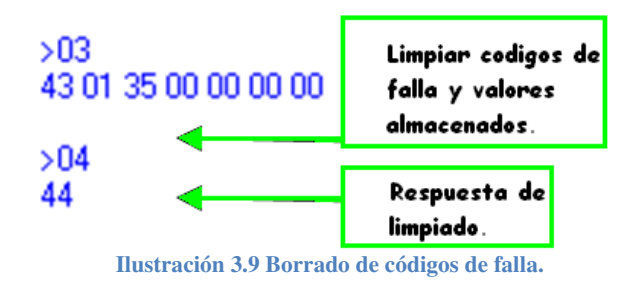

La respuesta del automóvil es el envió de 44 en formato ASCII representado información en hexadecimal, lo cual indica que el borrado fue exitoso. Por último se vuelva a pedir los códigos de fallas con el automóvil encendido y la respuesta es que no hay datos almacenados como se muestra en la Ilustración 3.10.

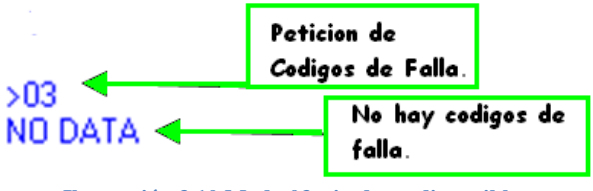

**Ilustración 3.10 Modo 03, sin datos disponibles.** 

# **3.2.3. PID's y respuestas típicas.**

Como ya se menciono en el capítulo 1, los PID's son peticiones a datos especializados del vehículo como revoluciones por minuto, temperaturas, etc. Para mayor detalle sobre PID's refiérase al pertinente Apéndice de "*Parameter IDs*".

De la misma forma que las peticiones anteriores, las pruebas realizadas deben realizarse con el automóvil encendido o bien el motor funcionando, de lo contrario no habrá resultados en las peticiones requeridas.

La primera petición realizada es el identificador de parámetro 00, el cual debe ser enviado al automóvil bajo la instrucción 01 00, lo que indica que se requiere el modo 01 y el PID 00, en la Ilustración 3.11 se muestra esta petición, y la respuesta 41 00 que simplemente indica la respuesta a la petición, esto es que la petición ha sido entendida, el resto son 8 caracteres o bien 4 pares de caracteres representado en formato hexadecimal, que indican únicamente los PID's que soporta el automóvil.

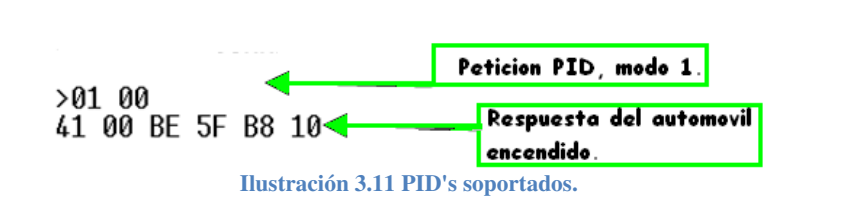

Para la correcta interpretación de los datos es necesario contar con algunas formulas establecidas por la norma SAE, las cuales interpretan los valores hexadecimales que el automóvil responde. En la Ilustración 3.12 el valor 41 04 6F, nos indica de nueva forma la respuesta al modo 01 04 (representado con el 41 y el 04), y el código 6F el cual en su valor decimal es 111 y es un valor de 1 Byte, la formula correspondiente para la correcta interpretación del valor, es la mostrada en la Ecuación 3-1.

Gabc de fGcgG dea hbHbc%%) % 2 j 100 <sup>255</sup> ) **Ecuación 3-1** 

Donde A es el valor decimal de 6F (*A es el par de dígitos sobrantes*), esto es 111. El resultado sustituyendo valores es **43.52%** de carga del motor, lo que se encuentra en los rangos promedio de 0 a 100%.

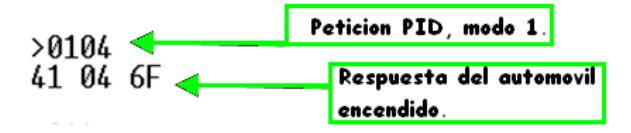

**Ilustración 3.12 Petición de Carga del Motor.** 

Otra petición importante es la temperatura del refrigerante del motor dada por el PID 0105, el procedimiento es exactamente el mismo ya mostrado; sin embargo la formula cambia y se indica en la Ecuación 3-2.

*Temperatura del Refrigerante del motor* = 
$$
A - 40
$$
  
Ecuación 3-2

La respuesta mostrada en la Ilustración 3.13, es 41 05 69, de lo anterior, solo nos interesa el valor de A el cual se ve en los dos últimos dígitos hexadecimales, 69 y su conversión a decimal es 105. Aplicando la formula se obtiene **65 °C**, que de nuevo esta dentro de los rangos promedio de -40°C y 215°C

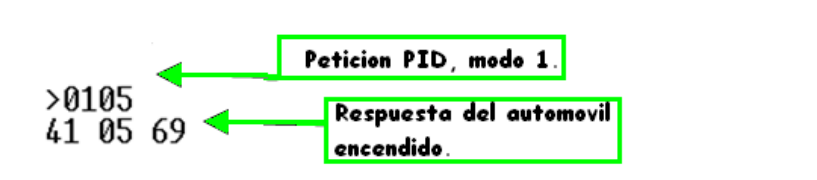

**Ilustración 3.13 Petición de temperatura del refrigerante del motor.** 

A continuación se muestran respuestas típicas de 2 Bytes, en las cuales se tienen las variables A y B, y solo es cuestión de identificar de derecha a izquierda los pares de caracteres hexadecimales; esto es en la Ilustración 3.14, 0C seria la variable A y 2A la variable B. En sus correspondientes valores decimales A=12 y B=42. La formula correspondiente para el cálculo de las revoluciones por minuto se muestra en la Ecuación 3- 3.

$$
RPM = \frac{(A \times 256) + B}{4}
$$

**Ecuación 3-3** 

 Sustituyendo valores se obtienen 778.5 revoluciones por minuto, lo cual se encuentra en los rangos de 0 a 16 383.75 rpm.

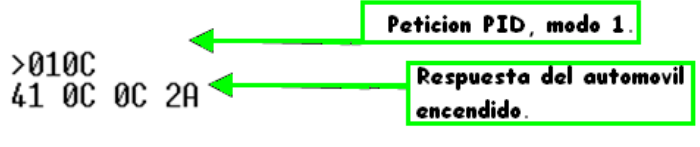

**Ilustración 3.14 Petición de RPM.** 

Por último se tiene la petición del flujo de aire del sensor MAF, representado por el código 0110, de igual forma la respuesta es de 2 Bytes y los valores A y B en decimal son 0 y 193 respectivamente, esta petición se muestra en la Ilustración 3.15, y la formula se muestra en la Ecuación 3-5 a continuación mostrada.

$$
Flujo de aire MAF = \frac{(256 * A) + B}{100}
$$
\nEcuación 3-4

Sustituyendo valores se tiene un flujo de aire en el sensor de 1.93 g/s, siendo los valores típicos de 0 a 655.35 g/s.

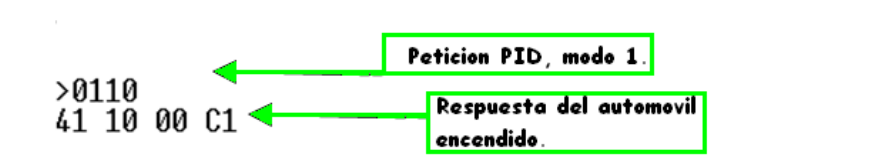

**Ilustración 3.15 Flujo de aire en el sensor MAF.** 

Para finalizar esta sección se mencionaron 5 peticiones relevantes para cualquier especialista mecánico automotriz sin embrago existen muchos más, y es de suma importancia comentar que no todos los automóviles son compatibles con la gama completa de PID's, por lo tanto es necesario referirse al correcto manual de identificador de protocolo del automóvil en cuestión. Un PID no soportado simplemente dará una respuesta de "*No Data*" o bien una respuesta nula.

#### **3.2.4. Otros modos de operación.**

Algunas otras pruebas que se pueden realizar, son los distintos modos ya mencionados en el capítulo 1. Como ejemplo se tiene en la Ilustración 3.16 la petición del modo 5 que muestra el resultado de las pruebas de los sensores de oxigeno, así como su respuesta que simplemente indica que no hay fallas en los sensores de oxigeno; si existiera alguna falla en algún sensor, solamente respondería con algún código de falla indicando cual sensor fallo para su correcta reparación y o remplazo.

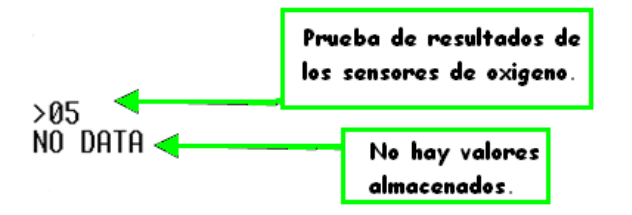

**Ilustración 3.16 Resultados de las pruebas de los sensores de oxigeno.**

El siguiente modo es el 7, el cual indica los códigos de falla pendientes; esto es, si existieran códigos previamente escaneados, pero no reparados, este modo desplegaría cuales códigos son los que faltan por corregir, o bien siguen causando problemas al vehículo. Esto se muestra en la Ilustración 3.17, y de nuevo el vehículo responde con "NO DATA" indicando que no existen códigos de falla pendientes.

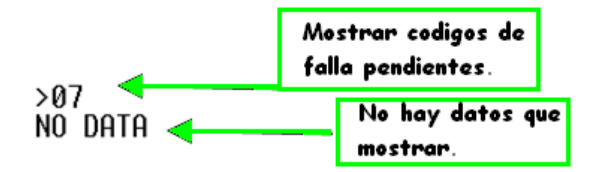

**Ilustración 3.17 Mostrar códigos de falla pendientes.** 

Por último se muestra en la Ilustración 3.18 el modo 9, el cual como ya se vio anteriormente, muestra la información del vehículo. La petición se realiza colocando un 09 seguido de un 02, como estándar para las peticiones de información de los autos, definido en los estándares SAEJ1939. A la forma de despliegue en varias líneas, se le conoce como Multi-respuesta, y la forma de interpretarla es la siguiente:

\_\_\_\_\_\_\_\_\_\_\_\_\_\_\_\_\_\_\_\_\_\_\_\_\_\_\_\_\_\_\_\_\_\_\_\_\_\_\_\_\_\_\_\_\_\_\_\_\_\_\_\_\_\_\_\_\_\_\_\_\_\_\_\_\_\_\_\_

La respuesta 49 02 en todas las líneas se ignora debido a que simplemente es la respuesta al modo 09 petición 02, en el tercer par de dígitos solo muestra el orden de las líneas, esto es, 01,02,03,04,05. A partir del cuarto par de dígitos se muestra la información del vehículo, está representada en hexadecimal, por lo tanto es necesario convertir a su correspondiente valor ASCII; por lo tanto el valor 31 de la primera línea mostrada en la Ilustración inferior es el numero decimal 1.

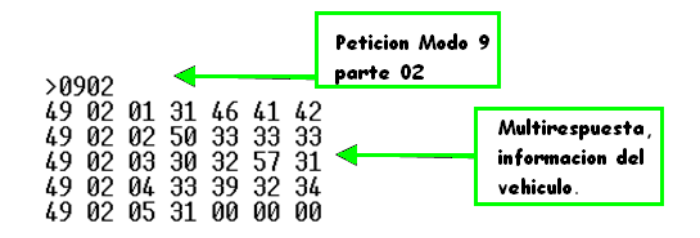

**Ilustración 3.18 Petición de Información del vehículo Modo 9, Multirespuesta.** 

La respuesta final interpretada seria que el coche Ford Focus escaneado tiene el número de serie siguiente: **1FABP33302W139241**, así se tiene el número de serie de 17 dígitos del automóvil.

#### **3.3. Simulador de ECU.**

Como se menciono en el capítulo 1, la ECU (*Electronic Control Unit*), es un procesador electrónico que actúa con base en la información facilitada por una serie de sensores, esto es, que la ECU es la computadora del automóvil.

Existen actualmente circuitos electrónicos que simulan el comportamiento del automóvil en cuanto a su respuesta con algún dispositivo de diagnostico, y algunos de ellos soportan varias protocolos para diferentes formas de comunicación, esto es de gran utilidad para quien quiere probar algún dispositivo de diagnosis o bien en el propósito de este documento, para el diseño de la interfaz propuesta.

## **3.3.1. Simulador de ECU comercial.**

Un circuito típico de simulación de ECU es el OE91C1700 de "*Özen Elektronik*", el cual es un intento de ayudar a los programadores de protocolos de automóviles SAEJ1939. Con pocos componentes externos, este circuito simula el protocolo CAN bus de 29 bits de 250 kbit/s de velocidad de transmisión, por medio del protocolo J1939.

\_\_\_\_\_\_\_\_\_\_\_\_\_\_\_\_\_\_\_\_\_\_\_\_\_\_\_\_\_\_\_\_\_\_\_\_\_\_\_\_\_\_\_\_\_\_\_\_\_\_\_\_\_\_\_\_\_\_\_\_\_\_\_\_\_\_\_\_

Este circuito cuenta con una terminal denominada "*DTC*" la cual cuando está en estado bajo, un código de falla es generado y la terminal de "MIL Led" enciende un led de que representa la lámpara de mal funcionamiento del automóvil, entre otras terminales se tienen las entradas del cristal para el correcto funcionamiento del mismo, terminales de reinicio, así como las correspondientes terminales de transmisión y recepción CAN. En la Ilustración 3.19 se muestra la disposición de terminales de este circuito.

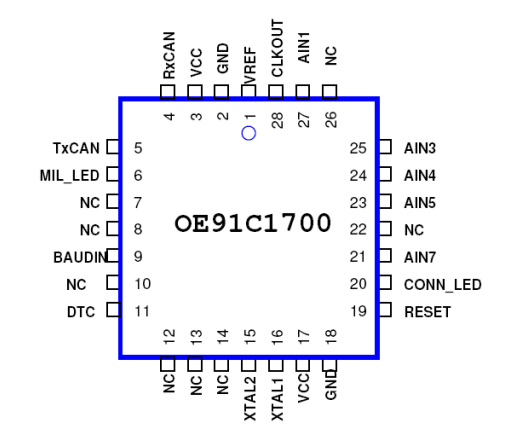

**Ilustración 3.19 Disposición de terminales Simulador de ECU OE91C1700.** 

#### **3.3.2. Simulador con microcontrolador MSP430F2274.**

El circuito simulador descrito anteriormente, como se vio puede ser de gran utilidad sin embargo nuevamente la limitante es el precio debido a que es un circuito no muy económico. Si bien se tiene a disposición el microcontrolador F2274, es posible programarlo con respuestas a los diferentes modos de petición, desplegando códigos de falla que sean de utilidad para el diseño de una interfaz para el usuario final.

El programa diseñado es elaborado en la herramienta de desarrollo "*IAR Embedded Workbench IDE*", y se realizo en código ensamblador. Dicho programa hace uso de la configuración UART del microcontrolador, y es necesario programar las terminales correspondientes de salida, seleccionar la fuente de reloj correspondiente, el "*baud rate*" adecuado (*velocidad de transmisión de datos*), seleccionar la etapa de modulación, habilitar el reinicio del software (*Inicializar estado de USCI*), así como habilitar las correspondientes interrupciones del programa. Los datos recibidos y transmitidos deben ser direccionados a los correspondientes "*buffers<sup>33</sup>*" de recepción-transmisión.

<sup>33</sup> El **buffer de datos** es una ubicación de la memoria en una computadora o en un instrumento digital reservada para el almacenamiento temporal de información digital, mientras que está esperando ser procesada.

Algunos otros parámetros a configurar son el inicio de memoria donde se almacena el programa, el apuntador de pila, detener el perro guardián, establecer el reloj del microcontrolador, configuración de los puertos de entrada y salida, y si se requiere activar los modos de bajo consumo del mismo. No menos importante, es necesario programar los vectores de reinicio y las tablas de datos, que contienen los códigos de falla.

\_\_\_\_\_\_\_\_\_\_\_\_\_\_\_\_\_\_\_\_\_\_\_\_\_\_\_\_\_\_\_\_\_\_\_\_\_\_\_\_\_\_\_\_\_\_\_\_\_\_\_\_\_\_\_\_\_\_\_\_\_\_\_\_\_\_\_\_

El diagrama de flujo del programa simulador se muestra en la Ilustración 3.20.

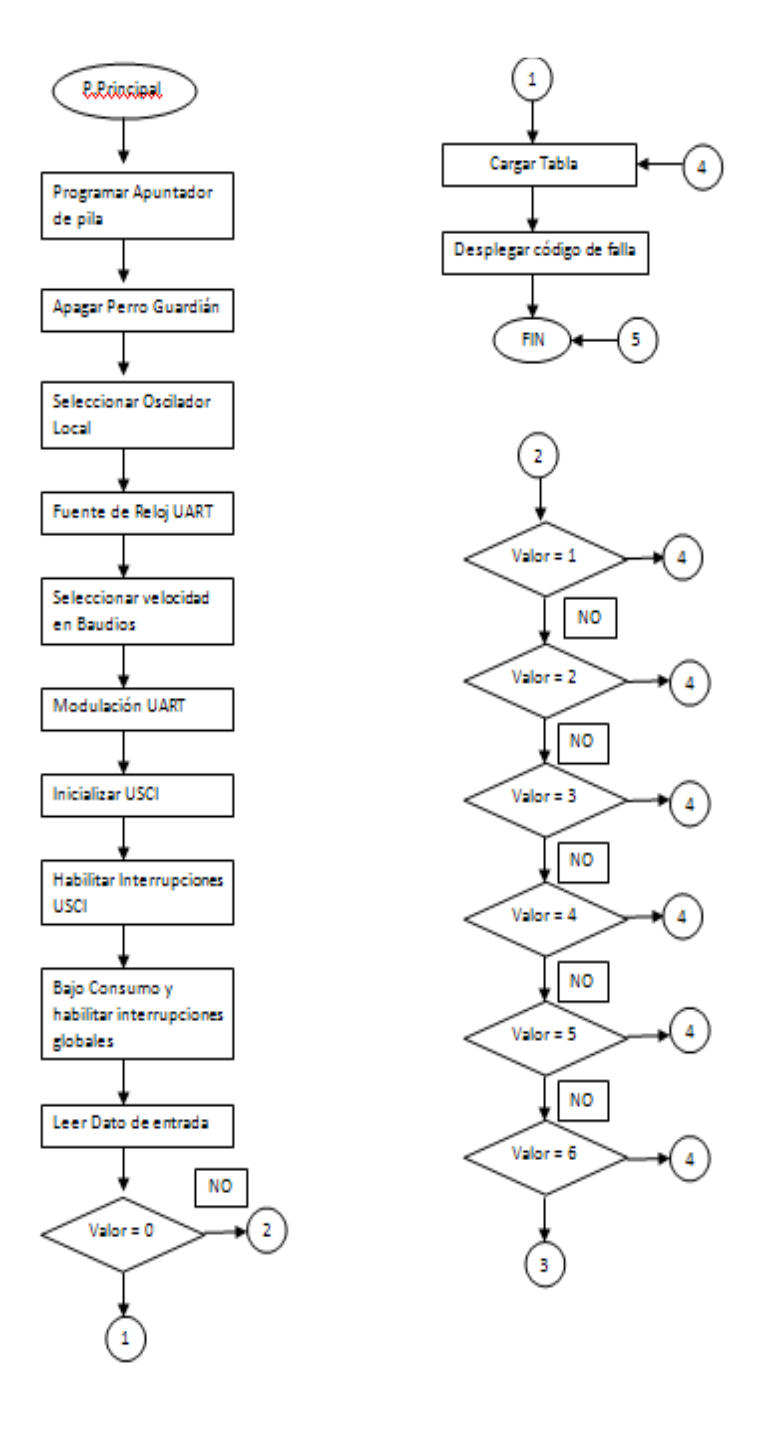

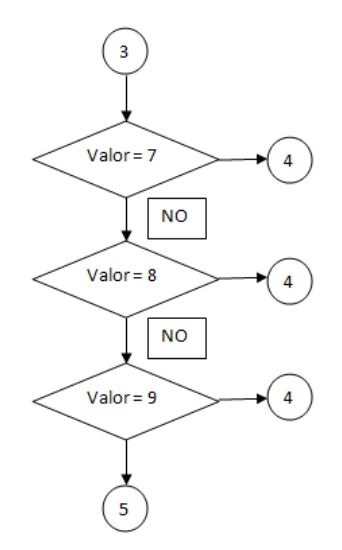

**Ilustración 3.20 Diagrama de flujo programa simulador.** 

Se realizaron dos versiones de este programa, uno para simular respuestas de PID's y otro para simular las respuestas de los códigos de falla, los códigos de los programas se muestran en el apéndice correspondiente a "*Códigos de Programa Simuladorvii*".

El circuito empleado consta básicamente del microcontrolador, un max232, y algunos pocos componentes externos, así como sus debidas conexiones; esto se muestra en la Ilustración 3.21.

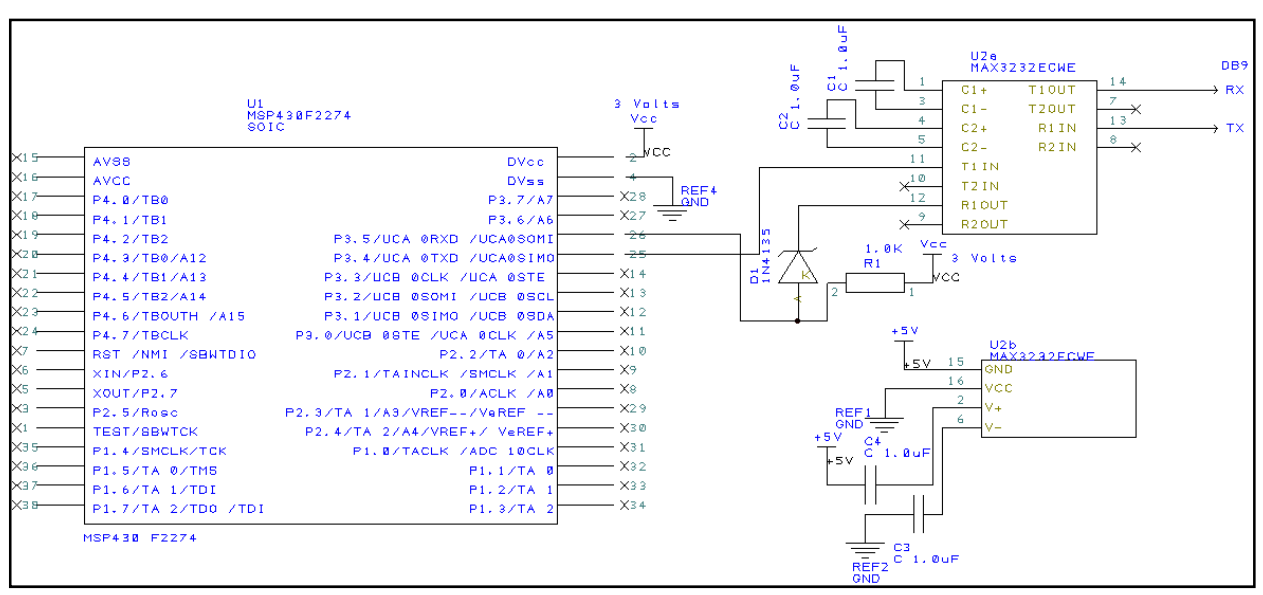

**Ilustración 3.21 Circuito Simulador.** 

Como ya se menciono, se empleo el MAX232 $^{34}$ , el cual es un circuito integrado que convierte los niveles de las líneas de un puerto serie RS232 a niveles TTL y viceversa. Lo interesante es que sólo necesita una alimentación de 5V, ya que genera internamente algunas tensiones que son necesarias para el estándar RS232. Otros integrados que manejan las líneas RS232 requieren dos voltajes, +12V y -12V.

\_\_\_\_\_\_\_\_\_\_\_\_\_\_\_\_\_\_\_\_\_\_\_\_\_\_\_\_\_\_\_\_\_\_\_\_\_\_\_\_\_\_\_\_\_\_\_\_\_\_\_\_\_\_\_\_\_\_\_\_\_\_\_\_\_\_\_\_

El MAX232 soluciona la conexión necesaria para lograr comunicación entre el puerto serie de una PC y cualquier otro circuito con funcionamiento en base a señales de nivel TTL/CMOS. El circuito integrado posee dos conversores de nivel TTL a RS232 y otros dos que, a la inversa, convierten de RS232 a TTL. Estos conversores son suficientes para manejar las cuatro señales más utilizadas del puerto serie del PC, que son TX, RX, RTS y CTS. TX es la señal de transmisión de datos, RX es la de recepción, y RTS y CTS se utilizan para establecer el protocolo para el envío y recepción de los datos.

Los capacitores empleados son de 1µFd y son capacitores de paso, sostienen el voltaje en las terminales del max232, el diodo debe ser de conmutación rápida como el IN4148, que junto con la resistencia de 1KΩ, sirven para limitar el voltaje TTL del transmisor del max232 al receptor del microcontrolador, debido a que el MSP430F2274 soporta voltajes no mayores a 3.6 volts, el diodo cuando tiene 5V en su cátodo, se polariza inverso, por lo tanto el diodo está abierto dejando pasar el voltaje de 3 Volts; y cuando el max232 manda un 0 (o no transmite), el diodo se cierra y no pasa voltaje.

Por último el microcontrolador funciona con un voltaje igual a 3 volts y el max232 con un voltaje de 5 volts.

# **3.3.3. Pruebas circuito simulador y programa desarrollo "***Scanner Automotriz OBD II v1.0***".**

 Se diseño un sistema que simulara el comportamiento de una ECU de un vehículo real, a base de un micro controlador (MSP430 2274), al cual se le programaron distintas rutinas de interrupción correspondientes a ejemplos de algún modo o de algún comando AT, obteniendo como respuesta un "paquete" de datos similar al que enviaría el vehículo. Gracias a este simulador fue mucho más fácil llevar a cabo la programación y pruebas del programa de la interfaz de PC para el usuario.

**<sup>34</sup>** *Comunicación - MAX232 - Conversor TTL-RS232* 

*http://robots-argentina.com.ar/Comunicacion\_max232.htm* 

A continuación se describirá como se llevaron a cabo dichas pruebas:

\_\_\_\_\_\_\_\_\_\_\_\_\_\_\_\_\_\_\_\_\_\_\_\_\_\_\_\_\_\_\_\_\_\_\_\_\_\_\_\_\_\_\_\_\_\_\_\_\_\_\_\_\_\_\_\_\_\_\_\_\_\_\_\_\_\_\_\_

Para el Modo 1, como ya se comento, se debe escoger alguno de los PIDs disponibles para que el programa "Scanner Automotriz" nos regrese el valor de dicho PID. Como ejemplo se eligió el PID "Temperatura del refrigerante del motor" en el cual para obtener su valor se usa el siguiente código de Visual Basic:

```
If LstModo1.List(LstModo1.ListIndex) = "Temperatura del refrigerante del motor" Then
'MsgBox ("Temperatura del refrigerante del motor")
MSComm1. Output = "B"LblModo1.Caption = LstModo1.List(LstModo1.ListIndex)
TxtrespM1 = Val(Val(A) - 40) & "°C "
Txtlimites = "-40°C a 215°C"
End If
```
Como puede observarse se envía el carácter "B" al micro controlador el cual responde el paquete de datos "41 05 69>" (ver el código del simulador que se encuentra en el anexo) que se almacena en una variable llamada "buffer" del programa "Scanner Automotriz" Ilustración 3.22. El contenido de la variable "buffer" se va colocando en otras variables para seccionarlo y así poder interpretar lo que significa la respuesta del simulador.

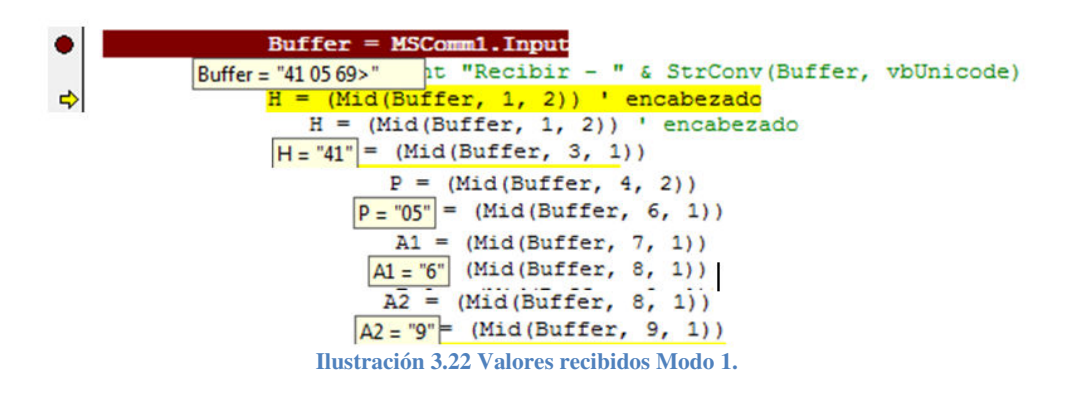

Después de realizar las operaciones pertenecientes a la interpretación de ese PID se obtuvo la respuesta de la Ilustración 3.23, nótese que también se visualizan los valores mínimos y máximos del PDI.

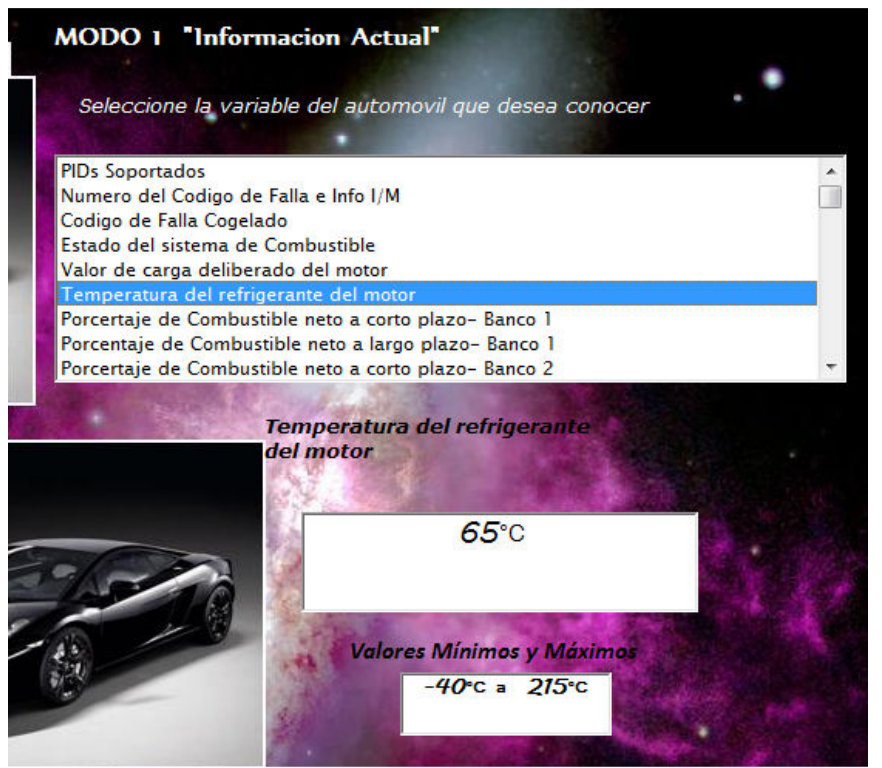

**Ilustración 3.23 Pantalla Modo 1 prueba.** 

Otro ejemplo para el Modo 1 seria cuando se elige conocer las RPMs del vehículo donde se usa el siguiente código de VB (Visual Basic):

```
If LstModo1.List(LstModo1.ListIndex) = "RPM del motor" Then
MSComm1. PortOpen = False
MSComm1.InBufferSize = 34
MSComm1. InputLen = 17
MSComm1.RThreshold = 17
MSComm1.PortOpen = True
MSComm1. Output = "D"LblModo1.Caption = LstModo1.List(LstModo1.ListIndex)
TxtrespM1 = Val((Val(A) * 256) + Val(B)) / 4 & " rpm "
Txtlimites = "0 a 16,383.75rpm"
End If
```
En "buffer" se recibe el paquete "41 0C 0C>" Ilustración 3.24 y su interpretación quedaría como la de la Ilustración 3.25.

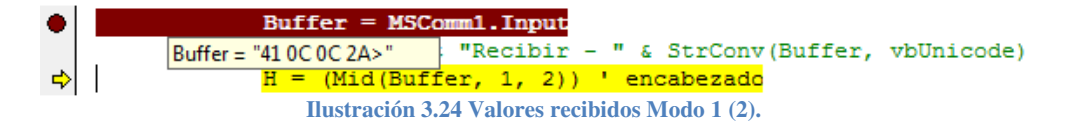

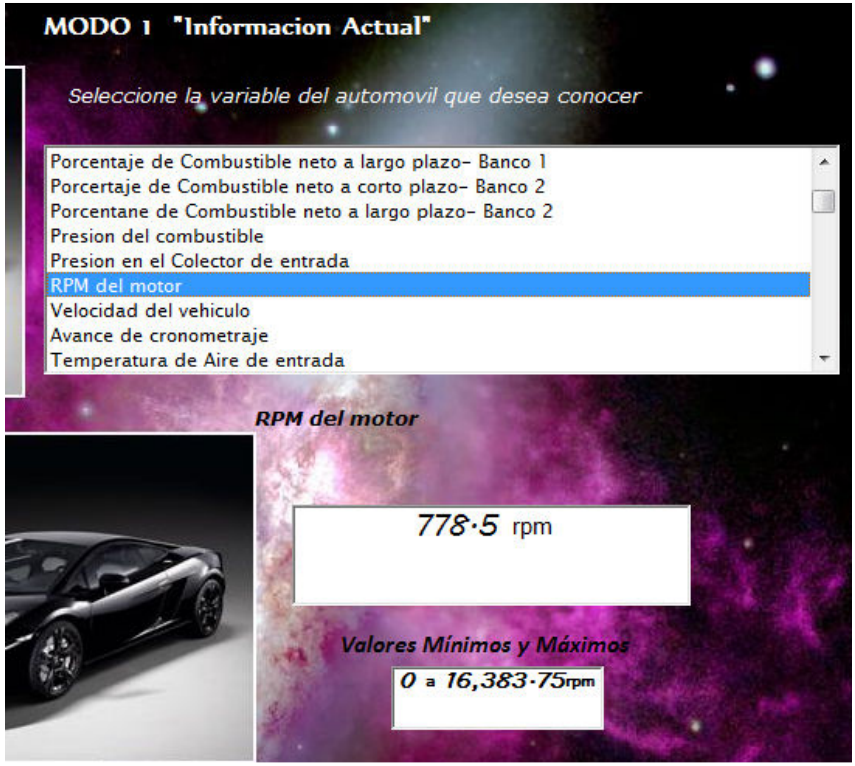

**Ilustración 3.25 Pantalla Modo 1 prueba 2.** 

Para el Modo 3 se hace uso de una base de datos que contiene los códigos de falla (Consultar Anexo de este documento) para proporcionar una interpretación de cada código que sea recibido.

Para el caso de la simulación del Modo 3 con el micro controlador se incluyeron 11 códigos de falla como ejemplo en el código del programa simulador. En la Ilustración 3.26 se observa que se coloco con una caja de opciones de códigos de falla, en donde si se escoge una de las opciones que tiene las cuales corresponden al valor predeterminando de una interrupción en el simulador, este responderá el paquete que le corresponda al valor de interrupción. (*Véase código del programa simulador en el Anexo*).

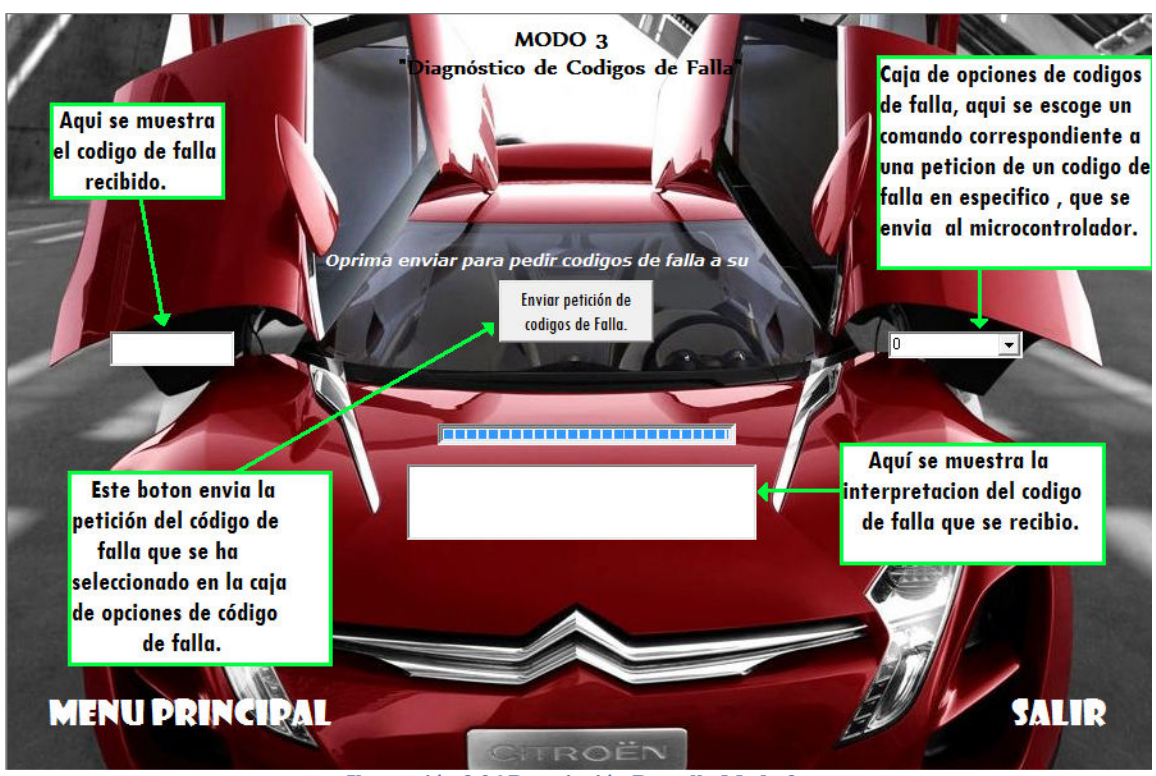

**Ilustración 3.26 Descripción Pantalla Modo 3.** 

Para el caso de la Ilustración 3.26 se estaría enviando un cero al simulador de acuerdo a la siguiente instrucción.

#### $MSComm1. Output = Cbocodingos. Text$

Y llegaría el paquete de datos "43 00 33 00 00 00 00>" que se muestra en la Ilustración 3.27, del cual solo se usaría el término "00 33" y se agregaría en la caja de texto "Código de Falla" al principio la letra "P" para que a partir de esto "Scanner Automotriz" haga la búsqueda en la base de datos Ilustración 3.28 del Código de falla obtenido y haga visible en otra caja de texto la interpretación del código Ilustración 3.29.

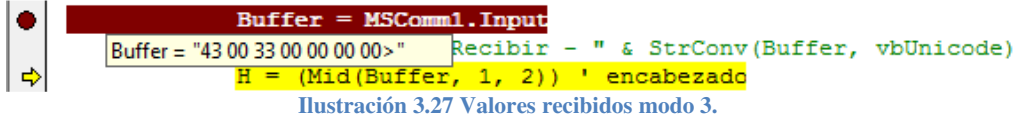

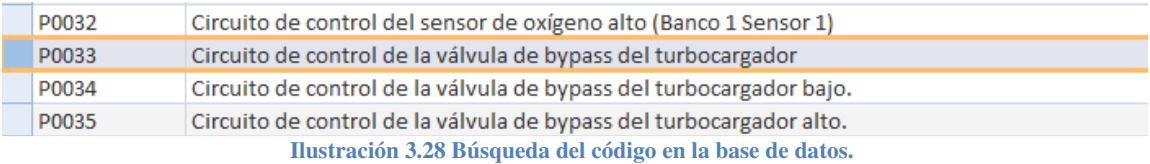

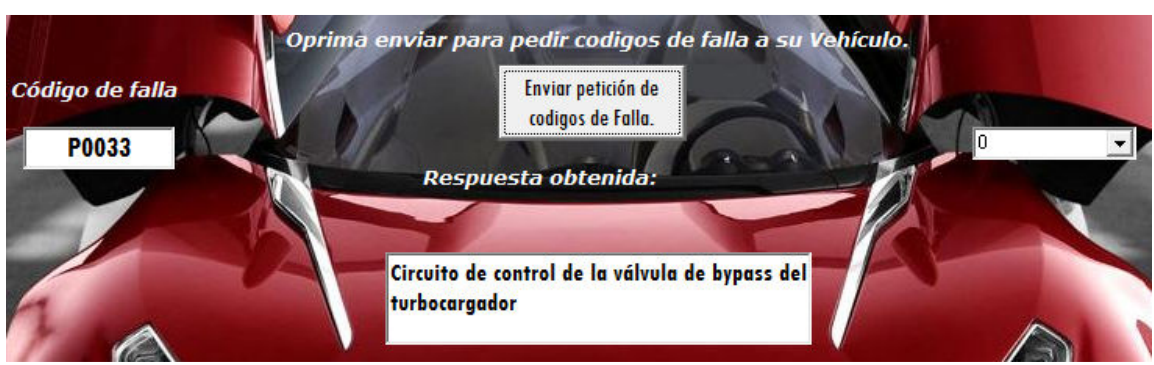

**Ilustración 3.29 Resultado ejemplo modo 3.** 

Para el caso del modo 4 "Limpiar códigos de falla" se envía al simulador:

 $MSComm1. Output = "W"$ 

Y en "buffer" se recibe el paquete mostrado en la Ilustración 3.30, lo cual significa que los códigos han sido borrados exitosamente.

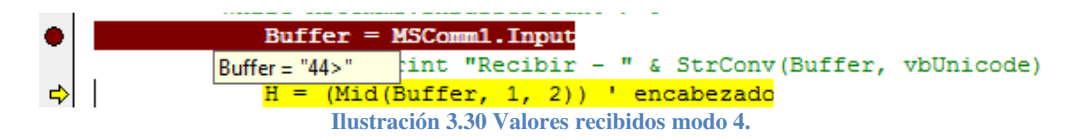

Para simular el modo 9 "Información del Vehículo", en el que es posible, por ejemplo, ver el número de serie del vehículo se envió al micro controlador:

 $MSComm1. Output = "Y"$ 

Código que le indica al simulador que responda la serie de datos de la Ilustración 3.31.

Buffer = MSComm1. Input Buffer = "49 02 01 31 46 41 4249 02 02 50 33 33 3349 02 03 30 32 57 31... onv(Buffer, vbUnicode) H = (Mid(Buffer, 1, 2)) ' encabezado ∣∣⇒∣ **Ilustración 3.31 Valores recibidos modo 9.** 

Pasando los valores hexadecimales obtenidos a su equivalente en ASCII, se obtiene el Número de serie del automóvil ilustración 3.32.

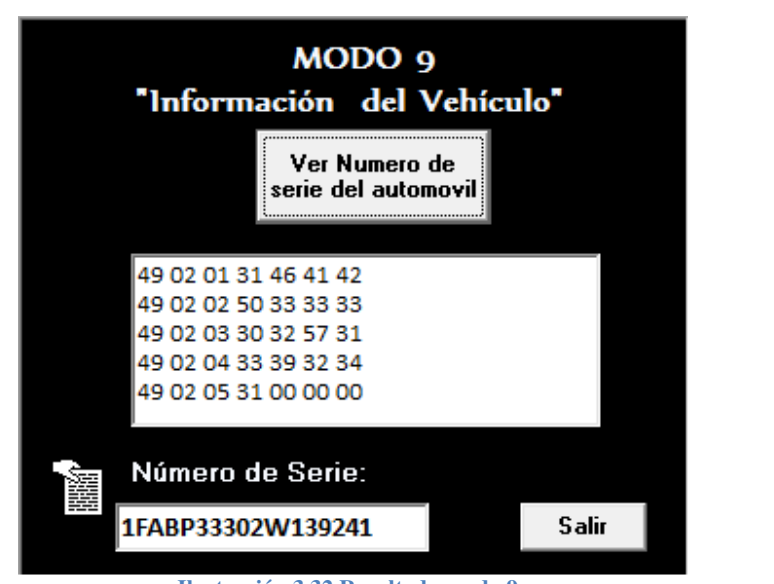

**Ilustración 3.32 Resultado modo 9.** 

Por último para simular el uso de "comandos AT" también se programo el sistema simulador interrupciones que respondieran valores correspondientes a información tanto del vehículo o del chip ELM327.

Por ejemplo para conocer el valor del voltaje de batería de vehículo se le envió al simulador:

 $MSComm1. Output = "T"$ 

Y se recibió en "buffer" la información de la Ilustración 3.33.

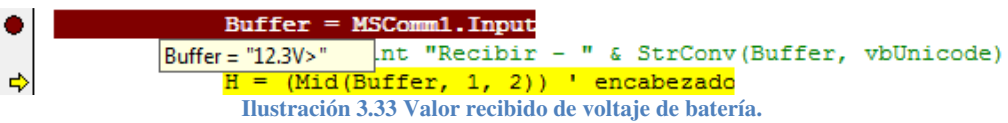

Viendo así el usuario el siguiente resultado Ilustración 3.34.

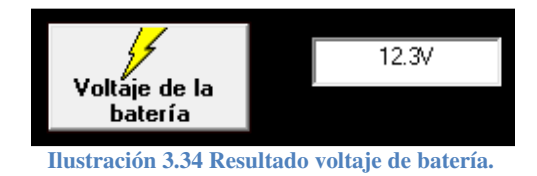
### **3.4. Pruebas Finales, sistema completo.**

En esta última sección se pretende mostrar las pruebas finales con el sistema completo, esto es, integrando la herramienta interprete de OBD-2 y el programa desarrollado "*Scanner Automotriz OBD II v1.0*".

\_\_\_\_\_\_\_\_\_\_\_\_\_\_\_\_\_\_\_\_\_\_\_\_\_\_\_\_\_\_\_\_\_\_\_\_\_\_\_\_\_\_\_\_\_\_\_\_\_\_\_\_\_\_\_\_\_\_\_\_\_\_\_\_\_\_\_\_

## **3.4.1. Petición de códigos de falla.**

Se escaneo el vehículo usando el modo 3 para ver los códigos de falla que pudieran existir en la ECU, como puede apreciace en la Ilustración 3.35 no se encontro código alguno. El automovil devolvio "NO DATA" y el programa "Scanner Automotriz" proporciona la interpretación de este resultado buscando su relación en la base de datos.

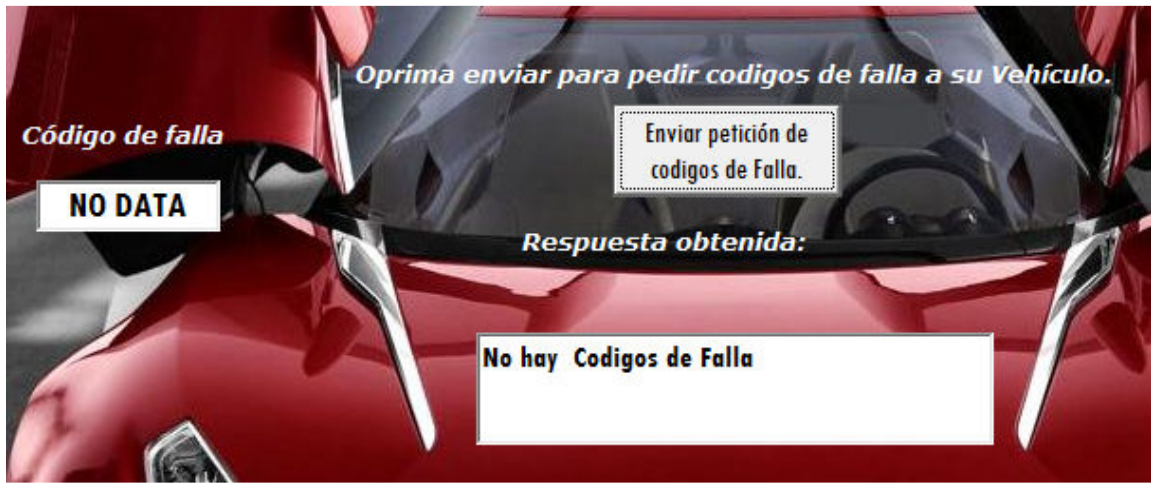

**Ilustración 3.35 "Resultado Modo 3, sin fallas".** 

Después de esto se procedió a generar una falla en el vehículo, se desconecto el sensor de oxigeno del banco 1, sensor 1 (*Ilustración 3.36*). Para que la ECU del vehículo lograra "ver" la falla en su sensor de oxigeno se puso en movimiento el automóvil un tiempo hasta que se encendiera la lámpara indicadora de mal funcionamiento (*MIL*)

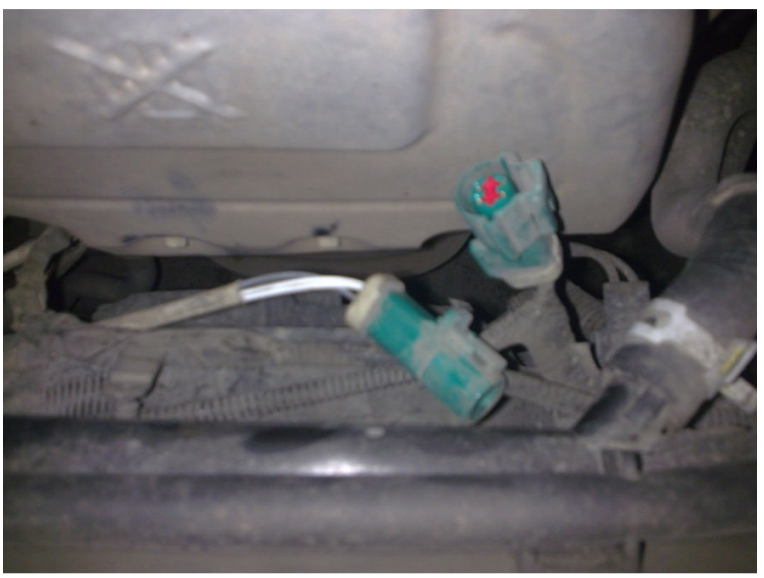

**Ilustración 3.36 "Sensor de O2 desconectado".** 

 Una vez que se detecto y se indico la falla se procedió a escanear de nueva cuenta el automóvil en modo 3 y se detecto el código mostrado en la Ilustración 3.37 con su respectiva interpretación que corresponden al sensor de oxígeno que se esperaba indicando su mal funcionamiento pero en este caso lo único que ocurrió fue la desconexión del mismo.

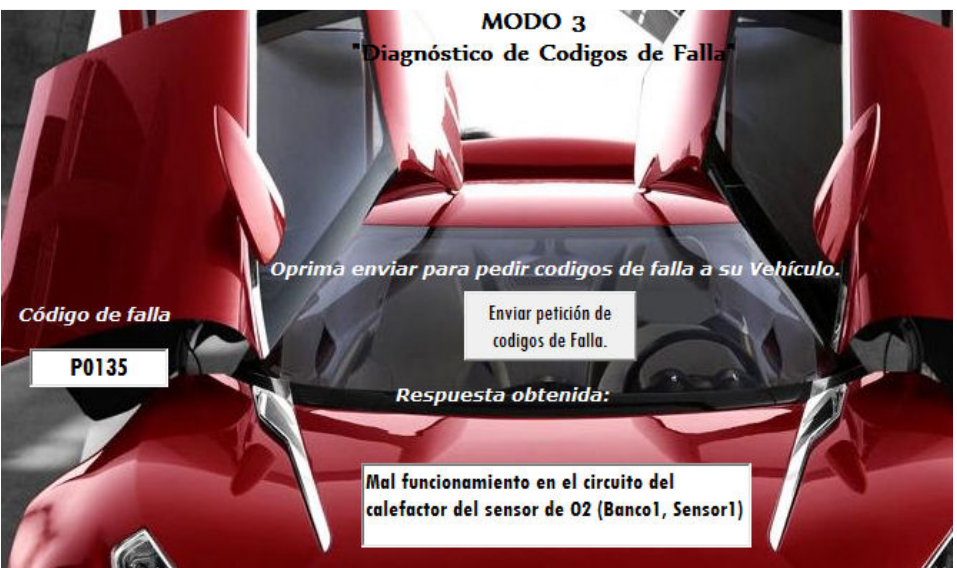

**Ilustración 3.37 "Resultado de Modo 3, Malfuncionamiento en el sensor de O2".** 

### **3.4.2. Borrado de códigos de falla.**

Una vez obtenido el código de falla esperado se requirió arreglar la falla, por lo tanto se volvió a conectar el sensor de oxigeno pero fue necesario borrar el código de falla que se quedo guardado en la ECU, por eso se utilizó el modo 4 como se muestra en la Ilustración 3.38 y se borraron los códigos existentes (*Ilustración3.39*)

\_\_\_\_\_\_\_\_\_\_\_\_\_\_\_\_\_\_\_\_\_\_\_\_\_\_\_\_\_\_\_\_\_\_\_\_\_\_\_\_\_\_\_\_\_\_\_\_\_\_\_\_\_\_\_\_\_\_\_\_\_\_\_\_\_\_\_\_

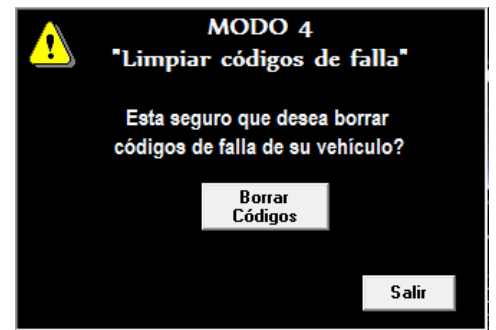

**Ilustración 3.38 "Modo 4, Limpiar Códigos de Falla".** 

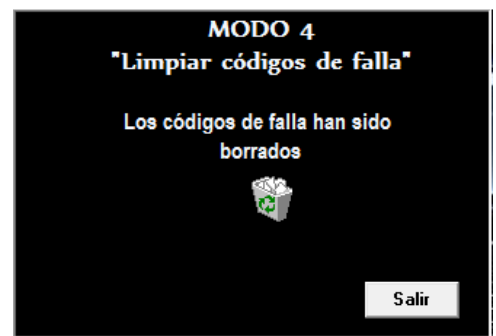

**Ilustración 3.39 "Modo 4, Códigos de Falla Borrados".** 

### **3.4.3. PID's y respuesta típica.**

 Por último se realizaron pruebas finales del programa "Scanner Automotriz" con un automóvil Ford Focus 2002 del las cuales se obtuvieron los siguientes resultados:

 Se solicito al automóvil la temperatura del refrigerante del motor, el cual respondió un valor de 85°C (*Ilustración 3.40*) que está entre los valores permitidos.

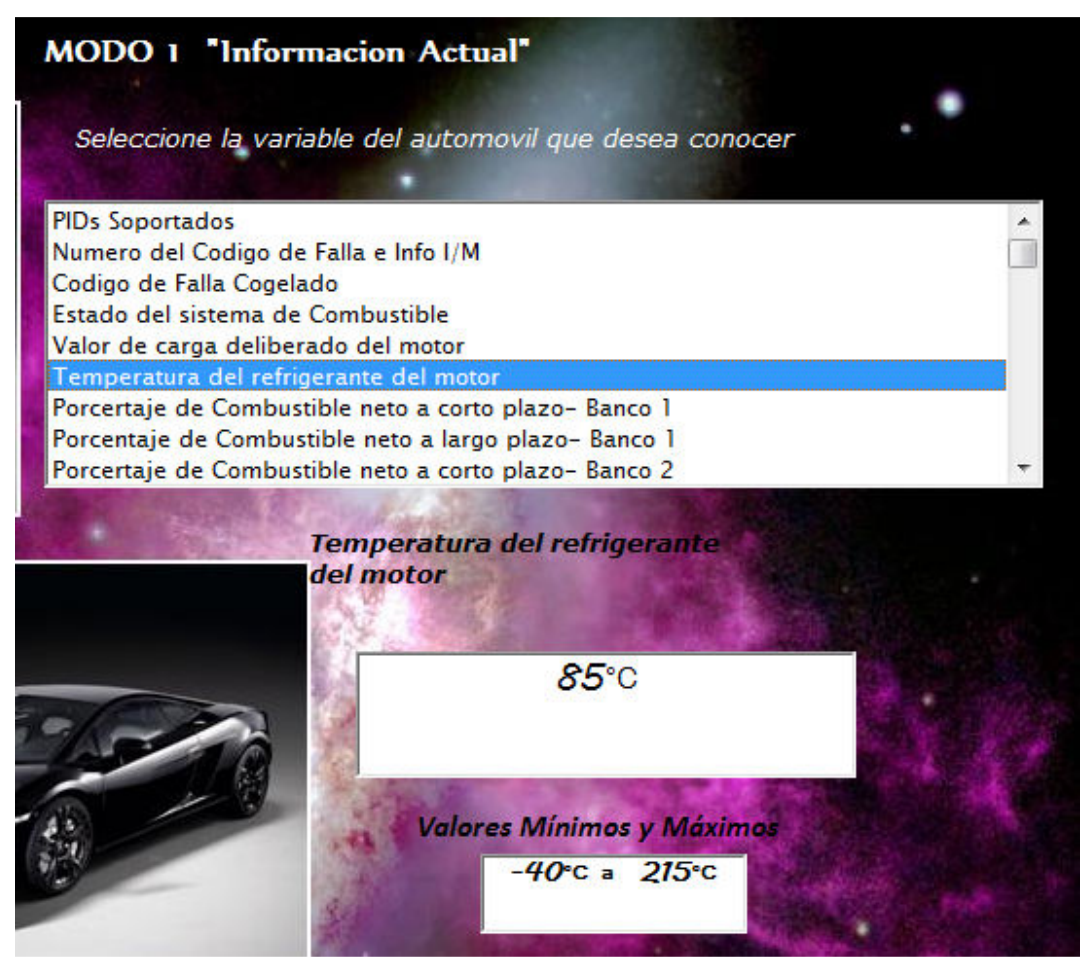

**Ilustración 3.40 "Prueba de la temperatura del refrigerante".** 

#### **3.4.4. Otras pruebas.**

Otra de las pruebas que se realizo fue la de obtener el número de serie del automóvil (*Ilustración 3.41*) .Para obtener el número de serie se deben convertir los números hexadecimales a caracteres ASCII como se aprecia en la Ilustración 3.42, y en la Ilustración 3.43 se tiene el número de serie tomado directamente del vehículo.

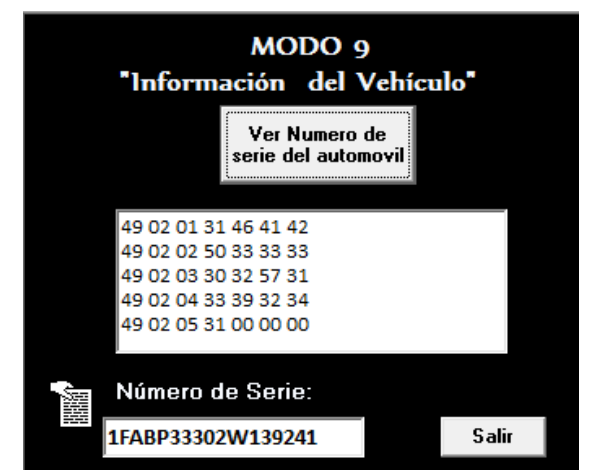

**Ilustración 3.41 "Modo 9, Numero de serie obtenido".** 

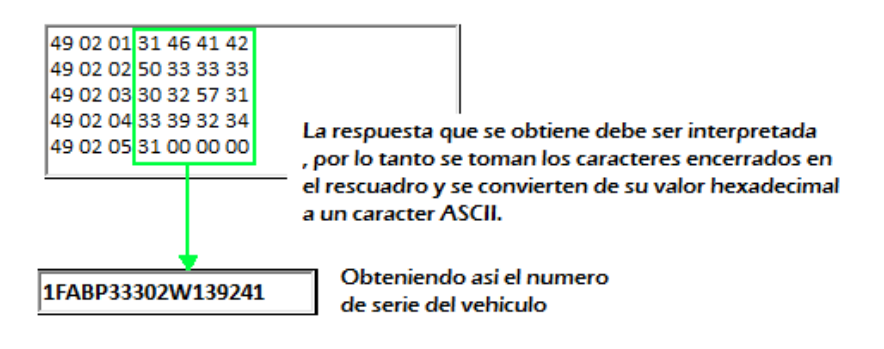

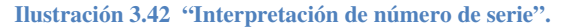

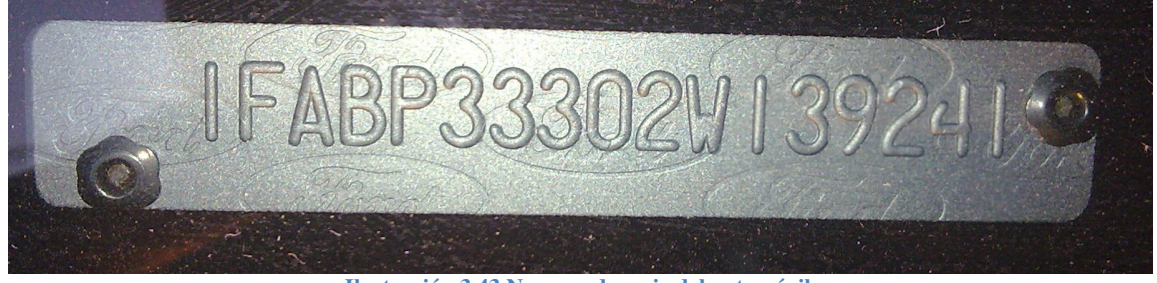

**Ilustración 3.43 Numero de serie del automóvil.** 

### **3.4.5. Comandos AT.**

Por último se realizaron las pruebas de los comandos AT como voltaje de Batería (*Ilustración 3.43*), protocolo del vehículo Ilustración 3.44 e información del chip ELM327 (*Ilustración 3.45*).

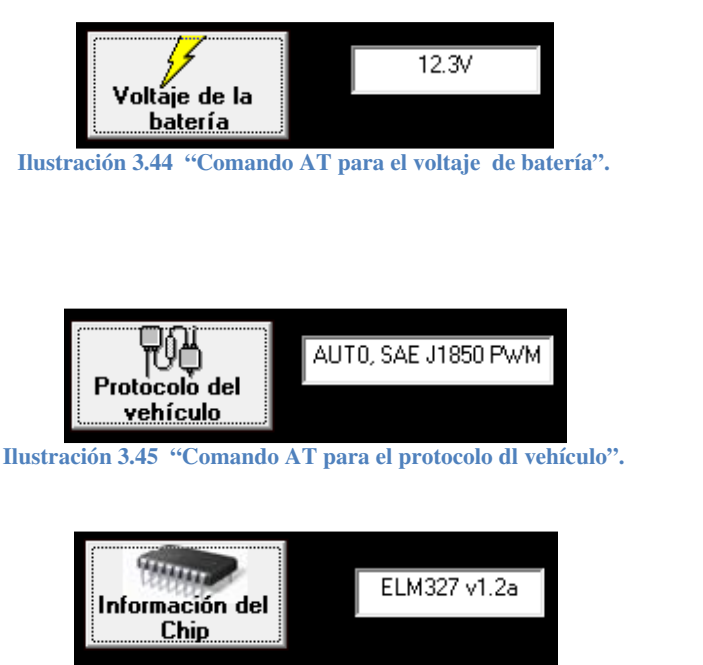

**Ilustración 3.46 "Comando AT para la información del chip".** 

### **3.5. Costos.**

Para satisfacer la necesidad de que el proyecto fuera accesible al público en general, el mismo debería contener características similares a los escáneres automotrices que circulan en el mercado hoy en día, pero que el costo no fuera excesivo si no accesible. Es por lo anterior que en la Tabla 3.x se muestra la relación de costos entre los escáneres automotrices comunes en México y Norteamérica; así como el *Scanner Automotriz OBD II v1.0* propuesto en este documento.

#### **Tabla 3.2 Lista de Precios.**

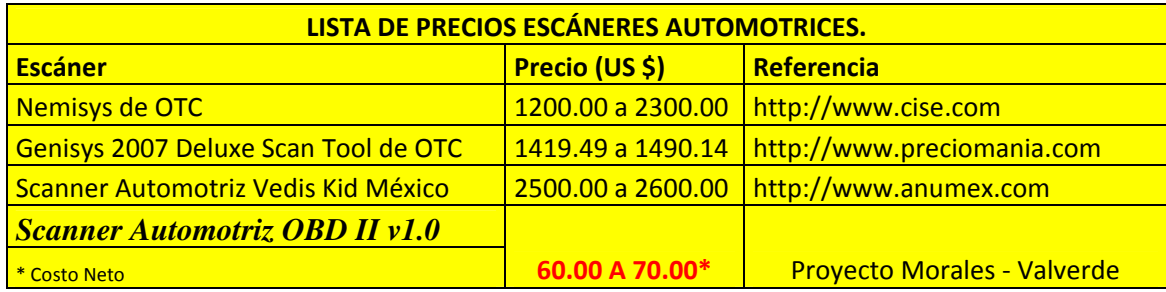

## **3.6. Visión a futuro.**

El sistema propuesto en este capítulo, es una muy buena herramienta de diagnostico, sin embargo como todo sistema requiere de actualizaciones constantes que le permitan competir en el mercado actual, por lo tanto el programa diseñado tiene muchos aspectos para ampliarse, uno de ellos seria la eliminación de error con ciertos vehículos que no soporten ciertos PID's, que el programa realice mas funciones especificas que son de utilidad vital para el personal autorizado, por ejemplo el monitoreo continuo, que despliega mas valores importantes para la solución de problemas del vehículo, y no menos importante la presentación del programa debe ser cada vez más moderno que demuestre visualmente que el programa está siendo mejorado.

\_\_\_\_\_\_\_\_\_\_\_\_\_\_\_\_\_\_\_\_\_\_\_\_\_\_\_\_\_\_\_\_\_\_\_\_\_\_\_\_\_\_\_\_\_\_\_\_\_\_\_\_\_\_\_\_\_\_\_\_\_\_\_\_\_\_\_\_

Para el área física (electrónica) como ya se vio, se utilizó un intérprete de OBD-2 el cual surgió como respuesta al problema inicial de escanear un automóvil e interpretar la información, sin embargo como visión a futuro sería posible usar alguna de las configuraciones propuestas en este documento, que aunque serian especificas ahorrarían recursos monetarios y se enfocaría el proyecto a autos específicos de clientes específicos centrándose mas en el usuario general y no tanto en un taller mecánico; si el caso fuera para un taller se podría buscar un circuito más económico, o bien diseñarlo, pero como ya se menciono hay que considerar varias cuestiones, que si bien el diseño cumple las especificaciones del circuito propuesto, y las mejora, seria obviamente viable de usarse.

Finalmente una consideración útil seria que el sistema de escáner automotriz fuera portátil y se le agregaran aditamentos que lo hicieron más atractivo al público, usando ambas configuraciones, vía ordenador personal y portátil, sin embargo hay que considerar que esto eleva los costos de producción y para los fines de este proyecto se requería un sistema económico.

# **CONCLUSIONES.**

Se logro resolver el problema planteado inicialmente, esto es, se diseño y construyo un sistema que se comunicara de forma satisfactoria con el automóvil, que cuestionara al mismo para obtener variables criticas como presión, temperatura, revoluciones por minuto, etc., así como interpretar las fallas reportadas por la ECU o PCM del vehículo automotor y diera su interpretación correspondiente para su correcto entendimiento por el usuario.

\_\_\_\_\_\_\_\_\_\_\_\_\_\_\_\_\_\_\_\_\_\_\_\_\_\_\_\_\_\_\_\_\_\_\_\_\_\_\_\_\_\_\_\_\_\_\_\_\_\_\_\_\_\_\_\_\_\_\_\_\_\_\_\_\_\_\_\_

El sistema desarrollado es compacto, de fácil movilidad, y el precio es muy reducido, siendo accesible para casi cualquier individuo que desee comunicarse con su automóvil y conocer las fallas del mismo si es que las tiene, y no menos importante, poder reparar las fallas esto es después de que fue reparado el sensor, poder borrar la falla que queda almacenada en la ECU del automóvil.

El estándar con el cual es compatible es OBD-2, esto es puede comunicarse con automóviles de modelos de 1996 a la fecha actual.

Finalmente se logro desarrollar un software altamente eficiente y de fácil uso para el usuario final, con avanzadas características y poderosas aplicaciones.

# **BIBLIOGRAFIA.**

\_\_\_\_\_\_\_\_\_\_\_\_\_\_\_\_\_\_\_\_\_\_\_\_\_\_\_\_\_\_\_\_\_\_\_\_\_\_\_\_\_\_\_\_\_\_\_\_\_\_\_\_\_\_\_\_\_\_\_\_\_\_\_\_\_\_\_\_

## **Libros.**

[1] International Organization for Standardization, *"Road vehicles – Communication between vehicle and external equipment for emission-related diagnostics – Part 5: Emission-related diagnostic services"*, Draft International Standard ISO/DIS 15031-5.2, 2000.

[2] SAE International,"*Surface Vehicle Recommended Practice – E/E Diagnostic Test Modes"*, SAE J1979 REV. SEP97, 1997.

[3] Hübsch, Zoltan, *"Elektronisk banguide på handdatorer"*, diploma thesis: LiTH-IDA-Ex-00/90, 2000-11-13, pp. 17-20

[4] *"Haynes Teckbook OBD-II & Electronic Engine Management Systems"*, Autor: Bob Henderson and John H Haynes.

[5] SAE Vehicle Network for Multiplexing and Data Communications Standards Committee, SAE J2178/1, "Class B Data Communication Network Messages: Detailed Header Formats and Physical Address Assignments", Issued 1992-06-06

[6] SAE Vehicle Network for Multiplexing and Data Communications Standards Committee, SAE J2178/2, "Class B Data Communication Network Messages: Data Parameter Definitions", Issued 1993-06-29

### **Internet.**

[5] The OBD II Home Page, http://www.obdii.com/, 2008-08-03.

[6] ISO 9141 - CARB Road Vehicles Diagnostic Systems. N425/rev. Jan. 91, http://www.iso.org/, 2008-09-05.

[7] Estándar SAEJ1979, http://www.sae.org/technical/standards/J1979\_200705 , 2008-09- 15.

# APENDICE.

# i **TABLA DE AUTOS Y PROTOCOLOS.**

 $\overline{a}$ 

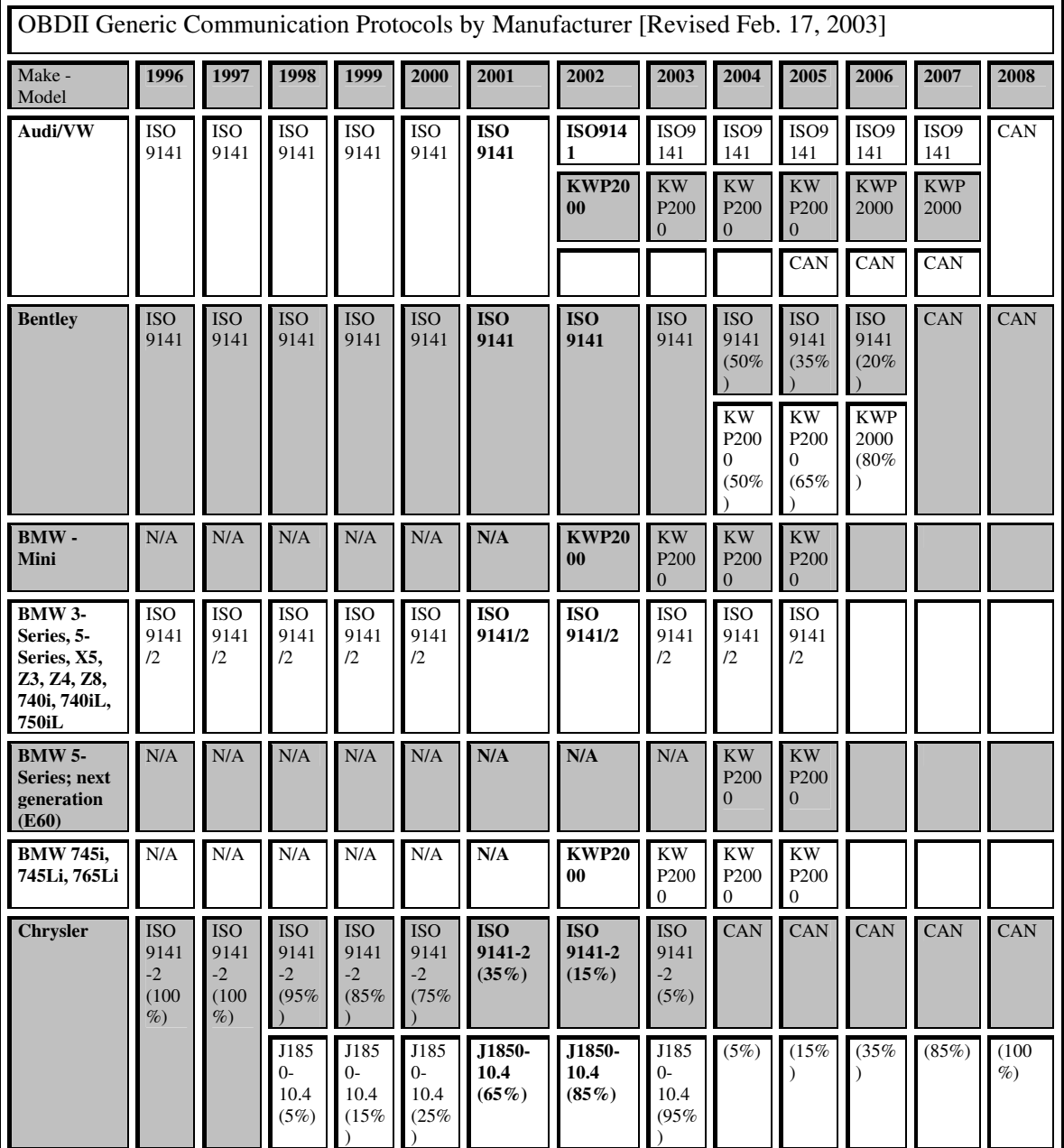

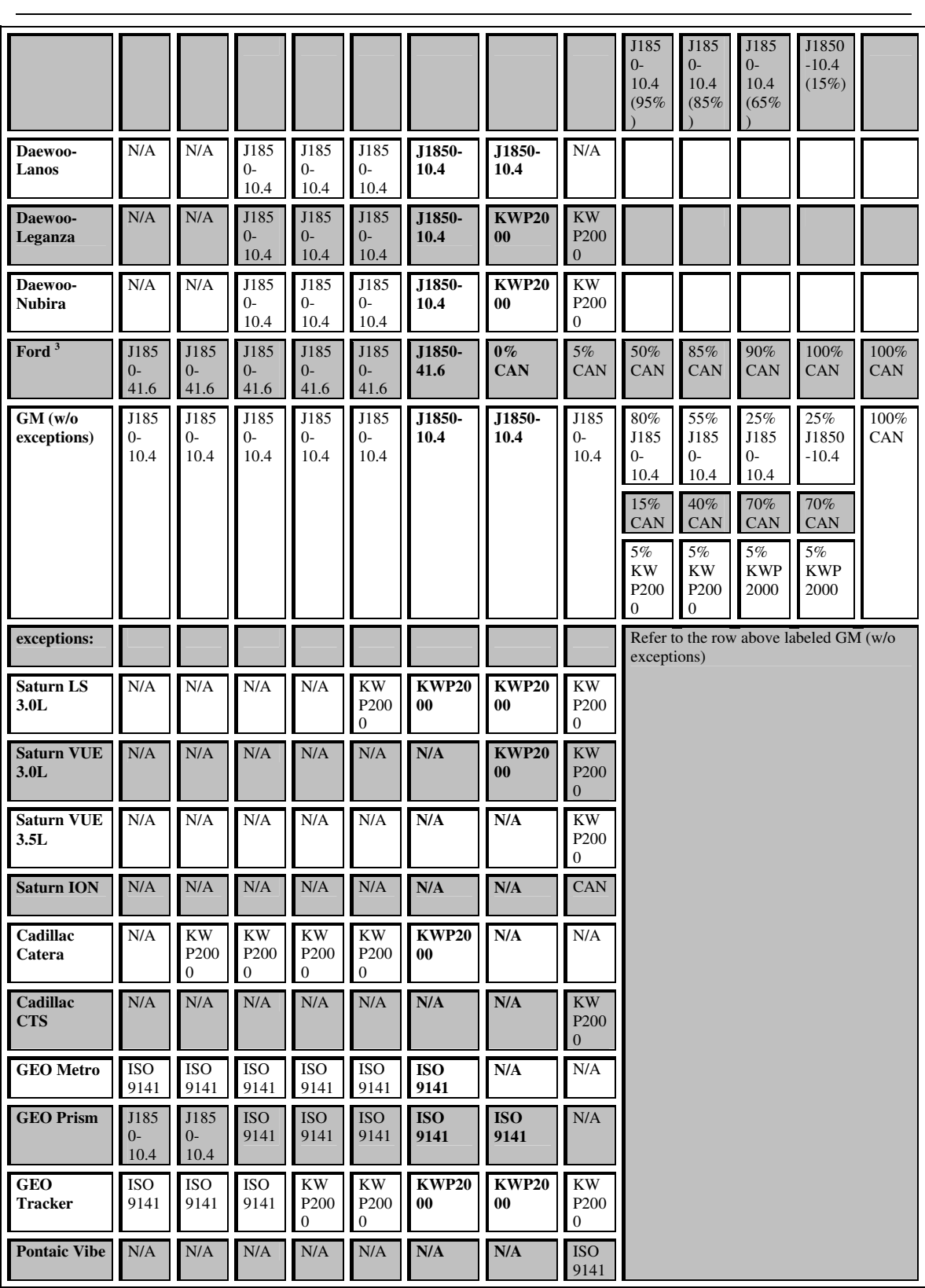

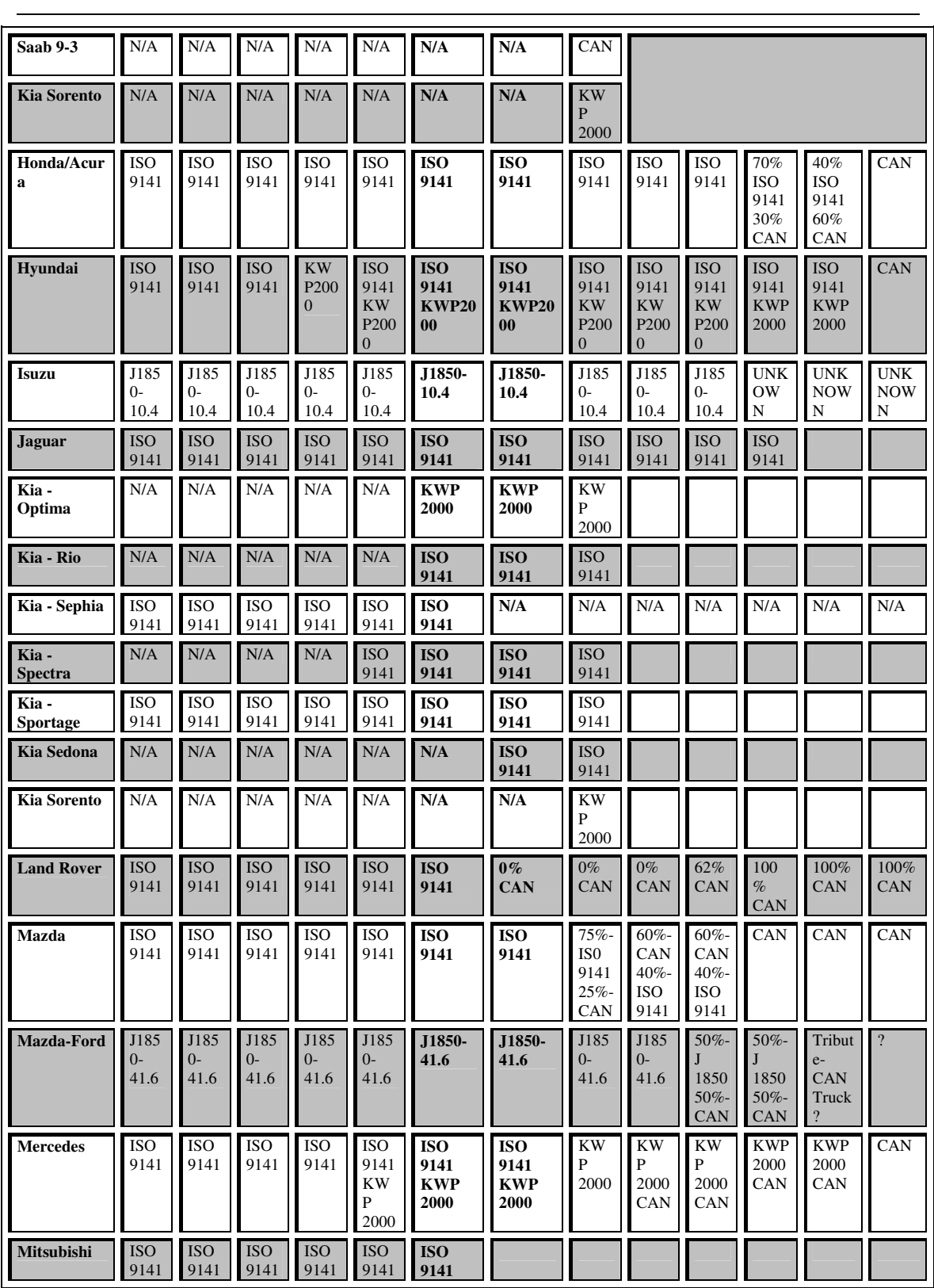

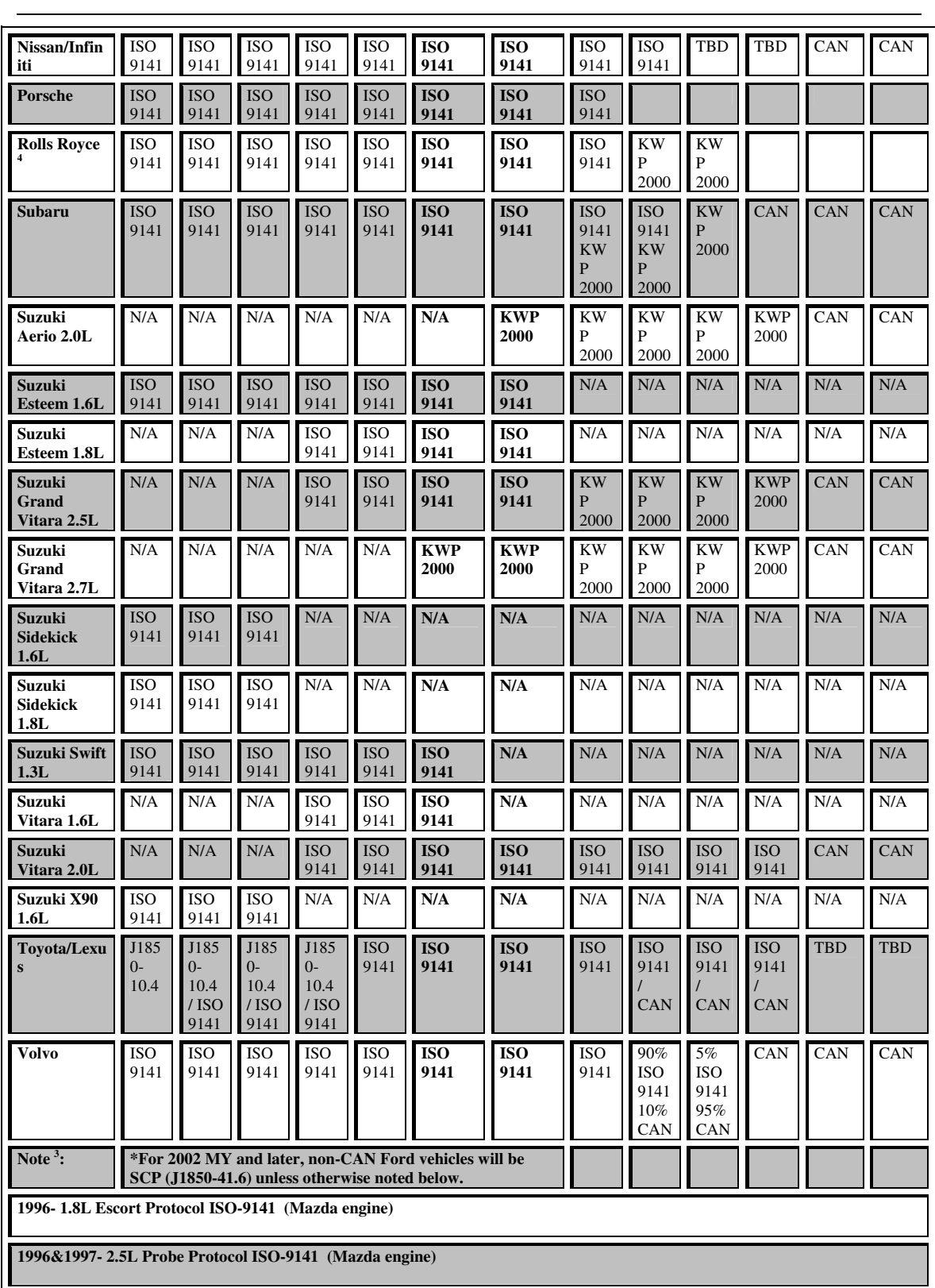

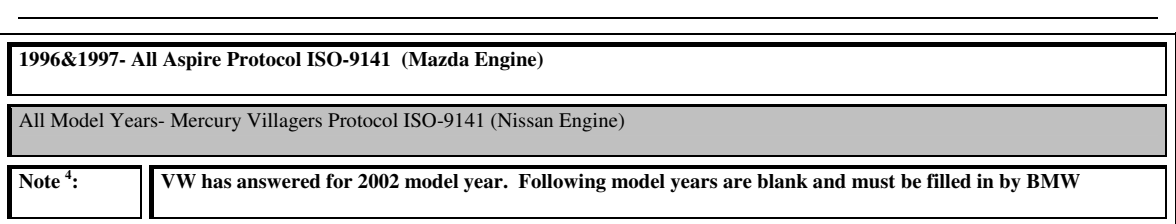

# ii **Ciclo de Manejo, Monitoreo Continuo y Monitoreo No Continuo.**

### **Ciclo de Manejo.**

El ciclo de manejo requiere operar el vehículo hasta el punto en el cual entrará en ciclo cerrado y haya operado en todas las condiciones necesarias para completar el monitoreo especifico de OBD-II para verificar una o más fallas o luego de una reparación. Un monitor, es una estrategia operativa que ejecuta internamente en la ECU realizando pruebas y verificando los componentes del sistema.

Un ciclo de manejo debería realizar un diagnostico de todos los sistemas. Normalmente demora menos de 15 minutos y requiere de los siguientes pasos:

- **1.** *Arranque en frío.* El motor debe estar a menos de 50 °C y con una diferencia no mayor a 6 °C de la temperatura ambiente. No se debe dejar la llave en contacto antes del arranque en frío o el diagnóstico del calentador de la sonda de oxigeno puede fallar.
- **2.** *Ralentí.* El motor debe andar por 2 minutos y medio con el aire acondicionado y el desempañador de atrás conectados. A mayor carga eléctrica mejor. Esto prueba el calentador de la sonda de O2, Purga del Canister, Falla en el Encendido, y si se entra en ciclo cerrado, el ajuste de combustible (Fuel Trim).
- **3.** *Acelerar.* Apagar el aire acondicionado y todas las cargas eléctricas, y aplicar medio acelerador hasta que se alcancen los 85 km/h.
- **4.** *Mantener la velocidad*. Mantener una velocidad constante de 85 km/h durante 3 minutos. Durante este periodo se prueba la respuesta de la sonda de O2, EGR, Purga, Encendido y Ajuste de combustible.
- **5.** *Desacelerar.* Se debe soltar el pedal del acelerador. No hacer rebajes, ni pisar el freno o embrague. Es importante que el vehículo disminuya su velocidad gradualmente hasta alcanzar los 30 km/h.
- **6.** *Acelerar.* Acelerar a ¾ de acelerador hasta alcanzar los 85 95 km/h.
- **7.** *Mantener la velocidad.* Se debe mantener una velocidad constante de 85 km/h durante 5 minutos. Esto probara lo mismo que el paso 4 y también el catalizador.
- **8.** *Desacelerar*. Se debe soltar el pedal del acelerador. No hacer rebajes, ni pisar el freno o embrague.

Una vez realizada esta travesía (Trip) todas las pruebas de monitoreo no continuo deberían de estar completas. O en su defecto deben haber fallado.

### **Sistemas de Monitoreo Continuo.**

Como se menciono anteriormente, los monitores son rutinas de control y verificación que se encuentran dentro del programa de la ECU y que se encargan de vigilar el funcionamiento de todos los componentes del sistema.

El monitoreo continuo controla los siguientes 3 aspectos:

- Falta de chispa (Misfires).
- Sistema de combustible.
- Monitoreo comprensivo de componentes.

## **Sistemas de Monitoreo No Continuo.**

El monitoreo no continuo es el que se realiza en un ciclo de manejo, es decir, no siempre. Y en particular en las condiciones descriptas anteriormente. Los monitoreos que se realizan son los siguientes:

### *1. Monitor de Eficiencia del Catalizador*

Esta estrategia monitorea los dos sensores de oxigeno calentados. Compara la concentración de O2 antes y después del catalizador. Este programa sabe que la mayoría del O2 entrando al catalizador tiene que ser usado dentro del mismo en la fase de oxidación. De esta manera se comprueba si el catalizador está funcionando correctamente.

### *2. Monitor de Falta de Chispa.*

Aquí se monitorean las fluctuaciones de velocidad del cigüeñal y se determina si ocurrió una falla en el encendido mediante estas variaciones de velocidad entre cada uno de los dientes del cigüeñal. Esta estrategia es tan precisa que puede determinar tanto la gravedad de la falla como el cilindro que está fallando.

## *3. Monitor del Sistema de Combustible.*

Este es uno de los monitores más importante y recibe alta prioridad. Este monitorea la entrega de combustible necesario (ajuste de combustible a corto y largo plazo). Si muy poco o demasiado combustible es entregado sobre un periodo de tiempo predeterminado durante un ciclo de manejo, un código de falla es grabado.

### *4. Monitor del Sensor de Oxigeno Calentado.*

Cuando las condiciones de manejo lo permiten, los inyectores de combustible son pulsados a un ciclo de trabajo fijo y el tiempo de respuesta y el voltaje de cada sensor de oxigeno es monitoreado.

### *5. Monitor del Sistema EGR.*

Esta es una prueba pasiva que es ejecutada cuando las condiciones de manejo lo permiten. Existen numerosos diseños de EGR, y los sistemas de monitoreo son variados. La mayoría utiliza los elementos disponibles en el sistema como la concentración de O2 en el escape o las fluctuaciones en la Presión de Admisión.

## *6. Monitor del Sistema EVAP.*

El sistema evapórativo del tanque de combustible es una fuente importante de emisiones de Hidrocarburos. OBD-2 soluciono este problema, monitoreando la integridad del sello del sistema completo. El programa de monitoreo tiene la habilidad de detectar un agujero en cualquier lugar del sistema de 1 mm de diámetro.

La medición se realiza mediante un sensor MAP modificado que está ubicado en la línea de purga entre el depósito de carbón activado y la válvula de purga.

### *7. Monitor del Sistema de Aire Secundario.*

Los requerimientos de OBD-II dictan que este sistema debe ser monitoreado. Se verifica que al inyectar aire antes del primer sensor de O2, la mezcla varíe y los sensores de O2 lo detecten.

# iiiCódigos de Falla DTC's Generales.

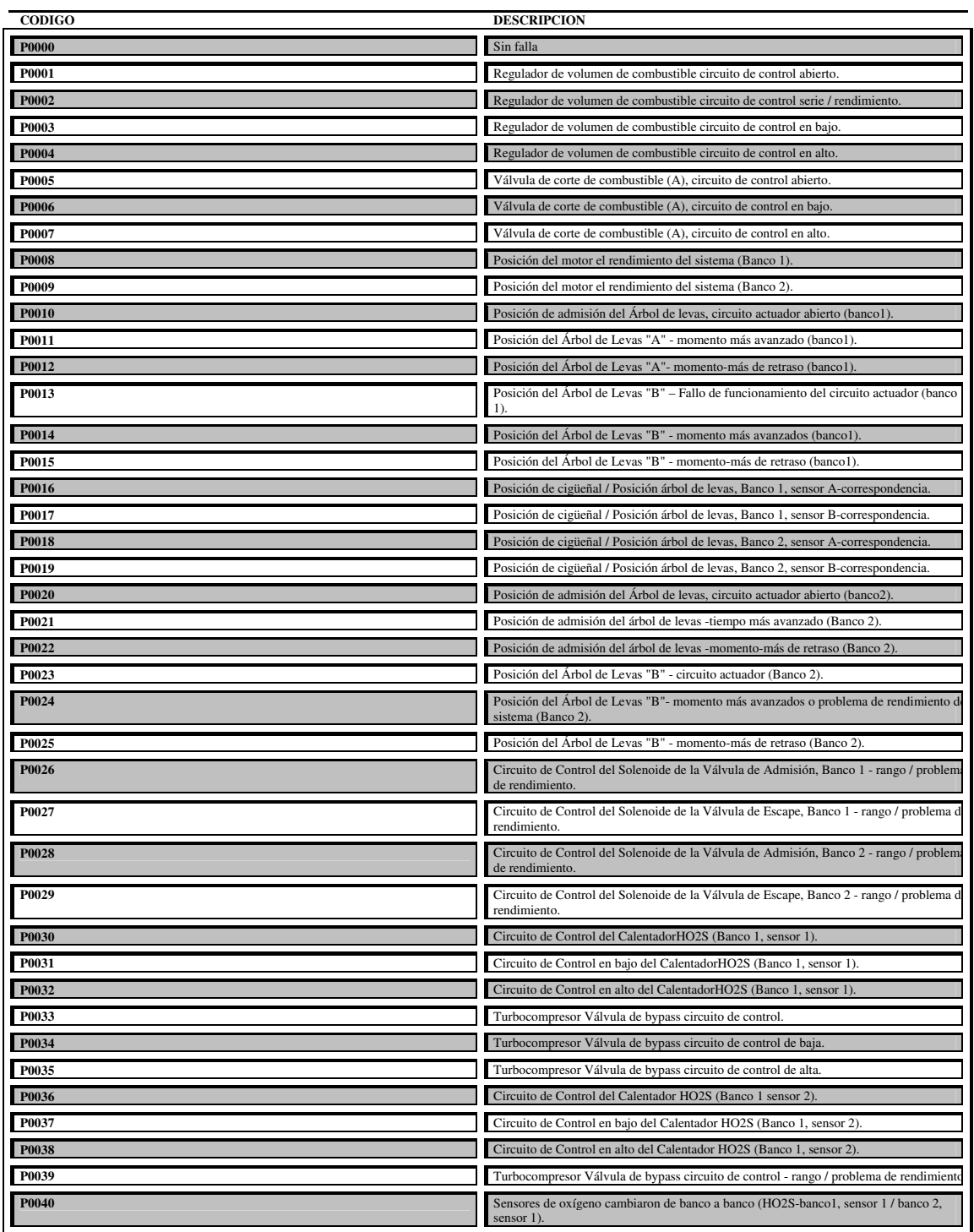

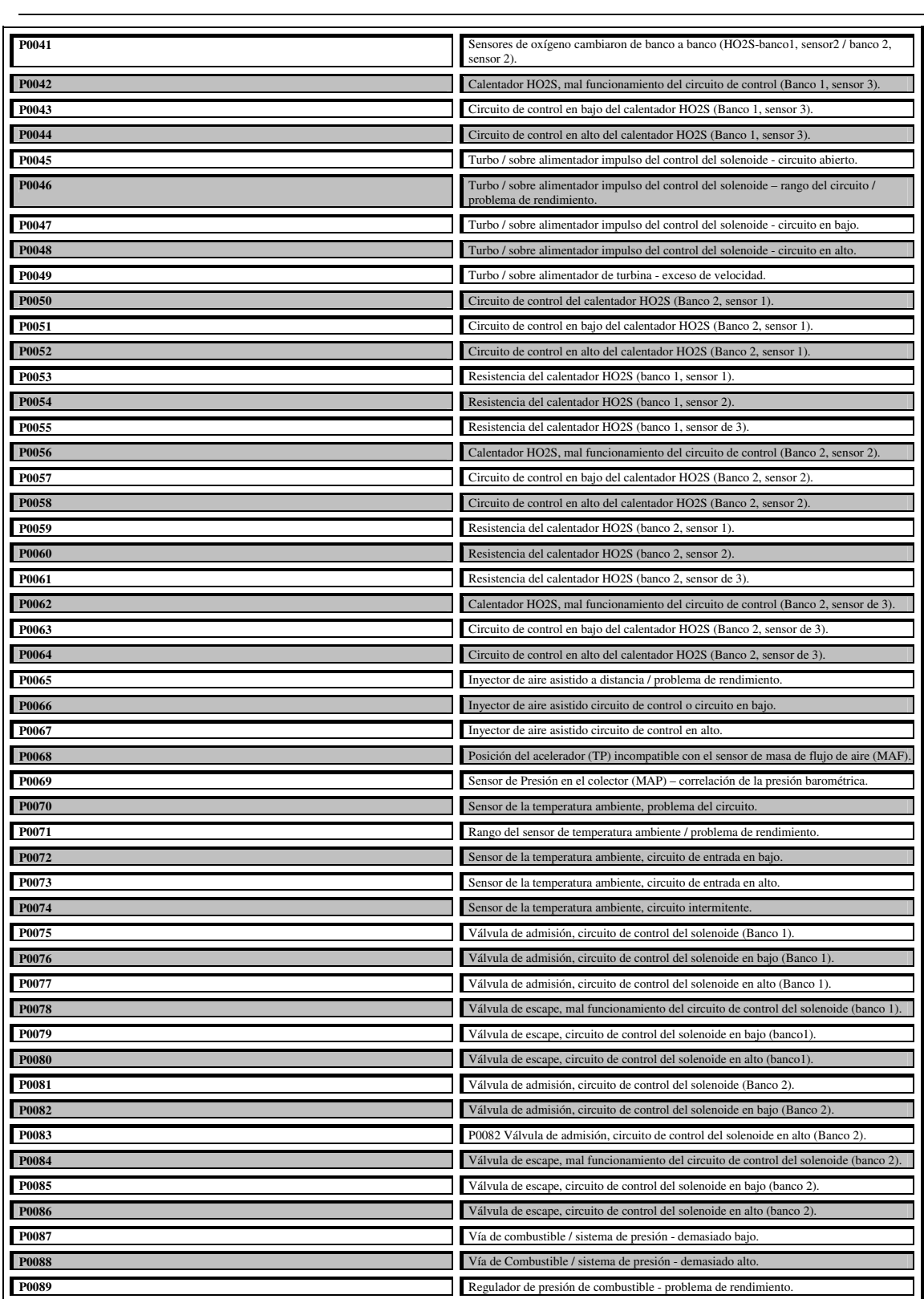

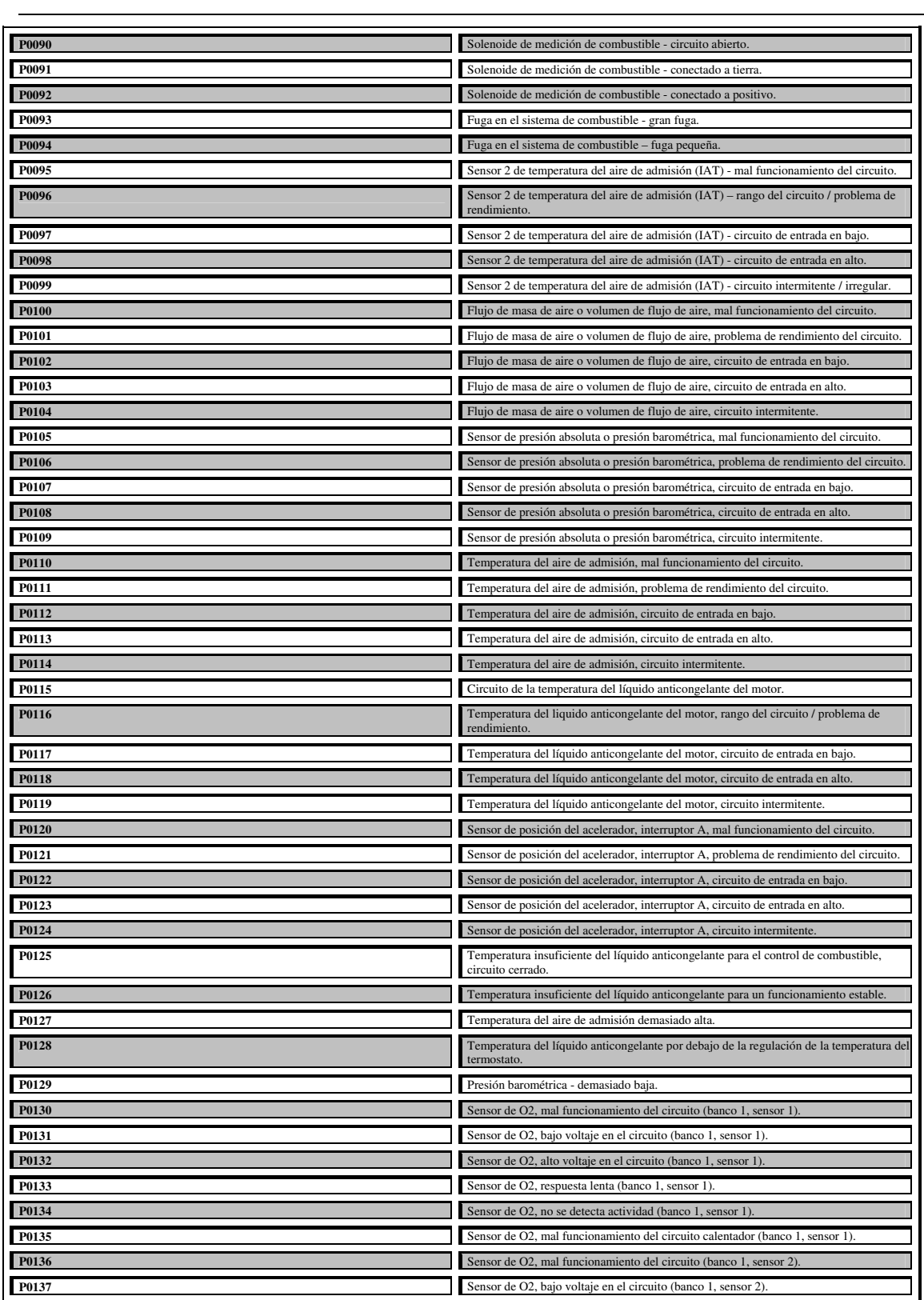

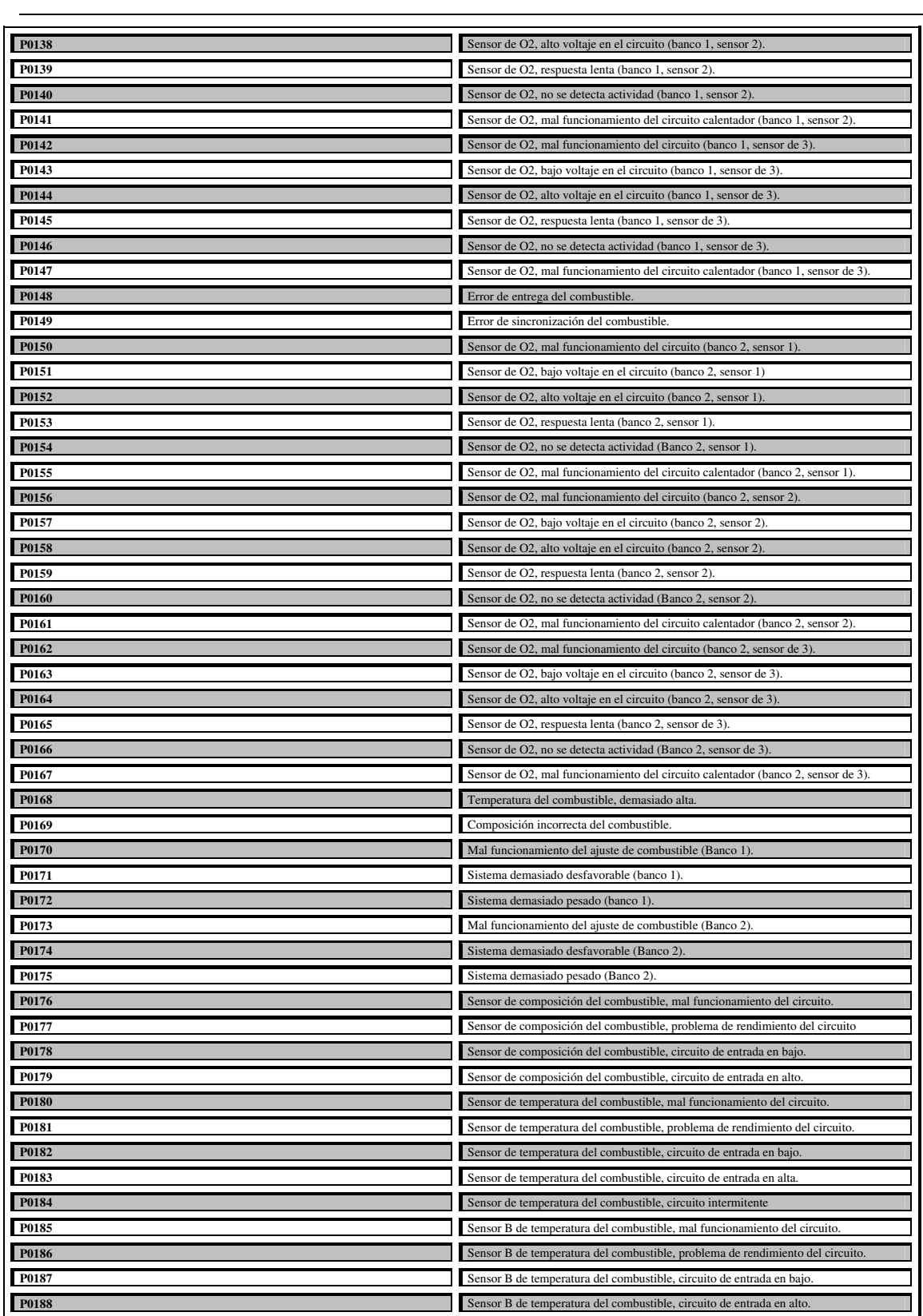

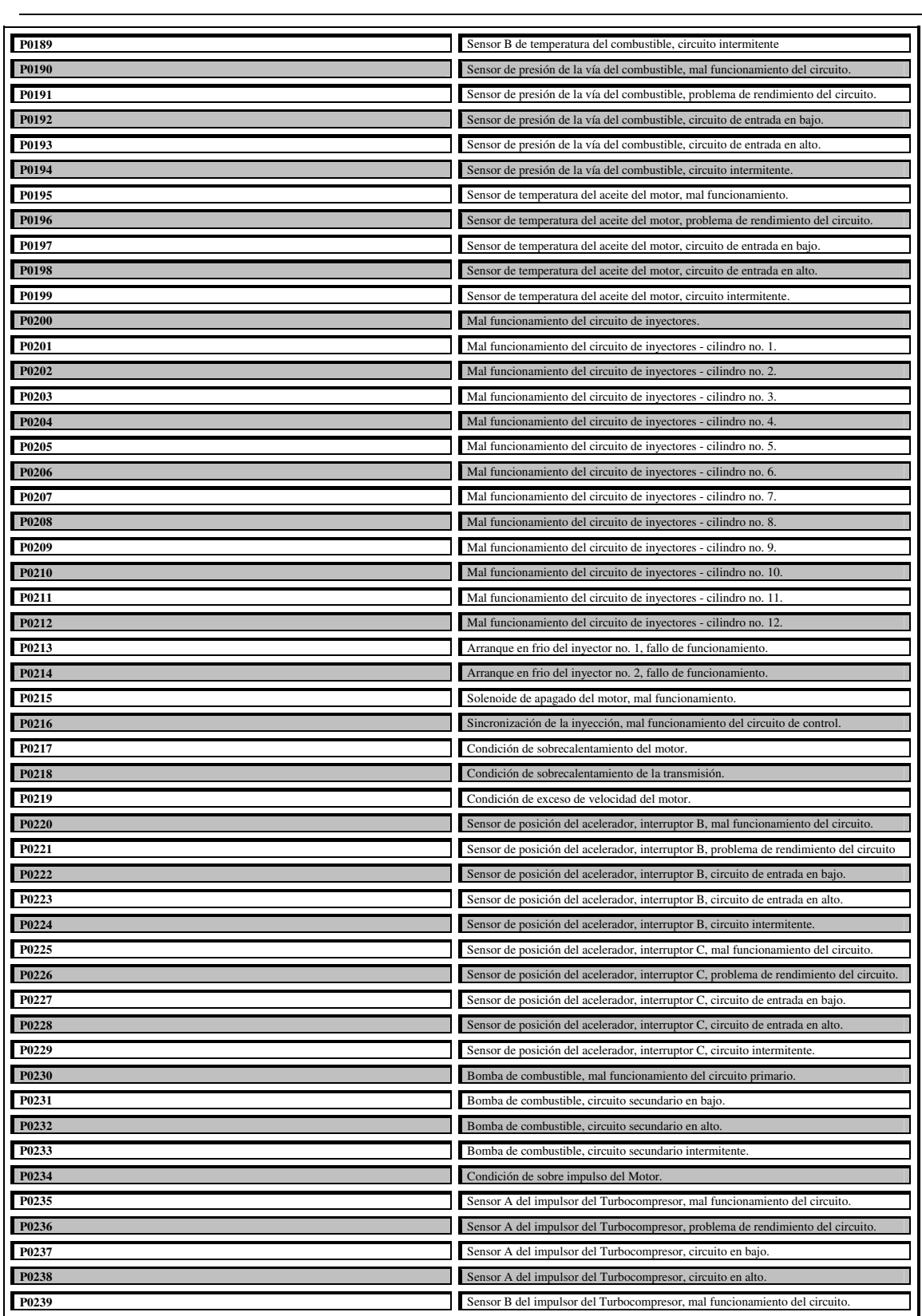

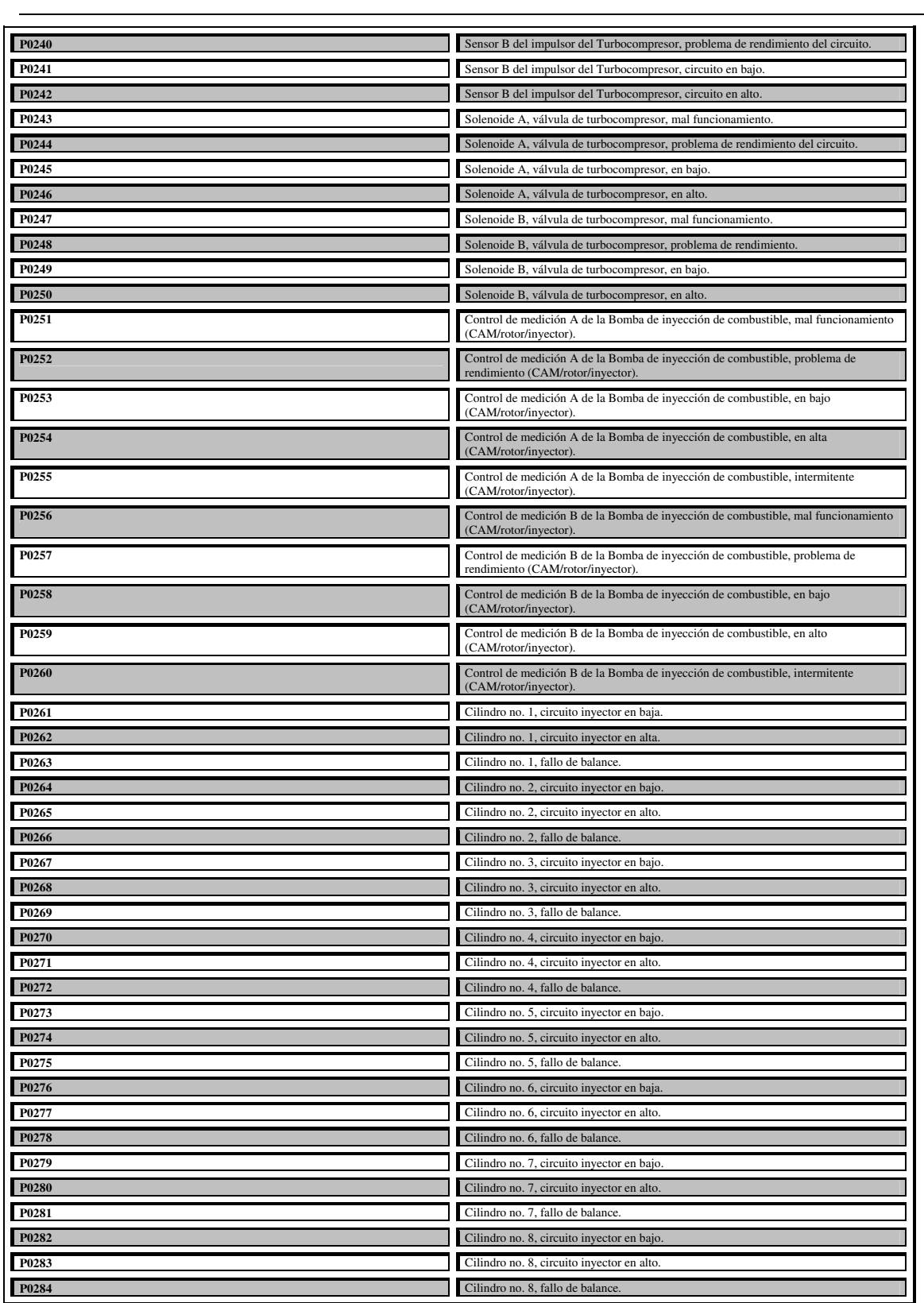

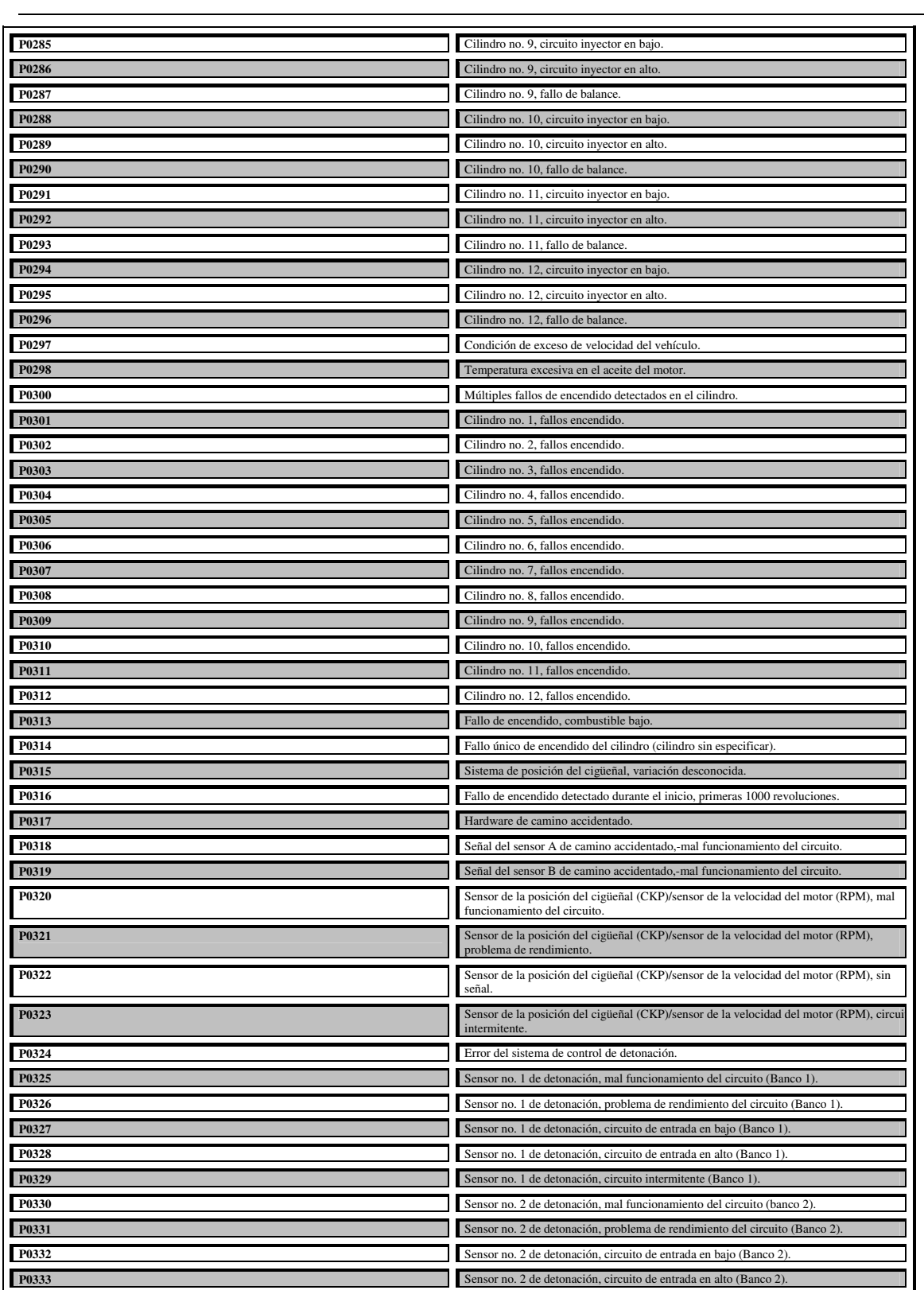

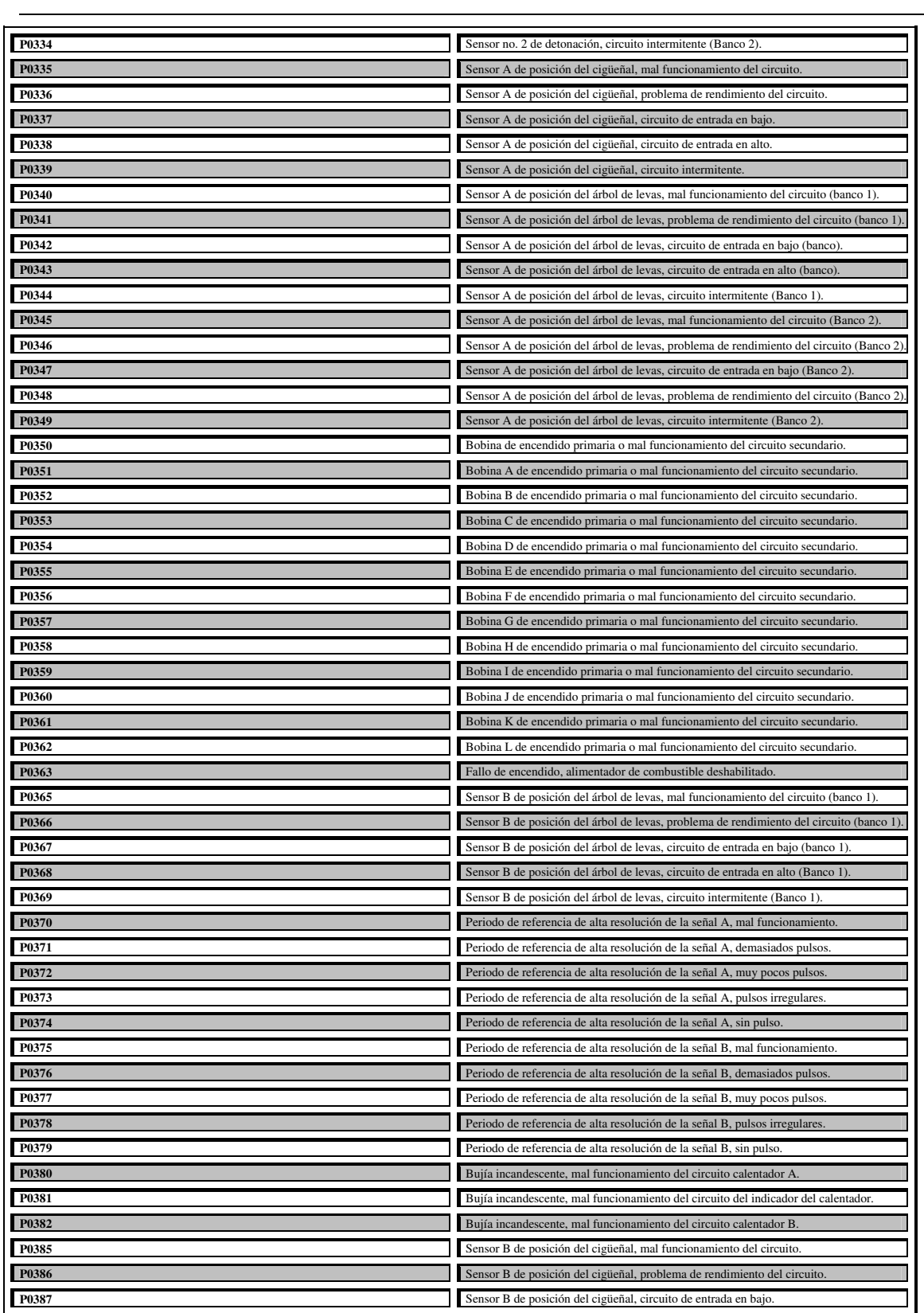

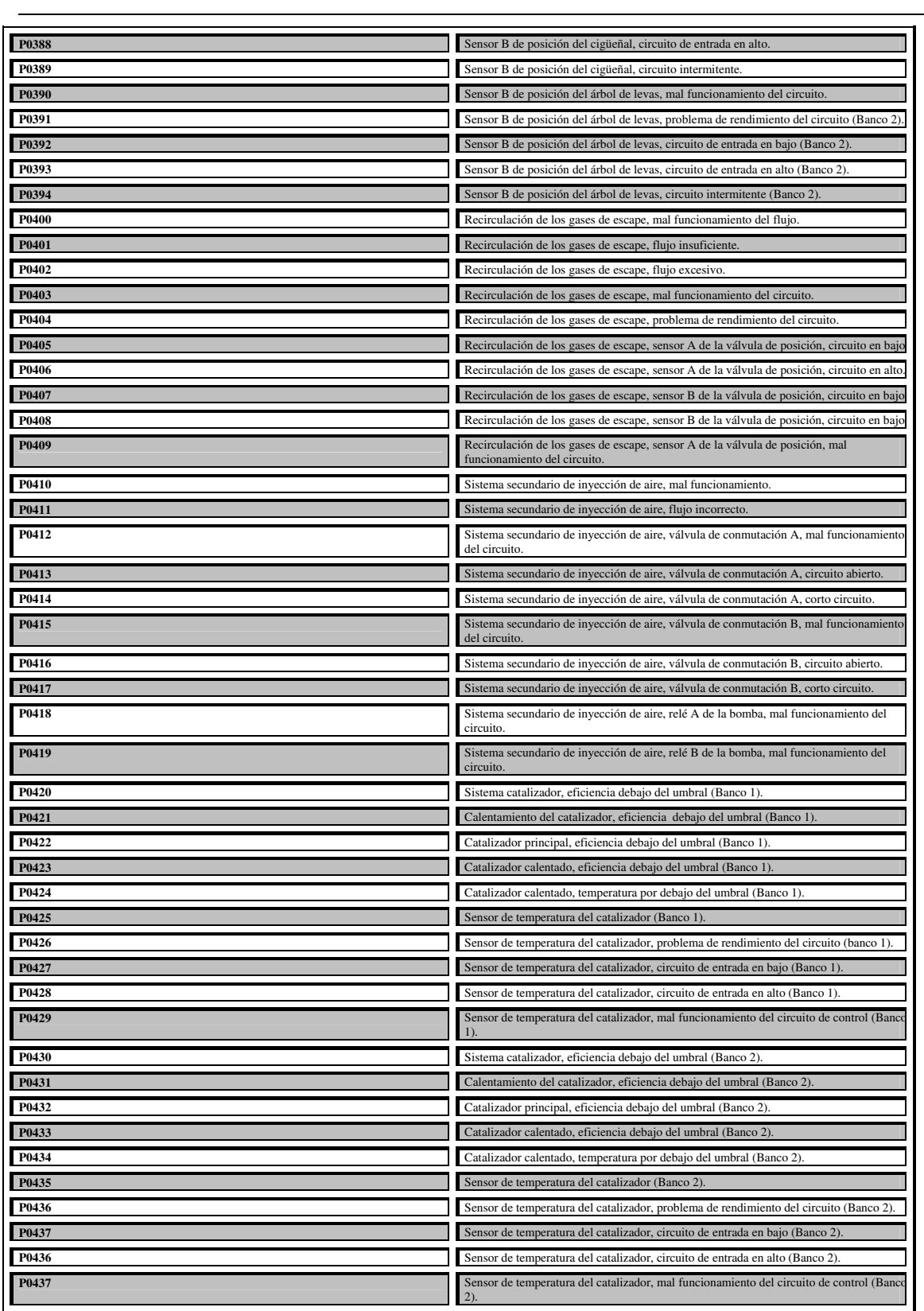

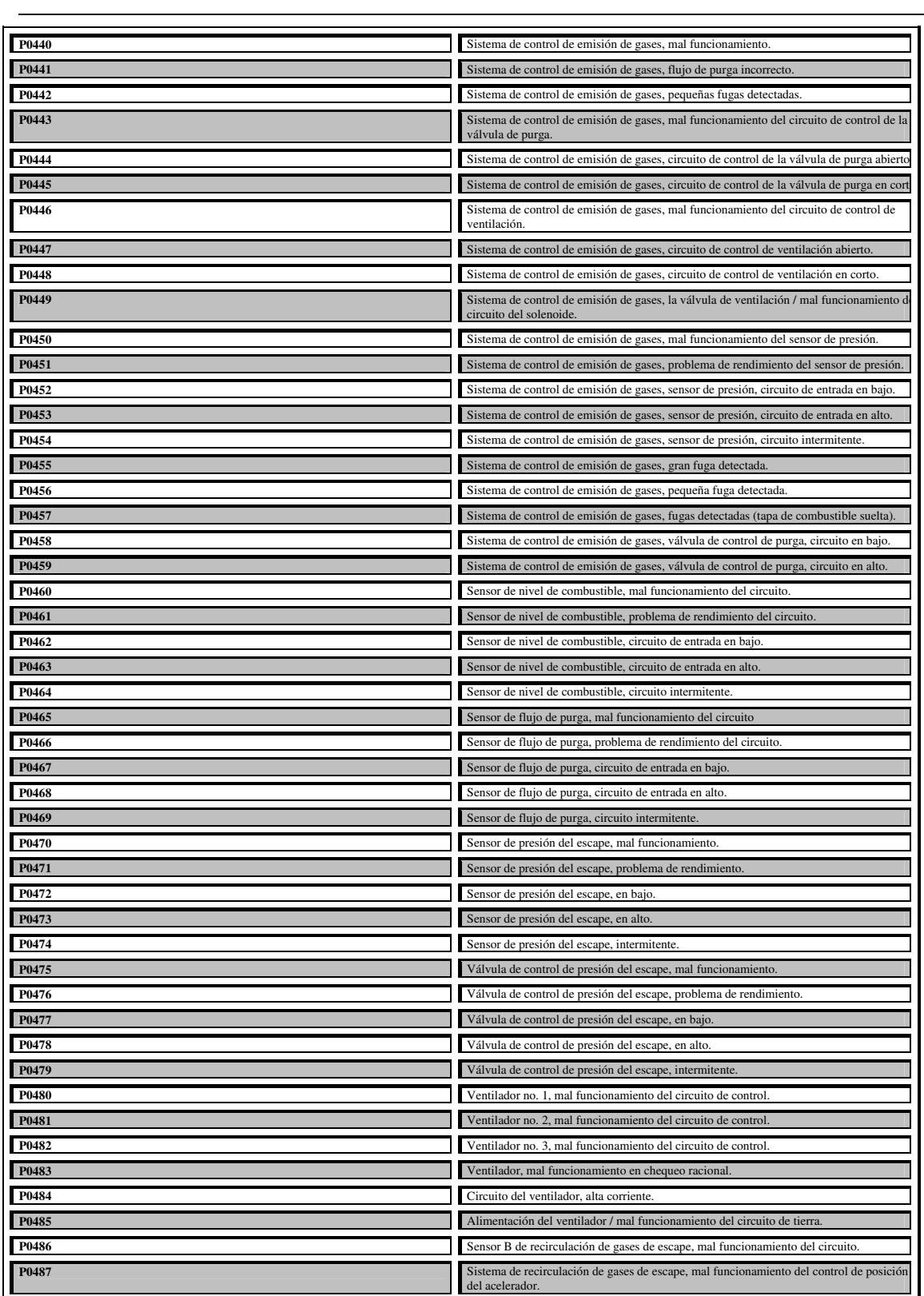

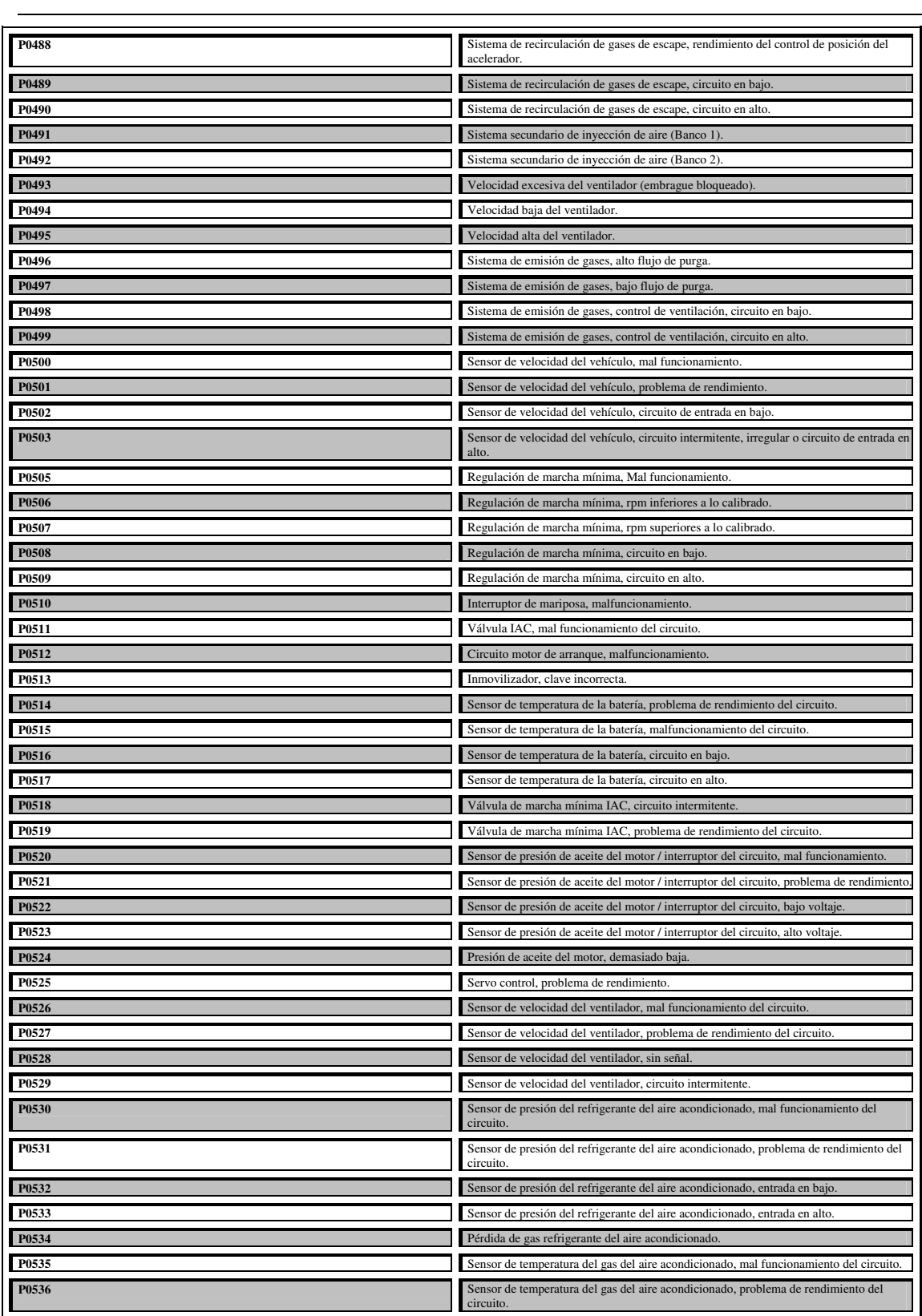

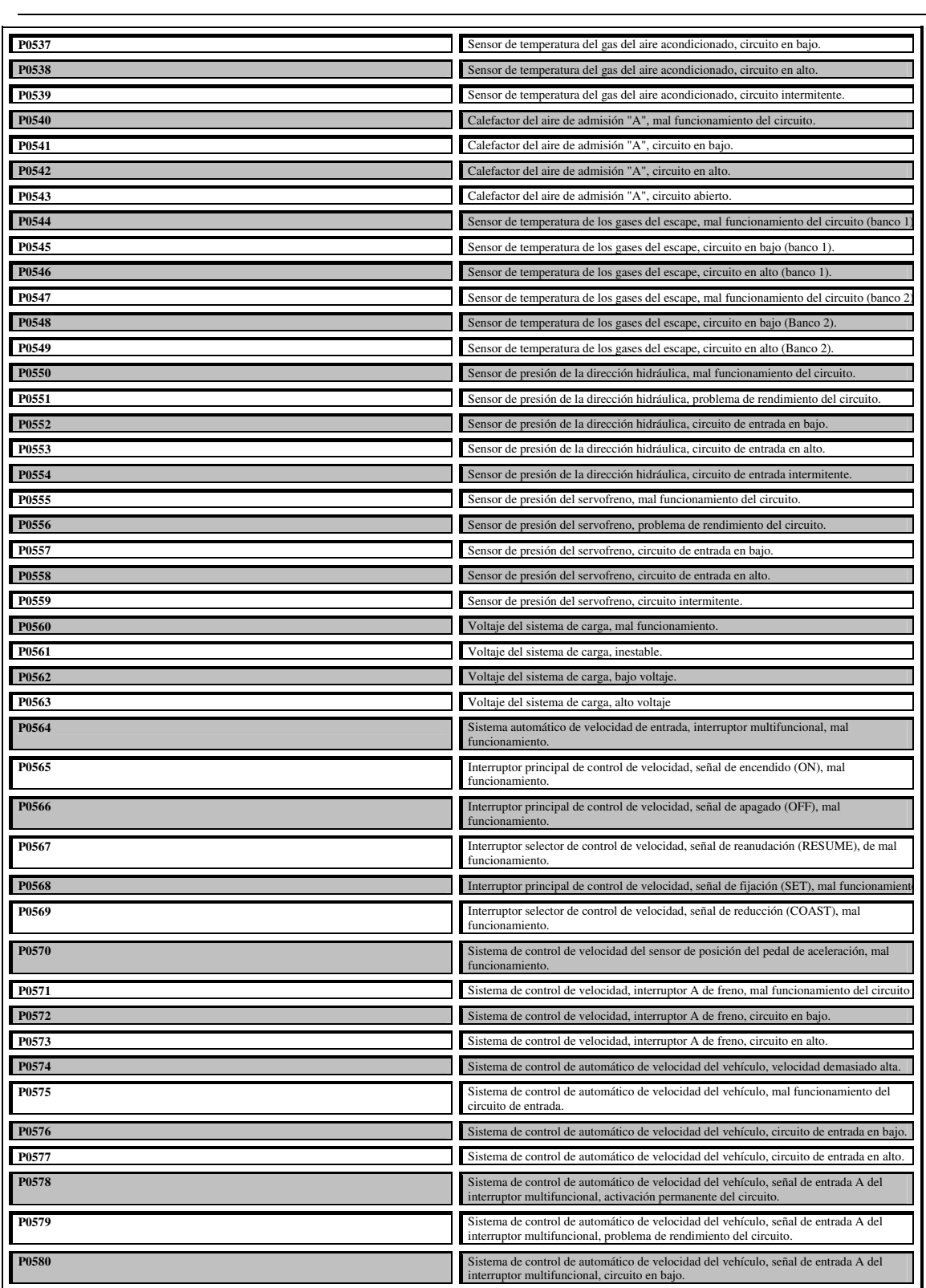

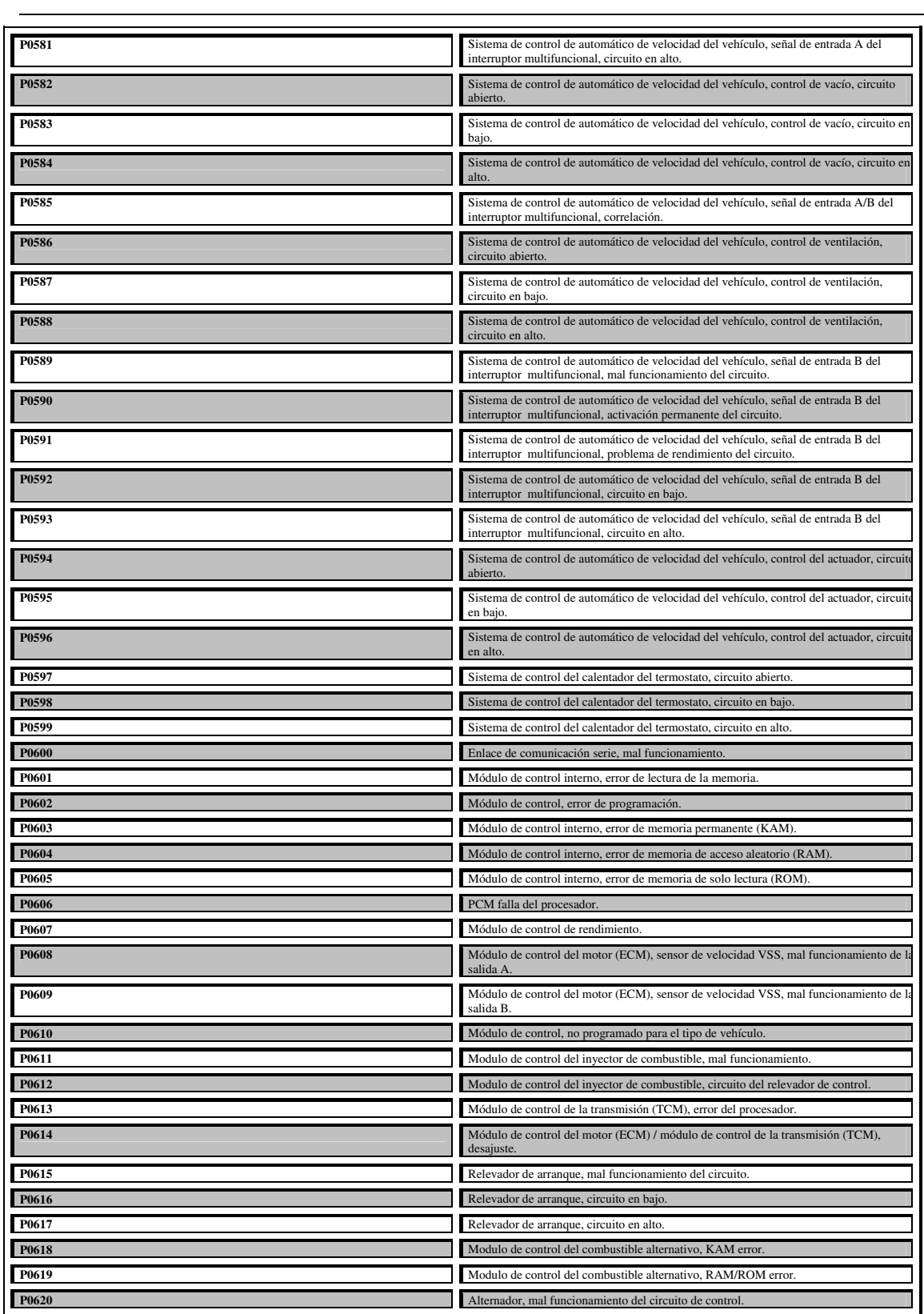

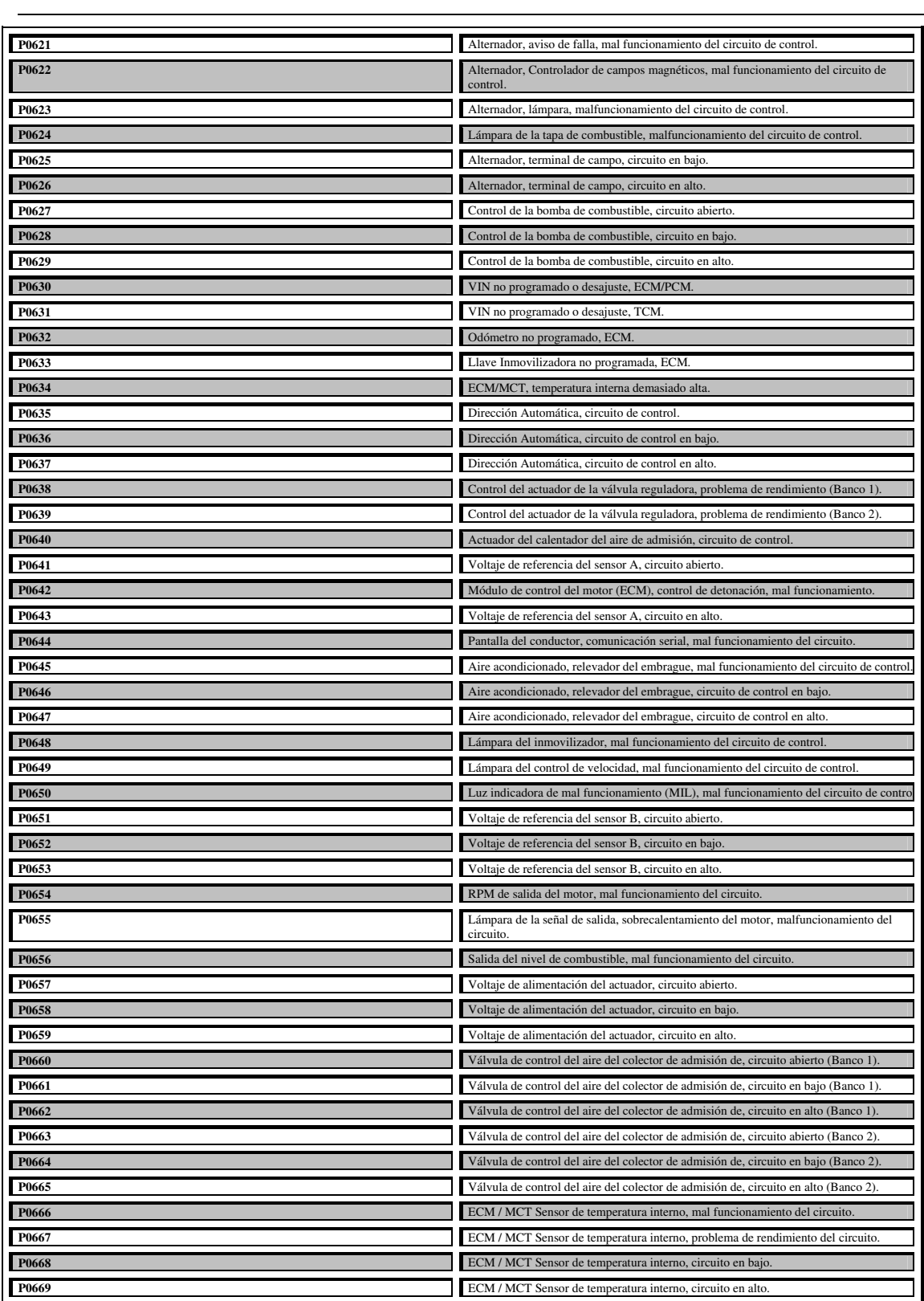

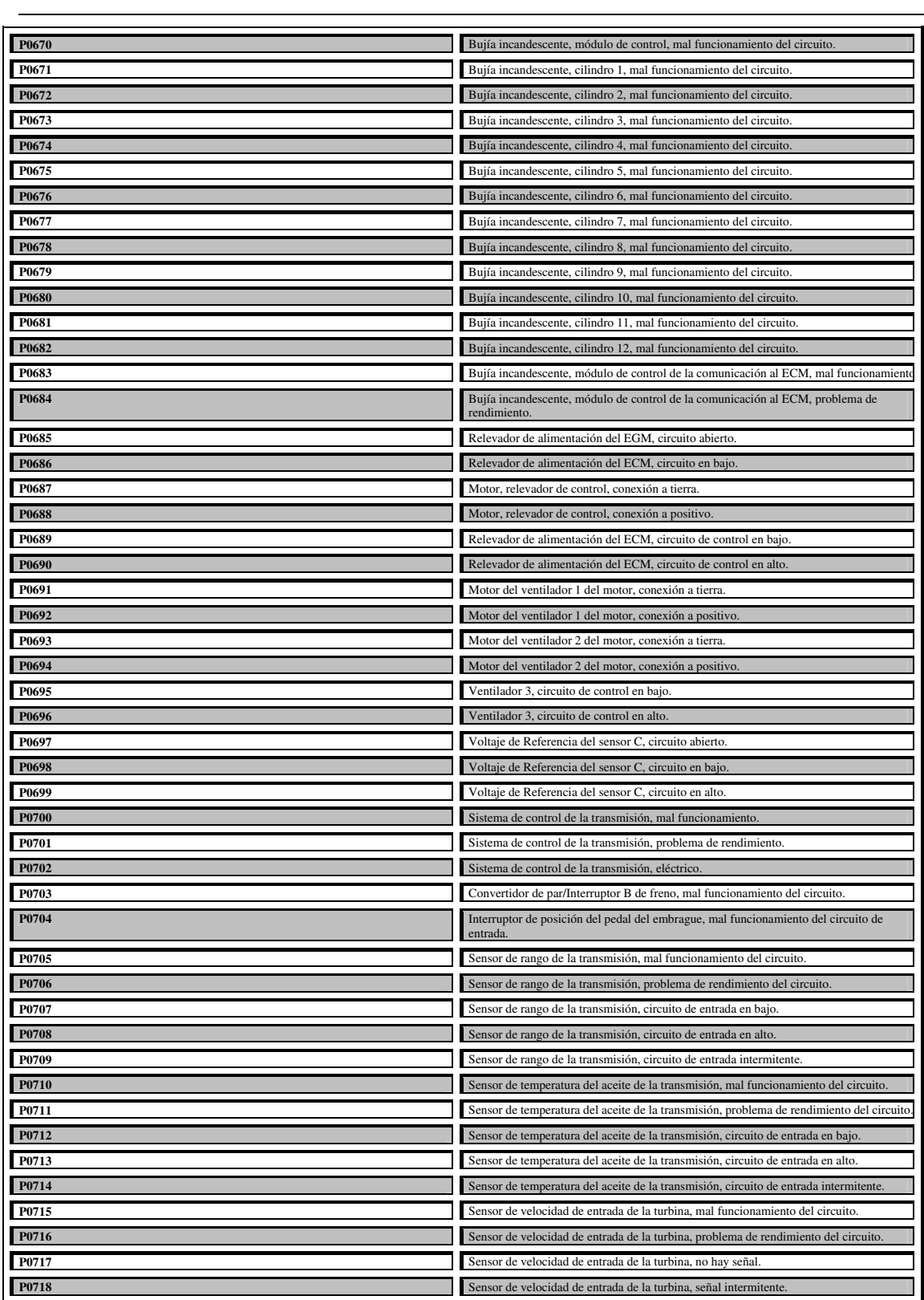

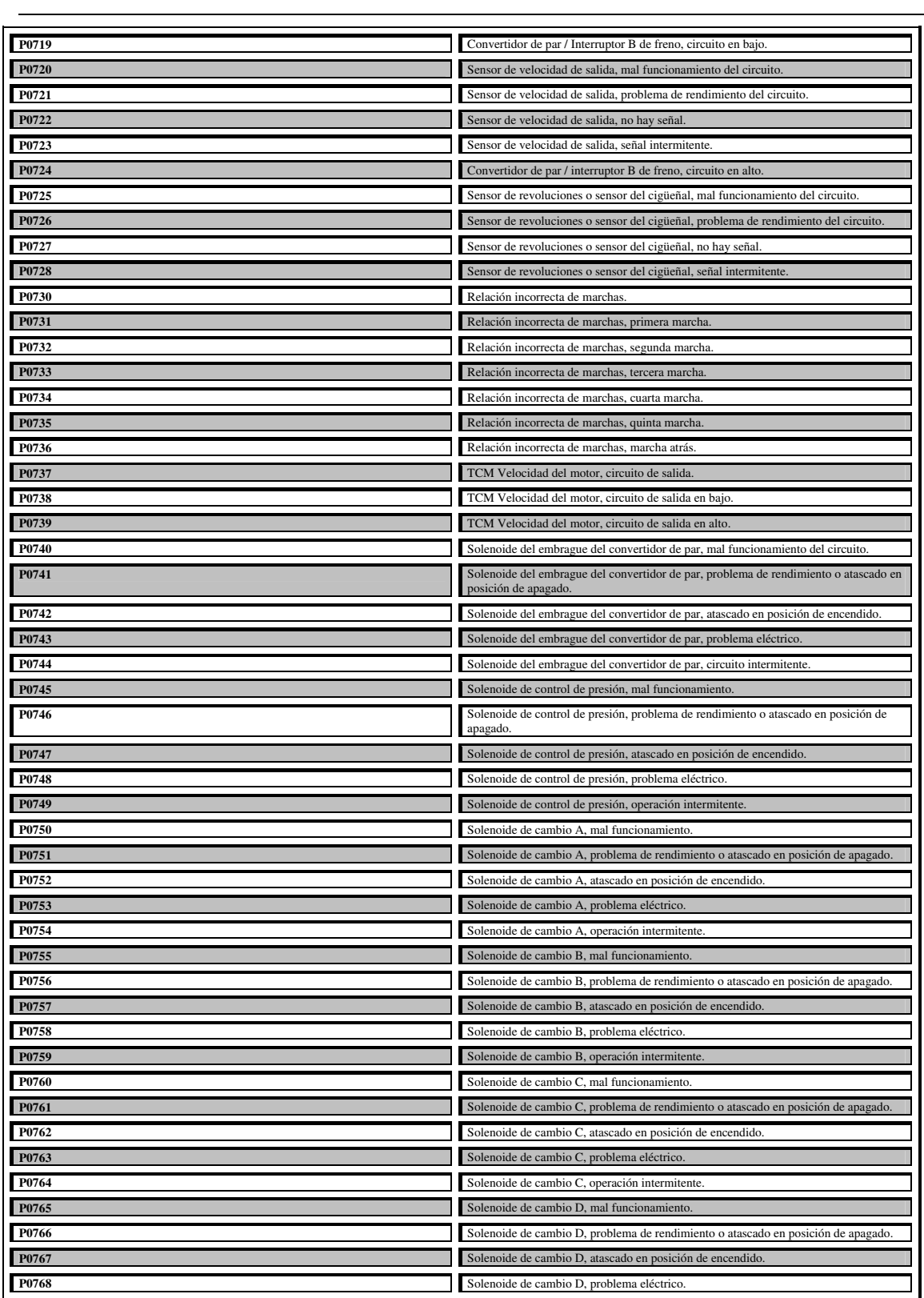

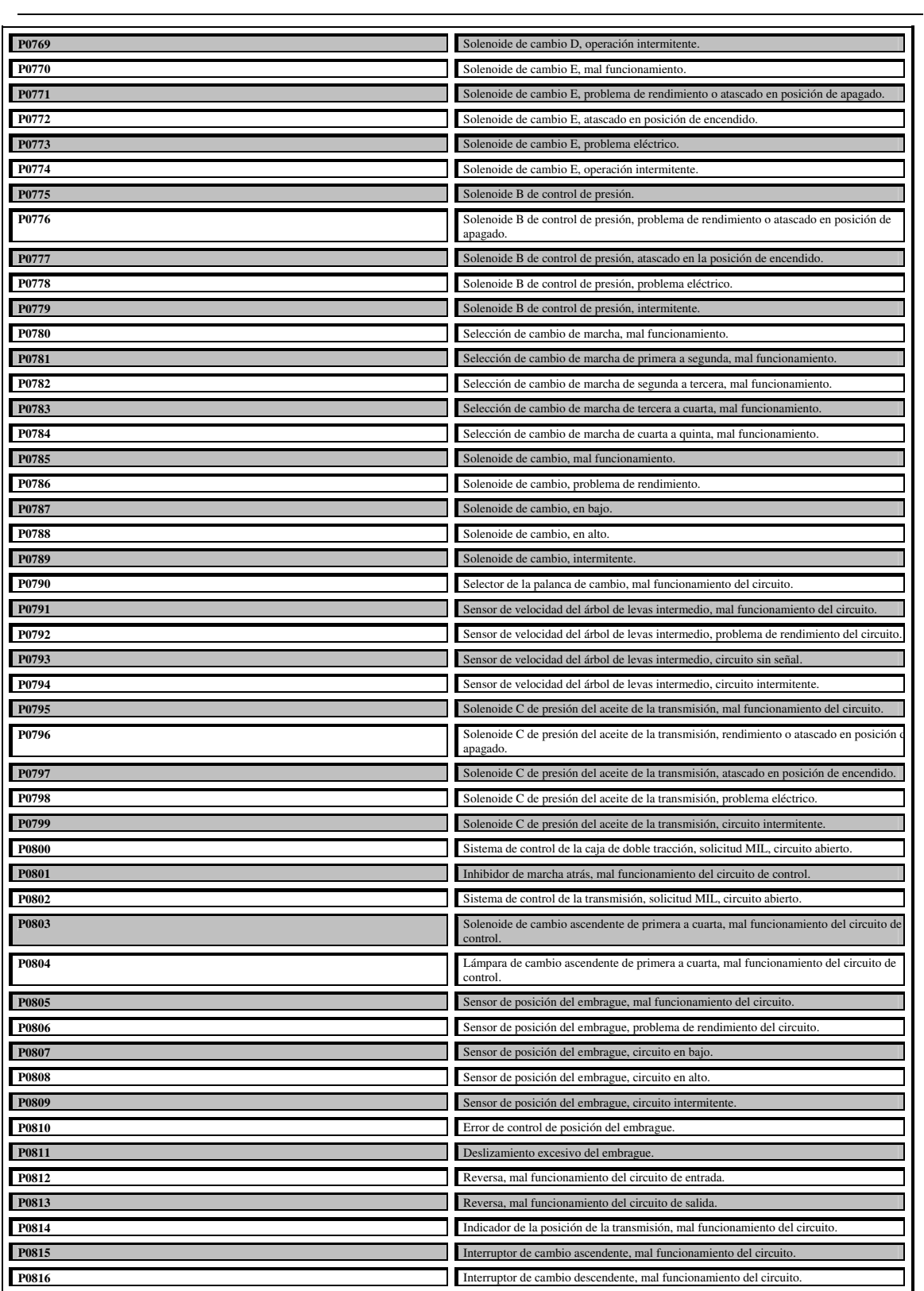

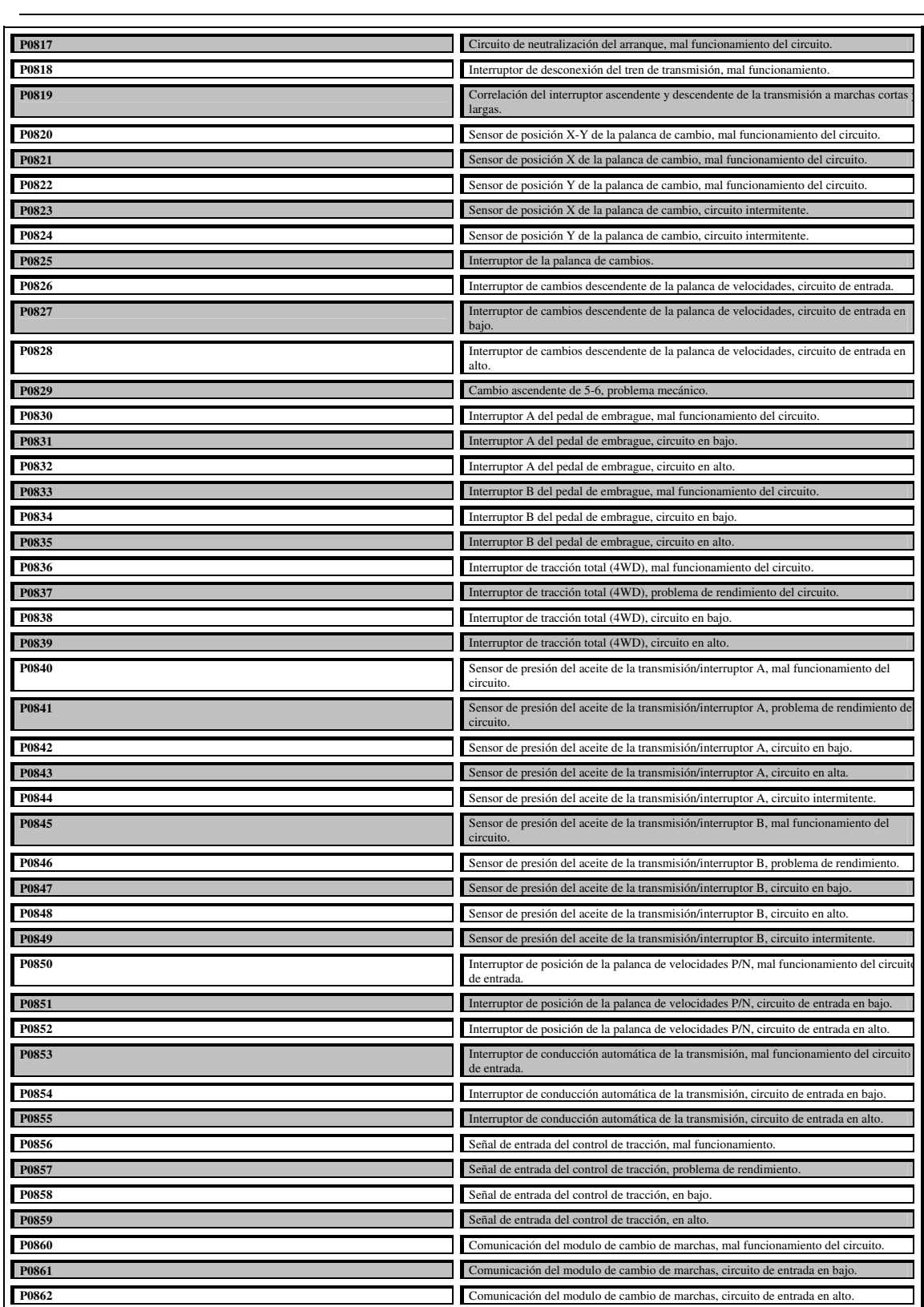

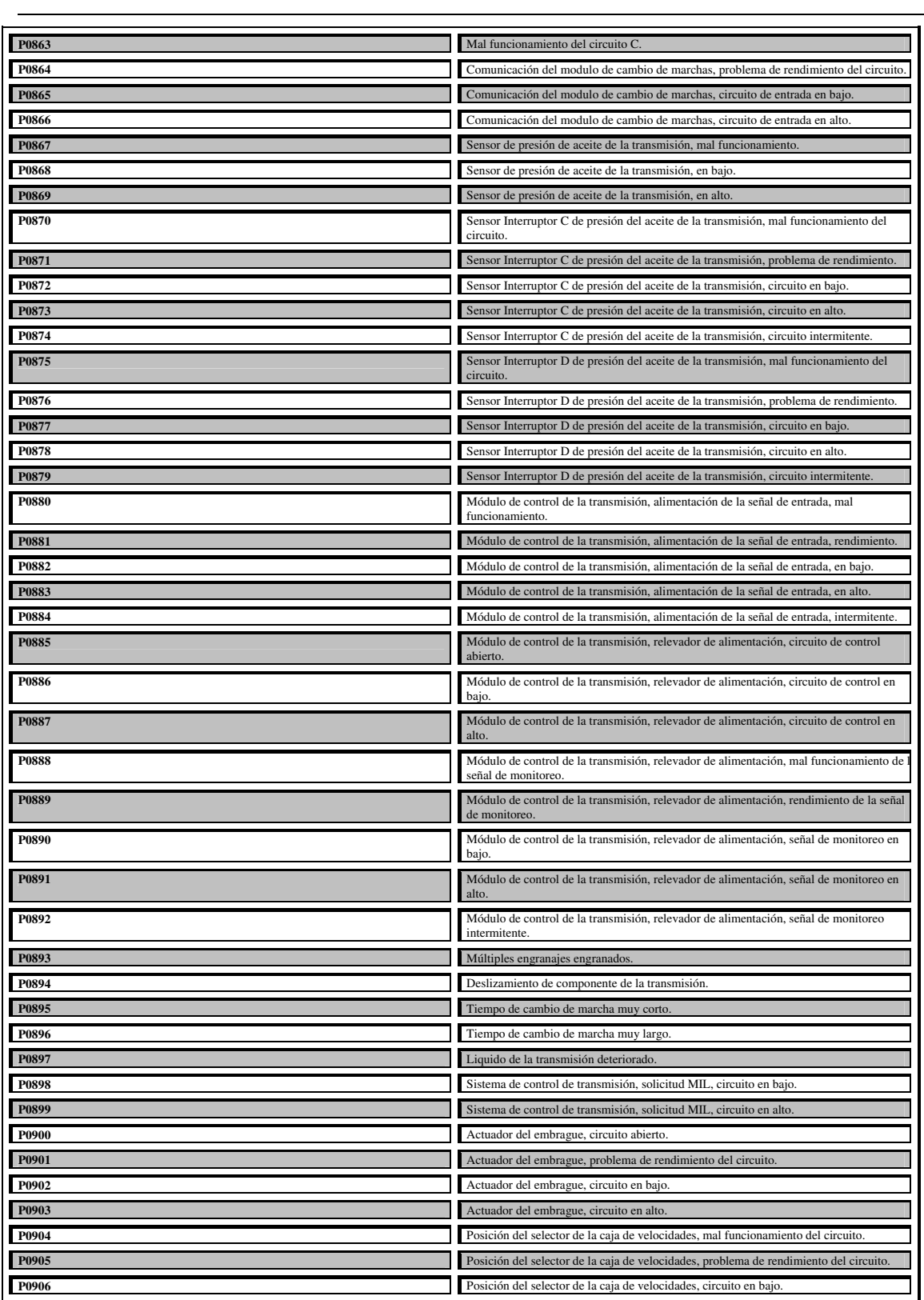
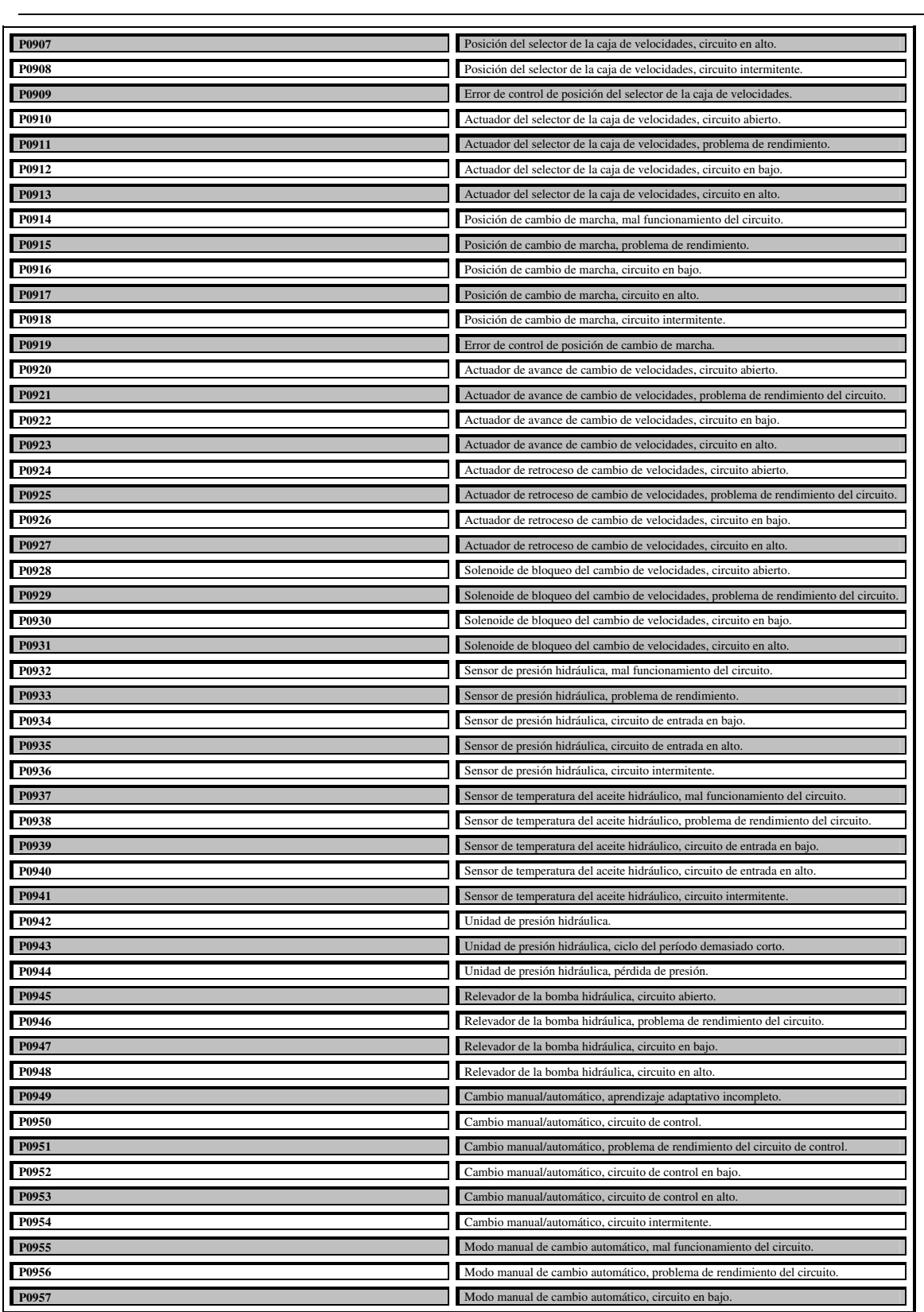

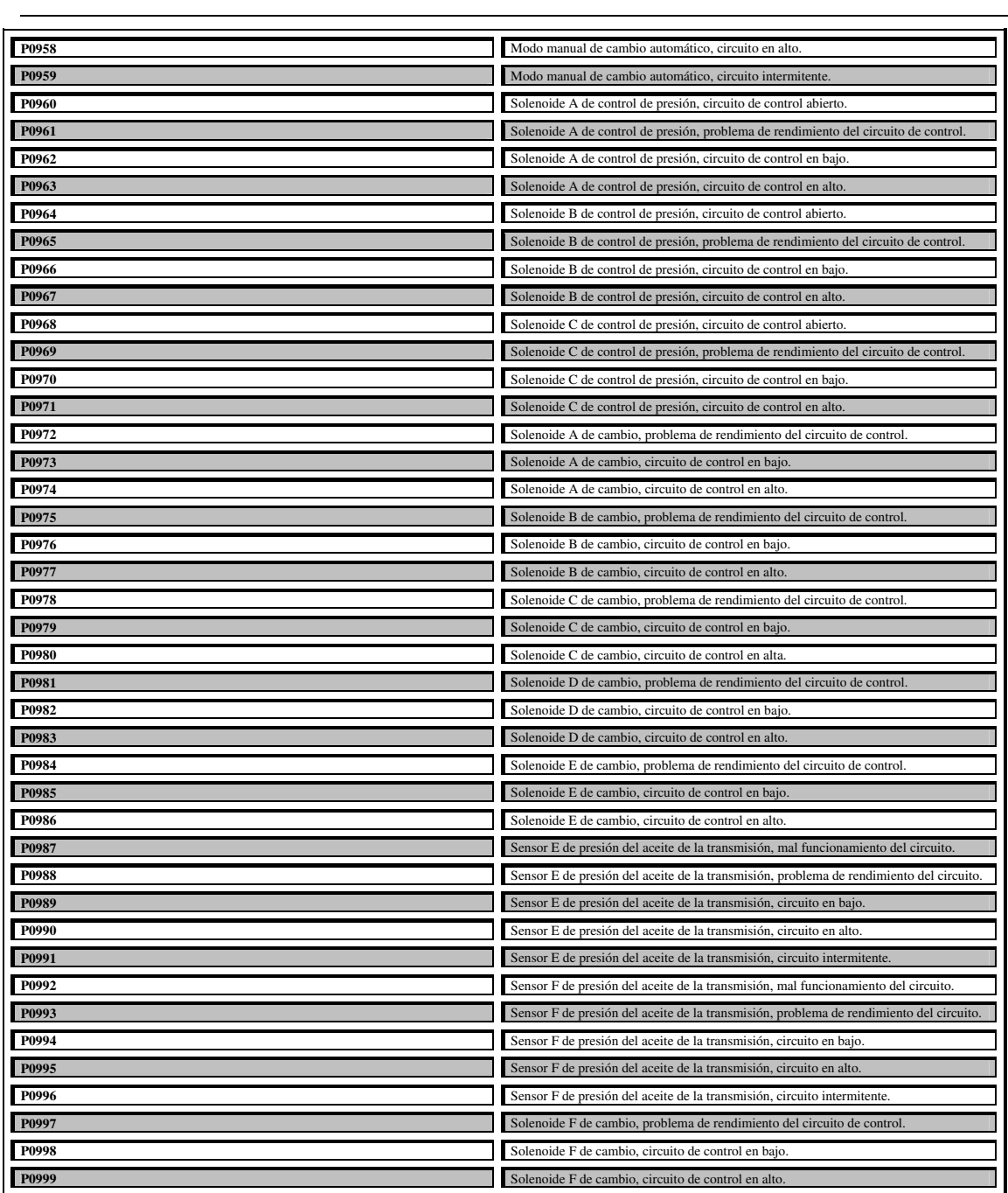

## iv **PUERTO SERIE EN EL ORDENADOR.**

El ordenador controla el puerto serie mediante un circuito integrado especifico, llamado UART (*Transmisor-Receptor-Asíncrono Universal*). Normalmente se utilizan los modelos 8250 (*bastante antiguo, con fallos, solo llega a 9600 baudios*), 16450 (*versión corregida del 8250, llega hasta 115.200 baudios*) y 16550A (*con buffers de E/S*). A partir de la gama Pentium, la circuitería UART de las placa base son todas de alta velocidad, es decir UART 16550A. La mayoría de los módems conectables a puerto serie necesitan dicho tipo de UART, e incluso algunos videojuegos para interactuar en la red a través del puerto serie necesitan de este tipo de puerto. Por eso hay veces que un 486 no se comunica con la suficiente velocidad con un PC Pentium, las PC portátiles suelen llevar otros circuitos integrados, como el 82510 (*con buffer especial, emula al 16*450) o el 8251 (*no es compatible*).

Para controlar al puerto serie, la CPU emplea direcciones de puertos de E/S y líneas de interrupción (IRQ). En el AT-286 se eligieron las direcciones 3F8h (*o 0x3f8*) e IRQ 4 para el COM 1, y 2F8h e IRQ 3 para el COM 2. El estándar del PC llega hasta aquí, por lo que al añadir posteriormente otros puertos serie, se eligieron las direcciones 3E8 y 2E8 para COM 3 - COM 4, pero las IRQ no están especificadas. Cada usuario debe elegirlas de acuerdo a las que tenga libres o el uso que vaya a hacer de los puertos serie (*por ejemplo, no importa compartir una misma IRQ en dos puertos siempre que no se usen conjuntamente, ya que en caso contrario puede haber problemas*). Es por ello que últimamente, con el auge de las comunicaciones, los fabricantes de PCs incluyan un puerto especial PS/2 para el ratón, dejando así libre un puerto serie.

Mediante los puertos de E/S se pueden intercambiar datos, mientras que las IRQ producen una interrupción para indicar a la CPU que ha ocurrido un evento (*por ejemplo, que ha llegado un dato, o que ha cambiado el estado de algunas señales de entrada*). La CPU debe responder a estas interrupciones lo más rápido posible, para que dé tiempo a recoger el dato antes de que el siguiente lo sobrescriba. Sin embargo, las UART 16550A incluyen unos buffers de tipo FIFO, dos de 16 bytes (*para recepción y transmisión*), donde se pueden guardar varios datos antes de que la CPU los recoja. Esto también disminuye el número de interrupciones por segundo generadas por el puerto serie.

La interfaz RS-232 puede transmitir los datos en grupos de 5, 6, 7 u 8 bits, a unas velocidades determinadas (*normalmente, 9600 bits por segundo o más*). Después de la transmisión de los datos, le sigue un bit opcional de paridad (*indica si el numero de bits transmitidos es par o impar, para detectar fallos*), y después 1 o 2 bits de Stop.

Normalmente, el protocolo utilizado es **8N1** (*que significa, 8 bits de datos, sin paridad y con 1 bit de Stop*). Una vez que ha comenzado la transmisión de un dato, los bits tienen que llegar uno detrás de otro a una velocidad constante y en determinados instantes de tiempo. Por eso se dice que el RS-232 es asíncrono por carácter y síncrono por bit. Los pines que portan los datos son **RXD** y **TXD**. Las demás se encargan de otros trabajos: **DTR** indica que el ordenador esta encendido**, DSR** que el aparato conectado a dicho puerto esta encendido, **RTS** que el ordenador puede recibir datos (*porque no está ocupado*), **CTS** que el aparato conectado puede recibir datos, y **DCD** detecta que existe una comunicación.

Tanto el aparato a conectar como el ordenador (*o el programa terminal*) tienen que usar el mismo protocolo serie para comunicarse entre sí. Puesto que el estándar RS-232 no permite indicar en qué modo se está trabajando, es el usuario quien tiene que decidirlo y configurar ambas partes. Como ya se ha visto, los parámetros que hay que configurar son: protocolo serie (*8N1*), velocidad del puerto serie, y protocolo de control de flujo. Este ultimo puede ser por hardware (*el que ya hemos visto, el handshaking RTS/CTS*) o bien por software (*XON/XOFF, el cual no es muy recomendable ya que no se pueden realizar transferencias binarias*). La velocidad del puerto serie no tiene por qué ser la misma que la de transmisión de los datos, de hecho debe ser superior. Por ejemplo, para transmisiones de 1200 baudios es recomendable usar 9600, y para 9600 baudios se pueden usar 38400 (o 19200).

En la siguiente ilustración se muestra la transmisión de un dato con formato 8N1. El receptor indica al emisor que puede enviarle datos activando la salida RTS. El emisor envía un bit de START (*nivel alto*) antes de los datos, y un bit de STOP (*nivel bajo*) al final de estos.

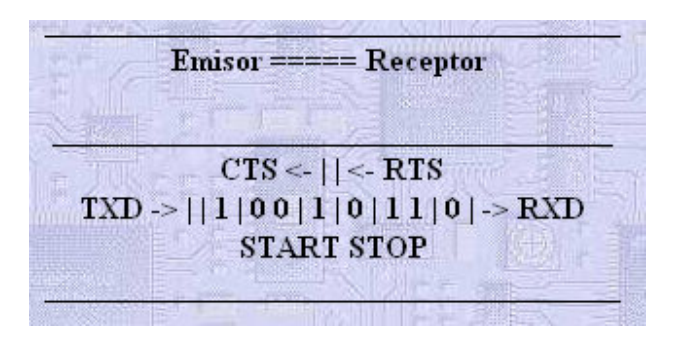

## v **COMANDOS PROGRAMABLES AT, ELM327.**

#### **AT Command Summary**

## General Commands

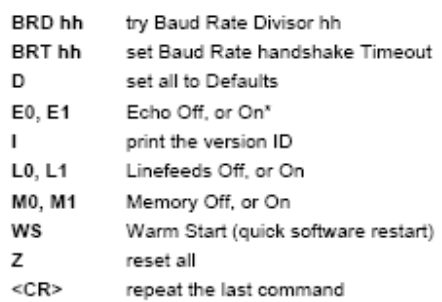

#### OBD Commands

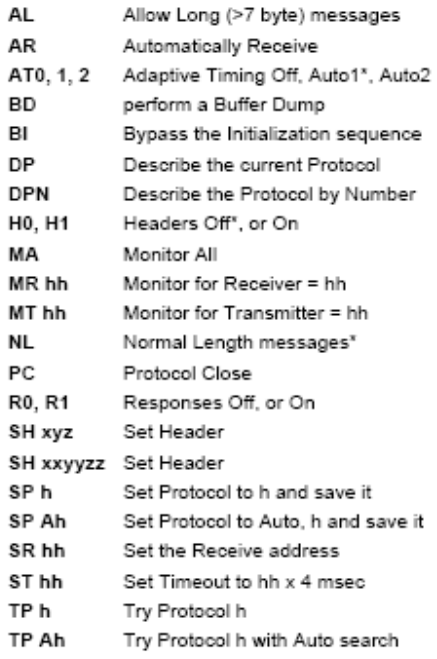

J1850 Specific Commands (protocols 1 and 2)

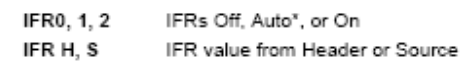

#### ISO Specific Commands (protocols 3 to 5)

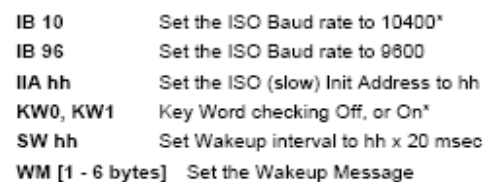

### CAN Specific Commands (protocols 6 to C)

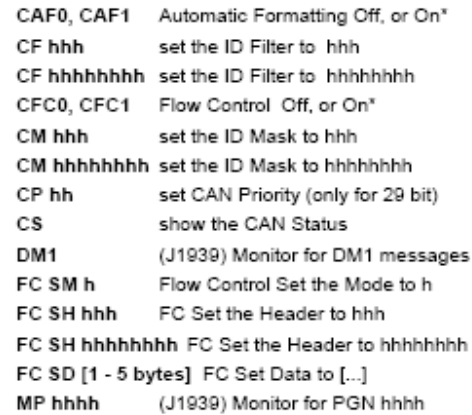

#### Misc. Commands

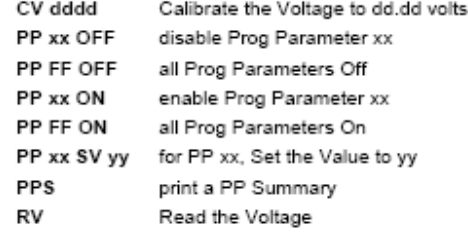

185

 $x =$  default setting

# **vi PID's, "***Parameter IDs"***.**

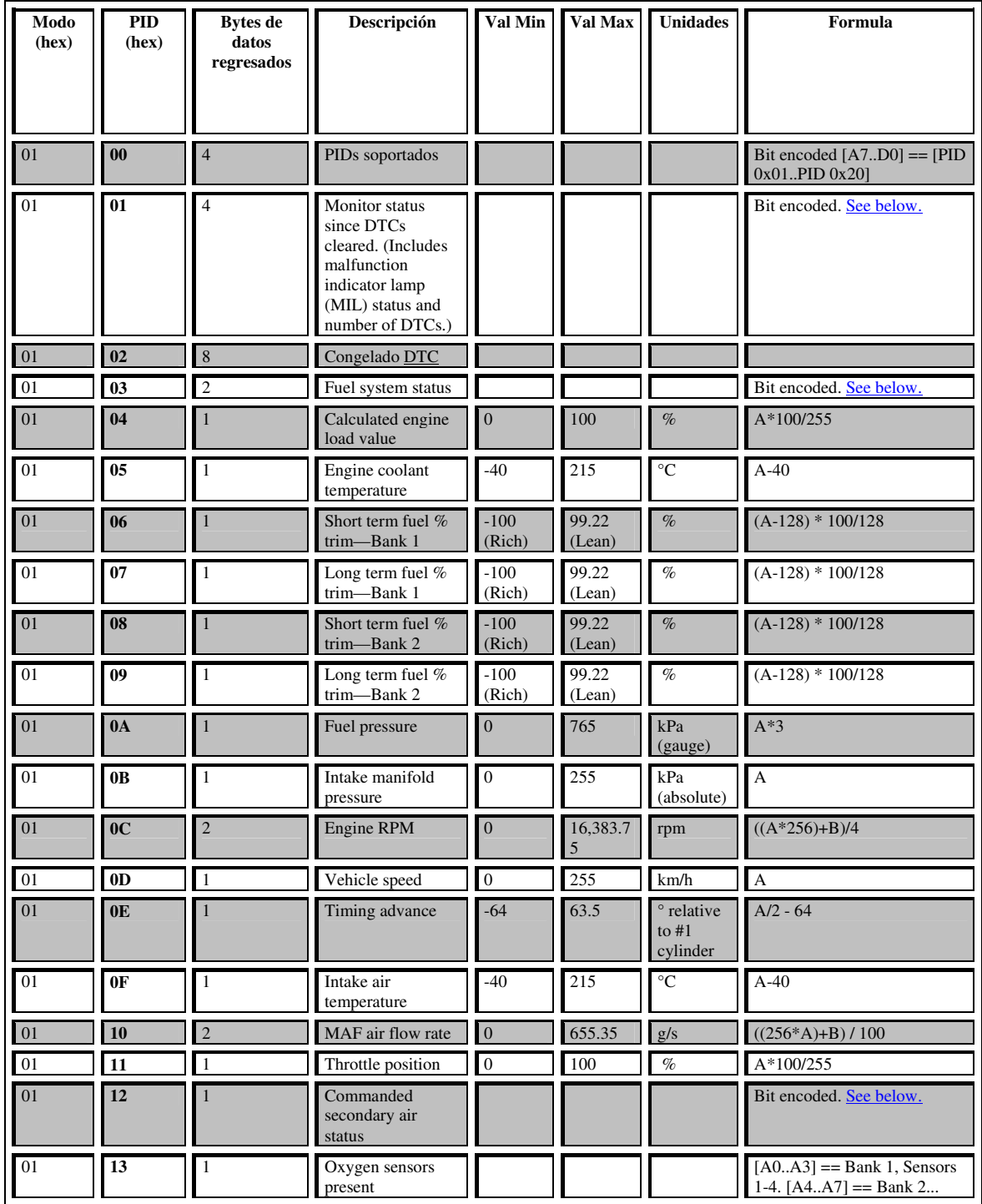

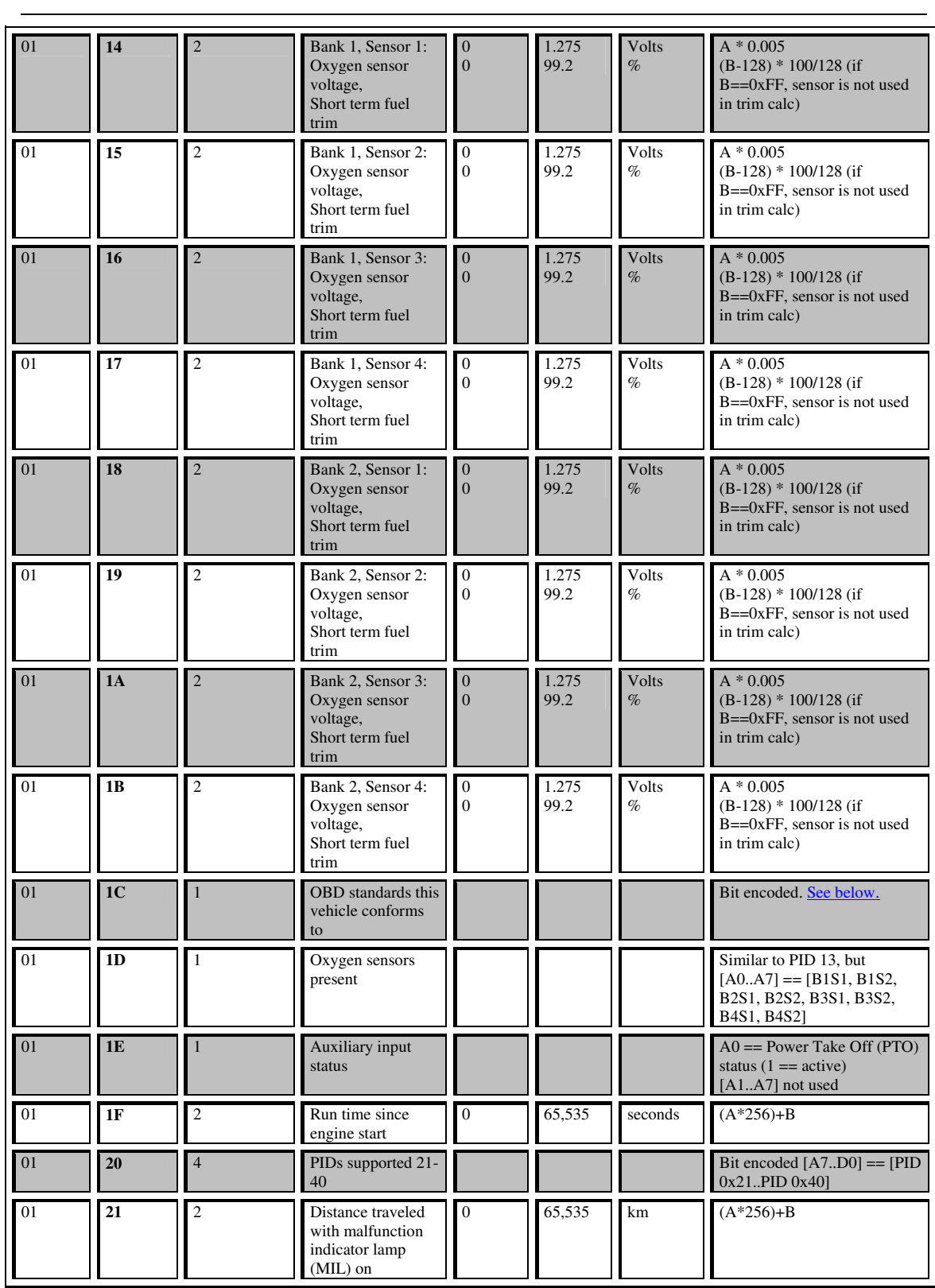

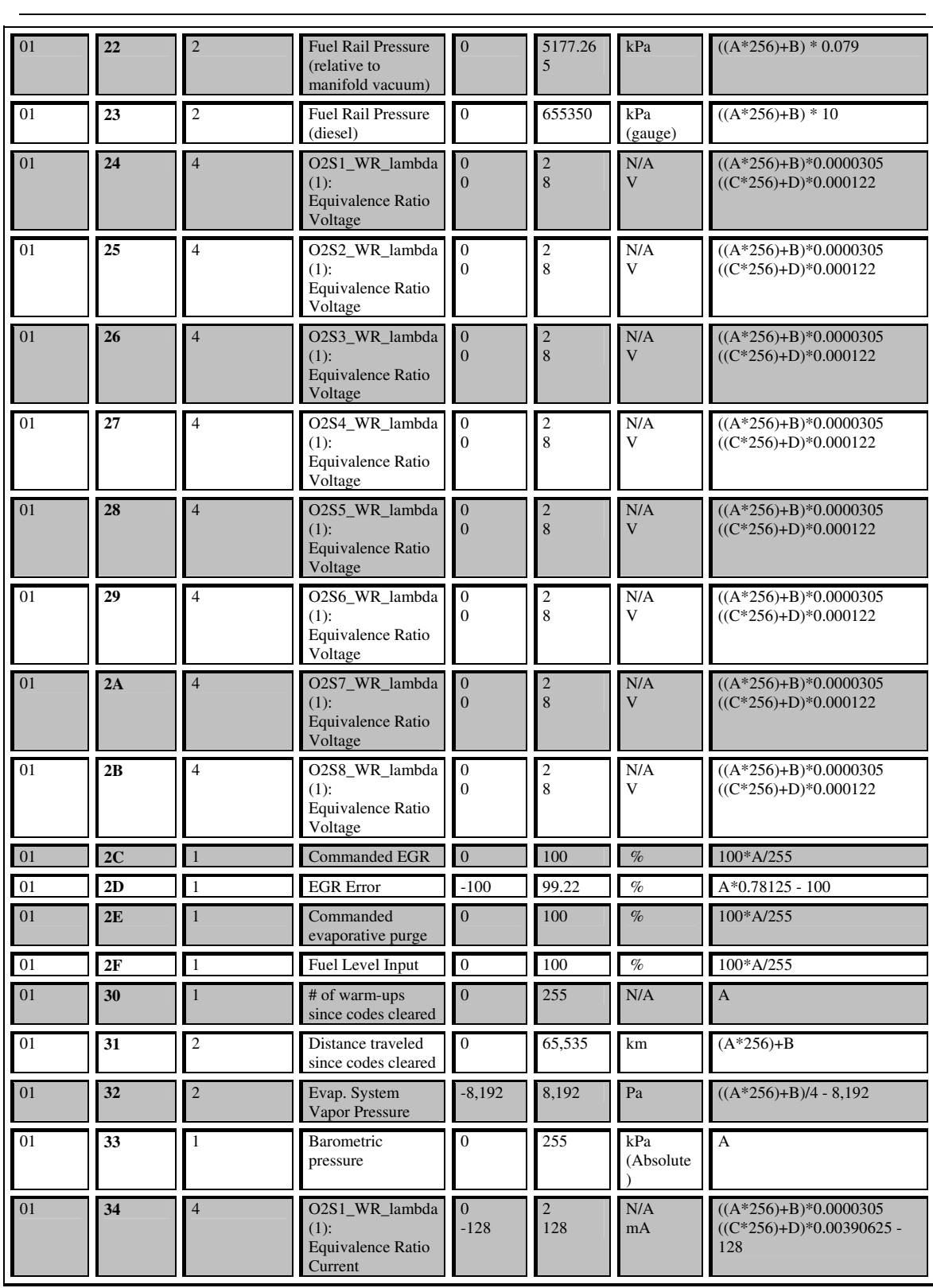

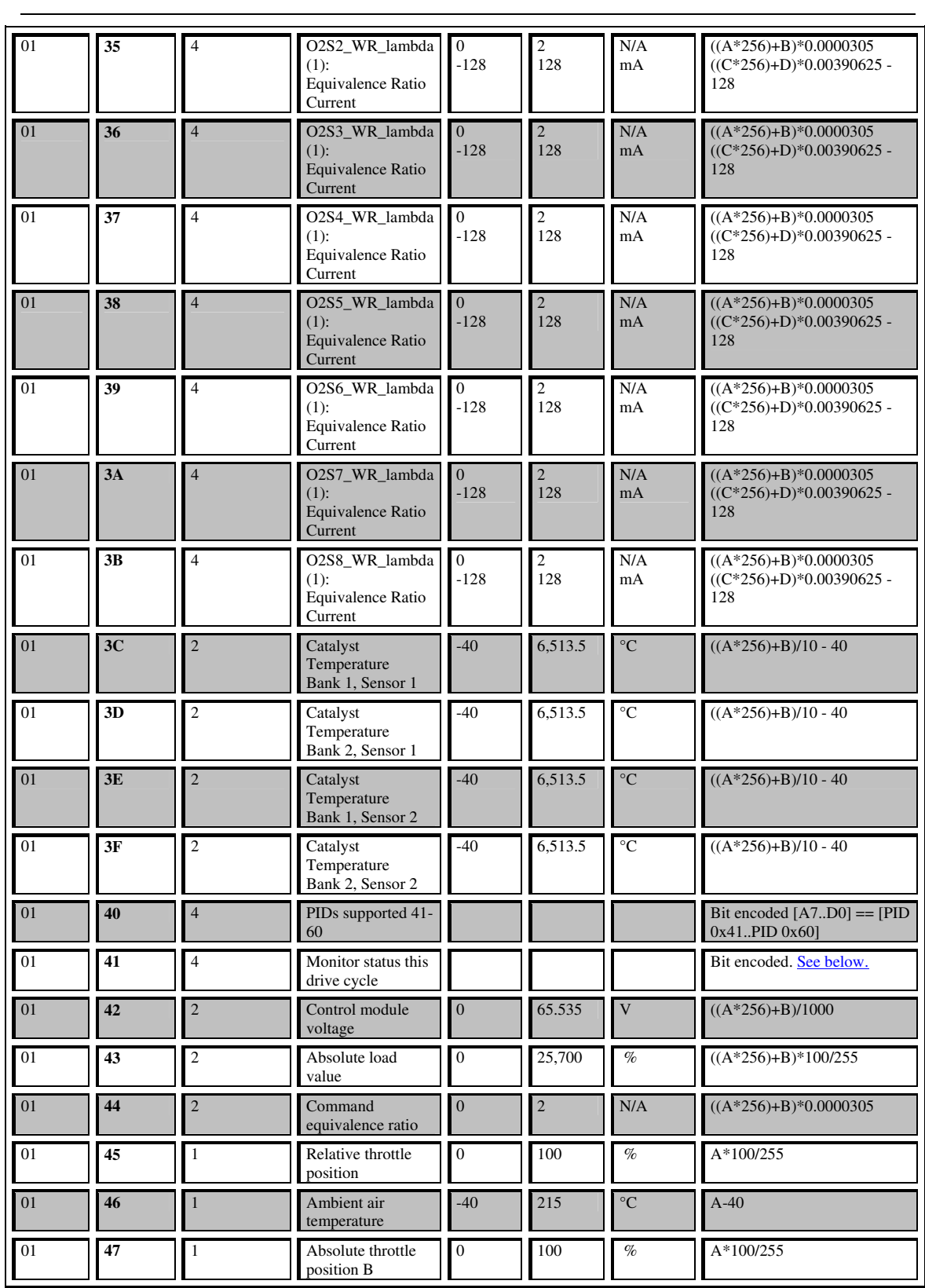

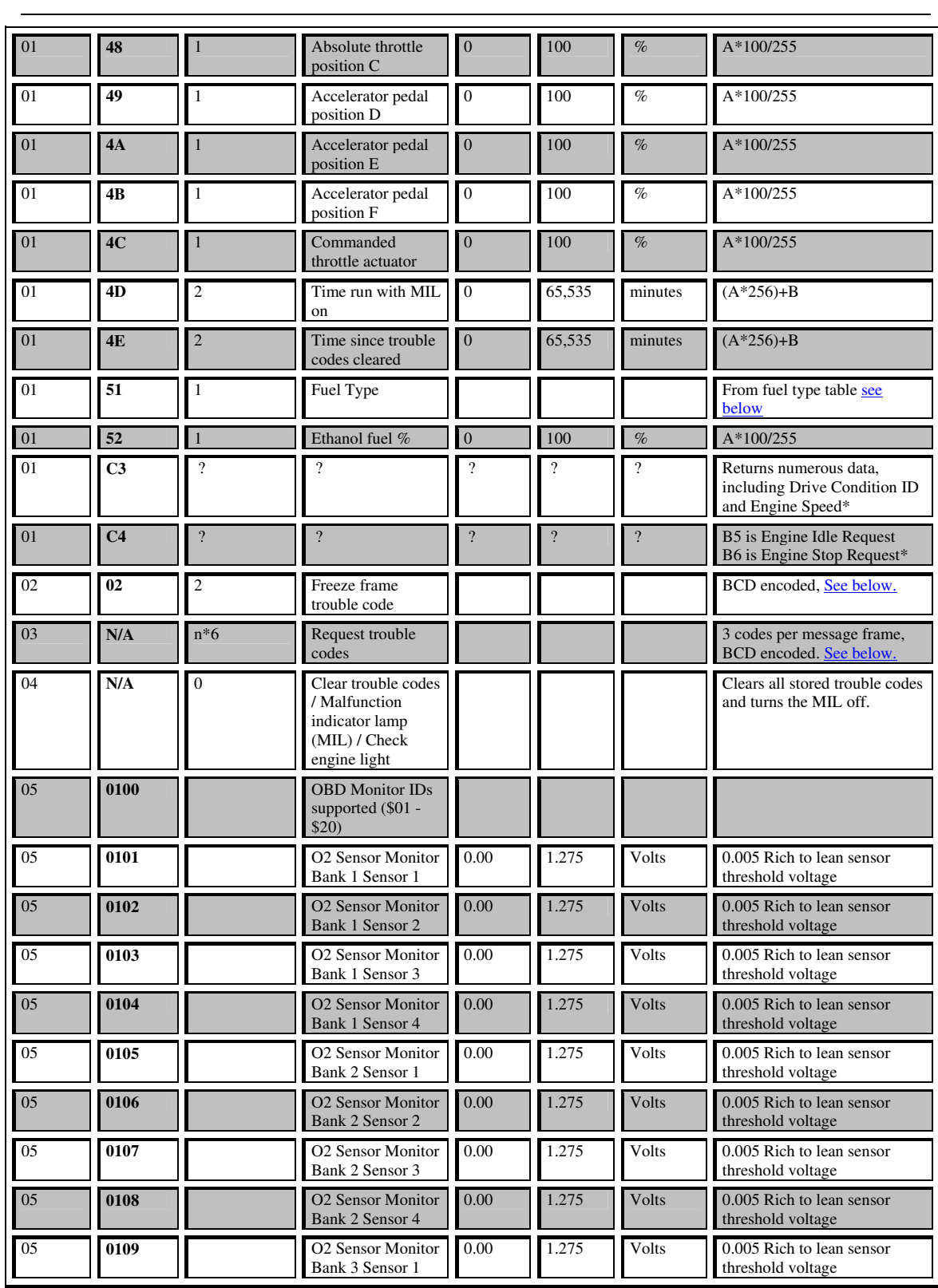

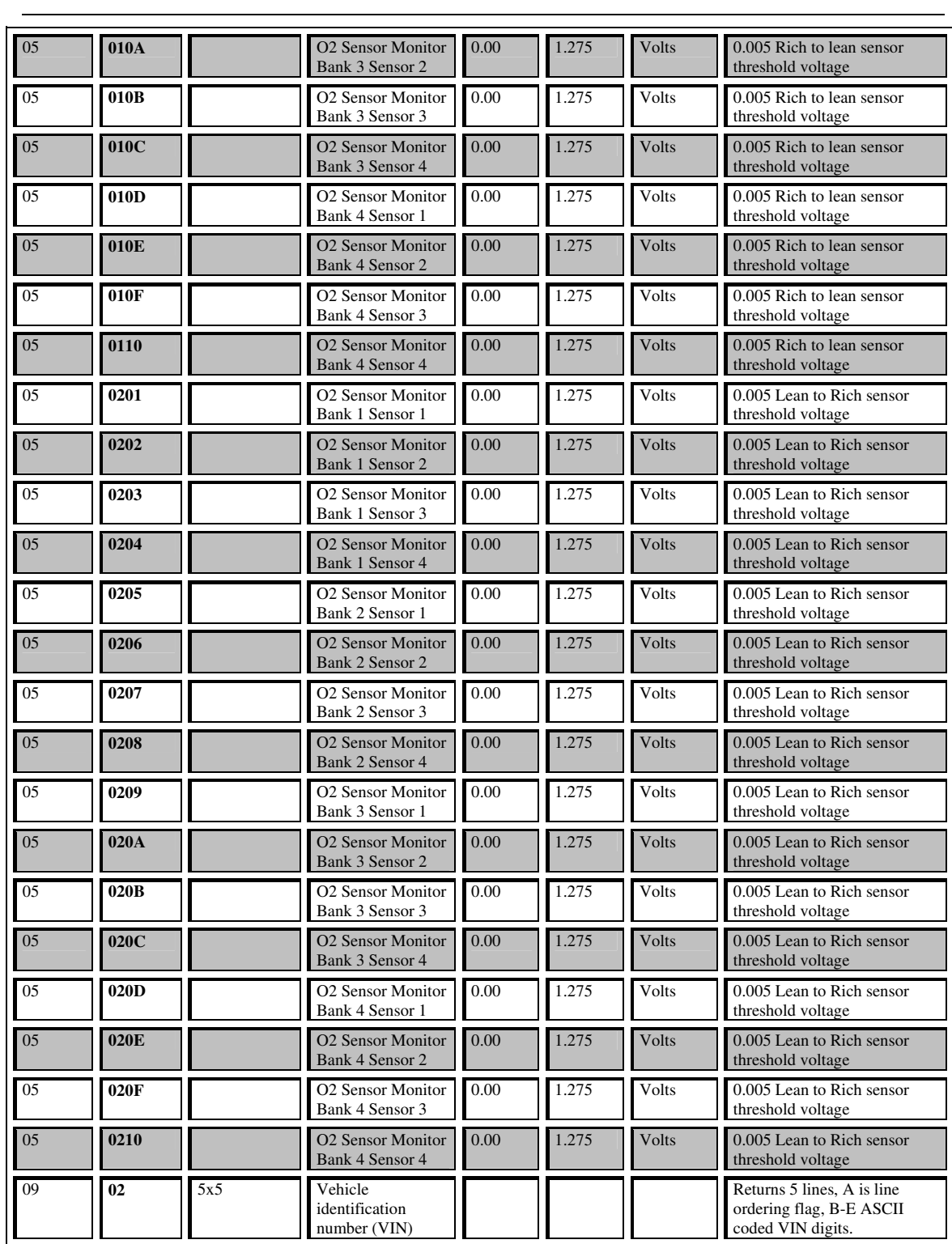

En la columna de formula, las letras A,B,C, etc., representan el equivalente decimal del primero, segundo, tercero, etc., byte de datos. Donde aparece (?), significa contradictoria o información disponible incompleto. Esto es obtenido del documento *SAE HS-3000 2006*.

#### vii **Código de Programa Simulador.**

#include "msp430x22x4.h" ; #define controlled include file ;------------------------------------------------------------------------------- ORG 0x8000 ;Inicio del programa ;------------------------------------------------------------------------------ main<br>RESET  $MOV.W$   $#0x500.SP$  : Inicialización del stackpointer MOV.W #WDTPW+WDTHOLD,&WDTCTL ; Watchdog timer detenido SetupDCO mov.b &CALBC1\_1MHZ, &BCSCTL1 ; Set DCO mov.b &CALDCO\_1MHZ, &DCOCTL SetupP3 bis.b #030h, & P3SEL : Use P3.4/P3.5 for USCI\_A0 SetupUSCI0 bis.b #UCSSEL\_2,&UCA0CTL1 ; SMCLK mov.b #260,&UCA0BR0 ; 1MHz 38400 mov.b #0, & UCA0BR1 ; 1MHz 38400 mov.b #UCBRS0,&UCA0MCTL ; Modulation UCBRSx = 1 bic.b #UCSWRST,&UCA0CTL1 : \*\*Initialize USCI state machine\*\* bis.b #UCA0RXIE, IE2 ; Enable USCI\_A0 RX interrupt clr.b P4SEL mov.b #04,&P4DIR mov.b #04, & P4OUT ; Activar P4.2 para RS232 bis.w #CPUOFF,SR ; Bajo consumo,Apagar oscilador LFXT1, NOP ;------------------------------------------------------------------------------- RECIBIR MOV.B UCA0RXBUF, R8 ; Contiene el ultimo caracter recibido CMP #'0',R8 ; Comparar si el caracter recibido es t<br>JEO INICIO ; Si es igual salta a ENVIO T JEQ INICIO ; Si es igual salta a ENVIO\_T<br>CMP #'1',R8 ; Comparar si el caracter recibi CMP #'1',R8 ; Comparar si el caracter recibido es t<br>JEQ INICIO1 ; Si es igual salta a ENVIO\_T JEQ INICIO1 ; Si es igual salta a ENVIO\_T<br>CMP #'2'.R8 : Comparar si el caracter recibio ; Comparar si el caracter recibido es t JEQ INICIO2 ; Si es igual salta a ENVIO\_T<br>CMP #'3',R8 ; Comparar si el caracter recibio CMP #'3',R8 ; Comparar si el caracter recibido es t JEQ INICIO3 ; Si es igual salta a ENVIO\_T CMP #'4',R8 ; Comparar si el caracter recibido es t JEQ INICIO4 ; Si es igual salta a ENVIO\_T<br>CMP #'5',R8 ; Comparar si el caracter recibio CMP #'5',R8 ; Comparar si el caracter recibido es t JEQ INICIO5 ; Si es igual salta a ENVIO\_T<br>CMP #'6',R8 ; Comparar si el caracter recibio CMP #'6',R8 ; Comparar si el caracter recibido es t<br>JEO INICIO6 ; Si es igual salta a ENVIO T JEQ INICIO6 ; Si es igual salta a ENVIO\_T<br>CMP #'7',R8 ; Comparar si el caracter recibio CMP #'7',R8 ; Comparar si el caracter recibido es t<br>JEO INICIO7 ; Si es igual salta a ENVIO T JEQ INICIO7 ; Si es igual salta a ENVIO\_T<br>CMP #'8',R8 ; Comparar si el caracter recibio ; Comparar si el caracter recibido es t JEQ INICIO8 ; Si es igual salta a ENVIO\_T<br>
CMP #'9',R8 ; Comparar si el caracter recibio ; Comparar si el caracter recibido es t JEQ INICIO9 ; Si es igual salta a ENVIO\_T<br>CMP #'N'.R8 ; Comparar si el caracter recibi : Comparar si el caracter recibido es t JEQ INICION ; Si es igual salta a ENVIO\_T<br>CMP #'Z',R8 ; Comparar si el caracter recibio ; Comparar si el caracter recibido es t

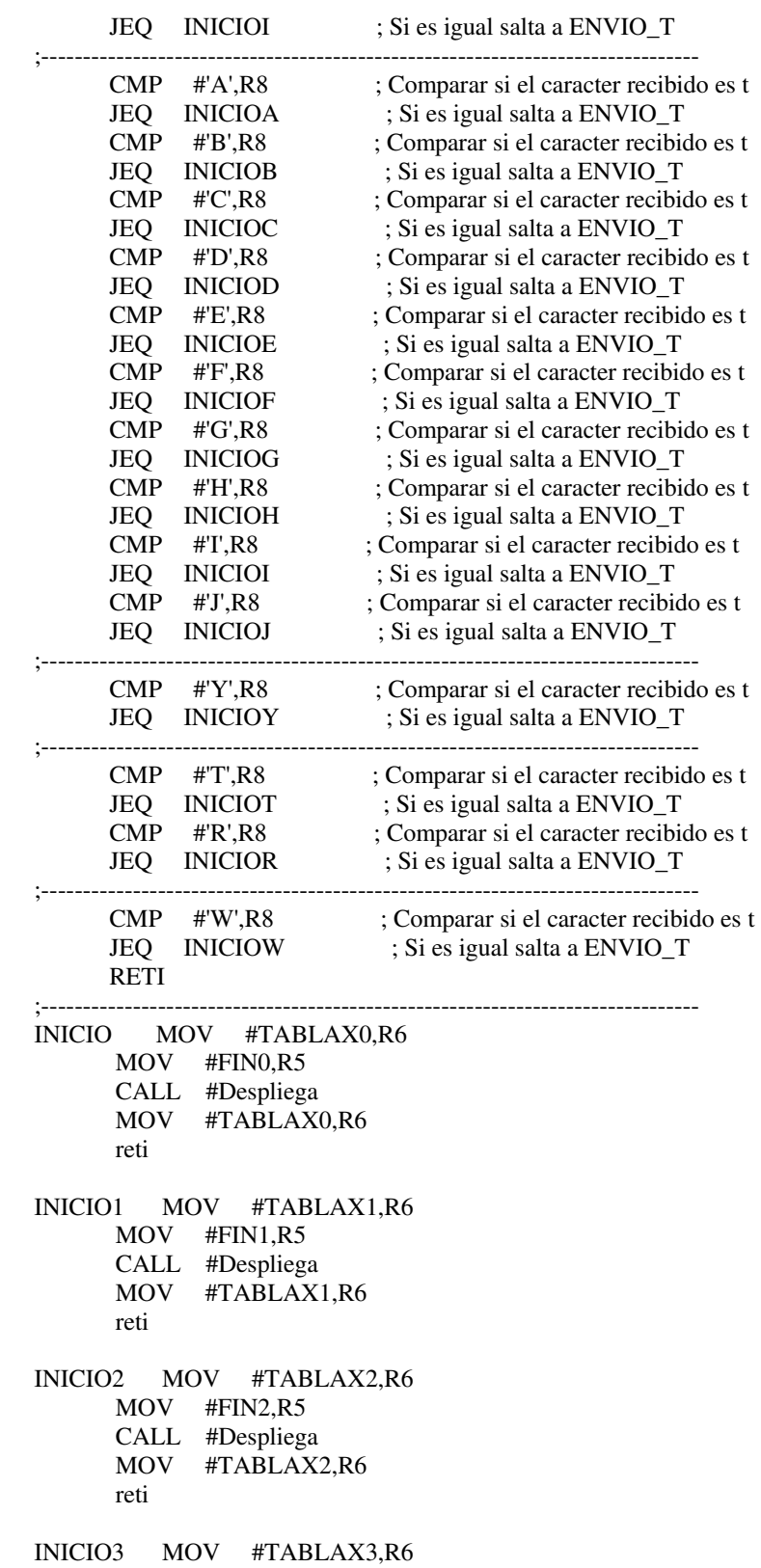

 MOV #FIN3,R5 CALL #Despliega MOV #TABLAX3,R6 reti INICIO4 MOV #TABLAX4,R6 MOV #FIN4,R5 CALL #Despliega MOV #TABLAX4,R6 reti INICIO5 MOV #TABLAX5,R6 MOV #FIN5,R5 CALL #Despliega MOV #TABLAX5,R6 reti INICIO6 MOV #TABLAX6,R6 MOV #FIN6,R5 CALL #Despliega MOV #TABLAX6,R6 reti INICIO7 MOV #TABLAX7,R6 MOV #FIN7,R5 CALL #Despliega MOV #TABLAX7,R6 reti INICIO8 MOV #TABLAX8,R6 MOV #FIN8,R5 CALL #Despliega MOV #TABLAX8,R6 reti INICIO9 MOV #TABLAX9,R6 MOV #FIN9,R5 CALL #Despliega MOV #TABLAX9,R6 reti INICION MOV #TABLAXN,R6 MOV #FINN,R5 CALL #Despliega MOV #TABLAXN,R6 reti INICIOZ MOV #TABLAXZ,R6 MOV #FINZ,R5 CALL #Despliega MOV #TABLAXZ,R6 reti ;-------------------------------------------------------------------------------

INICIOA MOV #TABLAXA,R6

 MOV #FINA,R5 CALL #Despliega MOV #TABLAXA,R6 reti INICIOB MOV #TABLAXB,R6 MOV #FINB,R5 CALL #Despliega MOV #TABLAXB,R6 reti INICIOC MOV #TABLAXC,R6 MOV #FINC,R5 CALL #Despliega MOV #TABLAXC,R6 reti INICIOD MOV #TABLAXD,R6 MOV #FIND,R5 CALL #Despliega MOV #TABLAXD,R6 reti INICIOE MOV #TABLAXE,R6 MOV #FINE,R5 CALL #Despliega MOV #TABLAXE,R6 reti INICIOF MOV #TABLAXF,R6 MOV #FINF,R5 CALL #Despliega MOV #TABLAXF,R6 reti INICIOG MOV #TABLAXG,R6 MOV #FING,R5 CALL #Despliega MOV #TABLAXG,R6 reti INICIOH MOV #TABLAXH,R6 MOV #FINH,R5 CALL #Despliega MOV #TABLAXH,R6 reti INICIOI MOV #TABLAXI,R6 MOV #FINI,R5 CALL #Despliega MOV #TABLAXI,R6 reti INICIOJ MOV #TABLAXJ,R6

 MOV #FINJ,R5 CALL #Despliega MOV #TABLAXJ,R6 reti ;------------------------------------------------------------------------------- INICIOY MOV #TABLAXY,R6 MOV #FINY,R5 CALL #Despliega MOV #TABLAXY,R6 reti<br>--------------;------------------------------------------------------------------------------- INICIOT MOV #TABLAXT,R6 MOV #FINT,R5 CALL #Despliega MOV #TABLAXT,R6 reti INICIOR MOV #TABLAXR,R6 MOV #FINR,R5 CALL #Despliega MOV #TABLAXR,R6 reti ;------------------------------------------------------------------------------- INICIOW MOV #TABLAXW,R6 MOV #FINW,R5 CALL #Despliega MOV #TABLAXW,R6 reti ;------------------------------------------------------------------------------- ;RUTINA DESPLEGAR ;------------------------------------------------------------------------------- Despliega MOV.B @R6+,UCA0TXBUF<br>TX1 BIT.B #UCA0TXIFG.&IFG2 :  $\overline{B}$  BIT.B #UCA0TXIFG, & IFG2 ; USART0 TX buffer ready? JZ TX1 cmp R5,R6 jne Despliega ret ;------------------------------------------------------------------------------- ;CODIGOS DE FALLA ;------------------------------------------------------------------------------- TABLAX0 DC8 '4','3',20h,'0','0',20h,'3','3',20h,'0','0',20h,'0','0',20h,'0','0',20h,'0','0',0Dh,0Ah,0Ah,03Eh,0Ah,0Dh ;Codigos de Falla FIN0 DC8 00 TABLAX1 DC8 '4','3',20h,'0','0',20h,'6','6',20h,'0','0',20h,'0','0',20h,'0','0',20h,'0','0',0Dh,0Ah,0Ah,03Eh,0Ah,0Dh ;Codigos de Falla FIN1 DC8 00 TABLAX2 DC8 '4','3',20h,'0','1',20h,'1','0',20h,'0','0',20h,'0','0',20h,'0','0',20h,'0','0',0Dh,0Ah,0Ah,03Eh,0Ah,0Dh ;Codigos de Falla FIN2 DC8 00

TABLAX3 DC8 '4','3',20h,'0','1',20h,'1','9',20h,'0','0',20h,'0','0',20h,'0','0',20h,'0','0',0Dh,0Ah,0Ah,03Eh,0Ah,0Dh ;Codigos de Falla FIN3 DC8 00

TABLAX4 DC8 '4','3',20h,'0','1',20h,'2','7',20h,'0','0',20h,'0','0',20h,'0','0',20h,'0','0',0Dh,0Ah,0Ah,03Eh,0Ah,0Dh ;Codigos de Falla FIN4 DC8 00

TABLAX5 DC8 '4','3',20h,'0','1',20h,'3','3',20h,'0','0',20h,'0','0',20h,'0','0',20h,'0','0',0Dh,0Ah,0Ah,03Eh,0Ah,0Dh ;Codigos de Falla FIN5 DC8 00

TABLAX6 DC8 '4','3',20h,'0','1',20h,'6','2',20h,'0','0',20h,'0','0',20h,'0','0',20h,'0','0',0Dh,0Ah,0Ah,03Eh,0Ah,0Dh ;Codigos de Falla FIN6 DC8 00

TABLAX7 DC8 '4','3',20h,'1','1',20h,'0','8',20h,'0','0',20h,'0','0',20h,'0','0',20h,'0','0',0Dh,0Ah,0Ah,03Eh,0Ah,0Dh ;Codigos de Falla FIN7 DC8 00

TABLAX8 DC8 '4','3',20h,'1','1',20h,'1','7',20h,'0','0',20h,'0','0',20h,'0','0',20h,'0','0',0Dh,0Ah,0Ah,03Eh,0Ah,0Dh ;Codigos de Falla FIN8 DC8 00

TABLAX9 DC8 '4','3',20h,'1','1',20h,'2','8',20h,'0','0',20h,'0','0',20h,'0','0',20h,'0','0',0Dh,0Ah,0Ah,03Eh,0Ah,0Dh ;Codigos de Falla DC8 00

TABLAXN DC8 'N','O',20h,'D','A','T','A',0Dh,0Ah,0Ah,03Eh,0Ah,0Dh ;Sin Codigo de Falla FINN DC8 00

TABLAXZ DC8 'E','L','M','3','2','7',20h,'v','1','.','2','a','0',0Dh,0Ah,0Ah,03Eh,0Ah,0Dh ;LETRERO DE INICIO DE COMUNICACION FINZ DC8 00 ;---------------------------------------------------------------------------------------------------- ------ ;PID's

;---------------------------------------------------------------------------------------------------- ------

TABLAXA DC8 '4','1',20h,'0','4',20h,'6','F',0Dh,0Ah,0Ah,03Eh,0Ah,0Dh ;PID ENGINE LOAD 0104 FINA DC8 00

TABLAXB DC8 '4','1',20h,'0','5',20h,'6','9',0Dh,0Ah,0Ah,03Eh,0Ah,0Dh ;PID ENGINE COOLANT TEMPERATURE 0105

FINB DC8 00 TABLAXC DC8 '4','1',20h,'0','6',20h,'8','1',0Dh,0Ah,0Ah,03Eh,0Ah,0Dh ;PID SHORT TERM FUEL 0106 FINC DC8 00 TABLAXD DC8 '4','1',20h,'0','C',20h,'0','C',20h,'2','A',0Dh,0Ah,0Ah,03Eh,0Ah,0Dh ;PID ENGINE RPM 010C FIND DC8 00 TABLAXE DC8 '4','1',20h,'0','D',20h,'0','0',0Dh,0Ah,0Ah,03Eh,0Ah,0Dh ;PID VEHICLE SPEED 010D FINE DC8 00 TABLAXF DC8 '4','1',20h,'0','E',20h,'B','6',0Dh,0Ah,0Ah,03Eh,0Ah,0Dh ;430134H ;PID TIMING ADVANCE 010E FINF DC8 00 TABLAXG DC8 '4','1',20h,'1','0',20h,'0','0',20h,'C','1',0Dh,0Ah,0Ah,03Eh,0Ah,0Dh ;PID MAF AIR FLOW RATE 0110 FING DC8 00 TABLAXH DC8 '4','1',20h,'1','1',20h,'2','F',0Dh,0Ah,0Ah,03Eh,0Ah,0Dh ;PID THROTTLE POSITION 0111 FINH DC8 00 TABLAXI DC8 '4','1',20h,'1','4',20h,'3','6',20h,'8','1',0Dh,0Ah,0Ah,03Eh,0Ah,0Dh ;PID BANK 1 SENSOR 1 OXYGEN SENSOR 0114 FINI DC8 00 TABLAXJ DC8 '4','1',20h,'0','0',20h,'B','E',20h,'5','F',20h,'B','8',20h,'1','0',0Dh,0Ah,0Ah,03Eh,0Ah,0Dh ;PIDS SUPPROTED 0100<br>FINJ DC8 00 DC8 00 ;---------------------------------------------------------------------------------------------------- ;MODO 09 INFORMACION DEL VEHICULO ;---------------------------------------------------------------------------------------------------- TABLAXY DC8 '4','9',20h,'0','2',20h,'0','1',20h,'3','1',20h,'4','6',20h,'4','1',20h,'4','2',0Dh,0Ah,'4','9',20h,'0','2',20h,'0','2',20h,' 5','0',20h,'3','3',20h,'3','3',20h,'3','3',0Dh,0Ah,'4','9',20h,'0','2',20h,'0','3',20h,'3','0',20h,'3','2',20h,'5','7',20h,' 3','1',0Dh,0Ah,'4','9',20h,'0','2',20h,'0','4',20h,'3','3',20h,'3','9',20h,'3','2',20h,'3','4',0Dh,0Ah,'4','9',20h,'0','2' ,20h,'0','5',20h,'3','1',20h,'0','0',20h,'0','0',20h,'0','0',0Dh,0Ah,0Ah,03Eh,0Ah,0Dh FINY DC8 00 ;---------------------------------------------------------------------------------------------------- ;COMANDOS AT ;---------------------------------------------------------------------------------------------------- TABLAXT DC8 '1','2','.','3','V',0Dh,0Ah,0Ah,03Eh,0Ah,0Dh ;LETRERO DE VOLTAJE FINT DC8 00 TABLAXR DC8 'A','U','T','0',',',20h,'S','A','E',20h,'J','1','8','5','0',20h,'P','W','M',0Dh,0Ah,0Ah,03Eh,0Ah,0Dh ;LETRERO DE VOLTAJE FINR DC8 00

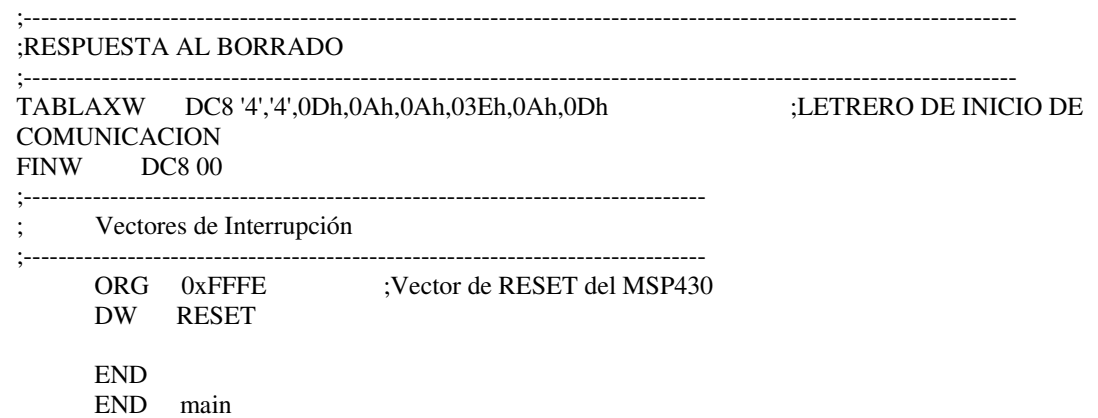